7.5

*IBM WebSphere MQ -Présentation*

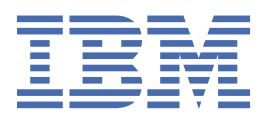

#### **Remarque**

Avant d'utiliser le présent document et le produit associé, prenez connaissance des informations générales figurant à la section [«Remarques», à la page 235](#page-234-0).

Cette édition s'applique à la version 7 édition 5 d' IBM® WebSphere MQ et à toutes les éditions et modifications ultérieures, sauf indication contraire dans les nouvelles éditions.

Lorsque vous envoyez des informations à IBM, vous accordez à IBM le droit non exclusif d'utiliser ou de distribuer les informations de la manière qu'il juge appropriée, sans aucune obligation de votre part.

**© Copyright International Business Machines Corporation 2007, 2024.**

# Table des matières

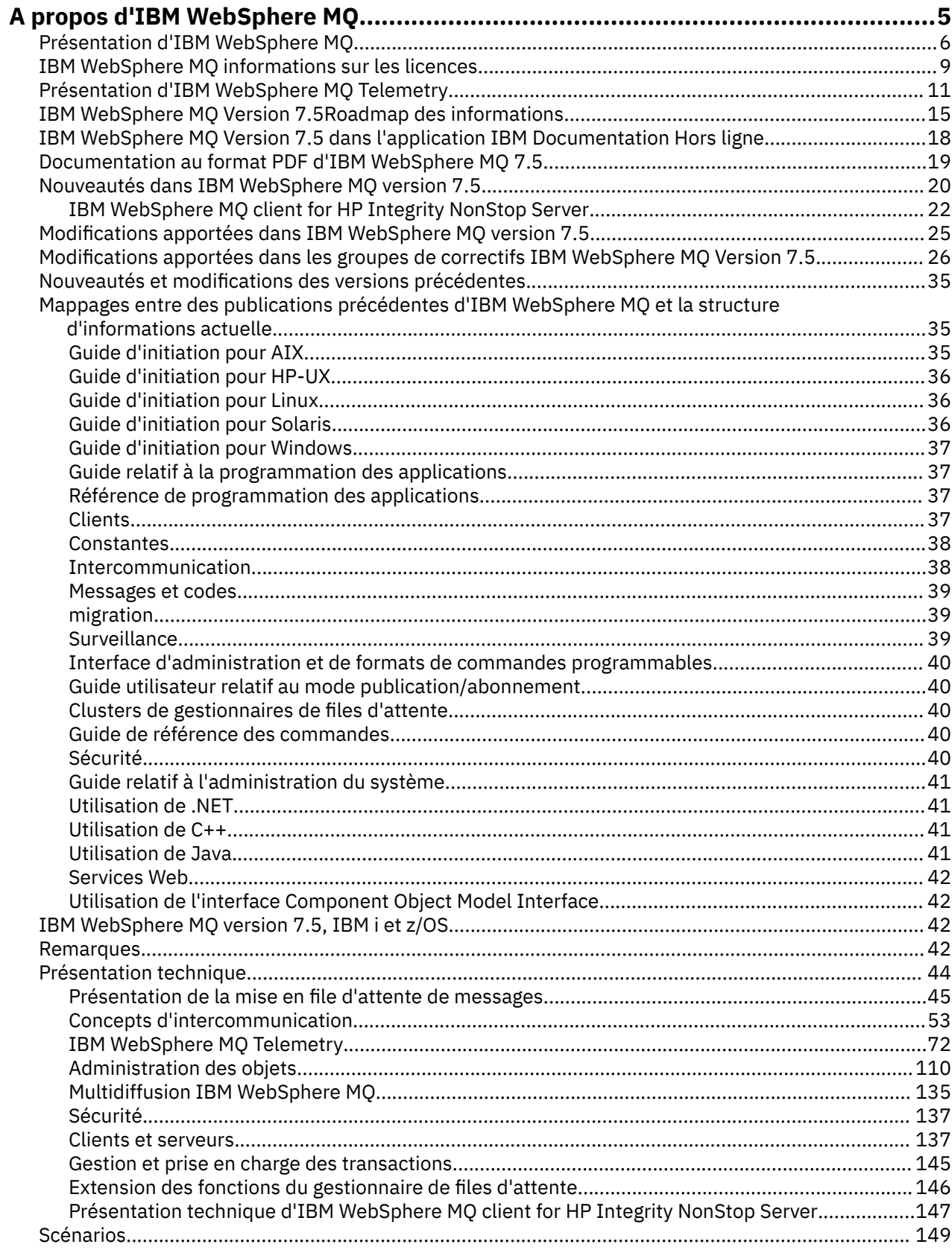

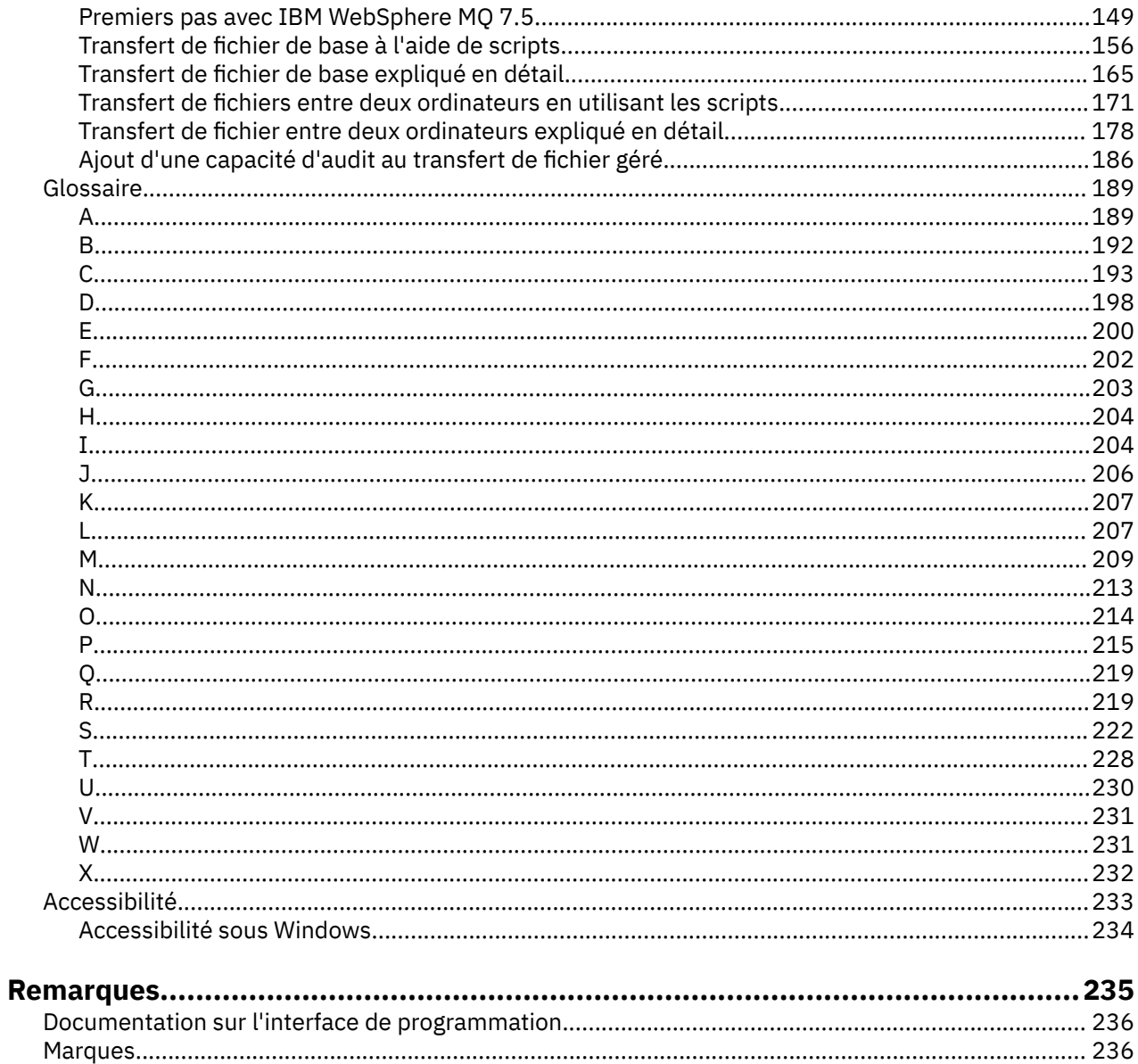

# <span id="page-4-0"></span>**A propos de IBM WebSphere MQ**

La présente rubrique fournit des informations générales sur la mise en route d'IBM WebSphere MQ : **Tâches associées**

Conception d'une architecture WebSphere MQ

# **IBM WebSphere MQ**

Bienvenue dans la documentation du produit IBM WebSphere MQ Version 7.5 , dans laquelle vous trouverez des instructions détaillées sur la manière d'effectuer les tâches que vous devez effectuer pour créer et gérer votre environnement MQ . Cette documentation contient également des informations d'ordre conceptuel qui vous aident à comprendre le produit et les façons de l'utiliser pour résoudre vos problèmes métier.

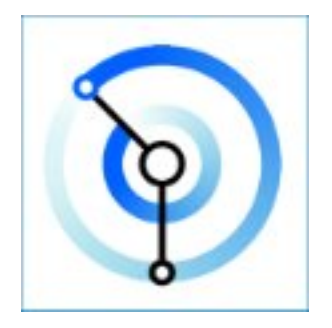

IBM WebSphere MQ est un middleware de messagerie robuste, sécurisé et fiable. Il utilise des messages et des files d'attente pour prendre en charge l'échange d'informations entre les applications, les systèmes, les services et les fichiers. Il simplifie et accélère l'intégration de différentes applications et données métier sur plusieurs plateformes.

#### **Concepts associés**

A propos d'IBM WebSphere MQ **Tâches associées** Planification Migration et mise à niveau Installation Sécurité Configuration Administration Développement d'applications Contrôle et performances Identification des problèmes et support WebSphere MQ Managed File Transfer WebSphere MQ Explorer Aide de l'assistant de l'interface graphique MQ WebSphere MQ Internet Pass-Thru Message Service Client for .NET WebSphere MQ -Editions d'hyperviseur Mobile Messaging et M2M **Référence associée** Référence **Information associée** [IBM MQ on Cloud](https://cloud.ibm.com/docs/mqcloud/index.html)

# <span id="page-5-0"></span>**Présentation de IBM WebSphere MQ**

Vous pouvez utiliser IBM WebSphere MQ pour permettre aux applications de communiquer à des moments différents et dans de nombreux environnements informatiques différents.

#### **Qu'est-ce que IBM WebSphere MQ ?**

- IBM WebSphere MQ assure la messagerie entre les applications. Il envoie des messages sur les réseaux de divers composants. Votre application se connecte à IBM WebSphere MQ afin de recevoir ou d'envoyer des messages. IBM WebSphere MQ gère les différents processeurs, systèmes d'exploitation, sous-systèmes et protocoles de communication qu'il rencontre lors du transfert des messages. Si une connexion ou un processeur est temporairement indisponible, IBM WebSphere MQ place les messages en files d'attente, puis les envoie de nouveau lorsque la connexion est rétablie.
- Une application peut se connecter à IBM WebSphere MQ par l'intermédiaire d'interfaces ou de langages de programmation.
- IBM WebSphere MQ est un logiciel intermédiaire de *messagerie* et de *mise en file d'attente* doté des modes de fonctionnement *point-à-point*, *publication/abonnement* et *transfert de fichier*. Les applications peuvent publier des messages vers plusieurs abonnés à l'aide de la fonction de *multidiffusion*.

#### *Messagerie*

Les programmes communiquent en s'envoyant des données dans des messages plutôt qu'en s'appelant directement.

#### *Mise en file d'attente*

Les messages sont stockés dans des files d'attente, pour que les programmes puissent être exécutés indépendamment les uns des autres, à des vitesses et des heures différentes et dans des emplacements distincts, sans être connectés directement.

#### *Point à point*

Les applications envoient des messages à une file d'attente ou à une liste de files d'attente. L'émetteur doit connaître le nom de la destination, mais pas forcément son emplacement actuel.

#### *Publication/abonnement*

Les applications publient un message sur une rubrique, par exemple, le résultat d'un jeu en équipe. IBM WebSphere MQ envoie une copie du message aux applications qui sont abonnées à la rubrique des résultats. Elles reçoivent ensuite le message avec le résultat correspondant. Le diffuseur de publications ne connaît pas le nom des abonnés, ni leur emplacement.

#### *Multidiffusion*

La multidiffusion est une forme de messagerie de type publication/abonnement efficace qui s'adapte à plusieurs abonnés. La tâche qui consiste à envoyer une copie de la publication à chaque abonné n'est plus de la responsabilité de IBM WebSphere MQ mais celle du réseau. Une fois que le chemin d'accès de la publication est établi entre le diffuseur de publication et l'abonné, IBM WebSphere MQ n'est plus concerné par le transfert de la publication.

#### *Transfert de fichiers*

Les fichiers sont transférés dans des messages. IBM WebSphere MQ File Transfer Edition gère le transfert des fichiers et l'administration de la configuration des transferts automatiques et de la consignation des journaux. Vous pouvez intégrer le transfert de fichiers à d'autres systèmes de transfert, à la messagerie IBM WebSphere MQ et au Web.

#### *Télémétrie*

IBM WebSphere MQ Telemetry représente la messagerie pour les périphériques. IBM WebSphere MQ connecte la messagerie des applications à celle des périphériques. Il permet de connecter Internet, les applications, les services et les décisionnaires aux réseaux d'appareils instrumentés.IBM WebSphere MQ La télémétrie dispose d'un protocole de messagerie efficace qui connecte un grand nombre de périphériques sur un réseau. Le protocole de messagerie est publié de sorte qu'il puisse être incorporé aux périphériques. Vous pouvez également développer des programmes de périphériques à l'aide d'une des interfaces de programmation publiées pour le protocole.

#### **Intérêt**

- IBM WebSphere MQ permet d'envoyer et de recevoir des données entre plusieurs applications et à travers des réseaux.
- La distribution des messages est *assurée* et *dissociée* de l'application. Assurée, car IBM WebSphere MQ échange des messages de façon transactionnelle et dissociée, car les applications n'ont pas besoin de vérifier la distribution des messages envoyés.
- Vous pouvez sécuriser la livraison des messages entre les gestionnaires de files d'attente à l'aide de SSL/TLS.
- Advanced Message Security (AMS) permet de chiffrer et de signer les messages entre le moment où un message est déposé par une application et le moment où il est reçu par une autre.
- Les programmeurs d'application n'ont pas besoin d'avoir des connaissances en programmation des communications.

#### **Utilisation**

- Créez et gérez IBM WebSphere MQ par le biais de l'interface graphique IBM WebSphere MQ Explorer ou en exécutant les commandes à partir d'une fenêtre de commande ou d'une application.
- Programmez les applications de manière à envoyer et à recevoir les messages à l'aide d'une interface de programmation. Les interfaces de programmation sont disponibles dans plusieurs langues. Elles incluent l'interface de programmation JMS standard ainsi que les classes de Windows Communication Foundation (WCF).
- Envoyez et recevez des messages IBM WebSphere MQ à partir des navigateurs en utilisant le protocole HTTP.

#### **Comment cela fonctionne-t-il ?**

- Un administrateur crée et démarre un gestionnaire de files d'attente avec des commandes. Par la suite, le gestionnaire de files d'attente démarre généralement automatiquement à l'amorçage du système d'exploitation. Les applications et les autres gestionnaires de files d'attente peuvent alors se connecter au gestionnaire afin d'envoyer et de recevoir des messages.
- Une application ou un administrateur crée une file d'attente ou une rubrique. Les files d'attente et les rubriques sont des objets qui sont détenus et stockés par un *gestionnaire de files d'attente*.
- Lorsque votre application veut transférer des données vers une autre application, elle place ces données dans un message. Elle insère ensuite le message dans une file d'attente ou elle publie le message dans une rubrique. Les messages peuvent être récupérés de trois manières :
	- Une application point-à-point connectée au même gestionnaire de files d'attente récupère les messages à partir de la même file d'attente.

Par exemple, une application place des messages dans une file d'attente afin de stocker des données de manière temporaire ou permanente. Une application peut également partager des données avec une autre application qui s'exécute dans un processus différent.

– Une application point-à-point connectée à un autre gestionnaire de files d'attente récupère le même message à partir d'une autre file d'attente.

Les applications communiquent en échangeant des messages sur les files d'attente. L'utilisation principale de IBM WebSphere MQ consiste à envoyer ou échanger des messages. Une application place un message dans la file d'attente d'un ordinateur et une autre application récupère ce message à partir d'une autre file d'attente sur un autre ordinateur. Les gestionnaires de files d'attente installés sur les deux ordinateurs fonctionnent ensemble pour transférer le message de la première file d'attente vers la seconde. Les applications ne communiquent pas entre elles, mais les gestionnaires de files d'attente si.

– Une application d'abonné connectée à un gestionnaire de files d'attente récupère les messages relatifs à des rubriques communes.

Une application diffuseur de publication crée un message et le publie dans une rubrique sur un ordinateur. Un nombre illimité d'applications d'abonné peut s'abonner à la même rubrique sur plusieurs ordinateurs.IBM WebSphere MQ distribue la publication aux files d'attente qui

appartiennent aux gestionnaires de files d'attente auxquels les abonnés sont connectés. Les abonnés récupèrent le message à partir des files d'attente.

- Les *canaux MQ* connectent un gestionnaire de files d'attente à un autre via un réseau. Vous pouvez créer vos propres canaux MQ, ou un gestionnaire de files d'attente installé dans un cluster de gestionnaires de files d'attente crée les canaux MQ au fur et à mesure de la demande.
- Un gestionnaire de files d'attente peut contenir de nombreuses files d'attente et rubriques.
- Un ordinateur peut contenir plusieurs gestionnaires de files d'attente.
- Une application peut s'exécuter sur le même ordinateur que le gestionnaire de files d'attente ou sur un ordinateur différent. Si elle est exécutée sur le même ordinateur, il s'agit d'une application serveur IBM WebSphere MQ. Si elle est exécutée sur un ordinateur différent, il s'agit d'une application client IBM WebSphere MQ. Qu'il s'agisse d'une application serveur ou client IBM WebSphere MQ est presque sans importance pour l'application. Vous pouvez développer une application client-serveur avec des clients ou des serveurs IBM WebSphere MQ.

#### **Outils et ressources fournis avec IBM WebSphere MQ**

- Les commandes de contrôle, saisies à partir de la ligne de commande. Vous créez, démarrez et arrêtez les gestionnaires de files d'attente à l'aide des commandes de contrôle. Vous exécutez également les programmes d'administration et d'identification des problèmes IBM WebSphere MQ à l'aide des commandes de contrôle.
- Les commandes de script IBM WebSphere MQ (MQSC), exécutées par un interpréteur. Vous créez des files d'attente et des rubriques, vous configurez et vous administrez IBM WebSphere MQ à l'aide de ces commandes. Vous modifiez les commandes dans un fichier et vous transférez ce fichier au programme **runmqsc** afin qu'il les interprète. Vous pouvez également exécuter l'interpréteur sur un gestionnaire de files d'attente, qui envoie les commandes à un autre ordinateur pour administrer un gestionnaire de files d'attente différent.
- Les commandes au format PCF, que vous appelez dans vos propres applications pour administrer IBM WebSphere MQ. Les commandes PCF ont la même fonction que les commandes de script, si ce n'est qu'elles sont plus faciles à programmer.
- Exemples de programme
- Les utilitaires suivants pouvant être exécutés sous Windows ou Linux® x86 et x86-64 :
	- IBM WebSphere MQ Explorer. L'explorateur effectue les mêmes tâches administratives que les commandes de script, la seule différence étant qu'il est plus interactif.
	- L'application *Postcard* permettant d'expliquer la messagerie et de vérifier votre installation.
	- Les tutoriels.

#### **Concepts associés**

#### [«Nouveautés dans IBM WebSphere MQ Version 7.5», à la page 20](#page-19-0)

Cette rubrique présente les principales nouvelles fonctions d'IBM WebSphere MQ Version 7.5.

#### [Multidiffusion WebSphere MQ](#page-134-0)

IBM WebSphere MQ Multicast fournit une messagerie multidiffusion fiable, à haute distribution et à faible latence.

#### [WebSphere MQ Telemetry](#page-10-0)

Les personnes, les commerces et les gouvernements veulent de plus en plus utiliser IBM WebSphere MQ Telemetry pour interagir plus intelligemment avec l'environnement dans lequel nous vivons et nous travaillons. IBM WebSphere MQ Telemetry permet de connecter toutes sortes d'unités à Internet et aux entreprises, et de réduire les coûts de création d'applications pour les unités intelligentes.

#### [Introduction technique à la messagerie et à la mise en file d'attente](#page-44-0)

Les produits WebSphere MQ permettent aux programmes de communiquer entre eux sur un réseau de composants différents (processeurs, systèmes d'exploitation, sous-systèmes et protocoles de communication) à l'aide d'une interface de programmation d'application cohérente.

[Introduction technique aux clients et serveurs WebSphere MQ](#page-136-0)

<span id="page-8-0"></span>Présentation de la façon dont IBM WebSphere MQ prend en charge les configurations client-serveur pour ses applications.

[Introduction technique à la communication du gestionnaire de files d'attente](#page-52-0)

Dans WebSphere MQ, le terme intercommunication désigne l'envoi de messages à partir d'un gestionnaire de files d'attente à un autre. Le gestionnaire de files d'attente récepteur peut résider sur la même machine ou sur une autre, à proximité ou à l'autre bout du monde. Il peut être en cours d'exécution sur la même plateforme que le gestionnaire de files d'attente locales ou sur n'importe quelle plateforme prise en charge par WebSphere MQ. Cela s'appelle un environnement *réparti*. WebSphere MQ traite les communications dans un environnement réparti de ce type à l'aide de la gestion des files d'attente réparties.

#### **Tâches associées**

WebSphere MQ Advanced Messages Security (AMS) WebSphere MQ Managed File Transfer

# **IBM WebSphere MQ informations sur les licences**

Ce que vous pouvez acheter avec IBM WebSphere MQ et ce que vous pouvez installer pour chaque achat.

**Avis :** Le présent Guide des licences fournit des informations supplémentaires pour vous aider à déployer les Logiciels que vous avez concédés sous licence à partir de IBM dans le cadre de l'autorisation d'utilisation que vous avez acquise. Votre contrat de licence (tel que les Conditions Internationales d'Utilisation de Logiciels IBM (IPLA) ou équivalent, et ses documents de transaction, y compris les Informations sur la Licence de l'offre IBM WebSphere MQ ) est l'unique et complet accord entre vous et IBM concernant l'utilisation du Logiciel.

# **Ce que vous pouvez acheter avec IBM WebSphere MQ**

#### **Plateformes réparties**

Pour IBM WebSphere MQ sur plateformes réparties, l'offre de produit contient 11 composants chargeables pouvant être achetés séparément :

#### **5724-H72 IBM IBM WebSphere MQ**

IBM IBM WebSphere MQ (serveur) IBM IBM WebSphere MQ Telemetry IBM IBM WebSphere MQ Advanced Message Security IBM IBM WebSphere MQ Veille en veille IBM IBM WebSphere MQ Advanced Message Security-Veille inactive IBM IBM WebSphere MQ Avancé IBM IBM WebSphere MQ Advanced Idle Standby IBM IBM WebSphere MQ Advanced for Developers Service IBM IBM WebSphere MQ Managed File Transfer IBM IBM WebSphere MQ Managed File Transfer Service de secours en veille Noeud final géré IBM IBM WebSphere MQ Managed File Transfer

### **Quels composants mon entreprise est-elle en droit d'installer ?**

Pour IBM WebSphere MQ sur plateformes réparties, les composants ci-dessous sont mappés directement vers des composants pouvant être installés par le programme d'installation d'IBM WebSphere MQ. Ainsi, le mappage entre ce que vous avez acheté et ce que vous pouvez installer est simple.

**Important :** Le support d'installation d'IBM WebSphere MQ contient tous les composants, mais vous devez installer uniquement ce que à quoi vous donne droit votre achat.

#### **5724-H72 IBM IBM WebSphere MQ**

IBM WebSphere (serveur)

Inclut :

ClientDevelopment Kit (SDK) IBM Kit de sécurité globale (UNIX) Explorateur IBM WebSphere MQ Java .NET Messaging and Web Services Exemples de programme Server / Runtime UNIX Pages d'aide

IBM IBM WebSphere MQ Telemetry

Inclut :

Telemetry Service

IBM IBM WebSphere MQ Advanced Message Security

Inclut :

Advanced Message Security

Service IBM IBM WebSphere MQ Managed File Transfer

Inclut :

IBM WebSphere MQ Managed File Transfer Consignateur Service IBM WebSphere MQ Managed File Transfer IBM WebSphere MQ Managed File TransferOutils

IBM WebSphere IBM WebSphere MQ Managed File Transfer Noeud final géré

Inclut :

IBM WebSphere MQ Managed File Transfer Agent IBM WebSphere MQ Managed File Transfer Consignateur IBM WebSphere MQ Managed File TransferOutils

### **Qu'est-ce qu'IBM IBM WebSphere MQ Advanced ?**

IBM WebSphere MQ Advanced a été introduit pour simplifier le processus d'achat des droits d'utilisation. Votre entreprise s'acquitte d'un paiement et obtient le droit d'utiliser plusieurs composants IBM WebSphere MQ.

Les composants d'IBM WebSphere MQ Advanced sont les suivants :

#### **5724-H72 IBM IBM WebSphere MQ**

IBM IBM WebSphere MQ Avancé

IBM IBM WebSphere MQ Advanced for Developers

Pour IBM IBM WebSphere MQ sur plateformes réparties, l'achat de 100 unités de valeur par coeur de processeur d'IBM WebSphere MQ Advanced donne à votre entreprise le droit d'installer :

- 100 unités de valeur d'IBM IBM WebSphere MQ (Server) **et**
- 100 unités de valeur d'IBM IBM WebSphere MQ Advanced Message Security **et**
- 100 unités de valeur d'IBM IBM WebSphere MQ Managed File Transfer Service **et**
- Installations illimitées d'IBM IBM WebSphere MQTelemetry

De plus, votre entreprise peut combiner et faire correspondre les versions IBM comme il convient. Votre droit de disposer de 100 unités de valeur d'IBM IBM WebSphere MQ (Server) peut être scindé en 50

<span id="page-10-0"></span>unités de valeur d'IBM WebSphere MQ version 7.1 et 50 unités de valeur d'IBM WebSphere MQ version 7.5 de ce composant.

IBM IBM WebSphere MQ Advanced for Developers donne accès à tous les composants inclus dans IBM IBM WebSphere MQ Advanced, plus IBM IBM WebSphere MQ Managed File Transfer Managed Endpoint, pour le développement uniquement.

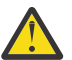

**Avertissement :** la licence IBM définit le terme développement.

## **Que sont les composants Idle Standby ?**

Les composants Idle Standby ont été introduits pour prendre en charge les environnements à haute disponibilité, où IBM WebSphere MQ est installé et disponible sur le système passif, mais ce dernier n'effectue pas de traitement IBM WebSphere MQ ou d'activité autre que se maintenir à jour par rapport à la configuration et à l'activité du gestionnaire de files d'attente actif. Dans ce cas, une tarification inférieure peut être applicable.

#### **Remarques :**

- 1. L'utilisation du gestionnaire de files d'attente multi-instance IBM WebSphere MQ exige également le droit de disposer du composant Idle Standby.
- 2. Il n'existe pas de composant Idle Standby pour IBM WebSphere MQ Telemetry. Le même composant IBM IBM WebSphere MQ Telemetry doit être acheté pour le système actif et passif, sauf si vous disposez d'IBM IBM WebSphere MQ Advanced Idle Standby, auquel cas il est inclus.
- 3. Il n'existe pas de composant Idle Standby pour IBM WebSphere Managed File Transfer Managed Endpoint car le noeud final ne fait pas partie de l'environnement serveur.

#### **Concepts associés**

[«Modifications apportées dans IBM WebSphere MQ Version 7.5», à la page 25](#page-24-0)

[«IBM WebSphere MQ Présentation technique», à la page 44](#page-43-0)

IBM WebSphere MQ permet de connecter vos applications et de gérer la distribution des informations au sein de votre organisation.

# **Introduction à IBM WebSphere MQ Telemetry**

Les personnes, les commerces et les gouvernements veulent de plus en plus utiliser IBM WebSphere MQ Telemetry pour interagir plus intelligemment avec l'environnement dans lequel nous vivons et nous travaillons. IBM WebSphere MQ Telemetry permet de connecter toutes sortes d'unités à Internet et aux entreprises, et de réduire les coûts de création d'applications pour les unités intelligentes.

Les diagrammes suivants illustrent quelques utilisations typiques de IBM WebSphere MQ Telemetry :

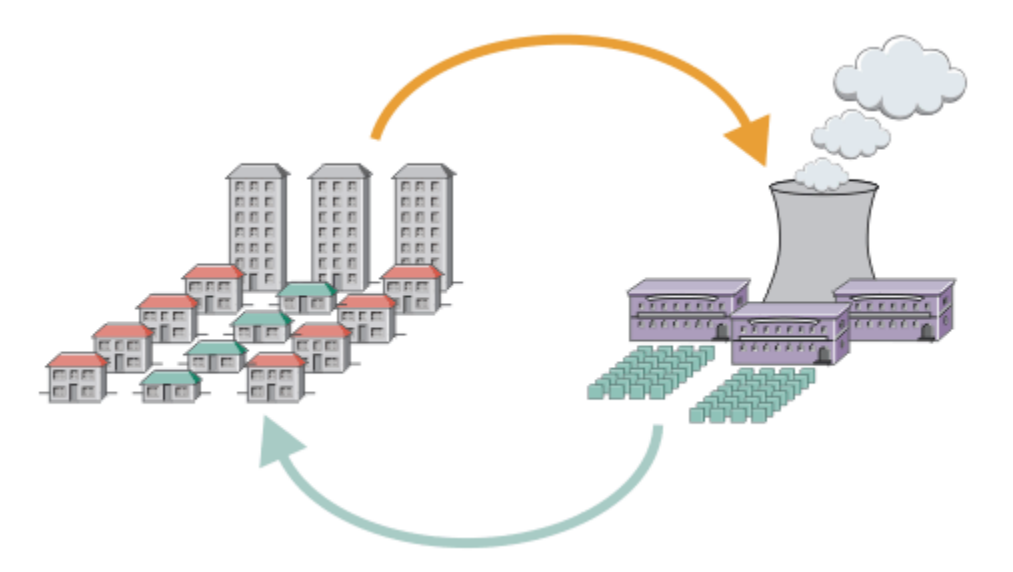

- Message MQTT contenant les données relatives à la consommation d'énergie envoyées au fournisseur de services.
- Une application de télémétrie envoie des commandes de contrôle basées sur l'analyse des données relatives à la consommation d'énergie.
- Pour plus d'informations, voir [«Scénario de télémétrie : surveillance et contrôle de l'énergie à domicile»,](#page-77-0) [à la page 78.](#page-77-0)

*Figure 1. Compteur électrique intelligent*

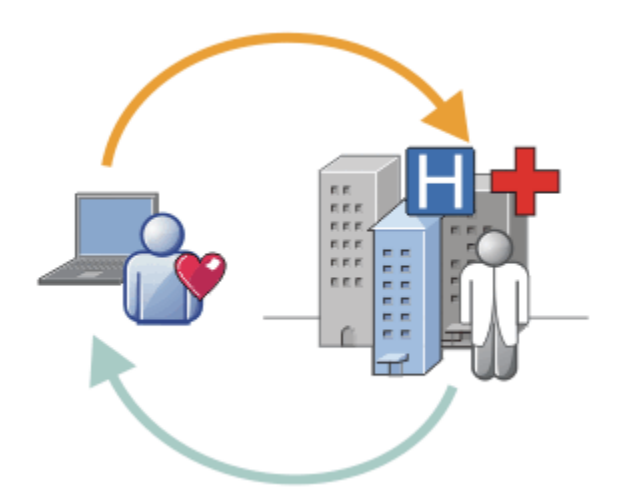

- Une application de télémétrie envoie à votre hôpital et à votre docteur les données relatives à votre santé.
- Des alertes de message MQTT ou des commentaires sont renvoyés en fonction de l'analyse des données relatives à votre santé.
- Pour plus d'informations, voir [«Scénario de télémétrie : surveillance de patient à domicile», à la page](#page-75-0) [76.](#page-75-0)

*Figure 2. Moniteur de santé intelligent*

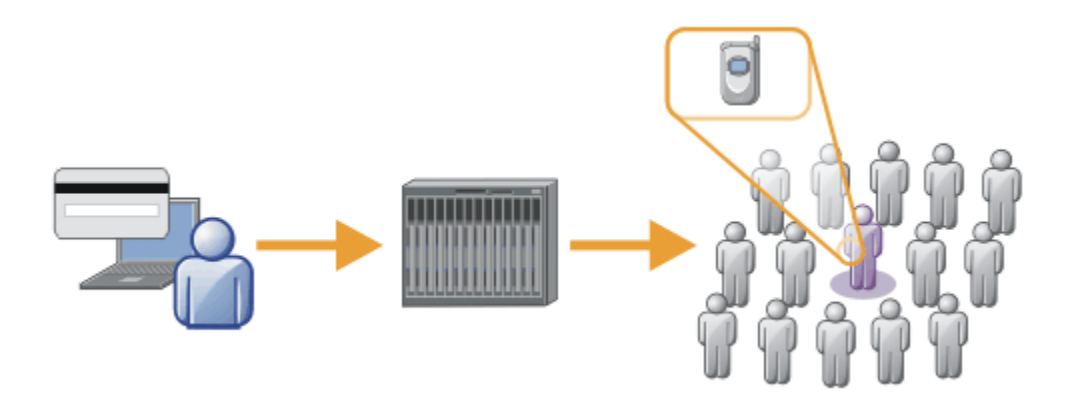

- Une simple transaction de carte est envoyée au serveur de la banque.
- IBM WebSphere MQ Telemetry identifie la personne concernée parmi des milliers, avertissant le consommateur que sa carte a été utilisée.
- IBM WebSphere MQ Telemetry peut utiliser l'entrée d'information la plus simple et localiser cet individu.

*Figure 3. Télémétrie : One in a Crowd*

# **Qu'est-ce que WebSphere MQ Telemetry ?**

- Il s'agit d'une fonction de IBM WebSphere MQ qui étend le réseau principal de messagerie universel fourni par IBM WebSphere MQ à un large éventail de détecteurs, d'actionneurs et de dispositifs de télémétrie distants. IBM WebSphere MQ Telemetry étend IBM WebSphere MQ pour pouvoir interconnecter des applications d'entreprise intelligentes, des services et des décideurs avec des réseaux de périphériques instrumentés.
- Les deux parties centrales de WebSphere MQ Telemetry sont les suivantes :
	- 1. Service IBM WebSphere MQ Telemetry qui s'exécute dans le serveur IBM WebSphere MQ .
	- 2. Les clients IBM WebSphere MQ Telemetry distribués aux unités et aux applications.

# **Intérêt**

- MQ Telemetry utilise MQ Telemetry Transport (MQTT) pour envoyer et recevoir des données entre vos applications et le gestionnaire de files d'attente IBM WebSphere MQ .
- MQTT est un transport de messagerie ouverte qui permet de créer des implémentations MQTT pour un large éventail d'unités.
- Les clients MQTT peuvent s'exécuter sur des unités de faible encombrement susceptibles d'avoir des ressources limitées.
- MQTT fonctionne avec succès sur des réseaux fragiles, à faible bande passante et où le coût d'envoi des données est élevé.
- La distribution des messages est assurée et découplée de l'application.
- Les programmeurs d'application n'ont pas besoin d'avoir des connaissances en programmation des communications.
- Des messages peuvent être échangés avec d'autres applications de messagerie. Ces dernières peuvent être d'autres applications de télémétrie, MQI, JMS ou des applications de messagerie d'entreprise.

### **Utilisation**

• Utilisez IBM WebSphere MQ Explorer et ses outils associés pour administrer la fonction WebSphere MQ Telemetry de MQ.

- Utilisez les clients MQTT dans les applications pour la connexion à un gestionnaire de files d'attente, la publication de messages et l'abonnement.
- Distribuez l'application avec le client MQTT à l'unité sur laquelle l'application doit être exécutée.

# **Comment cela fonctionne-t-il ?**

- Le service MQ Telemetry (MQXR) transforme un gestionnaire de files d'attente IBM WebSphere MQ en serveur MQTT
- Le serveur MQTT reconnaît le transport de message MQTT et peut recevoir des messages provenant des clients MQTT et envoyer des messages à ces derniers.
- MQ Telemetry est livré avec un certain nombre de clients Telemetry qui implémentent le transport de messages MQTT. Ils sont souvent désignés comme étant des clients MQTT.
- Un client Telemetry de base fonctionne comme un client MQ standard, mais il peut s'exécuter sur un grand nombre de plateformes et de réseaux.
- Un client de télémétrie avancé peut agir comme concentrateur réseau pour connecter un nombre encore plus important de clients MQTT à un gestionnaire de files d'attente unique. Il peut également assurer des fonctions de stockage et de transfert à des unités de petite taille ne disposant pas de moyen de conserver des messages en mémoire tampon.
- IBM WebSphere MQ Telemetry daemon for devices est un client de télémétrie avancé qui fait partie d'IBM WebSphere MQ Telemetry. Pour plus d'informations, voir [«Démon pour dispositifs Telemetry», à](#page-102-0) [la page 103](#page-102-0).
- MQTT est un protocole de publication et d'abonnement :
	- Une application client MQTT peut publier des messages à destination d'un serveur MQTT.
	- Lorsqu'un gestionnaire de files d'attente IBM WebSphere MQ agit en tant que serveur MQTT, d'autres applications qui se connectent au gestionnaire de files d'attente peuvent s'abonner et recevoir les messages du client MQTT.
	- Un client MQTT peut s'abonner à des messages envoyés par les applications qui se connectent à un gestionnaire de files d'attente MQ.
	- Le gestionnaire de files d'attente agit comme un routeur qui distribue des messages des applications de publications aux applications d'abonnement.
	- Les messages peuvent être distribués entre différents types d'applications client. Par exemple, entre des clients Telemetry et des clients JMS.

IBM WebSphere MQ Telemetry remplace les noeuds SCADA retirés dans la version 7 de WebSphere Message Broker et s'exécute sur Windows, Linuxet AIX. La migration des applications de télémétrie à partir de WebSphere Message Broker version 6 pour utiliser IBM WebSphere MQ Telemetry et WebSphere Message Broker version 7.0 fournit des informations pour vous aider à migrer des applications à partir des noeuds SCADA dans WebSphere Message Broker V6. Les applications de télémétrie utilisant WebSphere Message Broker version 7 s'abonnent aux rubriques communes aux clients MQTT. Elles reçoivent des publications des clients MQTT à l'aide des noeuds MQInput et effectuent des publications pour les clients MQTT utilisant des noeuds de publication.

#### **Concepts associés**

[«Concepts et scénarios de télémétrie pour la surveillance et le contrôle», à la page 74](#page-73-0) La télémétrie est la détection automatisée, la mesure des données et le contrôle des appareils à distance. L'accent est mis sur la transmission des données à partir des unités vers un point de contrôle central. La télémétrie comprend également l'envoi d'informations de configuration et de contrôle aux unités.

#### **Tâches associées**

Installation de WebSphere MQ Telemetry Administration de WebSphere MQ Telemetry Migration des applications de télémétrie de l'utilisation de WebSphere Message Broker version 6 à WebSphere MQ Telemetry et WebSphere Message Broker version 7.0 Développement d'applications pour WebSphere MQ Telemetry

<span id="page-14-0"></span>Identification et résolution des problèmes pour WebSphere MQ Telemetry **Référence associée** Référence WebSphere MQ Telemetry **Information associée** [«IBM WebSphere MQ Telemetry», à la page 72](#page-71-0)

# **IBM WebSphere MQ Version 7.5Roadmap des informations**

La feuille de route de documentation contient des liens vers diverses ressources IBM WebSphere MQ Version 7.5.

Cette feuille de route rassemble les informations issues de plusieurs sources pour vous aider à en savoir plus sur un domaine particulier d'IBM WebSphere MQ. Cliquez sur les liens vers chaque section de la feuille de route pour déterminer quelles ressources sont disponibles.

- • [Présentation du produit](#page-15-0)
- • [Présentation technique](#page-15-0)
- • [Scénarios](#page-16-0)
- [Planification](#page-16-0)
- • [Migration et mise à niveau](#page-16-0)
- • [Installation](#page-17-0)
- • [Sécurité](#page-17-0)
- [Configuration](#page-17-0)
- • [Administration](#page-17-0)
- • [Développement d'applications](#page-17-0)
- • [Contrôle et performances](#page-17-0)
- • [Traitement des incidents et support](#page-17-0)
- • [Référence](#page-17-0)

<span id="page-15-0"></span>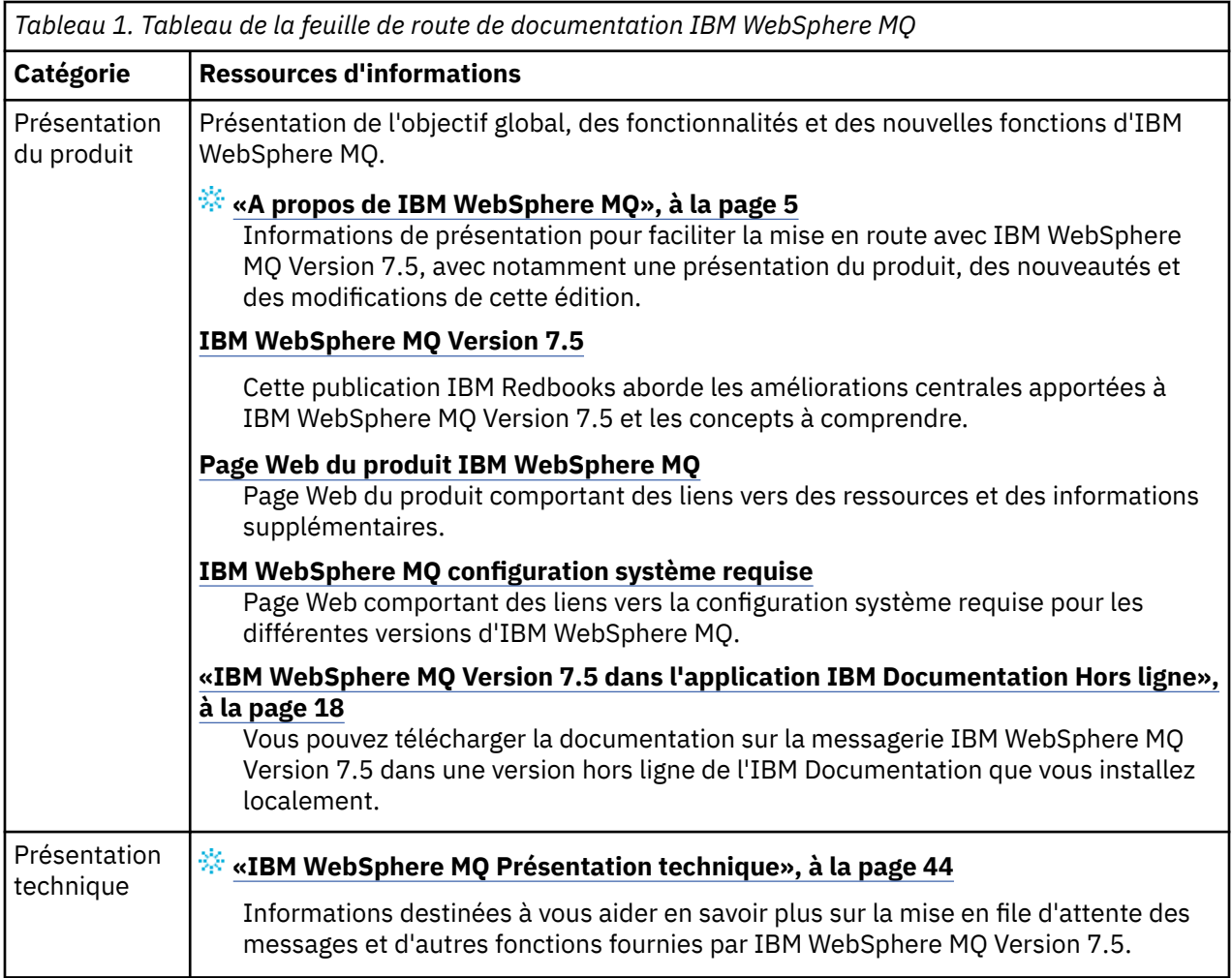

<span id="page-16-0"></span>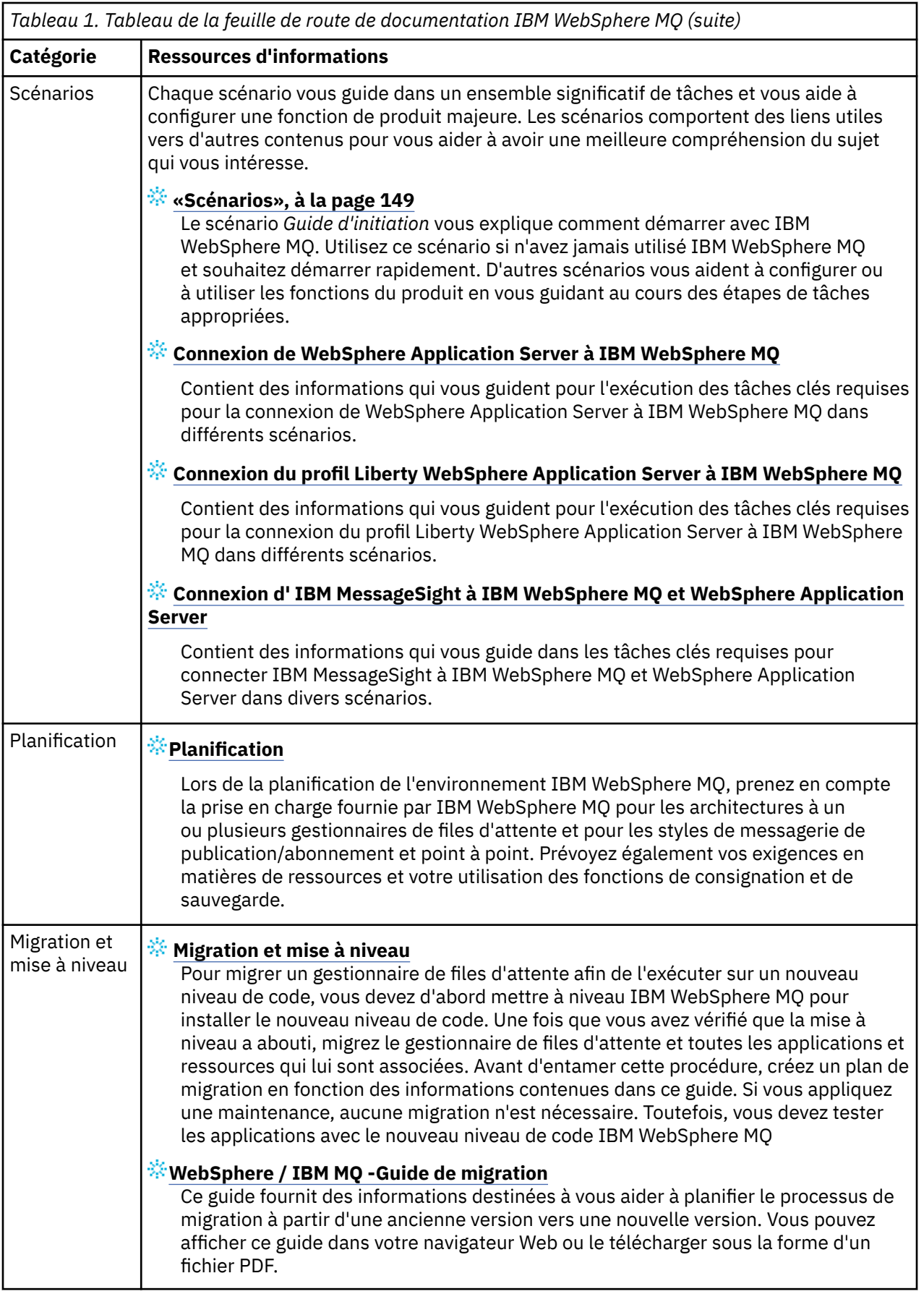

<span id="page-17-0"></span>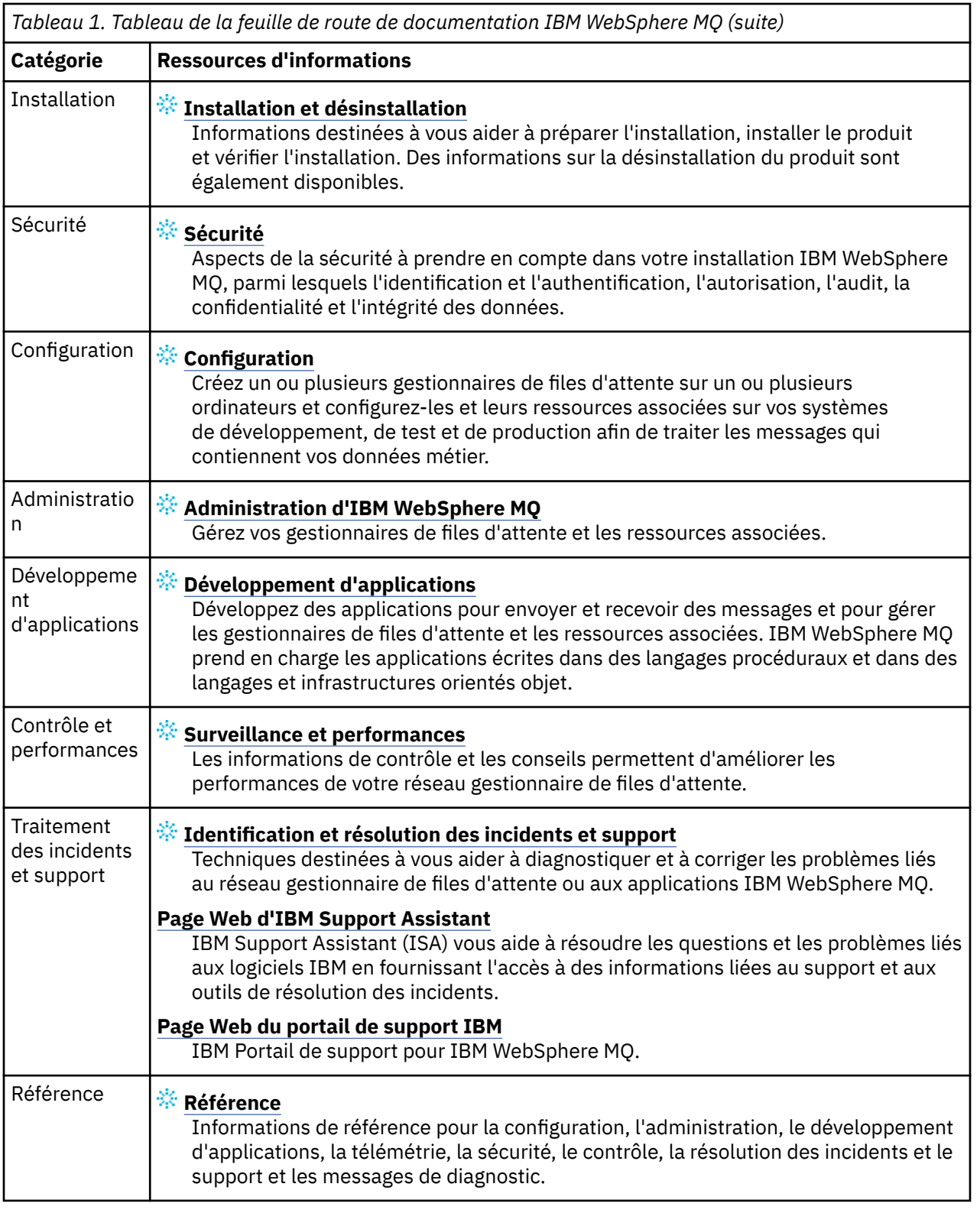

# **IBM WebSphere MQ Version 7.5 dans l'application IBM Documentation Hors ligne**

Si vous êtes dans un environnement airgap sans accès à Internet, utilisez notre application Dark Shop "IBM Documentation Hors ligne" pour afficher les téléchargements de la documentation du produit IBM WebSphere MQ Version 7.5 .

<span id="page-18-0"></span>IBM Documentation Hors ligne comporte deux composants:

- **L'application IBM Documentation Hors ligne**. Il s'agit d'une version hors ligne de l'IBM Documentation que vous pouvez installer localement.
- **Packages de documentation que vous installez dans l'application IBM Documentation Hors ligne**. Ces packages contiennent la même documentation que celle qui est publiée en ligne dans l'IBM Documentation.

Pour télécharger l'application et le package de documentation IBM WebSphere MQ Version 7.5 , vous devez vous connecter à IBM Documentation. Pour plus d'informations, voir [IBM Documentation Hors](https://www.ibm.com/docs/en/offline) [ligne.](https://www.ibm.com/docs/en/offline)

# **Documentation au format PDF d'IBM WebSphere MQ Version 7.5**

Vous pouvez télécharger la documentation du produit IBM WebSphere MQ Version 7.5 sous forme de fichiers PDF.

Les fichiers PDF IBM WebSphere MQ Version 7.5 contiennent les mêmes informations que la version HTML publiée dans IBM Documentation. Vous pouvez les télécharger en cliquant sur les liens présentés dans le tableau ci-dessous.

**Remarque :** Vous pouvez également télécharger la documentation du produit IBM WebSphere MQ Version 7.5 au format HTML dans une version hors ligne de l'IBM Documentation que vous installez localement. Pour plus d'informations, voir [«IBM WebSphere MQ Version 7.5 dans l'application IBM](#page-17-0) [Documentation Hors ligne», à la page 18](#page-17-0).

*Tableau 2. Les fichiers PDF de la documentation du produit et leur correspondance avec les sections de IBM Documentation*

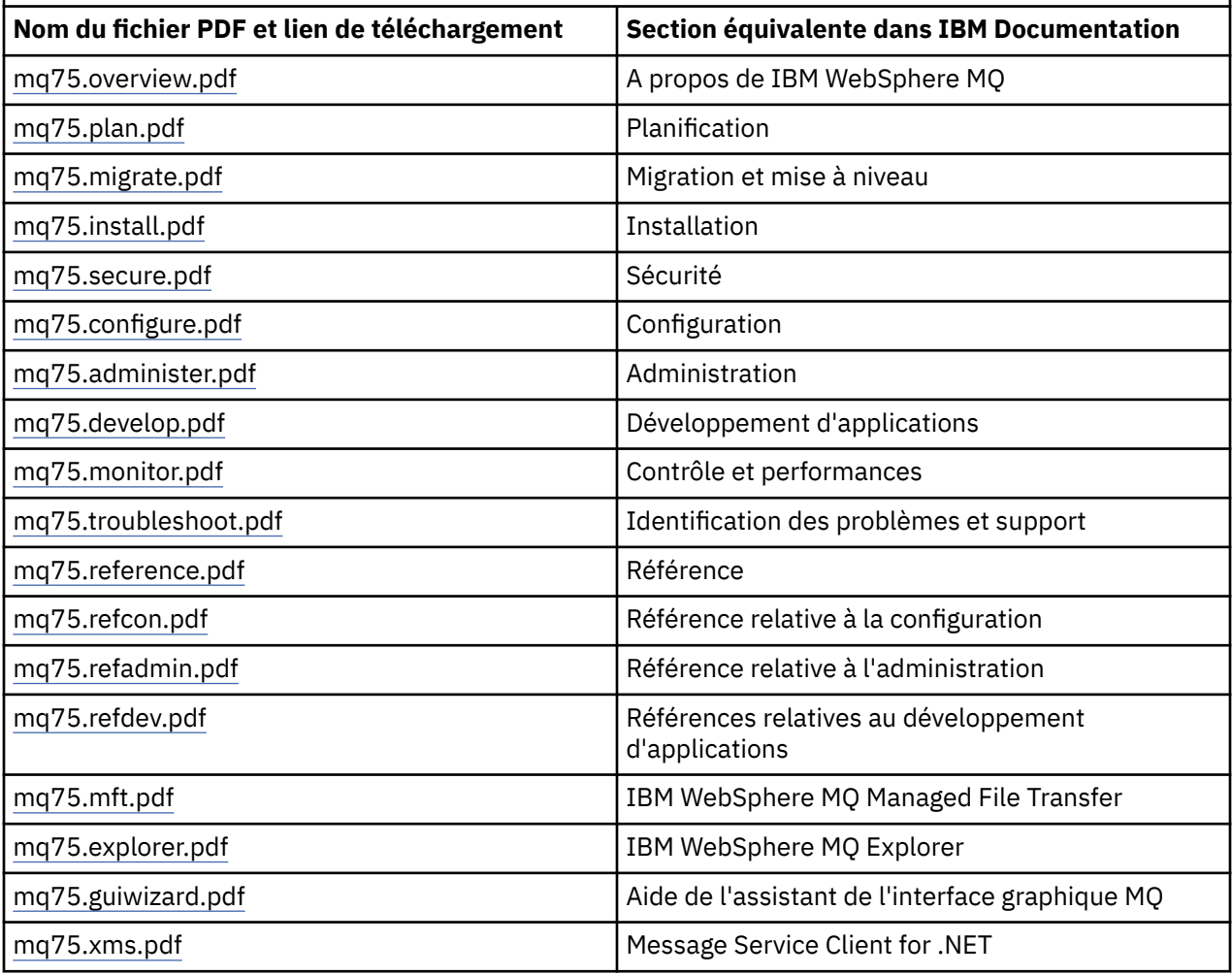

<span id="page-19-0"></span>*Tableau 2. Les fichiers PDF de la documentation du produit et leur correspondance avec les sections de IBM Documentation (suite)*

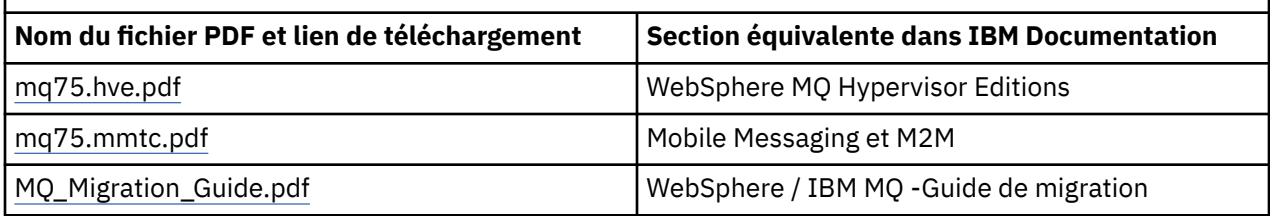

**Remarque :** Les fichiers PDF doivent se trouver dans le même dossier pour que les liaisons entre les fichiers PDF fonctionnent correctement.

# **Nouveautés dans IBM WebSphere MQ Version 7.5**

Cette rubrique présente les principales nouvelles fonctions d'IBM WebSphere MQ Version 7.5.

- «IBM WebSphere MQ Managed File Transfer», à la page 20.
- «IBM WebSphere MQ Advanced Message Security», à la page 20.
- «Interception MCA (Message Channel Agent)», à la page 20.
- • [«Files d'attente de transmission du cluster multiples», à la page 21](#page-20-0).
- • [«Extension de la fonctionnalité transactionnelle intégrée au client de base», à la page 21](#page-20-0).
- [«Identification d'une connexion à un gestionnaire de files d'attente par la définition d'un nom](#page-20-0) [d'application», à la page 21](#page-20-0).
- • [«Règles de validation de certificat», à la page 21.](#page-20-0)
- • [«Visibilité transactionnelle complémentaire», à la page 21.](#page-20-0)
- • [«Scénarios», à la page 21](#page-20-0).
- • [«IBM WebSphere MQ Explorer», à la page 21.](#page-20-0)

# **IBM WebSphere MQ Managed File Transfer**

IBM WebSphere MQ Managed File Transfer se sert d'IBM WebSphere MQ pour transférer les fichiers entre les gestionnaires de files d'attente. Vous pouvez étendre sa portée aux postes de travail et aux serveurs qui ne disposent pas d'un gestionnaire de files d'attente. Vous pouvez l'étendre en utilisant des agents de transfert de fichiers, Apache Ant, et en l'intégrant à IBM Sterling Commerce directement, via des passerelles Web ou des serveurs de protocole SFTP, FTP ou FTPS.

Avec IBM WebSphere MQ Managed File Transfer, vous pouvez automatiser, contrôler, sécuriser et auditer le transfert de fichiers ; voir IBM WebSphere MQ Managed File Transfer introduction.

### **IBM WebSphere MQ Advanced Message Security**

IBM IBM WebSphere MQ Advanced Message Security (AMS) est un composant installé séparément, qui est facturé séparément. Il offre un niveau élevé de protection aux données sensibles circulant sur le réseau IBM WebSphere MQ. Il n'est pas nécessaire de modifier les applications existantes pour tirer parti d'AMS ; voir IBM WebSphere MQ Advanced Message Security.

# **Interception MCA (Message Channel Agent)**

La fonction d'interception MCA permet à un gestionnaire de files d'attente exécuté sous IBM IBM WebSphere MQ avec une installation sous licence de Advanced Message Security d'activer de manière sélective les règles à appliquer aux canaux de connexion serveur. L'interception MCA permet aux clients qui restent en dehors de IBM WebSphere MQ AMS d'être toujours connectés à un gestionnaire de files d'attente et de chiffrer et déchiffrer leurs messages. Voir Interception MCA (Message Channel Agent).

# <span id="page-20-0"></span>**Files d'attente de transmission du cluster multiples**

Vous pouvez modifier le nouvel attribut du gestionnaire de files d'attente **DEFCLXQ** pour affecter une autre file d'attente de transmission du cluster à chaque canal émetteur de cluster. Les messages qui seront réacheminés par chaque canal émetteur de cluster sont placés sur des file d'attente de transmission du cluster distinctes, voir Files d'attente de transmission de cluster et canaux émetteurs de cluster. Vous pouvez également configurer des files d'attente de transmission du cluster manuellement en définissant le nouvel attribut de file d'attente **CLCHNAME**. Vous pouvez choisir quels canaux émetteurs de cluster, qui ont des files d'attente de transmission distinctes et qui utilisent la ou les files d'attente de transmission du cluster, partagent quelles files d'attente de transmission. Voir Mise en cluster : Planification de la configuration des files d'attente de transmission du cluster. Cette modification aide les administrateurs système à gérer le transfert des messages entre les gestionnaires de files d'attente mis en cluster.

# **Extension de la fonctionnalité transactionnelle intégrée au client de base**

L'extension de la fonctionnalité transactionnelle a été intégrée au client de base IBM WebSphere MQ. Vous n'avez pas besoin d'acquérir une licence client supplémentaire ni d'installer un composant Extended Transactional Client séparé. Voir [«A quoi correspond un client transactionnel étendu ?», à la page 142](#page-141-0).

# **Identification d'une connexion à un gestionnaire de files d'attente par la définition d'un nom d'application**

Une application peut définir un nom identifiant sa connexion au gestionnaire de files d'attente. Vous pouvez afficher le nom d'application à l'aide de la commande **DISPLAY CONN**. Le nom est retourné dans la zone **APPLTAG**. Vous pouvez également afficher le nom dans la fenêtre IBM WebSphere MQ Explorer **Connexions d'applications**. La zone est appelée **App name**; voir Configuration de l'environnement WebSphere MQ pour WebSphere MQ classes for Java. Vous pouvez définir le nom d'une connexion d'application sur toutes les plateformes, à l'exception de z/OS.

# **Règles de validation de certificat**

Sous UNIX, Linux, and Windows, vous pouvez spécifier dans quelle mesure la validation de la chaîne de certificats est conforme à la norme de sécurité de l'industrie RFC 5280 ; voir Règles de validation de certificat dans WebSphere MQ.

# **Visibilité transactionnelle complémentaire**

La commande dspmqtrn possède deux nouveaux paramètres : **-a** et **-q** permettant de fournir davantage d'informations lorsqu'une annulation asynchrone se produit. Deux nouveaux messages AMQ7486 et AMQ7487 offrent également des informations sur la transaction qui est en cours d'annulation et sur le fait que la transaction soit associée ou non à une connexion.

# **Scénarios**

Les [«Scénarios», à la page 149](#page-148-0) vous expliquent comment utiliser et associer rapidement et facilement la nouvelle fonction IBM WebSphere MQ Version 7.5. Les scénarios comportent des liens utiles vers la documentation du produit pour vous aider à avoir une meilleure compréhension du sujet qui vous intéresse.

# **IBM WebSphere MQ Explorer**

Les nouvelles fonctions d'IBM WebSphere MQ Explorer Version 7.5 comprennent l'intégration d'IBM WebSphere MQ Managed File Transfer et IBM WebSphere MQ Advanced Message Security, une prise en charge multi-versions améliorée et une surcharge réduite.

Pour plus de détails sur les nouveautés d' IBM WebSphere MQ Explorer, voir Nouveautés et modifications apportées à WebSphere MQ Explorer.

#### <span id="page-21-0"></span>**Concepts associés**

[«Modifications apportées dans IBM WebSphere MQ Version 7.5», à la page 25](#page-24-0) [«Modifications apportées dans les groupes de correctifs IBM WebSphere MQ Version 7.5», à la page 26](#page-25-0) Les modifications qui ont été apportées aux fonctions et aux ressources dans les groupes de correctifs de la Version 7.5 sont décrites dans cette section.

# **Client IBM WebSphere MQ for HP Integrity NonStop Server**

IBM WebSphere MQ prend désormais en charge le client pour la plateforme HP Integrity NonStop Server.

# **Présentation**

Pour une présentation des clients IBM WebSphere MQ, y compris du client pour la plateforme HP Integrity NonStop Server, voir [«Présentation des clients IBM WebSphere MQ MQI», à la page 138](#page-137-0).

Pour obtenir une présentation technique du client IBM WebSphere MQ pour la plateforme HP Integrity NonStop Server, voir [«Présentation technique d' IBM WebSphere MQ Client for HP Integrity NonStop](#page-146-0) [Server», à la page 147.](#page-146-0)

Pour plus de détails sur les environnements et fonctions pris en charge par le client IBM WebSphere MQ pour HP Integrity NonStop Server, voir [«Client IBM WebSphere MQ pour les environnements et fonctions](#page-147-0) [HP Integrity NonStop Server pris en charge», à la page 148.](#page-147-0)

## **Planification**

Pour obtenir de l'aide lors de la planification de votre client IBM WebSphere MQ pour l'environnement HP Integrity NonStop Server, voir Planification de l'environnement client IBM WebSphere MQ sous HP Integrity NonStop Server .

## **Installation**

Aide relative à l'installation du client IBM WebSphere MQ for HP Integrity NonStop Server.

- Choix des composants à installer : voir les composants client IBM WebSphere MQ pour HP Integrity NonStop Server.
- Planification de votre installation, voir Planification de votre installation sur HP Integrity NonStop Server.
	- Système de fichiers
- Configuration matérielle et logicielle requise, voir Configuration matérielle et logicielle sur les systèmes HP Integrity NonStop Server.
- Pour vérifier que vous disposez des logiciels appropriés, voir Vérification de la configuration logicielle requise.
- Préparation du système : voir Configuration de l'utilisateur et du groupe sous HP Integrity NonStop Server.
- Installation du client : voir Installation du client IBM WebSphere MQ sur les systèmes HP Integrity NonStop Server.
- Vérification de l'installation : voir Vérification d'une installation client.
- Désinstallation : voir Désinstallation de IBM WebSphere MQ sur HP Integrity NonStop Server.

### **Commandes du client HP Integrity NonStop Server**

Les commandes ci-dessous s'appliquent au client IBM WebSphere MQ pour les environnements OSS et Guardian de HP Integrity NonStop Server :

- dspmqver
- endmqtrc
- mqrc (code retour MQ)
- runmqras
- runmqtmc
- strmqtrc

La commande ci-dessous s'applique au client IBM WebSphere MQ pour l'environnement OSS de HP Integrity NonStop Server :

• dspmqtrc

Le nouvel identificateur de produit, MQNC, a été ajouté à la commande DISPLAY CHSTATUS (tableau Valeurs des identificateurs de produit).

# **Sécurité**

Pour sécuriser votre client IBM WebSphere MQ dans l'environnement HP Integrity NonStop Server, voir :

- Informations relatives à la procédure d'identification du client IBM WebSphere MQ client for HP Integrity NonStop Server auprès du gestionnaire de files d'attente ajouté à Planification de l'authentification pour une application client.
- Configuration de la sécurité sur HP Integrity NonStop Server
	- OpenSSL
	- Démon entropique
- Prise en charge deIBM WebSphere MQ pour SSL et TLS
- Utilisation de SSL ou TLS sous HP Integrity NonStop Server
	- Gestion de certificats
	- Magasin de certificats personnels
	- Magasin sécurisé de certificats
	- Fichier secret de la phrase passe
	- Fichier de liste de révocation de certificat

### **Fonction de gestion des transactions**

Pour plus d'informations sur la fonction de gestion des transactions (TMF), reportez-vous aux sections et rubriques ci-dessous.

- Planification de votre environnement client IBM WebSphere MQ sur HP Integrity NonStop Server
	- Préparation de l'environnement HP Integrity NonStop Server
	- IBM WebSphere MQ et HP NonStop TMF
	- Utilisation de HP NonStop TMF
		- Utilisation des unités d'oeuvre globales
		- Eviter les transactions à exécution longue
		- Informations relatives à la configuration du gestionnaire de files d'attente de sorte que les unités d'oeuvre globales arrivent à expiration à l'issue d'un délai d'inactivité prédéfini ajoutées à des unités d'oeuvre globales arrivées à expiration.
- Configuration du HP Integrity NonStop Server
	- Présentation du processus Gateway
	- Configuration de Gateway pour une exécution sous Pathway
	- Strophes TMF et TMF/Gateway
	- Configuration du fichier d'initialisation client
	- Attribution de droits aux canaux
- Administration du HP Integrity NonStop Server
	- Démarrage manuel de TMF/Gateway à partir de Pathway
	- Arrêt de TMF/Gateway à partir de Pathway
- Traitement des incidents liés au client IBM WebSphere MQ pour HP Integrity NonStop Server

### **Développement d'applications**

Pour plus d'informations sur le développement d'applications pour votre client IBM WebSphere MQ sur la plateforme HP Integrity NonStop Server, voir :

- Génération de votre application sur HP Integrity NonStop Server
	- Bibliothèques publiques et en-têtes OSS et Guardian
	- Préparation des programmes C dans HP Integrity NonStop Server
	- Préparation des programmes COBOL
	- Préparation des programmes pTAL
- Codage en langage pTAL.
- Préparation des programmes JMS pour le client IBM WebSphere MQ for HP Integrity NonStop Server.

#### **Nouveaux messages**

Les nouveaux messages associés au client IBM WebSphere MQ sous HP Integrity NonStop Server sont les suivants :

- AMQ5000-5999 : Services optionnels
	- AMQ5370
	- AMQ5371
	- AMQ5372
	- AMQ5373
	- AMQ5374
	- AMQ5375
	- AMQ5376
	- AMQ5377
	- AMQ5378
	- AMQ5379
	- AMQ5380
	- AMQ5390
	- AMQ5391
	- AMQ5392
	- AMQ5393
	- AMQ5394
	- AMQ5395
	- AMQ5396
	- AMQ5397
	- AMQ5398
	- AMQ5399
- AMQ9000-9999 : Eloigné
	- AMQ9816
- <span id="page-24-0"></span>– AMQ9817
- AMQ9818
- AMQ9819
- AMQ9820
- AMQ9821
- AMQ9823
- AMQ9824

## **Modification des codes anomalie de l'API**

Les codes anomalies suivants de l'API incluent désormais HP Integrity NonStop Server :

- 2354 (0932) (RC2354) : MQRC\_UOW\_ENLISTMENT\_ERROR
- 2355 (0933) (RC2355) : MQRC\_UOW\_MIX\_NOT\_SUPPORTED
- 2072 (0818) (RC2072) : MQRC\_SYNCPOINT\_NOT\_AVAILABLE
- 2003 (07D3) (RC2003) : MQRC\_BACKED\_OUT

## **Echantillons**

Pour plus d'informations sur les techniques présentées par les exemples de programme, voir Exemples liés au client IBM WebSphere MQ for HP Integrity NonStop Server.

## **Identification des problèmes et support**

Pour plus d'informations sur le traitement des incidents ainsi que sur le support du client IBM WebSphere MQ sur HP Integrity NonStop Server, voir les rubriques suivantes :

- Traitement des incidents liés au client IBM WebSphere MQ pour HP Integrity NonStop Server
- Journaux d'erreur sur HP Integrity NonStop Server
- Utilisation de la fonction de trace sur HP Integrity NonStop Server
- FFST: IBM WebSphere MQ pour HP Integrity NonStop Server

# **Modifications apportées dans IBM WebSphere MQ Version 7.5**

Examinez attentivement la liste des modifications avant de mettre à niveau les gestionnaires de files d'attente vers IBM WebSphere MQ Version 7.5. Décidez si vous devez planifier des modifications des applications existantes, des scripts et des procédures avant de lancer la migration de systèmes vers la Version 7.5.

Les liens suivants vous redirigent vers les informations de la section Migration et mise à niveau de la documentation du produit. Les nouvelles fonctions et les modifications qui n'affectent pas les applications existantes, les procédures administratives et les scripts administratifs ne sont pas répertoriées ici ; voir [«Nouveautés dans IBM WebSphere MQ Version 7.5», à la page 20](#page-19-0).

Liste des modifications par niveau de version, d'édition et de maintenance

• Modifications relatives au passage de la version 7.1 à la version 7.5

#### **Concepts associés**

[«Nouveautés dans IBM WebSphere MQ Version 7.5», à la page 20](#page-19-0) Cette rubrique présente les principales nouvelles fonctions d'IBM WebSphere MQ Version 7.5.

[«Modifications apportées dans les groupes de correctifs IBM WebSphere MQ Version 7.5», à la page 26](#page-25-0) Les modifications qui ont été apportées aux fonctions et aux ressources dans les groupes de correctifs de la Version 7.5 sont décrites dans cette section.

# <span id="page-25-0"></span>**Modifications apportées dans les groupes de correctifs IBM WebSphere MQ Version 7.5**

Les modifications qui ont été apportées aux fonctions et aux ressources dans les groupes de correctifs de la Version 7.5 sont décrites dans cette section.

- V7.5.0.1 [«Version 7.5.0, Fix Pack 1: prise en charge de MQTT sur WebSockets», à la page 27](#page-26-0)
- V7.5.0.4 [«Version 7.5.0, Fix Pack 4: Désactivez IBM WebSphere MQ Advanced Message Security sur](#page-27-0) [le client à l'aide de AMQ\\_DISABLE\\_CLIENT\\_AMS», à la page 28](#page-27-0)
- V 7.5.0.5 KVersion 7.5.0, Fix Pack 5: désactivez IBM WebSphere MQ Advanced Message Security sur [le client à l'aide du fichier mqclient.ini», à la page 28](#page-27-0)
- Windows V 7.5.0.6 [«Version 7.5.0, Fix Pack 6 : ID utilisateur et mot de passe pour les](#page-27-0) [applications client .NET gérées», à la page 28](#page-27-0)
- V7.5.0.6 [«Version 7.5.0, Fix Pack 6 : CipherSpecs dépréciés», à la page 28](#page-27-0)
- V7.5.0.6 [«Version 7.5.0, Fix Pack 6: Améliorations de la serviçabilité pour IBM WebSphere MQ](#page-28-0) [Managed File Transfer», à la page 29](#page-28-0)
- V7.5.0.6 [«Version 7.5.0, Fix Pack 6 : nouvelle propriété d'agent IBM WebSphere MQ Managed File](#page-28-0) [Transfer failTransferOnFirstFailure», à la page 29](#page-28-0)
- V7.5.0.7 [«Version 7.5.0, Fix Pack 7 : CipherSpecs dépréciés», à la page 29](#page-28-0)
- Windows V 7.5.0.7 [«Version 7.5.0, Fix Pack 7 : prise en charge des connexions JDBC à une base](#page-29-0) [de données Oracle 12c», à la page 30](#page-29-0)
- Windows V 7.5.0.7  $\,$  [«Version 7.5.0, Fix Pack 7 : retrait de la restriction relative à l'utilisation](#page-29-0) [de .NET pour MQCNO\\_CLIENT\\_BINDING et MQCNO\\_LOCAL\\_BINDING», à la page 30](#page-29-0)
- V7.5.0.8 [«Version 7.5.0, Fix Pack 8 : restriction de l'utilisation des files d'attente alias dans les listes](#page-29-0) [de distribution», à la page 30](#page-29-0)
- **V7.5.0.8** [«Version 7.5.0, Fix Pack 8 : version de GSKit mise à jour», à la page 30](#page-29-0)
- **V7.5.0.8** «Version 7.5.0, Fix Pack 8 : CipherSpecs dépr<u>éciés», à la page 30</u>
- **V7.5.0.8** *K*Version 7.5.0, Fix Pack 8 : nouvelle constante JMS\_IBM\_SUBSCRIPTION\_USER\_DATA [ajoutée à l'interface JmsConstants», à la page 31](#page-30-0)
- V7.5.0.8 [«Version 7.5.0, Fix Pack 8 : mises à jour du programme d'écoute des exceptions JMS», à la](#page-30-0) [page 31](#page-30-0)
- V7.5.0.8 [«Version 7.5.0, Fix Pack 8: Prise en charge de la liste autorisée des noms de classe dans](#page-30-0) [IBM WebSphere MQ classes for JMS ObjectMessage», à la page 31](#page-30-0)
- V7.5.0.8 [«Version 7.5.0, Fix Pack 8: Nouvelle propriété d'agent IBM WebSphere MQ Managed File](#page-31-0) [Transfer additionalWildcardSandboxChecking», à la page 32](#page-31-0)
- **V7.5.0.8** [«Version 7.5.0, Fix Pack 8: modification du comportement de la commande IBM](#page-31-0) [WebSphere MQ Managed File Transfer fteCleanAgent», à la page 32](#page-31-0)
- **V7.5.0.9** [«Version 7.5.0, Fix Pack 9 : nouvelle variable d'environnement](#page-31-0) [AMQ\\_SSL\\_LDAP\\_SERVER\\_VERSION», à la page 32](#page-31-0)
- V7.5.0.9 [«Version 7.5.0, Fix Pack 9: Exemple de fichier de configuration pour IBM WebSphere MQ](#page-31-0) [classes for JMS», à la page 32](#page-31-0)
- <span id="page-26-0"></span>• V7.5.0.9 [«Version 7.5.0, Fix Pack 9: modifications apportées à la commande dmpmqcfg», à la page](#page-31-0) [32](#page-31-0)
- V7.5.0.9 [«Version 7.5.0, Fix Pack 9: modifications apportées à la commande strmqm», à la page](#page-32-0) [33](#page-32-0)
- V7.5.0.9 [«Améliorations apportées à l'utilitaire runmqras», à la page 33](#page-32-0)
- V7.5.0.9 [«Version 7.5.0, Fix Pack 9 : vérification de comparaison de l'identificateur et la valeur de](#page-33-0) [transfert de l'attribut groupId restauré pour les transferts de message à fichier», à la page 34](#page-33-0)
- V7.5.0.9 [«Version 7.5.0, Fix Pack 9 : mises à jour de l'adaptateur de ressources pour la propriété](#page-32-0) [targetClientMatching dans une spécification d'activation», à la page 33](#page-32-0)
- V7.5.0.9 [«Version 7.5.0, Fix Pack 9: Nouveau paramètre -caseno pour la commande runmqras», à la](#page-32-0) [page 33](#page-32-0)
- V7.5.0.9 [«Version 7.5.0, Fix Pack 9 : changement apporté au traitement des erreurs liées à des](#page-32-0) [données de type caractères endommagées dans les messages de commande MQ internes utilisés par le](#page-32-0) [composant de mise en cluster du gestionnaire de files d'attente.», à la page 33](#page-32-0)
- Windows V7.5.0.9 [«Version 7.5.0, Fix Pack 9: ajout d'environnements d'exécution Microsoft](#page-33-0) [Visual Studio 2013 C/C++ sous Windows», à la page 34](#page-33-0)
- V7.5.0.9 [«Version 7.5.0, Fix Pack 9 : vérification de comparaison de l'identificateur et la valeur de](#page-33-0) [transfert de l'attribut groupId restauré pour les transferts de message à fichier», à la page 34](#page-33-0)
- V7.5.0.9 [«Version 7.5.0, Fix Pack 9 : vérification de comparaison de l'identificateur et la valeur de](#page-33-0) [transfert de l'attribut groupId restauré pour les transferts de message à fichier», à la page 34](#page-33-0)
- V7.5.0.9 [«Version 7.5.0, Fix Pack 9 plus correctif temporaire pour l'APAR IT26482: Modification](#page-33-0) [des droits nécessaires à IBM WebSphere MQ classes for JMS pour interroger les BackoutThreshold et](#page-33-0) [BackoutRequeueQName d'une file d'attente de cluster», à la page 34](#page-33-0)

# **Version 7.5.0, Fix Pack 1: prise en charge de MQTT sur WebSockets**  $\mathsf{V}7.5.0.1$

Un nouveau paramètre de protocole de communication (PROTOCOL) a été ajouté à la définition de canal MQTT (DEFINE CHANNEL (MQTT)) :

- Si le paramètre a pour valeur MQTTV3, le canal accepte uniquement les connexions provenant de clients utilisant le protocole MQ Telemetry Transfer version 3. Il s'agit du seul protocole pris en charge avant IBM WebSphere MQ Version 7.5.0, groupe de correctifs 1.
- Si le paramètre a pour valeur HTTP, le canal accepte uniquement les demandes HTTP pour les pages ou les connexions WebSockets à IBM WebSphere MQ Telemetry.
- Si le paramètre a pour valeur MQTTV3, HTTP, le canal accepte les connexions de clients utilisant n'importe quel protocole. Il s'agit du comportement par défaut pour les nouveaux canaux MQTT créés avec IBM WebSphere MQ Version 7.5.0, groupe de correctifs 1 et versions ultérieures.

Pour plus d'informations, voir la rubrique relative à la connexion du client de messagerie MQTT pour JavaScript sur SSL et WebSockets.

Lorsqu'un client se connecte à un canal MQTT à l'aide de SSL, le paramètre SSLCAUTH détermine si IBM WebSphere MQ requiert un certificat du client (voir DEFINE CHANNEL (MQTT) ). Avant IBM WebSphere MQ Version 7.5.0, groupe de correctifs 1, ce paramètre pouvait être REQUIRED ou OPTIONAL pour les canaux MQTT :

• REQUIRED signifie qu'IBM WebSphere MQ demande un certificat au client et que le client doit fournir un certificat valide.

<span id="page-27-0"></span>• OPTIONAL signifie qu'IBM WebSphere MQ demande un certificat au client mais que le client n'est pas obligé d'en fournir un. La connexion client est autorisée, que le client fournisse un certificat valide ou qu'il n'en fournisse pas. La connexion client est interdite uniquement si le client fournit un certificat non valide.

Dans IBM WebSphere MQ Version 7.5.0, groupe de correctifs 1 et ultérieur, le paramètre SSLCAUTH peut avoir pour valeur NEVER pour les canaux MQTT. NEVER signifie qu'IBM WebSphere MQ ne demande jamais de certificat au client. La nouvelle valeur a été ajoutée dans le cadre de la prise en charge des clients utilisant le client de messagerie MQTT pour JavaScript. Elle s'adapte au comportement de certains navigateurs Web qui traitent la demande de certificat client comme une erreur de protocole.

# **Version 7.5.0, Fix Pack 4: Désactivez IBM WebSphere MQ Advanced Message Security sur le client à l'aide de AMQ\_DISABLE\_CLIENT\_AMS**  $V7.5.0.4$

Depuis la Version 7.5.0, Fix Pack 4, vous utilisez la variable d'environnement AMQ\_DISABLE\_CLIENT\_AMS pour désactiver IBM WebSphere MQ Advanced Message Security (AMS) dans les clients IBM WebSphere MQ classes for JMS et IBM WebSphere MQ classes for Java afin d'éviter les erreurs lorsqu'ils se connectent à des gestionnaires de files d'attente qui s'exécutent sur des versions antérieures du produit. Vous pouvez également utiliser la propriété système Java com.ibm.mq.cfg.AMQ\_DISABLE\_CLIENT\_AMS à partir de Version 7.5.0, Fix Pack 4pour désactiver AMS sur le client.

Pour plus d'informations, voir Désactivation de IBM WebSphere MQ Advanced Message Security sur le client.

# **Version 7.5.0, Fix Pack 5: désactivez IBM WebSphere MQ Advanced Message Security sur le client à l'aide du fichier mqclient.ini**  $V7.5.0.5$

Depuis la Version 7.5.0, Fix Pack 4, vous pouvez désactiver IBM WebSphere MQ Advanced Message Security (AMS) sur le client pour éviter les erreurs lors de la connexion à des gestionnaires de files d'attente qui s'exécutent sur des versions antérieures du produit en définissant la variable de configuration AMQ\_DISABLE\_CLIENT\_AMS. Depuis la Version 7.5.0, Fix Pack 5, vous pouvez également désactiver AMS à l'aide de la propriété AMS DisableClient, sous la section **Security** du fichier mqclient.ini . Pour plus d'informations, voir Désactivation de IBM WebSphere MQ Advanced Message Security sur le client.

# **Version 7.5.0, Fix Pack 6 : ID utilisateur et mot de passe pour les applications client .NET gérées**

### Windows V7.5.0.6

A partir de la IBM WebSphere MQ Version 7.5.0, groupe de correctifs 6, l'ID utilisateur et le mot de passe qui sont spécifiés avec l'application client .NET gérée sont définis dans la classe IBM WebSphere MQ .NET MQChannelDefinition qui est transmise à l'exit de sécurité du client. Pour plus d'informations, voir la rubrique Using channel exits in IBM WebSphere MQ .NET.

# **Version 7.5.0, Fix Pack 6 : CipherSpecs dépréciés**

Les spécifications de chiffrement suivantes sont obsolètes dans IBM WebSphere MQ Version 7.5.0, groupe de correctifs 6:

- DES\_SHA\_EXPORT
- Windows Linux UNIX DES\_SHA\_EXPORT1024
- Windows Einux UNIX FIPS\_WITH\_DES\_CBC\_SHA
- <span id="page-28-0"></span>• NULL\_MD5
- NULL\_SHA
- TLS\_RSA\_WITH\_DES\_CBC\_SHA
- ECDHE\_ECDSA\_NULL\_SHA256
- Windows Linux UNIX ECDHE\_RSA\_NULL\_SHA256
- Windows Elinux I UNIX TLS\_RSA\_WITH\_NULL\_NULL
- TLS\_RSA\_WITH\_NULL\_SHA256

Pour plus d'informations, voir CipherSpecs obsolètes.

# **Version 7.5.0, Fix Pack 6: Améliorations de la serviçabilité pour IBM WebSphere MQ Managed File Transfer**

### $V7.5.0.6$

Depuis la IBM WebSphere MQ Version 7.5.0, groupe de correctifs 6, les modifications suivantes ont été apportées pour IBM WebSphere MQ Managed File Transfer :

- La valeur par défaut de la propriété de priorité commandMessagedans le fichier installation.properties a été remplacée par 8. Pour plus d'informations, voir Fichier installation.properties.
- Désormais, la valeur par défaut de la propriété logTransferRecovery dans le fichier agent.properties est true. Pour plus d'informations, voir The agent.properties file.
- Il n'est plus nécessaire de définir la propriété enableFunctionalFixPack dans le fichier installation.properties lors de l'utilisation du paramètre **-d** dans la commande **fteShowAgentDetails**. Pour plus d'informations, voir fteShowAgentDetails.
- Un fichier FDC (First Failure Data Capture) est généré si un agent rencontre une erreur irrémédiable.

# **Version 7.5.0, Fix Pack 6 : nouvelle propriété d'agent IBM WebSphere MQ Managed File Transfer failTransferOnFirstFailure**

 $V7.5.0.6$  distributed

Depuis IBM WebSphere MQ Version 7.5.0, groupe de correctifs 6, vous pouvez configurer un agent qui déclare l'échec d'un transfert géré dès qu'un élément de transfert dans ce transfert géré échoue en définissant la propriété failTransferOnFirstFailure dans le fichier agent.properties. Pour plus d'informations, voir The agent.properties file.

# **Version 7.5.0, Fix Pack 7 : CipherSpecs dépréciés**

Les spécifications de chiffrement suivantes sont obsolètes dans IBM WebSphere MQ Version 7.5.0, groupe de correctifs 7:

- RC2\_MD5\_EXPORT
- RC4\_MD5\_EXPORT
- RC4\_MD5\_US
- RC4\_SHA\_US

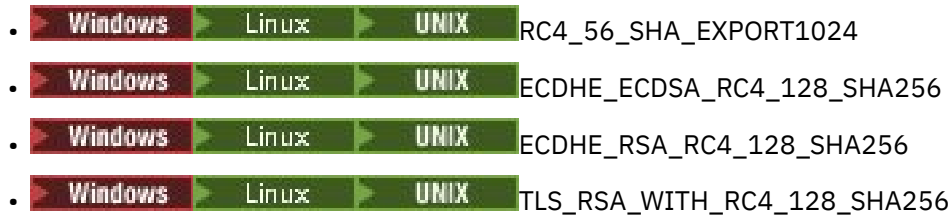

<span id="page-29-0"></span>Pour plus d'informations, voir CipherSpecs obsolètes.

# **Version 7.5.0, Fix Pack 7 : prise en charge des connexions JDBC à une base de données Oracle 12c**

**Windows V7.5.0.7** 

Depuis la IBM WebSphere MQ Version 7.5.0, groupe de correctifs 7, un nouveau fichier, jdbcora12.dll, est fourni avec l'image d'installation du serveur IBM WebSphere MQ Windows pour prendre en charge les connexions JDBC à une base de données Oracle 12c (voir Configuration de la coordination JTA/JDBC sur Windows).

# **Version 7.5.0, Fix Pack 7 : retrait de la restriction relative à l'utilisation de .NET pour MQCNO\_CLIENT\_BINDING et MQCNO\_LOCAL\_BINDING**

**Windows V7.5.0.7** 

Depuis la IBM WebSphere MQ Version 7.5.0, groupe de correctifs 7, le canal personnalisé IBM WebSphere MQ pour Microsoft Windows Communication Foundation (WCF) a été mis à jour pour que la configuration de connexion client appropriée soit utilisée lors de l'exécution à partir d'une installation client uniquement. Pour plus d'informations, voir Connexion à un gestionnaire de files d'attente à l'aide de l'appel MMQCONNX.

## **Version 7.5.0, Fix Pack 8 : restriction de l'utilisation des files d'attente alias dans les listes de distribution**  $V75.0.8$

Les listes de distribution ne prennent pas en charge les files d'attente alias qui pointent vers des objets de rubrique. Depuis la Version 7.5.0, Fix Pack 8, si une file d'attente alias pointe vers un objet de rubrique dans une liste de distribution, IBM WebSphere MQ renvoie MQRC\_ALIAS\_BASE\_Q\_TYPE\_ERROR.

# **Version 7.5.0, Fix Pack 8 : version de GSKit mise à jour**  $V7.5.0.8$

La version de GSKit a été mise à jour. La nouvelle version de GSKit modifie le format de fichier de dissimulation utilisé lors de la génération d'un fichier .sth pour dissimuler le mot de passe de la base de données de clés. Les fichiers de dissimulation générés avec cette version de GSKit ne sont pas lisibles par les versions antérieures de GSKit. Pour vous assurer que les fichiers de dissimulation générés avec Version 7.5.0, Fix Pack 8, ou version ultérieure, sont compatibles avec vos applications et les autres installations d'IBM WebSphere MQ, vous devez effectuer une mise à jour vers une version d'IBM WebSphere MQ qui contient une version compatible de GSKit. Pour IBM WebSphere MQ Version 7.5, il s'agit de Version 7.5.0, Fix Pack 8.

Si vous ne pouvez pas mettre à jour vos applications ou les autres installations d'IBM WebSphere MQ, vous pouvez demander un format de fichier de dissimulation compatible avec une version antérieure. Si vous utilisez les commandes **runmqakm** ou **runmqckm** avec l'option -stash ou -stashpw, incluez le paramètre de ligne de commande -v1stash. Vous ne pouvez pas utiliser l'interface graphique iKeyman pour générer un fichier de dissimulation compatible avec une version antérieure.

# **Version 7.5.0, Fix Pack 8 : CipherSpecs dépréciés** V7.5.0.8

Depuis la Version 7.5.0, Fix Pack 8, les CipherSpecs suivants sont obsolètes :

- Windows Linux | UNIX FIPS\_WITH\_3DES\_EDE\_CBC\_SHA
- TRIPLE DES SHA US
- TLS\_RSA\_WITH\_3DES\_EDE\_CBC\_SHA

<span id="page-30-0"></span>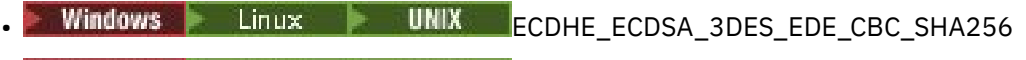

• Windows • Linux • UNIX ECDHE\_RSA\_3DES\_EDE\_CBC\_SHA256

Pour plus d'informations, voir CipherSpecs obsolètes.

# **Version 7.5.0, Fix Pack 8 : nouvelle constante JMS\_IBM\_SUBSCRIPTION\_USER\_DATA ajoutée à l'interface JmsConstants**  $V7.5.0.8$

Depuis la Version 7.5.0, Fix Pack 8, les IBM WebSphere MQ classes for JMS ont été mises à jour de sorte que si un message est consommé à partir d'une file d'attente qui contient un en-tête RFH2 avec le dossier MQPS, la valeur associée à la clé Sud, si elle existe, est ajoutée comme propriété de chaîne à l'objet de message JMS renvoyé à l'application des IBM WebSphere MQ classes for JMS. Pour permettre à une application d'extraire cette propriété du message, une nouvelle constante, JMS\_IBM\_SUBSCRIPTION\_USER\_DATA, a été ajoutée à l'interface JmsConstants. Cette nouvelle propriété peut être utilisée avec la méthode javax.jms.Message.getStringProperty(java.lang.String) pour extraire les données utilisateur d'abonnement. Pour plus d'informations, voir Extraction des données d'abonnement des utilisateurs et DEFINE SUB.

# **Version 7.5.0, Fix Pack 8 : mises à jour du programme d'écoute des exceptions JMS**  $V7.5.0.8$

Depuis IBM WebSphere MQ Version 7.5.0, groupe de correctifs 8, pour conserver le comportement des applications JMS actuelles qui configurent un programme d'écoute des messages JMS et un programme d'écoute des exceptions JMS, la valeur par défaut de la propriété de fabrique de connexions JMS ASYNC\_EXCEPTIONS a été remplacée par ASYNC\_EXCEPTIONS\_CONNECTIONBROKEN pour les IBM WebSphere MQ classes for JMS pour la Version 7.5. Par conséquent, par défaut, seules les exceptions correspondant à des codes d'erreur de connexion interrompue sont distribuées au programme d'écoute des exceptions JMS d'une application. Les exceptions relatives à une connexion interrompue sont distribuées au programme d'écoute des exceptions lors de la consommation synchrone ou asynchrone des messages.

Les IBM WebSphere MQ classes for JMS pour la Version 7.5 ont également été mises à jour de sorte que les exceptions JMS relatives aux erreurs non liées à une connexion interrompue survenant au cours de la distribution des messages aux consommateurs de messages asynchrones soient distribuées à un programme d'écoute des exceptions enregistré, lorsque la propriété ASYNC\_EXCEPTIONS a pour valeur ASYNC\_EXCEPTIONS\_ALL dans la fabrique de connexions JMS utilisée par l'application.

Pour plus d'informations, voir JMS : modifications du programme d'écoute des exceptions dans la version 7.5 et Exceptions dans IBM WebSphere MQ classes for JMS.

# **Version 7.5.0, Fix Pack 8: Prise en charge de la liste autorisée des noms de classe dans IBM WebSphere MQ classes for JMS ObjectMessage**  $V7.5.0.8$

Depuis la IBM WebSphere MQ Version 7.5.0, groupe de correctifs 8, IBM WebSphere MQ classes for JMS prend en charge la liste autorisée des classes dans l'implémentation de l'interface JMS ObjectMessage . Une liste autorisée définit les classes Java qui peuvent être sérialisées avec ObjectMessage.setObject() et désérialisées avec ObjectMessage.getObject().

Pour plus d'informations, voir Class name allowlisting in JMS ObjectMessage and Running IBM WebSphere MQ classes for JMS applications under Java Security Manager.

# <span id="page-31-0"></span>**Version 7.5.0, Fix Pack 8: Nouvelle propriété d'agent IBM WebSphere MQ Managed File Transfer additionalWildcardSandboxChecking**

# $\mathsf{V}7.5.0.8$

Depuis la IBM WebSphere MQ Version 7.5.0, groupe de correctifs 8, si un agent a été configuré avec un bac à sable d'utilisateur ou un bac à sable d'agent pour restreindre les emplacements vers et depuis lesquels l'agent peut transférer des fichiers, vous pouvez indiquer que des vérifications supplémentaires doivent être effectuées sur les transferts utilisant des caractères génériques pour cet agent, en définissant la propriété additionalWildcardSandboxChecking sur true. Pour plus d'informations, voir la rubrique relative aux vérifications supplémentaires pour les transferts utilisant des caractères génériques et la rubrique The agent.properties file.

# **Version 7.5.0, Fix Pack 8: modification du comportement de la commande IBM WebSphere MQ Managed File Transfer fteCleanAgent**  $\mathsf{V}7.5.0.8$

Depuis IBM WebSphere MQ Version 7.5.0, groupe de correctifs 8, la commande **fteCleanAgent** a été mise à jour de sorte que vous puissiez spécifier l'état IBM WebSphere MQ Managed File Transfer à effacer en transmettant les paramètres appropriés à la commande et en spécifiant un nom d'agent. Ce changement de comportement garantit que, par défaut, la commande **fteCleanAgent** n'efface pas tous les transferts en cours et en attente, les définitions de moniteur de ressources et les définitions de transfert planifiées pour l'agent spécifié.

Si nécessaire, vous pouvez rétablir le comportement précédent de la commande **fteCleanAgent** en définissant la nouvelle propriété failCleanAgentWithNoArguments du fichier command.properties sur false.

Pour plus d'informations, voir fteCleanAgent (nettoie un agent Managed File Transfer) et Fichier command.properties.

# **Version 7.5.0, Fix Pack 9 : nouvelle variable d'environnement AMQ\_SSL\_LDAP\_SERVER\_VERSION**  $V7.5.0.9$

Depuis la Version 7.5.0, Fix Pack 9, vous pouvez définir la variable d'environnement AMQ\_SSL\_LDAP\_SERVER\_VERSION pour vous assurer qu'IBM WebSphere MQ transmet la version de LDAP requise, à savoir LDAP v2 ou LDAP v3, à GSKit lorsqu'un certificat est validé par rapport à une version supérieure du serveur LDAP de la liste de révocation de certificats (CRL). Pour plus d'informations, voir Variables d'environnement.

# **Version 7.5.0, Fix Pack 9: Exemple de fichier de configuration pour IBM WebSphere MQ classes for JMS**

# $V7.5.0.9$

Depuis la Version 7.5.0, Fix Pack 9, un exemple de fichier de configuration intitulé mqjava.config est fourni dans le sous-répertoire bin du répertoire d'installation d'IBM WebSphere MQ classes for JMS. Pour plus d'informations, reportez-vous au fichier de configuration d'IBM MQ classes for Java.

# **Version 7.5.0, Fix Pack 9: modifications apportées à la commande dmpmqcfg**  $V7.5.0.9$

Depuis la Version 7.5.0, Fix Pack 9, une option de ligne de commande **-w** a été ajoutée à **dmpmqcfg**. Cette option vous permet d'augmenter le délai, en secondes, pendant lequel **dmpmqcfg** attend un message de réponse du serveur de commandes.

Pour plus d'informations, voir dmpmqcfg.

# <span id="page-32-0"></span>**Version 7.5.0, Fix Pack 9: modifications apportées à la commande strmqm**  $V7.5.0.9$

Depuis la Version 7.5.0, Fix Pack 9, la commande **strmqm** vérifie la syntaxe des strophes CHANNELS et SSL dans le fichier qm.ini avant de démarrer intégralement le gestionnaire de files d'attente, ce qui permet d'identifier bien plus facilement les problèmes et de les corriger rapidement si **strmqm** décèle des erreurs dans le fichier qm.ini. Pour plus d'informations, voir strmqm.

## **Améliorations apportées à l'utilitaire runmqras**

#### $V7.5.0.9$

Depuis la Version 7.5.0, Fix Pack 9, les améliorations suivantes ont été apportées à l'utilitaire **runmqras** :

- AIX  **Solaris** Linux Les informations de variable d'environnement sont extraites par défaut.
- distributed <sub>Les</sub> listes de répertoires de données de gestionnaire de files d'attente sont extraites par défaut.
- Les deux sections suivantes ont été ajoutées à la commande **runmqras** :
	- Linux **Linux UNIX** Une section leak qui rassemble les informations sur l'utilisation des ressources de processus IBM WebSphere MQ.
	- $\Box$  distributed <sub>Une section mft permettant de capturer les données obtenues par la commande</sub> **fteRas**.

Pour plus d'informations, voir runmqras.

# **Version 7.5.0, Fix Pack 9 : mises à jour de l'adaptateur de ressources pour la propriété targetClientMatching dans une spécification d'activation**  $V7.5.0.9$

L'adaptateur de ressources IBM WebSphere MQ (MQ-RA) a été mis à jour afin que la propriété **targetClientMatching** puisse être configurée pour une spécification d'activation. Vous pouvez configurer la propriété de sorte qu'un en-tête MQRFH2 soit inclus dans les messages de réponse lorsque des messages de demande ne contiennent pas d'en-tête MQRFH2. En d'autres termes, toutes les propriétés de message qu'une application définit pour un message de réponse sont incluses lorsque le message est envoyé. Pour plus d'informations, voir la rubrique relative à la configuration de la propriété targetClientMatching pour une spécification d'activation.

# **Version 7.5.0, Fix Pack 9: Nouveau paramètre -caseno pour la commande runmqras**

### $V7.5.0.9$

Le paramètre **-caseno** est équivalent à **-pmrno**, à la différence qu'il permet de spécifier un numéro de dossier Salesforce valide. **-caseno** ou **-pmrno** sont tous les deux des paramètres facultatifs, mais il n'est pas possible de les spécifier ensemble. Pour plus d'informations, voir la rubrique relative à runmqras (collecte d'informations de diagnostic IBM MQ).

# **Version 7.5.0, Fix Pack 9 : changement apporté au traitement des erreurs liées à des données de type caractères endommagées dans les messages de commande MQ internes utilisés par le composant de mise en cluster du gestionnaire de files d'attente.**

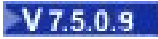

<span id="page-33-0"></span>Depuis la Version 7.5.0, Fix Pack 9, la façon dont le gestionnaire de files d'attente traite les erreurs liées aux données de caractères endommagées dans les messages de commande MQ internes utilisés par le composant de mise en cluster du gestionnaire de files d'attente est modifiée. La ou les zones pouvant contenir des caractères non convertibles sont effacées et une nouvelle tentative de conversion est effectuée. Si la conversion aboutit, la mise à jour est stockée avec une description vide et les messages d'erreur AMQ6174 et AMQ9880 sont émis pour en informer l'administrateur. Si le message ne peut toujours pas être converti, il est déplacé dans la file d'attente de rebut et un message d'erreur est émis.

# **Version 7.5.0, Fix Pack 9: ajout d'environnements d'exécution Microsoft Visual Studio 2013 C/C++ sous Windows**

**Windows V7.5.0.9** 

Depuis Version 7.5.0, Fix Pack 9, certains éléments de IBM WebSphere MQ requièrent les environnements d'exécution Microsoft Visual Studio 2013 C/C++ (VS2013). Ces environnements d'exécution sont installés au cours de toute nouvelle installation d'IBM WebSphere MQ Version 7.5.0, groupe de correctifs 9.

Si les environnements d'exécution VS2013 ne sont pas présents sur la machine, ils sont installés lorsque vous installez un nouveau client, mettez à jour un client vers le niveau de maintenance 7.5.0.9 ou appliquez le groupe de correctifs 7.5.0.9. Dans la plupart des cas, ce processus ne requiert pas d'intervention de la part de l'utilisateur ; toutefois, en cas d'échec de l'installation lors de l'application du groupe de correctifs de serveur, il peut être nécessaire de spécifier une variable d'environnement pour pouvoir installer les environnements d'exécution manuellement. Pour plus d'informations, voir Installation d'environnements d'exécution C/C++ Microsoft Visual Studio 2013 dans un groupe de correctifs de serveur.

# **Version 7.5.0, Fix Pack 9 : vérification de comparaison de l'identificateur et la valeur de transfert de l'attribut groupId restauré pour les transferts de message à fichier**  $\mathsf{V}7.5.0.9$

Depuis la Version 7.5.0, Fix Pack 9, IBM WebSphere MQ Managed File Transfer a été mis à jour en vue de la restauration de la vérification de comparaison, retirée précédemment par l'[APAR IT18213](https://www.ibm.com/support/docview.wss?uid=swg1IT18213) dans la Version 7.5.0, Fix Pack 6, de l'identificateur et de la valeur de transfert de l'attribut groupId dans la charge XML des demandes de transfert. Si ces deux identificateurs sont équivalents, l'agent source utilise l'identificateur comme option de correspondance des identificateurs de message (et non comme option de correspondance des identificateurs de groupe) pour la première tentative MQGET effectuée sur la file d'attente d'entrée du transfert de message à fichier. Voir aussi Transfert de données depuis des messages dans des fichiers.

# **Version 7.5.0, Fix Pack 9 plus correctif temporaire pour l'APAR IT26482: Modification des droits nécessaires à IBM WebSphere MQ classes for JMS pour interroger les BackoutThreshold et BackoutRequeueQName d'une file d'attente de cluster**

# $\mathsf{V}7.5.0.9$

Pour Version 7.5.0, Fix Pack 9 plus un correctif temporaire pour l'APAR IT26482, les IBM WebSphere MQ classes for JMS ont été mis à jour de sorte que seul l'accès en interrogation est requis pour interroger les **BackoutThreshold** et **BackoutRequeueQName** d'une file d'attente de cluster. Pour toutes les autres versions, la navigation et l'accès sont également requis. Pour plus d'informations, voir Handling poison messages in IBM MQ classes for JMS.

### **Concepts associés**

[«Nouveautés dans IBM WebSphere MQ Version 7.5», à la page 20](#page-19-0) Cette rubrique présente les principales nouvelles fonctions d'IBM WebSphere MQ Version 7.5. [«Modifications apportées dans IBM WebSphere MQ Version 7.5», à la page 25](#page-24-0)

#### <span id="page-34-0"></span>**Information associée**

[Configuration système requise pour IBM WebSphere MQ](https://www.ibm.com/software/integration/wmq/requirements/index.html) [Page Web des fichiers Readme des produits IBM MQ, WebSphere MQ et MQSeries](https://www.ibm.com/support/docview.wss?rs=171&uid=swg27006097) [Correctifs recommandées pour WebSphere MQ](https://www.ibm.com/support/docview.wss?uid=swg27006037) [Dates de publication de la maintenance planifiée de WebSphere MQ](https://www.ibm.com/support/docview.wss?uid=swg27006309)

# **Nouveautés et modifications des versions précédentes**

Liens vers les informations sur les nouvelles fonctions et les modifications apportées aux fonctions et aux ressources, notamment les stabilisations, dépréciations et retraits, effectuées dans les versions du produit antérieures à IBM WebSphere MQ Version 7.5.

Pour plus d'informations sur les nouveautés et les modifications apportées dans une version antérieure du produit, reportez-vous à la section appropriée dans la documentation du produit de cette version.

## **IBM WebSphere MQ Version 7.1**

- Nouveautés dans IBM WebSphere MQ Version 7.1
- Modifications dans IBM WebSphere MQ version 7.1
- Modifications dans les groupes de correctifs d'IBM WebSphere MQ Version 7.1

## **IBM WebSphere MQ Version 7.0.1 et précédente**

Pour les versions plus anciennes des produits, pour lesquelles la documentation est fournie en dehors de IBM Documentation, voir Documentation pour les versions plus anciennes de WebSphere MQ.

#### **Concepts associés**

[«Nouveautés dans IBM WebSphere MQ Version 7.5», à la page 20](#page-19-0) Cette rubrique présente les principales nouvelles fonctions d'IBM WebSphere MQ Version 7.5.

[«Modifications apportées dans IBM WebSphere MQ Version 7.5», à la page 25](#page-24-0)

[«Modifications apportées dans les groupes de correctifs IBM WebSphere MQ Version 7.5», à la page 26](#page-25-0) Les modifications qui ont été apportées aux fonctions et aux ressources dans les groupes de correctifs de la Version 7.5 sont décrites dans cette section.

Présentation de la migration de WebSphere MQ

# **Mappages entre des publications précédentes d'IBM WebSphere MQ et la structure d'informations actuelle**

Les informations de IBM Documentation sont structurées en fonction d'un ensemble d'activités génériques. Par exemple, l'installation, le développement, l'administration, la configuration et la sécurisation. Les précédentes publications ("Manuels MQ") étaient structurées différemment. Cette section fournit un mappage entre ces publications IBM WebSphere MQ antérieures et la structure d'information en cours.

# **Guide d'initiation pour AIX**

Cette section présente un mappage entre l'ancien manuel Quick beginnings for AIX et la nouvelle structure de documentation du produit :

- AIX: Planification de la migration vers une version ultérieure
- Vérification de la configuration
- Préparation du système
- Installation d'un serveur IBM WebSphere MQ sur AIX
- Vérification d'une installation de serveur
- <span id="page-35-0"></span>• Installation d'un client IBM WebSphere MQ sur les systèmes AIX
- Vérification d'une installation de client
- AIX: Application des mises à niveau du niveau de maintenance sur IBM WebSphere MQ Version 7.5
- Désinstallation d'IBM WebSphere MQ sur AIX

# **Guide d'initiation pour HP-UX**

Cette section présente un mappage entre l'ancien manuel Quick beginnings for HP-UX et la nouvelle structure de documentation du produit :

- HP-UX: Planification de la migration vers une version ultérieure
- Vérification de la configuration
- Préparation du système
- Installation d'un serveur IBM WebSphere MQ sur HP-UX
- Vérification d'une installation de serveur
- Installation d'un client IBM WebSphere MQ sur les systèmes HP-UX
- Vérification d'une installation de client
- HP-UX: Application des mises à jour du niveau de maintenance sur IBM WebSphere MQ Version 7.5
- Désinstallation d'IBM WebSphere MQ sur HP-UX

# **Guide d'initiation pour Linux**

Cette section fournit un mappage de l'ancien manuel Quick Initiation for Linux à la structure de documentation du produit en cours:

- Linux: Planification de la migration depuis IBM WebSphere MQ Version 7.0.1 vers IBM WebSphere MQ Version 7.5
- Vérification de la configuration
- Préparation du système
- Installation d'un serveur IBM WebSphere MQ sur Linux
- Vérification d'une installation de serveur
- Installation du client WebSphere MQ sous Linux
- Vérification d'une installation de client
- Linux: Application des mises à jour du niveau de maintenance sur IBM WebSphere MQ Version 7.5
- Désinstallation d'IBM WebSphere MQ sur Linux

# **Guide d'initiation pour Solaris**

Cette section présente un mappage entre l'ancien manuel Quick beginnings for Solaris et la nouvelle structure de documentation du produit :

- Solaris: Planification de la migration vers une version ultérieure
- Vérification de la configuration
- Préparation du système
- Installation d'un serveur IBM WebSphere MQ sur Solaris
- Vérification d'une installation de serveur
- Installation d'un client IBM WebSphere MQ sur des systèmes Solaris
- Vérification d'une installation de client
- Solaris: Application de mises à jour du niveau de maintenance sur IBM WebSphere MQ Version 7.5
- Désinstallation d'IBM WebSphere MQ sur Solaris
# **Guide d'initiation pour Windows**

Cette section présente un mappage entre l'ancien manuel Quick beginnings for Windows et la nouvelle structure de documentation du produit :

- Windows: Planification de la migration vers une version ultérieure
- Vérification de la configuration
- Préparation du système
- Installation d'un serveur IBM WebSphere MQ sur Windows
- Vérification d'une installation de serveur
- Installation d'un client IBM WebSphere MQ sur des systèmes Windows
- Vérification d'une installation de client
- Windows: Application des mises à niveau du niveau de maintenance sur IBM WebSphere MQ Version 7.5
- Désinstallation d'IBM WebSphere MQ sur Solaris

# **Guide relatif à la programmation des applications**

Cette section présente un mappage entre l'ancien guide relatif à la programmation des applications et la nouvelle structure de documentation du produit :

- Concepts de développement d'applications
- Conception d'applications IBM WebSphere MQ
- Ecriture d'une application de mise en file d'attente
- Exemples de programmes WebSphere MQ
- Exemples de langage C
- Exemples COBOL
- Exemples de langage assembleur System/390Exemples de langage assembleur System/390
- Fichiers de définition de données WebSphere MQ
- Normes de codification sur les plateformes 64 bits

# **Référence de programmation des applications**

Cette section présente un mappage entre l'ancien manuel Application programming reference et la nouvelle structure de documentation du produit :

- Types de données utilisés dans l'interface MQI
- Appels de fonction
- Attributs des objets
- Codes retour
- Règles de validation des options MQI
- Options de rapport et indicateurs de message
- Options de rapport et indicateurs de message
- Conversion de données
- Propriétés spécifiées sous forme d'éléments MQRFH2
- Conversion de page de codes

# **Clients**

Cette section présente un mappage entre l'ancien manuel Clients et la nouvelle structure de documentation du produit :

- • [«Présentation des clients IBM WebSphere MQ MQI», à la page 138](#page-137-0)
- • [«Prise en charge de la plateforme pour les clients IBM WebSphere MQ», à la page 141](#page-140-0)
- Installation d'un client IBM WebSphere MQ
- Configuration des connexions entre le serveur et le client
- Configuration d'un client transactionnel étendu
- Vérification d'une installation de client
- Configuration de la sécurité client WebSphere MQ MQI
- • [«Canaux», à la page 124](#page-123-0)
- Définition de canaux MQI
- Création de définitions de connexion serveur et client sur des plateformes différentes
- Création de définitions de connexion serveur et client sur le serveur
- Programmes d'exit de canal pour les canaux MQI
- Connexion d'un client à un groupe de partage de files d'attente
- Configuration d'un client à l'aide d'un fichier de configuration
- Utilisation des variables d'environnement WebSphere MQ
- Utilisation de l'interface de file d'attente de messages (MQI) dans une application client
- Génération d'applications pour les clients WebSphere MQ MQI
- Exécution d'applications dans l'environnement client WebSphere MQ MQI
- Préparation et exécution des applications CICS et Tuxedo
- Préparation et exécution des applications Microsoft Transaction Server
- Préparation et exécution des applications JMS WebSphere MQ
- Résolution des problèmes liés aux clients IBM WebSphere MQ MQI
- Référencement des définitions de connexion à l'aide d'un exit de préconnexion à partir d'un référentiel

# **Constantes**

Cette section présente un mappage entre l'ancien manuel Constants et la nouvelle structure de documentation du produit.

- Fichiers COPY, d'en-tête, d'inclusion et de module de WebSphere MQ Fichiers COPY, d'en-tête, d'inclusion et de module de WebSphere MQ
- Constantes

# **Intercommunication**

Cette section présente un mappage entre l'ancien manuel Intercommunication et la nouvelle structure de documentation du produit :

### **Introduction**

- • [«Concepts d'intercommunication», à la page 53](#page-52-0)
- Connexion d'applications à l'aide de la mise en file d'attente répartie
- Réseaux et planification de réseau
- Techniques de messagerie répartie WebSphere MQ
- Présentation de la gestion répartie des files d'attente
- Attributs de canal
- Exemples d'informations de configuration

**Constitute des files d'attente dans WebSphere MQ for Windows/Linux**

- Surveillance et contrôle des canaux sur les plateformes Windows, UNIX and Linux
- Création d'une file d'attente de transmission
- Déclenchement de canaux
- Programmes de canal
- Sécurité de la messagerie distante
- Autres considérations pour la gestion répartie des files d'attente
- Configuration de la communication pour Windows
- Exemple de configuration IBM WebSphere MQ for Windows
- Exemple de configuration IBM WebSphere MQ for AIX
- Exemple de configuration IBM WebSphere MQ for HP-UX
- Exemple de configuration IBM WebSphere MQ for Solaris
- Exemple de configuration- IBM WebSphere MQ for Linux
- Exemple de planification de canaux de transmission de messages pour les plateformes réparties

### **Remarques supplémentaires sur l'intercommunication**

- Programmes d'exit de canal pour les canaux de messagerie
- Structures de données et appels d'exit de canal
- Résolution de nom de file d'attente

# **Messages et codes**

Cette section présente un mappage entre l'ancien manuel Messages and codes et la nouvelle structure de documentation du produit :

- Messages de diagnostic : AMQ4000-9999
- Codes anomalie et codes achèvement de l'API
- Codes anomalie PCF
- Codes retour associés aux protocoles SSL et TLS
- Exceptions de canal personnalisé WCF

# **migration**

La structure de la section de migration dans la Version 7.5 reste la même que dans Version 7.1.

Les rubriques ont été ajoutées pour la migration vers la Version 7.5 et supprimées pour la migration vers la Version 7.1. Pour faire référence à la migration vers Version 7.1 et les éditions antérieures, voir Où trouver une rubrique sur un chemin de migration spécifique .

# **Surveillance**

Cette section présente un mappage entre l'ancien manuel Monitoring et la nouvelle structure de documentation du produit :

- Surveillance d'événements
- Surveillance de message
- Messages de comptabilité et statistiques
- Surveillance en temps réel
- Types de données de structure
- Attributs d'objet des données d'événement

# <span id="page-39-0"></span>**Interface d'administration et de formats de commandes programmables**

Cette section présente un mappage entre l'ancien manuel Programmable Command Formats and Administration Interface et la nouvelle structure de documentation du produit :

- Présentation des commandes PCF (Programmable Command Formats)
- Introduction à WebSphere MQ Administration Interface (MQAI)

# **Guide utilisateur relatif au mode publication/abonnement**

Cette section présente un mappage entre l'ancien manuel Publish/Subscribe User's Guide et la nouvelle structure de documentation du produit :

- Présentation de la messagerie de type publication/abonnement WebSphere MQ
- Publication/Abonnement distribué
- Ecriture des applications de publication/abonnement
- Sécurité de publication/abonnement
- Migration du mode publication/abonnement depuis la Version 6.0
- Migration du courtier de publication/abonnement dans WebSphere Event Broker et WebSphere Message Broker

# **Clusters de gestionnaires de files d'attente**

Cette section présente un mappage entre l'ancien manuel Queue manager clusters et la nouvelle structure de documentation du produit :

- • [«Fonctionnement des clusters», à la page 68](#page-67-0)
- Configuration d'un cluster de gestionnaires de files d'attente
- Gestion des clusters IBM WebSphere MQ
- Acheminement des messages vers et depuis les clusters
- Utilisation des clusters pour la gestion de la charge de travail
- Protection des clusters
- Utilisation de l'interface MQI et des clusters
- Commandes de cluster de WebSphere MQ
- Résolution des problèmes associés aux clusters de gestionnaires de files d'attente

# **Guide de référence des commandes**

Cette section présente un mappage entre l'ancien manuel Script (MQSC) et la nouvelle structure de documentation du produit :

- Commandes Script (MQSC)
- Valeurs génériques et caractères ayant des significations spéciales
- Création de scripts de commande
- • [«Règles de dénomination des objets IBM WebSphere MQ», à la page 130](#page-129-0)
- Diagrammes de syntaxe
- Les commandes MQSC

# **Sécurité**

Cette section présente un mappage entre l'ancien manuel Security et la nouvelle structure de documentation du produit :

• Sécurité

# **Guide relatif à l'administration du système**

Cette section présente un mappage entre l'ancien manuel System Administration Guide et la nouvelle structure de documentation du produit :

- • [«IBM WebSphere MQ Présentation technique», à la page 44](#page-43-0)
- Administration d'IBM WebSphere MQ
- Administration d'objets WebSphere MQ locaux
- Administration à l'aide de IBM WebSphere MQ Explorer
- Utilisation de l'application WebSphere MQ Taskbar (Windows uniquement)
- Commandes de contrôle WebSphere MQ

## **Configuration et gestion**

- Modification des informations de configuration d'IBM WebSphere MQ et des gestionnaires de files d'attente
- Planification du support de système de fichiers
- Configuration de la sécurité sur les systèmes Windows, UNIX and Linux
- Support transactionnel
- Gestion des messages non livrés à l'aide du gestionnaire de file d'attente de rebuts de WebSphere MQ
- Disponibilité, reprise et redémarrage
- Traitement des incidents et support
- Ressources System V IPC sur WebSphere MQ et UNIX
- Priorité de processus WebSphere MQ et UNIX
- Exits utilisateur, exits API et services optionnels WebSphere MQ

# **Utilisation de .NET**

Cette section présente un mappage entre l'ancien manuel Using .NET et la nouvelle structure de documentation du produit :

- Utilisation de .NET
- Ecriture et déploiement de programmes WebSphere MQ .NET
- Classes et interfaces WebSphere MQ .NET
- Canal personnalisé d'IBM WebSphere MQ pour Microsoft Windows Communication Foundation (WCF)

# **Utilisation de C++**

Cette section présente un mappage entre l'ancien manuel Using C++ et la nouvelle structure de documentation du produit :

- Utilisation de C++
- Classes C++ WebSphere MQ

# **Utilisation de Java**

Cette section présente un mappage entre l'ancien manuel Using Java et la nouvelle structure de documentation du produit.

- Dois-je utiliser WebSphere MQ classes for Java ou WebSphere MQ classes for JMS?
- Utilisation des classes WebSphere MQ pour Java
- Classes WebSphere MQ pour JMS
- Utilisation des classes WebSphere MQ pour JMS
- Classes WebSphere MQ pour Java

# **Services Web**

Cette section présente un mappage entre l'ancien manuel Web services et la nouvelle structure de documentation du produit :

- WebSphere MQ transport for SOAP
- WebSphere MQ bridge for HTTP

# **Utilisation de l'interface Component Object Model Interface**

Cette section présente un mappage entre l'ancien manuel Using the Component Object Model Interface et la nouvelle structure de documentation du produit :

• Utilisation de Component Object Model Interface (WebSphere MQ Automation Classes for ActiveX)

# **IBM WebSphere MQ Version 7.5, IBM i et z/OS**

IBM WebSphere MQ Version 7.5 n'est pas disponible pour IBM i et z/OS.

Ces plateformes sont disponibles dans des versions ultérieures du produit.

Pour plus d'informations sur les versions les plus récentes de IBM MQ for IBM i et z/OS, voir le site Web [IBM MQ](https://www.ibm.com/software/integration/wmq/).

# **Remarques**

:NONE.

Le présent document peut contenir des informations ou des références concernant certains produits, logiciels ou services IBM non annoncés dans ce pays. Consultez votre représentant IBM local pour obtenir des informations sur les produits et services actuellement disponibles dans votre région. Toute référence à un produit, logiciel ou service IBM n'implique pas que seul ce produit, logiciel ou service IBM puisse être utilisé. Tout produit, programme ou service fonctionnellement équivalent qui ne porte pas atteinte à un droit de propriété intellectuelle IBM peut être utilisé à la place. Il est de la responsabilité de l'utilisateur d'évaluer et de vérifier lui-même les installations et applications réalisées avec des produits, logiciels ou services non expressément référencés par IBM.

IBM peut détenir des brevets ou des demandes de brevet couvrant les produits mentionnés dans le présent document. La remise de ce document ne vous donne aucun droit de licence sur ces brevets ou demandes de brevet. Si vous désirez recevoir des informations concernant l'acquisition de licences, veuillez en faire la demande par écrit à l'adresse suivante :

IBM Director of Licensing IBM Corporation North Castle Drive Armonk, NY 10504-1785 U.S.A.

Pour obtenir des informations sur les licences relatives aux informations sur deux octets (DBCS), contactez le service de la propriété intellectuelle IBM de votre pays ou envoyez vos demandes de renseignements, par écrit, à :

Intellectual Property Licensing Legal and Intellectual Property Law IBM Japan Ltd. 1623-14, Shimotsuruma, Yamato-shi Kanagawa 242-8502 Japon

**Le paragraphe suivant ne s'applique ni au Royaume-Uni, ni dans aucun pays dans lequel il serait contraire aux lois locales.** LE PRESENT DOCUMENT EST LIVRE "EN L'ETAT" SANS AUCUNE GARANTIE EXPLICITE OU IMPLICITE. IBM DECLINE NOTAMMENT TOUTE RESPONSABILITE RELATIVE A CES INFORMATIONS EN CAS DE CONTREFACON AINSI QU'EN CAS DE DEFAUT D'APTITUDE A L'EXECUTION D'UN TRAVAIL DONNE. Certaines juridictions n'autorisent pas l'exclusion des garanties implicites, auquel cas l'exclusion ci-dessus ne vous sera pas applicable.

Le présent document peut contenir des inexactitudes ou des coquilles. Ce document est mis à jour périodiquement. Chaque nouvelle édition inclut les mises à jour. IBM peut, à tout moment et sans préavis, modifier les produits et/ou programmes décrits dans ce document.

Les références à des sites Web non IBM sont fournies à titre d'information uniquement et n'impliquent en aucun cas une adhésion aux données qu'ils contiennent. Les éléments figurant sur ces sites Web ne font pas partie des éléments du présent produit IBM et l'utilisation de ces sites relève de votre seule responsabilité.

IBM pourra utiliser ou diffuser, de toute manière qu'elle jugera appropriée et sans aucune obligation de sa part, tout ou partie des informations qui lui seront fournies.

Les licenciés souhaitant obtenir des informations permettant : (i) l'échange des données entre des logiciels créés de façon indépendante et d'autres logiciels (dont celui-ci) et (ii) l'utilisation mutuelle des données ainsi échangées, doivent adresser leur demande à :

IBM Corporation J46A/G4 555 Bailey Avenue San Jose, CA 95141-1003 U.S.A.

Ces informations peuvent être soumises à des conditions spécifiques, prévoyant notamment le paiement d'une redevance.

Le logiciel sous licence décrit dans ce document et tous les éléments sous licence disponibles s'y rapportant sont fournis par IBM conformément aux dispositions de l'ICA (IBM Customer Agreement), des Conditions internationales d'utilisation des logiciels IBM ou de tout autre accord équivalent.

Les données de performance indiquées dans ce document ont été déterminées dans un environnement contrôlé. Par conséquent, les résultats peuvent varier de manière significative selon l'environnement d'exploitation utilisé. Certaines mesures évaluées sur des systèmes en cours de développement ne sont pas garanties sur tous les systèmes disponibles. En outre, elles peuvent résulter d'extrapolations. Les résultats réels peuvent donc varier. Il incombe aux utilisateurs de ce document de vérifier si ces données sont applicables à leur environnement d'exploitation.

Les informations concernant des produits non IBM ont été obtenues auprès des fournisseurs de ces produits, par l'intermédiaire d'annonces publiques ou via d'autres sources disponibles. IBM n'a pas testé ces produits et ne peut confirmer l'exactitude de leurs performances ni leur compatibilité. Elle ne peut recevoir aucune réclamation concernant des produits non IBM. Toute question concernant les performances de produits non IBM doit être adressée aux fournisseurs de ces produits.

Toute déclaration relative aux orientations ou intentions d'IBM pour ses opérations à venir est susceptible d'être modifiée ou annulée sans préavis, et doit être considérée uniquement comme un objectif.

Le présent document peut contenir des exemples de données et de rapports utilisés couramment dans l'environnement professionnel. Ces exemples mentionnent des noms fictifs de personnes, de sociétés, de marques ou de produits à des fins illustratives ou explicatives uniquement. Toute ressemblance avec des noms de personnes, de sociétés ou des données réelles serait purement fortuite.

## Licence sur les droits d'auteur :

Le présent logiciel contient des exemples de programmes d'application en langage source destinés à illustrer les techniques de programmation sur différentes plateformes d'exploitation. Vous avez le droit de copier, de modifier et de distribuer ces exemples de programmes sous quelque forme que ce soit et sans paiement d'aucune redevance à IBM, à des fins de développement, d'utilisation, de marketing ou de distribution de programmes d'application conformes aux interfaces de programmation des plateformes d'exploitation pour lesquels ils ont été écrits. Ces exemples de programmes n'ont pas été rigoureusement testés dans toutes les conditions. Par conséquent, IBM ne peut garantir expressément ou implicitement la fiabilité, la maintenabilité ou le fonctionnement de ces programmes. Les exemples de programmes sont <span id="page-43-0"></span>fournis "EN L'ETAT", sans garantie d'aucune sorte. IBM n'est en aucun cas responsable des dommages liés à l'utilisation de ces exemples de programmes.

Chaque copie ou toute partie de ces modèles de programmes ou tout travail qui en découle doit contenir une note de droit d'auteur se présentant comme suit : © (nom de votre société) (année). Des parties de ce code sont proviennent d'IBM Corp. Exemples de programmes. © Copyright IBM Corp. 1993, 2024. All rights reserved.

Si vous visualisez ces informations en ligne, il se peut que les photographies et illustrations en couleur n'apparaissent pas à l'écran.

## **Marques**

IBM, le logo IBM , ibm.com, Passport Advantage, WebSphere, MQSerieset z/OS sont des marques d' International Business Machines Corp., enregistré dans de nombreuses juridictions dans le monde entier. Les autres noms de produits et de services peuvent être des marques d'IBM ou d'autres sociétés. La liste actualisée de toutes les marques d' IBM est disponible sur la page Web "Copyright and trademark information" à l'adresse<https://www.ibm.com/legal/copytrade.shtml>.

Microsoft, Windows, Windows NT et le logo Windows sont des marques de Microsoft Corporation aux Etats-Unis et/ou dans certains autres pays.

Java ainsi que tous les logos et toutes les marques incluant Java sont des marques d'Oracle et/ou de ses sociétés affiliées.

Adobe, le logo Adobe, PostScript et le logo PostScript sont des marques d'Adobe Systems Incorporated aux Etats-Unis et/ou dans certains autres pays.

UNIX est une marque de The Open Group aux Etats-Unis et dans certains autres pays.

Le programme Oracle Outside In Technology ci-inclus fait l'objet d'une licence à utilisation limitée et peut être utilisé uniquement avec la présente application.

Intel est une marque d'Intel Corporation ou de ses filiales aux Etats-Unis et dans certains autres pays.

La marque déposée Linux est utilisée en vertu d'une sous-licence de Linux Foundation, le licencié exclusif de Linus Torvalds, propriétaire de la marque sur une base mondiale.

# **IBM WebSphere MQ Présentation technique**

IBM WebSphere MQ permet de connecter vos applications et de gérer la distribution des informations au sein de votre organisation.

IBM WebSphere MQ permet aux programmes de communiquer entre eux sur un réseau de composants différents (processeurs, systèmes d'exploitation, sous-systèmes et protocoles de communication) à l'aide d'une même interface de programmation cohérente. Les applications conçues via cette interface sont connues sous le nom d'applications de mise en file d'attente de messages.

Utilisez les sous-rubriques suivantes pour en savoir plus sur la mise en file d'attente des messages et les autres fonctions d'IBM WebSphere MQ.

### **Concepts associés**

[«Présentation de IBM WebSphere MQ», à la page 6](#page-5-0)

Vous pouvez utiliser IBM WebSphere MQ pour permettre aux applications de communiquer à des moments différents et dans de nombreux environnements informatiques différents.

#### **Tâches associées**

Conception d'une architecture WebSphere MQ

WebSphere MQ Managed File Transfer

## **Référence associée**

[«Fonctions principales et avantages de la mise en file d'attente de messages», à la page 47](#page-46-0)

Ces informations mettent en évidence quelques fonctions et avantages de la mise en file d'attente des messages. Elles décrivent les fonctions telles que la sécurité et l'intégrité des données de la mise en file d'attente de messages.

# **Présentation de la mise en file d'attente de messages**

Les produits WebSphere MQ permettent aux programmes de communiquer entre eux sur un réseau de composants différents (processeurs, systèmes d'exploitation, sous-systèmes et protocoles de communication) à l'aide d'une interface de programmation d'application cohérente.

Les applications conçues et écrites à l'aide de cette interface sont appelées applications de *mise en file d'attente de messages*, car elles utilisent le style *messagerie* et *mise en file d'attente* :

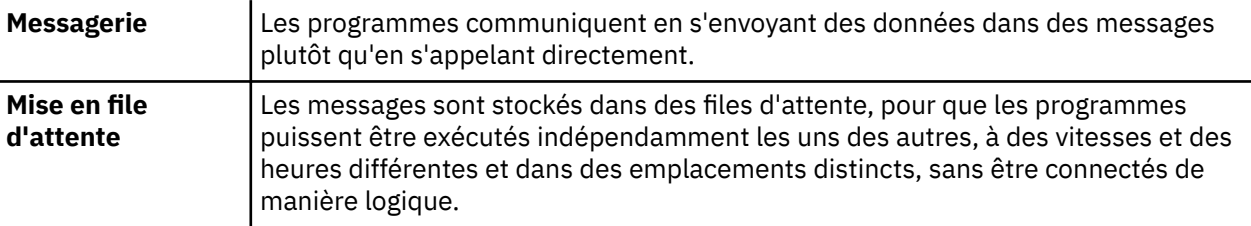

La mise en file d'attente de messages a été utilisée dans le traitement de l'information pendant de nombreuses années. Elle est plus couramment utilisée aujourd'hui dans la messagerie électronique. Sans le système de mise en file d'attente, l'envoi d'un message électronique sur de longues distances nécessite que chaque noeud du chemin soit disponible pour l'acheminement des messages et que les adresses soient connectées et informées du fait que vous tentez de leur envoyer un message. Dans un système de mise en file d'attente, les messages sont stockés sur des noeuds intermédiaires jusqu'à ce que le système soit prêt à les acheminer. A leur destination finale, ils sont stockés dans une boîte aux lettres électronique jusqu'à ce que le destinataire soit prêt à les lire.

Toute fois, la plupart des transactions commerciales complexes sont traitées aujourd'hui sans le système de mise en file d'attente. Dans un réseau de grande taille, il se peut que le système gère plusieurs milliers de connexions prêtes à être utilisées. Si une partie du système rencontre un problème, de nombreuses parties du système deviennent inutilisables.

Vous pouvez considérer la mise en file d'attente de messages comme étant une messagerie électronique pour les programmes. Dans un environnement de mise en file d'attente de messages, chaque programme faisant partie d'une suite d'applications exécute une fonction autonome bien définie en réponse à une demande spécifique. Pour communiquer avec un autre programme, un programme doit placer un message dans une file d'attente prédéfinie. L'autre programme extrait le message de la file d'attente et traite les demandes et les informations contenues dans le message. La mise en file d'attente de messages est donc un style de communication de programme à programme.

La mise en file d'attente est un mécanisme permettant de conserver les messages tant qu'une application n'est pas prête à les traiter. La mise en file d'attente vous permet :

- de communiquer entre les programmes (chacun pouvant être exécuté dans des environnements différents) sans avoir à écrire le code de communication ;
- de sélectionner l'ordre dans lequel un programme traite les messages ;
- d'équilibrer les charges sur un système en prévoyant plusieurs programmes pour la prise en charge d'une file d'attente lorsque le nombre de messages dépasse un seuil ;
- d'augmenter la disponibilité de vos applications en prévoyant un système secondaire pour la prise en charge des files d'attente si votre système principal est indisponible.

# **Description d'une file d'attente de messages**

Une file d'attente de messages, connue tout simplement sous le nom de file d'attente, est une destination nommée à laquelle les messages peuvent être envoyés. Les messages s'accumulent dans les files d'attente jusqu'à ce qu'ils soient extraits par des programmes prenant en charge ces files d'attente.

Les files d'attente résident dans un gestionnaire de files d'attente et sont gérées par celui-ci, (voir [«Terminologie relative à la mise en file d'attente de messages», à la page 49](#page-48-0)). La nature physique d'une file d'attente dépend du système d'exploitation sur lequel le gestionnaire de files d'attente est en cours d'exécution. Une file d'attente peut être une zone de mémoire tampon volatile dans la mémoire d'un ordinateur ou un jeu de données sur une unité de stockage permanent (telle qu'un disque). La gestion physique des files d'attente incombe au gestionnaire de files d'attente et n'est pas apparente pour les programmes d'application participants.

Les programmes accèdent aux files d'attente uniquement via les services externes du gestionnaire de files d'attente. Ils peuvent ouvrir une file d'attente, y placer des messages, en extraire des messages et la fermer. Ils peuvent également définir et consulter les attributs des files d'attente.

## **Différents styles de mise en file d'attente de messages**

### **Point-à-point**

Un message est placé dans la file d'attente et une application reçoit ce message.

Dans la messagerie point-à-point, l'application d'envoi doit connaître certaines informations sur l'application de réception avant de pouvoir lui envoyer un message. Par exemple, elle doit connaître le nom de la file d'attente à laquelle envoyer les informations et peut également indiquer un nom de gestionnaire de files d'attente.

### **Publication/Abonnement**

Une copie de chaque message publié par une application de publication est livrée à toutes les applications intéressées. Il se peut qu'il y ait plusieurs, une ou aucune application intéressée. Dans la messagerie de publication/abonnement, une application intéressée est appelée un abonné et les messages sont placés dans une file d'attente identifiée par un abonnement.

La messagerie de type publication/abonnement vous permet de dissocier le fournisseur d'informations des consommateurs de ces informations. Il n'est pas nécessaire que l'application émettrice et l'application de réception se connaissent pour que les informations puissent être envoyées et reçues. Pour plus d'informations sur la messagerie de type publication/abonnement, voir Présentation de la messagerie de type publication/abonnement WebSphere MQ.

## **Avantages de la mise en file d'attente de messages pour le concepteur et le développeur d'applications**

WebSphere MQ permet aux programmes d'application d'utiliser la *mise en file d'attente de messages* pour participer au traitement géré par message. Les programmes d'application peuvent communiquer sur des plateformes différentes à l'aide des produits logiciels appropriés de mise en file d'attente de messages. Par exemple, les applications HP-UX et z/OS peuvent communiquer via WebSphere MQ for HP-UX et WebSphere MQ for z/OS. Les applications sont protégées du mécanisme des communications sous-jacentes. Voici quelques autres avantages de la mise en file d'attente de messages :

- Vous pouvez concevoir des applications à l'aide de petits programmes pouvant être partagés entre plusieurs applications.
- Vous pouvez générer rapidement de nouvelles applications en réutilisant ces blocs fonctionnels.
- Les applications écrites pour l'utilisation des techniques de mise en file d'attente de messages ne sont pas affectées par les modifications apportées au mode de fonctionnement des gestionnaires de files d'attente.
- Il n'est pas nécessaire d'utiliser des protocoles de communication. Le gestionnaire de files d'attente traite tous les aspects de la communication pour vous.
- Il n'est pas nécessaire que les programmes recevant des messages soient en cours d'exécution lorsque des messages leur sont envoyés. Les messages sont conservés dans des files d'attente.

Les concepteurs peuvent réduire le coût de leurs applications car le développement est plus rapide, un plus petit nombre de développeurs est requis et les demandes en compétences de programmation sont inférieures à celles des applications qui n'utilisent pas la mise en file d'attente de messages.

<span id="page-46-0"></span>WebSphere MQ implémente une interface de programmation d'application commune appelée *interface de file d'attente de messages* (ou MQI) partout où les applications s'exécutent. Cela facilite la portabilité des programmes d'application d'une plateforme à l'autre.

Pour plus de détails sur l'interface MQI, voir Présentation de l'interface MQI (Message Queue Interface).

# **Fonctions principales et avantages de la mise en file d'attente de messages**

Ces informations mettent en évidence quelques fonctions et avantages de la mise en file d'attente des messages. Elles décrivent les fonctions telles que la sécurité et l'intégrité des données de la mise en file d'attente de messages.

Les principales fonctions des applications qui utilisent les techniques de mise en file d'attente de messages sont les suivantes :

- Il n'existe aucune connexion directe entre les programmes.
- La communication entre les programmes peut être sans contrainte de temps.
- Le travail peut être réalisé par de petits programmes autonomes.
- La communication peut être gérée par des événements.
- Les applications peuvent attribuer une priorité à un message.
- Sécurité.
- Intégrité des données
- Prise en charge de la reprise.

### **Absence de connexion directe entre les programmes**

La mise en file d'attente de messages est une technique de communication indirecte de programme à programme. Elle peut être utilisée au sein de n'importe quelle application dans laquelle les programmes communiquent entre eux. La communication est établie lorsqu'un programme place des messages dans une file d'attente (détenue par un gestionnaire de files d'attente) et qu'un autre programme extrait les messages de la file d'attente.

Les programmes peuvent extraire des messages placés dans une file d'attente par d'autres programmes. Ces derniers peuvent être connectés au même gestionnaire de files d'attente que le programme récepteur ou à un autre gestionnaire de files d'attente. Cet autre gestionnaire de files d'attente peut résider sur un autre système, un système informatique différent, voire dans un secteur d'activité ou une entreprise différente.

Il n'existe aucune connexion physique entre les programmes qui communiquent à l'aide de files d'attente de messages. Un programme envoie des messages à une file d'attente détenue par un gestionnaire de files d'attente et un autre programme extrait les messages de la file d'attente (voir [Figure 4, à la page 48\)](#page-47-0).

<span id="page-47-0"></span>Traditional communication between programs

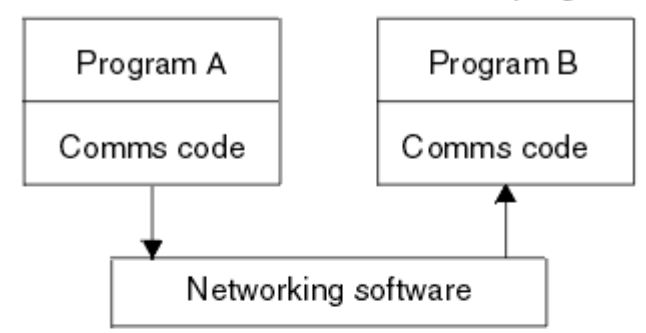

## Communication by message queuing

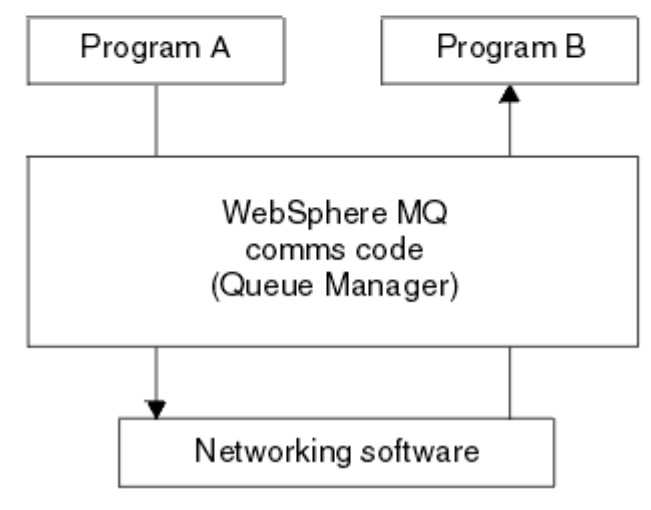

*Figure 4. Comparaison de la mise en file d'attente de messages à une communication classique*

Comme dans le cas de la messagerie électronique, les messages individuels faisant partie d'une transaction se déplacent via un réseau dans le cadre d'un processus de stockage et retransmission.:NONE. Si un lien entre les noeuds échoue, le message est conservé jusqu'à ce que le lien soit restauré, ou bien l'opérateur ou le programme réachemine le message.

Le mécanisme permettant de déplacer un message d'une file d'attente à une autre n'est pas visible par les programmes. Par conséquent, les programmes sont plus simples.

## **Communication sans contrainte de temps**

Les programmes qui demandent à d'autres programmes d'effectuer un travail n'ont pas besoin d'attendre la réponse à une demande. Ils peuvent effectuer d'autres travaux et traiter la réponse lorsque celle-ci arrive ou ultérieurement. Lors de l'écriture d'une application de messagerie, vous n'avez pas besoin de connaître (ou de vous en préoccuper) à quel moment un programme envoie un message ou la cible est capable de recevoir le message. Le message n'est pas perdu ; il est conservé par le gestionnaire de files d'attente jusqu'à ce que la cible soit prête à le traiter. Le message demeure dans la file d'attente tant qu'il n'est pas supprimé par un programme. En d'autres termes, les programmes d'application émetteur et récepteur sont dissociés ; l'émetteur peut poursuivre le traitement sans attendre que le récepteur accuse réception du message. Il n'est même pas nécessaire que l'application cible soit en cours d'exécution lorsque le message est envoyé. Elle peut extraire le message une fois qu'elle a été démarrée.

#### **Petits programmes**

La mise en file d'attente de messages vous permet de tirer parti de l'utilisation de petits programmes autonomes. A la place d'un programme unique de grande taille effectuant toutes les parties d'un travail en séquence, vous pouvez répartir le travail sur plusieurs programmes indépendants de plus petite taille. Le programme demandeur envoie des messages à chacun des programmes distincts,

<span id="page-48-0"></span>leur demandant d'accomplir leur fonction ; lorsque chaque programme est terminé, les résultats sont renvoyés sous la forme d'un ou de plusieurs messages.

## **Traitement géré par message**

A l'arrivée des messages dans une file d'attente, ceux-ci peuvent automatiquement démarrer une application à l'aide d'un *déclenchement*. Si nécessaire, les applications peuvent être arrêtées lorsque le message (ou les messages) a été traité.

## **Traitement géré par événement**

Les programmes peuvent être contrôlés en fonction de l'état des files d'attente. Par exemple, vous pouvez faire en sorte qu'un programme démarre dès qu'un message arrive dans une file d'attente ou vous pouvez préciser que le programme ne démarre que lorsque la file d'attente contient, par exemple, 10 messages au-dessus d'une certaine priorité ou 10 messages ayant n'importe quelle priorité.

## **Priorité des messages**

Un programme peut attribuer une priorité à un message lorsqu'il place le message dans une file d'attente. Cela détermine l'emplacement de la file d'attente dans lequel le nouveau message est ajouté.

Les programmes peuvent extraire des messages d'une file d'attente soit dans l'ordre des messages dans la file d'attente, soit en extrayant un message spécifique. (Un programme peut être amené à extraire un message spécifique s'il recherche la réponse à une demande qu'il a envoyée plus tôt.)

## **Sécurité**

Des contrôles d'autorisation sont effectués sur chaque ressource, à l'aide des tables configurées et gérées par l'administrateur WebSphere MQ.

- Utilisez Security Server (anciennement appelé RACF) ou d'autres gestionnaires de sécurité externes sur WebSphere MQ for z/OS.
- Sur WebSphere MQ sur les systèmes UNIX, Linux, Windows et sur IBM i, un gestionnaire de sécurité appelé gestionnaire des droits accès aux objets (OAM) est fourni sous la forme d'un service optionnel. Par défaut, OAM est actif.

## **Intégrité des données**

L'intégrité des données est assurée par des unités d'oeuvre. La synchronisation du début et de la fin des unités d'oeuvre est entièrement prise en charge sous forme d'option sur chaque MQGET ou MQPUT, ce qui permet la validation ou l'annulation des résultats de l'unité d'oeuvre. Le fonctionnement du support des points de synchronisation est interne ou externe à WebSphere MQ en fonction de la forme de coordination de point de synchronisation sélectionnée pour l'application.

## **Prise en charge de la reprise**

Pour que la reprise soit possible, toutes les mises à jour persistantes de WebSphere MQ sont consignées. Si une reprise est nécessaire, tous les messages persistants sont restaurés, toutes les transactions en cours annulées et toutes les validations et annulations de point de synchronisation traitées normalement par le gestionnaire de point de synchronisation responsable. Pour plus d'informations sur les messages persistants, voir Persistance des messages .

**Remarque :** En ce qui concerne les clients et les serveurs WebSphere MQ, il n'est pas nécessaire de modifier une application serveur de sorte qu'elle prenne en charge des clients WebSphere MQ MQI supplémentaires sur de nouvelles plateformes. De même, le client WebSphere MQ MQI peut, sans modification, fonctionner avec d'autres types de serveur.

# **Terminologie relative à la mise en file d'attente de messages**

Ces informations donnent un aperçu de certains termes utilisés dans le cadre de la mise en file d'attente de messages.

Il s'agit des termes suivants :

- • [Message](#page-49-0)
- • [Descripteur de message](#page-49-0)
- • [File d'attente](#page-49-0)
- <span id="page-49-0"></span>• Gestionnaire de files d'attente
- • [Canaux](#page-50-0)
- • [Agent MCA \(Message Channel Agent\)](#page-50-0)
- • [Cluster](#page-50-0)
- • [Client WebSphere MQ MQI](#page-50-0)
- • [Point à point](#page-50-0)
- • [Publication/abonnement](#page-50-0)
- • [Rubrique](#page-51-0)
- • [Abonnement](#page-51-0)

### **Message**

Dans le cadre de la mise en file d'attente de messages, un message est un ensemble de données envoyées par un programme et destinées à un autre programme. Voir Messages IBM WebSphere MQ. Pour plus d'informations sur les types de messages, voir Types de message.

### **Descripteur de message**

Un message IBM WebSphere MQ est constitué d'informations de contrôle et de données d'application.

Les informations de contrôle sont définies dans une structure de descripteur de message (MQMD) et contient les éléments suivants :

- Le type du message
- Un identificateur pour le message
- La priorité de livraison du message

La structure et le contenu des données d'application sont déterminés par les programmes participants et non par IBM WebSphere MQ.

### **File d'attente**

Destination nommée à laquelle les messages peuvent être envoyés. Les messages s'accumulent dans les files d'attente jusqu'à ce qu'ils soient extraits par des programmes prenant en charge ces files d'attente.

### **Gestionnaire de files d'attente**

Un *gestionnaire de files d'attente* est un programme système qui met à la disposition des applications des services de mise en file d'attente.

Il fournit une interface de programme d'application qui permet aux programmes de placer et d'extraire des messages dans les files d'attente. Un gestionnaire de files d'attente fournit des fonctions supplémentaires permettant aux administrateurs de créer des files d'attente, de modifier les propriétés des files d'attente existantes et de contrôler le fonctionnement du gestionnaire de files d'attente.

Pour que les services de mise en file d'attente de messages IBM WebSphere MQ soient disponibles sur un système, un gestionnaire de files d'attente doit être en cours d'exécution. Plusieurs gestionnaires de files d'attente peuvent être en cours d'exécution sur un seul système (par exemple, pour séparer un système de test d'un système *opérationnel*). Pour une application, chaque gestionnaire de files d'attente est identifié par un *descripteur de connexion* (*Hconn*).

Plusieurs applications différentes peuvent utiliser en même temps les services du gestionnaire de files d'attente et peuvent être entièrement non apparentées. Pour qu'un programme utilise les services d'un gestionnaire de files d'attente, il doit établir une connexion avec ce gestionnaire de files d'attente.

Pour que les applications envoient des messages à des applications connectées à d'autres gestionnaires de files d'attente, les gestionnaires de files d'attente doivent être en mesure de <span id="page-50-0"></span>communiquer entre eux. IBM WebSphere MQ implémente un protocole de *stockage et retransmission* garantissant la distribution sécurisée des messages entre ces applications.

#### **Canaux**

Les *canaux* sont des objets fournissant un chemin de communication entre un gestionnaire de files d'attente et un autre. Les canaux sont utilisés dans le cadre de la mise en file d'attente répartie pour déplacer des messages d'un gestionnaire de files d'attente vers un autre et ils protègent les applications des protocoles de communication sous-jacents. Les gestionnaires de files d'attente peuvent résider sur les mêmes plateformes ou sur des plateformes différentes.

#### **Agent MCA**

Un agent MCA déplace des messages d'un gestionnaire de files d'attente vers un autre.

Les agents MCA sont référencés lors du traitement de messages de rapport et vous devez les prendre en considération lors de la conception de votre application. Pour plus d'informations, voir Ecriture de vos propres agents MCA.

#### **Cluster**

Un *cluster* est un réseau de gestionnaires de files d'attente logiquement associés d'une manière ou d'une autre. La mise en cluster est disponible aux gestionnaires de files d'attente dans IBM WebSphere MQ Version 7.0 et versions ultérieures.

Dans un réseau IBM WebSphere MQ utilisant la mise en file d'attente répartie sans la fonction de mise en cluster, chaque gestionnaire de files d'attente est indépendant. Si un gestionnaire de files d'attente doit envoyer des messages à un autre gestionnaire de files d'attente, il doit avoir défini une file d'attente de transmission et un canal vers le gestionnaire de files d'attente éloignées.

Les clusters sont utilisés pour deux raisons différentes : réduire l'administration du système et améliorer la disponibilité et l'équilibrage de charge.

Même si vous établissez un très petit cluster, vous bénéficiez d'une administration de système simplifiée. Les gestionnaires de files d'attente faisant partie d'un cluster nécessitent moins de définitions, ce qui réduit le risque d'erreur dans vos définitions.

Pour plus d'informations sur la mise en cluster, voir [«Fonctionnement des clusters», à la page 68](#page-67-0).

### **IBM WebSphere MQ MQI client**

Les *clients* IBM WebSphere MQ MQI sont des composants installables indépendamment d' IBM WebSphere MQ. MQI Client vous permet d'exécuter des applications IBM WebSphere MQ à l'aide d'un protocole de communication, afin d'interagir avec un ou plusieurs serveurs MQI (Message Queue Interface) sur d'autres plateformes et de se connecter à leurs gestionnaires de files d'attente.

Pour plus de détails sur la procédure d'installation et d'utilisation des composants IBM WebSphere MQ MQI client, voir Installation d'un client IBM WebSphere MQ MQI client et Configuration des connexions entre le serveur et le client.

#### **Messagerie point-à-point**

Dans la messagerie point-à-point, chaque message est envoyé depuis une application de production vers une application destinataire. Les messages sont transférés lorsque l'application de production place les messages dans une file d'attente et que l'application destinataire les extrait de cette file d'attente.

#### **Messagerie de type publication/abonnement**

Dans une messagerie de publication/abonnement, une copie de chaque message publié par une application de publication est livrée à toutes les applications intéressées. Il se peut qu'il y ait plusieurs, une ou aucune application intéressée. Dans la messagerie de publication/abonnement, une application intéressée est appelée un abonné et les messages sont placés dans une file d'attente identifiée par un abonnement. Pour plus d'informations sur la publication/l'abonnement, voir Présentation de la messagerie de type publication/abonnement IBM WebSphere MQ.

## <span id="page-51-0"></span>**Topic**

Une rubrique est une chaîne de caractères décrivant l'objet des informations publiées dans un message de publication/abonnement.

Les rubriques sont primordiales pour la distribution des messages dans un système de publication/ abonnement. Au lieu d'inclure une adresse de destination spécifique dans chaque message, un diffuseur de publications affecte une rubrique à chaque message. Le gestionnaire de files d'attente compare la rubrique à une liste d'abonnés qui s'y sont abonnés et distribue le message à chacun d'eux.

## **Abonnement**

Une application de publication/abonnement peut enregistrer une information présentant un intérêt particulier dans des rubriques spécifiques. Si tel est le cas, l'application est appelée un abonné et le terme abonnement décrit comment les messages concordants sont mis en file d'attente à des fins de traitement.

Un abonnement contient des informations sur l'identité de l'abonné et l'identité de la file d'attente de destination sur laquelle les publications doivent être placées. Il contient également des informations sur la méthode de placement d'une publication dans la file d'attente de destination.

# **Messages et files d'attente**

Les messages et les files d'attente constituent les composants de base d'un système de mise en file d'attente de messages.

## **Description d'un message**

Un *message* est une chaîne d'octets significative pour les applications qui l'utilisent. Les messages servent à transférer des applications d'un programme d'application à l'autre (ou entre des parties différentes de la même application). Les applications peuvent être actives sur la même plateforme ou sur des plateformes différentes.

Les messages IBM WebSphere MQ ont deux parties :

- *Données d'application.*Le contenu et la structure des données d'application sont définies par les programmes d'application qui les utilisent.
- *Descripteur de message.*Le descripteur de message identifie le message et contient des informations de contrôle supplémentaires, telles que le type de message et la priorité attribuée au message par l'application émettrice.

Le format du descripteur de message est défini par IBM WebSphere MQ. Pour obtenir une description complète du descripteur de message, voir MQMD - Descripteur de message.

## **Longueurs de message**

La longueur maximale par défaut d'un message est de 4 Mo, bien que vous puissiez l'augmenter à une longueur maximale de 100 Mo (où 1 Mo équivaut à 1 048 576 octets). En pratique, la longueur de message peut être limitée par :

- La longueur de message maximale définie pour la file d'attente réceptrice
- La longueur de message maximale définie pour le gestionnaire de files d'attente
- La longueur de message maximale définie pour la file d'attente
- La longueur de message maximale définie pour l'application émettrice ou l'application réceptrice
- L'espace de stockage disponible pour le message

Plusieurs messages peuvent être nécessaires pour l'envoi de toutes les informations requises par une application.

# <span id="page-52-0"></span>**Mode d'envoi et de réception des messages par les applications**

Les programmes d'application envoient et reçoivent les messages à l'aide d'**appels MQI**.

Par exemple, pour placer un message dans une file d'attente, une application :

- 1. ouvre la file d'attente requise, en émettant un appel MQI MQOPEN ;
- 2. émet un appel MQI MQPUT pour placer le message dans la file d'attente.

Une autre application peut extraire le message de la même file d'attente en émettant un appel MQI MQGET.

Pour plus d'informations sur les appels MQI, voir Appels MQI .

## **Description d'une file d'attente**

Une *file d'attente* est une structure de données destinée au stockage de messages.

Chaque file d'attente est détenue par un *gestionnaire de files d'attente*. Le gestionnaire de files d'attente est responsable de la gestion des files d'attente qui lui appartiennent et du stockage de tous les messages qu'il reçoit dans les files d'attente appropriées. Les messages peuvent être placés dans la file d'attente par des programmes d'application ou par un gestionnaire de files d'attente dans le cadre de ses opérations normales.

# **Files d'attente prédéfinies et dynamiques**

Les files d'attente peuvent être caractérisées par la façon dont elles sont créées :

- Les **files d'attente prédéfinies** sont créées par un administrateur à l'aide des commandes MQSC ou PCF appropriées.Les files d'attente prédéfinies sont permanentes ; elles existent indépendamment des applications qui les utilisent et sont conservées après le redémarrage d'IBM WebSphere MQ.
- Les **files d'attente dynamiques** sont créées lorsqu'une applicationémet une demande MQOPEN indiquant le nom d'une *file d'attente modèle*. La file d'attente créée est basée sur une *définition de file d'attente modèle* appelée file d'attente modèle.Vous pouvez créer une file d'attente modèle à l'aide de la commande MQSC DEFINE QMODEL. Les attributs d'une file d'attente modèle (par exemple, le nombre maximal de messages qu'elle peut stocker) sont hérités des files d'attente dynamiques créées à partir la file d'attente modèle.

Les files d'attente modèle comportent un attribut indiquant si la file d'attente dynamique doit être permanente ou temporaire. Les files d'attente permanentes sont conservées après le redémarrage de l'application et du gestionnaire de files d'attente ; les files d'attente temporaires sont perdues au redémarrage.

## **Extraction de messages des files d'attente**

Seules les applications disposant des droits d'accès appropriés peuvent extraire des messages d'une file d'attente conformément aux algorithmes d'extraction suivants :

- Premier entré, premier sorti (FIFO)
- Priorité de message, comme défini dans le descripteur de message. Les messages ayant la même priorité sont extraits suivant la méthode FIFO.
- Demande de programme pour un message spécifique.

La demande MQGET émanant de l'application détermine la méthode utilisée.

# **Concepts d'intercommunication**

Dans WebSphere MQ, le terme intercommunication désigne l'envoi de messages à partir d'un gestionnaire de files d'attente à un autre. Le gestionnaire de files d'attente récepteur peut résider sur la même machine ou sur une autre, à proximité ou à l'autre bout du monde. Il peut être en cours d'exécution sur la même plateforme que le gestionnaire de files d'attente locales ou sur n'importe quelle plateforme

prise en charge par WebSphere MQ. Cela s'appelle un environnement *réparti*. WebSphere MQ traite les communications dans un environnement réparti de ce type à l'aide de la gestion des files d'attente réparties.

Le gestionnaire de files d'attente éloignées est parfois appelé *gestionnaire de files d'attente source* et le gestionnaire de files d'attente éloignées est parfois appelé *gestionnaire de files d'attente cibles* ou *gestionnaires de files d'attente partenaires*.

# **Fonctionnement de la mise en file d'attente répartie**

La mise en file d'attente répartie permet d'envoyer des messages d'un gestionnaire de files d'attente à un autre. Le gestionnaire de files d'attente récepteur peut résider sur la même machine ou sur une machine éloignée. Les gestionnaires de files d'attente, les files d'attente, les canaux et les définitions associées sont décrites, ainsi que la mise en cluster (un réseau de gestionnaires de files d'attente logiquement associés).

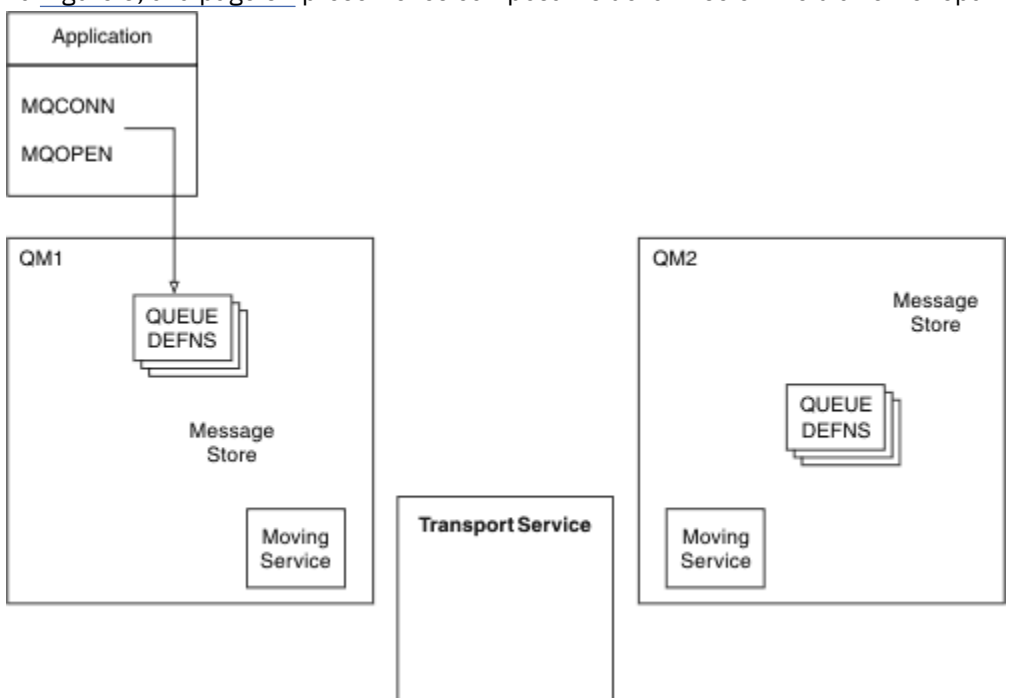

La Figure 5, à la page 54 présente les composants de la mise en file d'attente répartie.

*Figure 5. Présentation des composants de la mise en file d'attente répartie*

- 1. Une application utilise l'appel MQCONN pour se connecter à un gestionnaire de files d'attente.
- 2. L'application utilise ensuite l'appel MQOPEN pour ouvrir une file d'attente de sorte qu'elle puisse y insérer des messages.
- 3. Un gestionnaire de files d'attente comporte une définition pour chacune de ses files d'attente, spécifiant des informations telles que le nombre maximal de messages admis dans la file d'attente. Il peut également comporter les définitions des files d'attente situées sur les gestionnaires de files d'attente éloignées.
- 4. Si les messages sont destinés à une file d'attente d'un système éloigné, le gestionnaire de files d'attente local les stocke dans un emplacement de stockage de messages jusqu'à ce qu'il soit prêt à les acheminer vers le gestionnaire de files d'attente éloignées. Cela n'a pas d'impact sur l'application.
- 5. Chaque gestionnaire de files d'attente contient un logiciel de communication appelé composant de *service de déplacement* via lequel le gestionnaire de files d'attente peut communiquer avec d'autres gestionnaires de files d'attente.
- 6. Le *service de transfert* est indépendant du gestionnaire de files d'attente et peut correspondre à l'un des suivants (en fonction de la plateforme) :
- Communication avancée de programme à programme SNA (Systems Network Architecture)
- protocole TCP/IP
- Système NetBIOS (Network Basic Input/Output System)
- SPX (Sequenced Packet Exchange)

## **Quels sont les composants de la mise en file d'attente répartie ?**

Les applications WebSphere MQ peuvent insérer des messages dans une file d'attente locale, c-à-d, une file d'attente sur le gestionnaire de files d'attente auquel l'application est connecté.

Un gestionnaire de files d'attente comporte une définition pour chacune de ses files d'attente. Il peut également comporter des définitions pour les files d'attente détenues par d'autres gestionnaires de files d'attente. Ces définitions sont appelées *définitions de file d'attente éloignées*. Les applications WebSphere MQ peuvent également insérer des messages destinés à ces files d'attente éloignées.

Si les messages sont destinés à un gestionnaire de files d'attente éloignées, le gestionnaire de files d'attente locales les stocke dans une *file d'attente de transmission* jusqu'à ce qu'il soit prêt à les acheminer vers le gestionnaire de files d'attente éloignées. Une file d'attente de transmission est un type particulier de file d'attente locale dans laquelle les messages sont stockées jusqu'à ce qu'ils soient transmis correctement et stockés sur le gestionnaire de files d'attente éloignées.

Le logiciel traitant l'envoi et la réception des messages est appelé *agent MCA* (Message Channel Agent).

Les messages sont transmis entre des gestionnaires de files d'attente sur un *canal*. Un canal est une liaison de communication unidirectionnelle entre deux gestionnaires de files d'attente. Il peut transporter des messages destinés à n'importe quel nombre de files d'attente sur le gestionnaire de files d'attente éloignées.

## **Composants requis pour l'envoi d'un message**

Si un message doit être envoyé à un gestionnaire de files d'attente éloignées, le gestionnaire de files d'attente locales nécessite des définitions pour une file d'attente de transmission et un canal.

Chaque extrémité d'un canal comporte une définition distincte qui la définit, par exemple, comme extrémité émettrice ou extrémité réceptrice. Un canal simple est constitué d'une définition de canal *émetteur* sur le gestionnaire de files d'attente local et d'une définition de canal *récepteur* sur le gestionnaire de files d'attente éloignées. Ces deux définitions doivent porter le même nom et former conjointement un canal.

Il existe également un *agent MCA* à chaque extrémité d'un canal.

Chaque gestionnaire de files d'attente doit posséder une *file d'attente de rebut* (également appelée *file d'attente des messages non livrés*). Les messages sont insérés dans cette file d'attente s'ils ne peuvent pas être distribués à leur destination.

La [Figure 6, à la page 56](#page-55-0) présente les relations entre les gestionnaires de files d'attente, les files d'attente de transmission, les canaux et les agents MCA.

<span id="page-55-0"></span>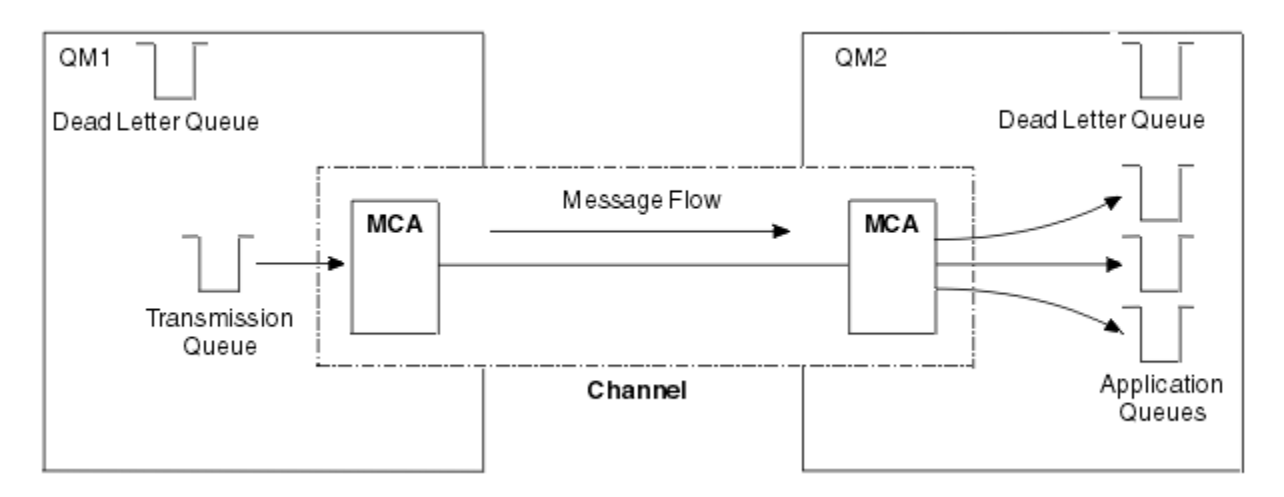

*Figure 6. Envoi de messages*

# **Composants requis pour le renvoi d'un message**

Si votre application requiert le renvoi des messages à partir du gestionnaire de files d'attente éloignées, vous devez définir un autre canal à exécuter dans le sens opposé entre les gestionnaires de files d'attente, comme présenté dans la Figure 7, à la page 56.

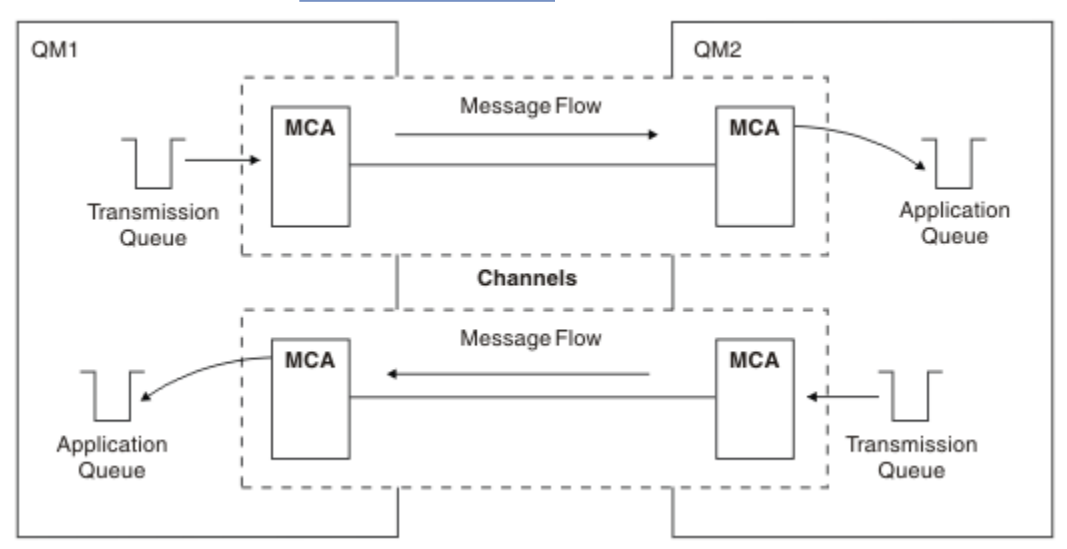

*Figure 7. Envoi de messages dans les deux sens*

Pour plus d'informations sur la gestion répartie des files d'attente, voir Présentation de la gestion répartie des files d'attente.

# **Composants de cluster**

Des clusters peuvent être utilisés à la place du réseau WebSphere MQ classique qui est interconnecté par le biais de canaux définis manuellement.

Un cluster est un réseau de gestionnaires de files d'attente logiquement associés d'une manière ou d'une autre. Vous pouvez regrouper des gestionnaires de files d'attente d'un cluster pour qu'ils puissent rendre les files d'attente qu'ils hébergent accessibles à tous les autres gestionnaires de files d'attente du cluster. En supposant que l'infrastructure de réseau nécessaire est en place, un gestionnaire de files d'attente peut envoyer un message à n'importe quel autre gestionnaire de files d'attente du même cluster sans qu'aucune définition de canal explicite, définition de file d'attente éloignée ou file d'attente de transmission pour chaque destination ne soit nécessaire. Chaque gestionnaire de files d'attente d'un

cluster dispose d'une file d'attente de transmission unique qui transmet des messages à tout autre gestionnaire de files d'attente du cluster. Chaque gestionnaire de files d'attente doit définir un seul canal récepteur de cluster et un seul canal émetteur de cluster ; tous les autres canaux sont automatiquement gérés par le cluster.

La Figure 8, à la page 57 présente les composants d'un cluster appelé CLUSTER :

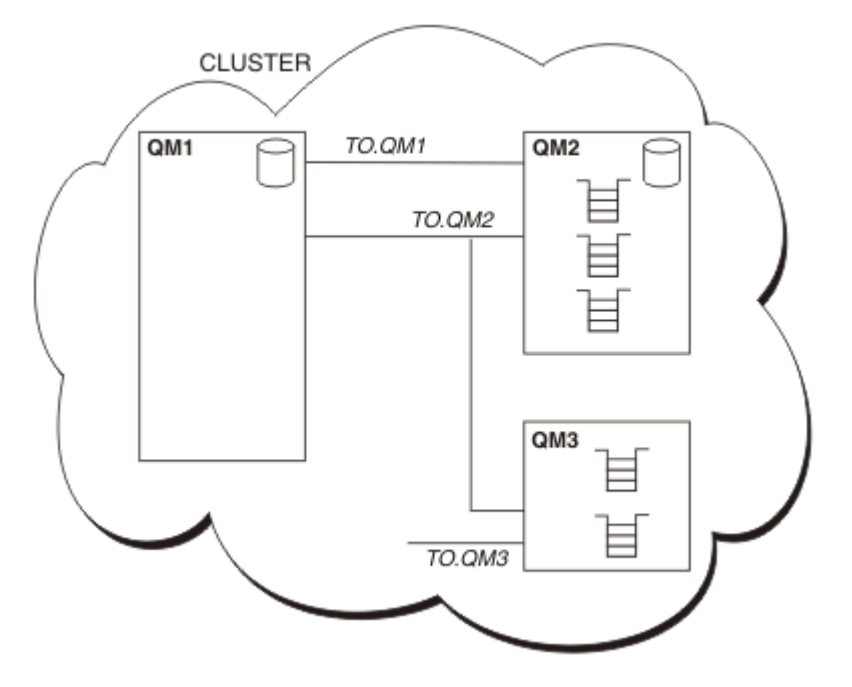

*Figure 8. Cluster de gestionnaires de files d'attente*

- CLUSTER contient trois gestionnaires de files d'attente : QM1, QM2 et QM3.
- QM1 et QM2 héberge des référentiels complets d'informations relatives aux gestionnaires de files d'attente et aux files d'attente du cluster.
- QM2 et QM3 héberge certaines files d'attente de cluster, c-à-d, des files d'attente accessibles à n'importe quel autre gestionnaire de files d'attente du cluster.
- Chaque gestionnaire de files d'attente comporte un canal récepteur de cluster appelé TO.qmgr sur lequel il peut recevoir des messages.
- Chaque gestionnaire de files d'attente comporte également un canal émetteur de cluster sur lequel il peut envoyer des informations à l'un des gestionnaires de files d'attente de référentiel.
- QM1 et QM3 envoient des informations au référentiel de QM2 et ce dernier envoie des informations au référentiel de QM1.

Comme dans le cas de la mise en file d'attente répartie, vous utilisez l'appel MQPUT pour insérer un message dans une file d'attente de n'importe quel gestionnaire de files d'attente. Vous utilisez l'appel MQGET pour extraire des messages d'une file d'attente locale.

Pour plus d'informations sur les clusters, voir [«Clusters de gestionnaires de files d'attente», à la page 40](#page-39-0).

### **Concepts associés**

[«Composants de la mise en file d'attente répartie», à la page 58](#page-57-0) Il s'agit d'objets nécessaires pour l'activation de l'intercommunication.

### [«Files d'attente de rebut», à la page 61](#page-60-0)

La file d'attente de rebut (ou file d'attente des messages non livrés) est la file d'attente à laquelle des messages sont envoyés s'ils ne peuvent pas être acheminés vers la destination appropriée.

### [«Définition de files d'attente éloignées», à la page 61](#page-60-0)

Les définitions de file d'attente éloignée sont des définitions destinées aux files d'attente détenues par un autre gestionnaire de files d'attente.

## <span id="page-57-0"></span>[«Mode d'accès au gestionnaire de files d'attente éloignées», à la page 62](#page-61-0)

Il se peut que vous n'ayez pas toujours un canal entre chaque gestionnaire de files d'attente source et cible. Il existe un certain nombre d'autres méthodes de liaison entre les deux, y compris le mode multi-tronçons, le partage de canaux, l'utilisation de canaux différents et la mise en cluster.

### [«Informations d'adressage», à la page 64](#page-63-0)

Lorsqu'une application insère des messages destinés à un gestionnaire de files d'attente éloignées, le gestionnaire de files d'attente local ajoute dans les messages un en-tête de transmission avant de les placer dans la file d'attente de transmission. Cet en-tête contient le nom de la file d'attente de destination et du gestionnaire de files d'attente, à savoir les *informations d'adressage*.

## [«Description des alias», à la page 64](#page-63-0)

Les alias servent à fournir une qualité de service pour les messages. L'alias de gestionnaire de files d'attente permet à un administrateur système de modifier le nom d'un gestionnaire de files d'attente cible sans que vous ayez à modifier vos applications. Il permet également à l'administrateur système de modifier le chemin d'accès à un gestionnaire de files d'attente de destination ou de configurer un chemin traversant un certain nombre d'autres gestionnaires de files d'attente (multi-tronçons). L'alias de file d'attente de réponses fournit une qualité de service pour les réponses.

### [«Définition des alias de gestionnaire de files d'attente», à la page 65](#page-64-0)

Les définitions d'alias de gestionnaire de files d'attente s'appliquent lorsqu'une application ouvrant une file d'attente pour insérer un message indique le nom de file d'attente **et** le nom de gestionnaire de files d'attente.

## [«Définition des alias de files d'attente de réponse», à la page 66](#page-65-0)

Une définition d'alias de file d'attente de réponses indique d'autres noms pour les informations de réponse dans le descripteur de message. Cela a pour avantage que vous pouvez modifier le nom d'une file d'attente ou d'un gestionnaire de files d'attente sans avoir à modifier vos applications.

# **Composants de la mise en file d'attente répartie**

Il s'agit d'objets nécessaires pour l'activation de l'intercommunication.

Les composants de la mise en file d'attente répartie sont les suivants :

- Canaux de transmission de messages
- Agents MCA
- Files d'attente de transmission
- Initiateurs de canal et programmes d'écoute
- Programmes d'exit de canal

Les canaux de transmission de messages sont les canaux qui transfèrent des messages d'un gestionnaire de files d'attente vers un autre. Ne confondez pas les canaux de transmission de messages avec les canaux MQI. Il existe deux types de canal MQI : connexion serveur (SVRCONN) et connexion client (CLNTCONN). Pour plus d'informations, voir [Canaux MQI](#page-124-0).

La définition de chaque extrémité d'un canal de transmission de messages peut être de l'un des types suivants :

- Emetteur (SDR)
- Récepteur (RCVR)
- Serveur (SVR)
- Demandeur (RQSTR)
- Emetteur de cluster (CLUSSDR)
- Récepteur de cluster (CLUSRCVR)

Un canal de transmission de messages est défini à l'aide d'un de ces types définis sur une extrémité et d'un type compatible à l'autre extrémité. Les combinaisons possibles sont les suivantes :

- <span id="page-58-0"></span>• Emetteur-récepteur
- Demandeur-serveur
- Demandeur-émetteur (rappel)
- Serveur-récepteur
- Emetteur de cluster-récepteur de cluster

Pour plus de détails sur la création d'un canal émetteur-récepteur, voir Définition des canaux (non applicable à z/OS). Pour consulter des exemples de paramètres requis pour la configuration des canaux émetteurs-récepteurs, consultez la rubrique Exemples d'informations de configuration applicable à votre plateforme. Pour les paramètres requis pour la définition d'un canal de n'importe quel type, voir DEFINE CHANNEL.

# **Canaux émetteur-récepteur**

Un émetteur sur un système démarre le canal de sorte qu'il puisse envoyer des messages à l'autre système. L'émetteur demande au récepteur, situé à l'autre extrémité du canal, de démarrer. L'émetteur envoie des messages de sa file d'attente de transmission au récepteur. Ce dernier insère les messages dans la file d'attente de destination.Figure 9, à la page 59 illustre cela.

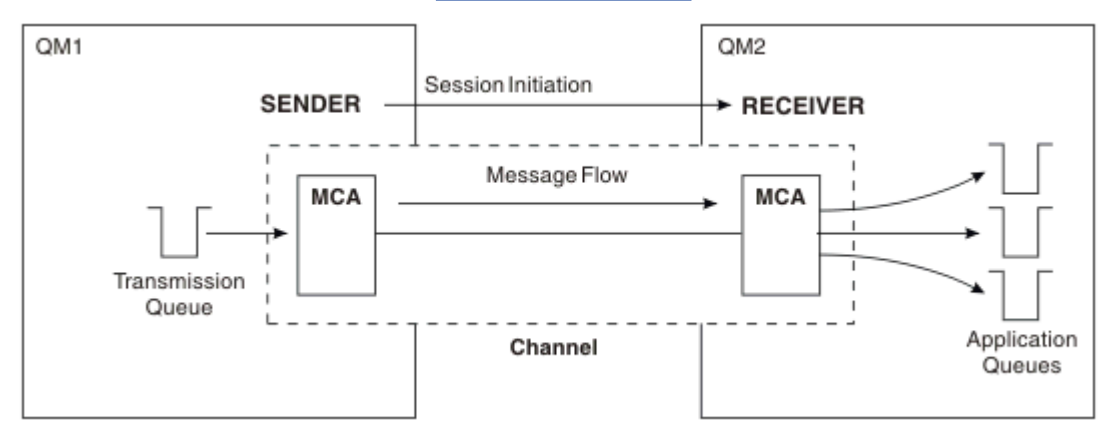

*Figure 9. Un canal émetteur-récepteur*

## **Canaux demandeur-serveur**

Un demandeur sur un système démarre le canal de sorte qu'il puisse recevoir des messages de l'autre système. Le demandeur demande au serveur, situé à l'autre extrémité du canal, de démarrer. Le serveur envoie des messages au demandeur à partir de la file d'attente de transmission définie dans sa définition de canal.

Un canal serveur peut également lancer la communication et envoyer des messages à un demandeur. Cela ne s'applique qu'aux serveurs *entièrement qualifiés*, à savoir les canaux serveur qui portent le nom de connexion du partenaire spécifié dans la définition de canal. Un serveur entièrement qualifié peut être démarré par un demandeur ou peut lancer une communication avec un demandeur.

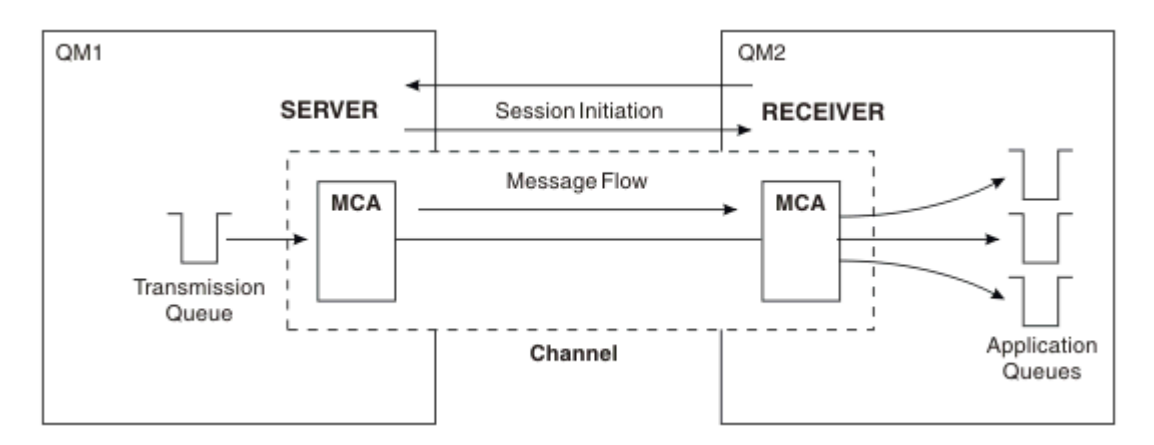

*Figure 10. Un canal demandeur-serveur*

# **Canaux demandeur-émetteur**

Le demandeur démarre le canal et l'émetteur met fin à l'appel. L'émetteur redémarre ensuite la communication en fonction des informations figurant dans sa définition de canal (connue sous le nom de *rappel*). Il envoie des messages de la file d'attente de transmission au demandeur.

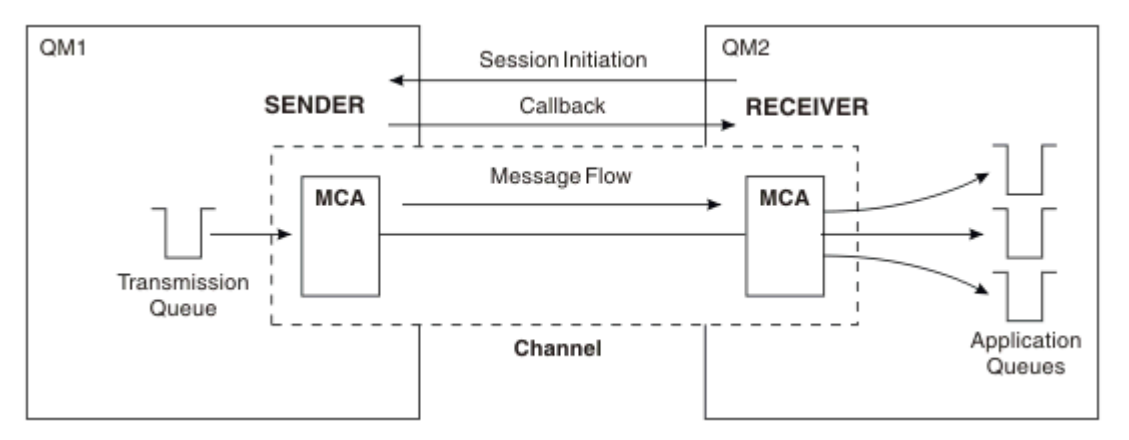

*Figure 11. Un canal demandeur-émetteur*

# **Canaux serveur-récepteur**

Ce type de canal est similaire au canal émetteur-récepteur mais s'applique uniquement aux serveurs *entièrement qualifiés*, à savoir les canaux serveur qui portent le nom de connexion du partenaire spécifié dans la définition de canal. Le démarrage du canal doit être déclenché à l'extrémité serveur de la liaison. L'illustration de ce processus est similaire à celle de la [Figure 9, à la page 59.](#page-58-0)

# **Canaux émetteurs de cluster**

Dans un cluster, chaque gestionnaire de files d'attente comporte un canal émetteur de cluster sur lequel il peut envoyer des informations de cluster à l'un des gestionnaires de files d'attente de référentiel complet. Les gestionnaires de files d'attente peuvent également envoyer des messages à d'autres gestionnaires de files d'attente sur des canaux émetteurs de cluster.

<span id="page-60-0"></span>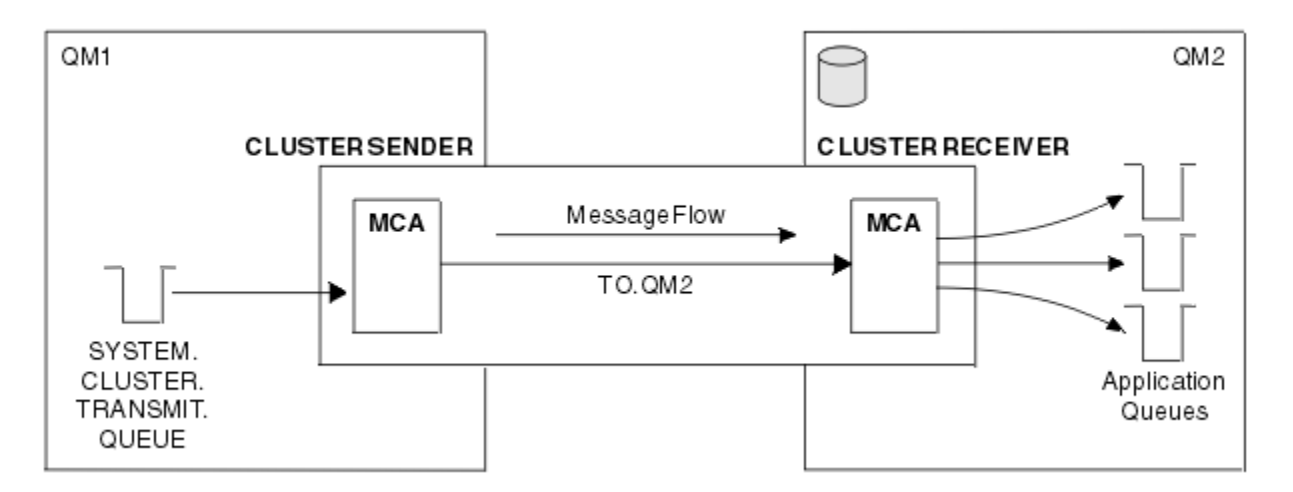

*Figure 12. Un canal émetteur de cluster*

# **Canaux récepteurs de cluster**

Dans un cluster, chaque gestionnaire de files d'attente comporte un canal récepteur de cluster sur lequel il peut recevoir des messages et des informations concernant le cluster. L'illustration de ce processus est similaire à celle de la Figure 12, à la page 61.

# **Files d'attente de rebut**

La file d'attente de rebut (ou file d'attente des messages non livrés) est la file d'attente à laquelle des messages sont envoyés s'ils ne peuvent pas être acheminés vers la destination appropriée.

Les messages sont insérés dans cette file d'attente lorsqu'ils ne peuvent pas être insérés dans la file d'attente de destination, par exemple, parce qu'elle n'existe pas ou qu'elle est saturée. Les files d'attente de rebut sont également utilisées à l'extrémité d'émission d'un canal pour les erreurs de conversion de données.

Pensez à définir une file d'attente de rebut pour chaque gestionnaire de files d'attente. Si vous ne le faites pas et que l'agent MCA ne peut pas insérer un message, celui-ci reste dans la file d'attente de transmission et le canal s'arrête.

De même, si des messages rapides non persistants (voir Messages rapides non persistants) ne peuvent pas être distribués et qu'aucune file d'attente de rebut n'existe sur le système cible, ces messages sont supprimés.

Cependant, les files d'attente de rebut peuvent avoir une incidence sur la séquence de distribution des messages et, par conséquent, vous pouvez choisir de ne pas les utiliser.

Vous pouvez utiliser l'attribut de canal USEDLQ pour déterminer si la file d'attente de rebut est utilisée lorsque les messages ne peuvent pas être distribués. Cet attribut peut être configuré de sorte que certaines fonctions du gestionnaire de files d'attente utilisent la file d'attente de rebut alors que d'autres fonctions ne l'utilisent pas. Pour plus d'informations sur l'utilisation de l'attribut de canal USEDLQ avec différentes commandes MQSC, voir DEFINE CHANNEL, DISPLAY CHANNEL, ALTER CHANNEL et DISPLAY CLUSQMGR.

# **Définition de files d'attente éloignées**

Les définitions de file d'attente éloignée sont des définitions destinées aux files d'attente détenues par un autre gestionnaire de files d'attente.

Les applications peuvent extraire des messages uniquement des files d'attente locales, mais elles peuvent insérer des messages dans des files d'attente locales ou des files d'attente éloignées. Par conséquent, en sus d'une définition pour chacune de ses files d'attente locales, un gestionnaire de files d'attente peut comporter des *définitions de file d'attente éloignée*. L'avantage des définitions de file <span id="page-61-0"></span>d'attente éloignée est qu'elles permettent à une application d'insérer un message dans une file d'attente éloignée sans avoir à indiquer le nom de la file d'attente éloignée ou du gestionnaire de files d'attente éloignées ou le nom de la file d'attente de transmission. Grâce aux définitions de file d'attente éloignée, vous n'êtes pas tributaire des emplacements.

Les définitions de file d'attente éloignée peuvent être utilisées à d'autres fins, comme décrit ultérieurement.

# **Mode d'accès au gestionnaire de files d'attente éloignées**

Il se peut que vous n'ayez pas toujours un canal entre chaque gestionnaire de files d'attente source et cible. Il existe un certain nombre d'autres méthodes de liaison entre les deux, y compris le mode multi-tronçons, le partage de canaux, l'utilisation de canaux différents et la mise en cluster.

# **Multi-tronçons**

S'il n'y pas de liaison de communication directe entre le gestionnaire de files d'attente source et le gestionnaire de files d'attente cible, il est possible de traverser un ou plusieurs *gestionnaires de files d'attente intermédiaires* sur le chemin vers le gestionnaire de files d'attente cible. C'est ce qu'on appelle *multi-tronçons*.

Vous définissez des canaux entre tous les gestionnaires de files d'attente, ainsi que des files d'attente de transmission sur les gestionnaires de files d'attente intermédiaires. Cela est illustré dans la Figure 13, à la page 62.

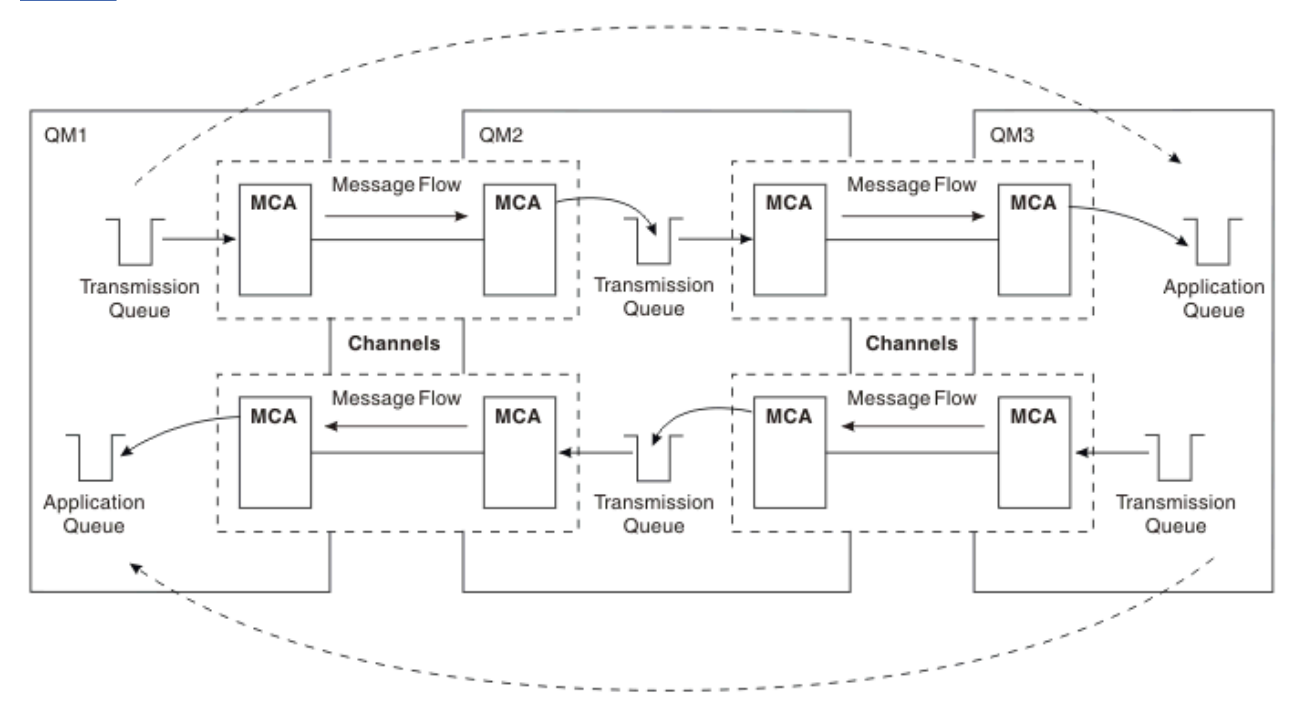

*Figure 13. Traversée de gestionnaires de files d'attente intermédiaires*

# **Partage de canaux**

En tant que concepteur d'application, vous avez le choix de forcer vos applications à spécifier le nom du gestionnaire de files d'attente éloignées ainsi que le nom de la file d'attente, ou de créer une *définition de file d'attente éloignée* pour chaque file d'attente éloignée. Cette définition contient le nom du gestionnaire de files d'attente éloignées, le nom de la file d'attente et le nom de la file d'attente de transmission. Quelle que soit l'opération que vous choisissez, tous les messages provenant de toutes les applications adressant des files d'attente dans le même emplacement éloigné sont envoyés via la même file d'attente de transmission. Cela est illustré dans la [Figure 14, à la page 63](#page-62-0).

<span id="page-62-0"></span>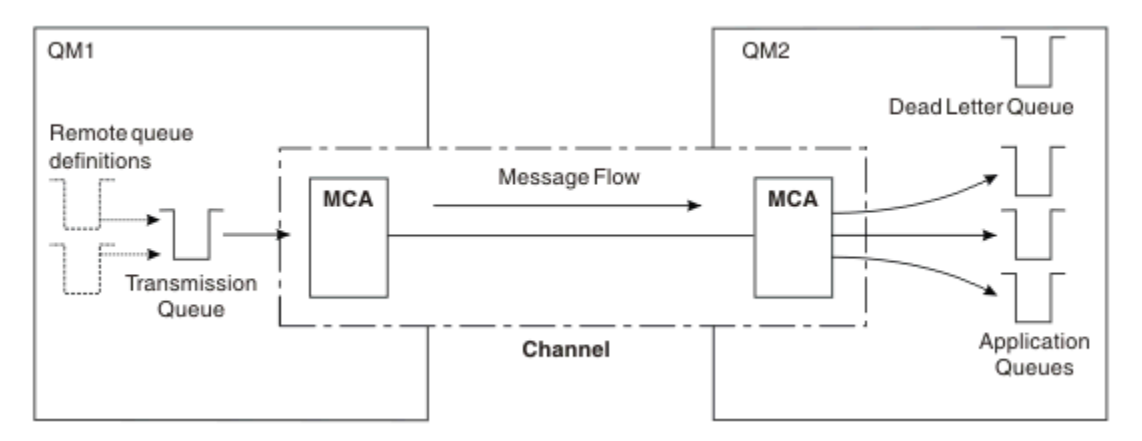

*Figure 14. Partage d'une file d'attente de transmission*

La Figure 14, à la page 63 indique que les messages envoyés de plusieurs applications à plusieurs files d'attente éloignées peuvent utiliser le même canal.

# **Utilisation de canaux différents**

Si vous avez des messages de types différents à envoyer entre deux gestionnaires de files d'attente, vous pouvez définir plusieurs canaux entre les deux. Vous aurez parfois besoin d'autres canaux, peut-être pour des raisons de sécurité ou pour sacrifier la vitesse de distribution au profit d'un trafic de messages extrêmement élevé.

Pour configurer un deuxième canal, vous devez définir un autre canal et une autre file d'attente de transmission, puis créer une définition de file d'attente éloignée indiquant l'emplacement et le nom de la file d'attente de transmission. Vos applications peuvent ensuite utiliser l'un ou l'autre des canaux mais les messages sont toujours distribués aux mêmes files d'attente cible. Cela est illustré dans la Figure 15, à la page 63.

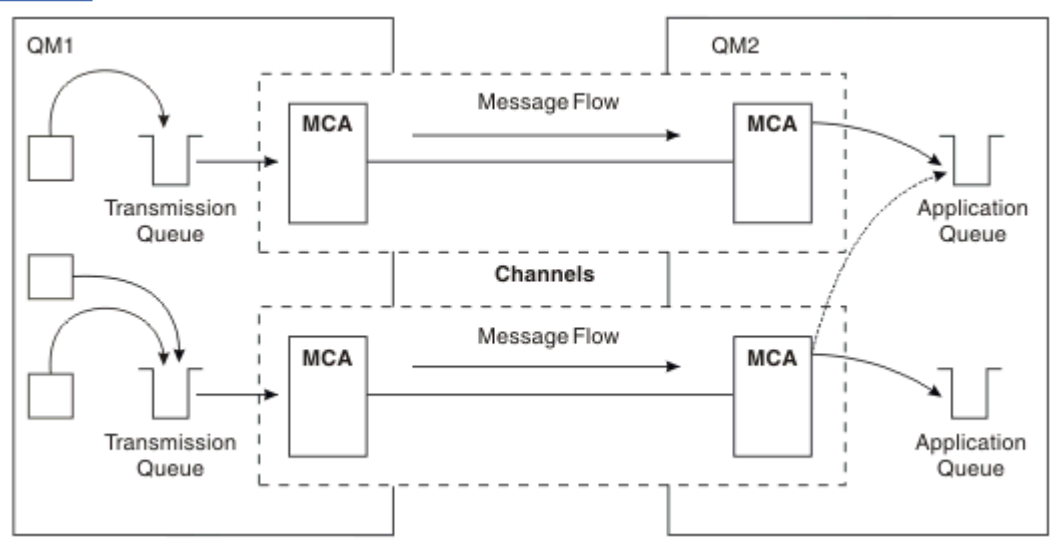

*Figure 15. Utilisation de plusieurs canaux*

Lorsque vous utilisez des définitions de file d'attente éloignée pour spécifier une file d'attente de transmission, vos applications ne doivent *pas* elles-mêmes spécifier l'emplacement (c-à-d, le gestionnaire de files d'attente de destination). Si elles le spécifient, le gestionnaire de files d'attente n'utilise pas les définitions de file d'attente éloignée. Grâce aux définitions de file d'attente éloignée, vous n'êtes pas tributaire des emplacements. Les applications peuvent insérer des messages dans une file d'attente *logique* sans connaître l'emplacement de la file d'attente et vous pouvez modifier la file d'attente *physique* sans avoir à modifier vos applications.

# <span id="page-63-0"></span>**Utilisation de la mise en cluster**

Chaque gestionnaire de files d'attente dans un cluster définit un canal récepteur de cluster. Lorsqu'un autre gestionnaire de files d'attente souhaite envoyer un message à ce gestionnaire de files d'attente, il définit automatiquement le canal émetteur de cluster correspondant. Par exemple, si un cluster contient plusieurs instances d'une file d'attente, le canal émetteur de cluster peut être définir sur n'importe quel gestionnaire de files d'attente hébergeant la file d'attente. WebSphere MQ utilise un algorithme de gestion de charge de travail qui utilise une routine circulaire permettant de sélectionner un gestionnaire de files d'attente disponible vers lequel acheminer un message. Pour plus d'informations, voir [«Groupes», à la](#page-133-0) [page 134](#page-133-0).

# **Informations d'adressage**

Lorsqu'une application insère des messages destinés à un gestionnaire de files d'attente éloignées, le gestionnaire de files d'attente local ajoute dans les messages un en-tête de transmission avant de les placer dans la file d'attente de transmission. Cet en-tête contient le nom de la file d'attente de destination et du gestionnaire de files d'attente, à savoir les *informations d'adressage*.

Dans un environnement comportant un gestionnaire de files d'attente unique, l'adresse d'une file d'attente de destination est établie lorsqu'une application ouvre une file d'attente dans laquelle insérer des messages. Dans la mesure où la file d'attente de destination se trouve sur le même gestionnaire de files d'attente, aucune information d'adressage n'est nécessaire.

Dans un environnement réparti, le gestionnaire de files d'attente doit connaître non seulement le nom de la file d'attente de destination, mais également l'emplacement de cette file d'attente (c-à-d, le nom du gestionnaire de files d'attente) et le chemin d'accès à cet emplacement éloigné (c-à-d, la file d'attente de transmission). Ces informations d'adressage sont contenues dans l'en-tête de transmission. Le canal récepteur supprime l'en-tête de transmission et utilise les informations qu'il contient pour localiser la file d'attente de destination.

Vous pouvez éviter que vos applications aient à indiquer le nom du gestionnaire de files d'attente de destination si vous utilisez une définition de file d'attente éloignée. Cette définition indique le nom de la file d'attente éloignée, le nom du gestionnaire de files d'attente éloignées auquel des messages sont destinés, ainsi que le nom de la file d'attente de transmission servant à transférer les messages.

# **Description des alias**

Les alias servent à fournir une qualité de service pour les messages. L'alias de gestionnaire de files d'attente permet à un administrateur système de modifier le nom d'un gestionnaire de files d'attente cible sans que vous ayez à modifier vos applications. Il permet également à l'administrateur système de modifier le chemin d'accès à un gestionnaire de files d'attente de destination ou de configurer un chemin traversant un certain nombre d'autres gestionnaires de files d'attente (multi-tronçons). L'alias de file d'attente de réponses fournit une qualité de service pour les réponses.

Les alias de gestionnaire de files d'attente et les alias de file d'attente de réponses sont créés à l'aide d'une définition de file d'attente éloignée comportant une zone RNAME à blanc. Ces définitions ne définissent pas de files d'attente réelles ; elles sont utilisées par le gestionnaire de files d'attente pour résoudre des noms de file d'attente physique, des noms de gestionnaire de files d'attente et des files d'attente de transmission.

Les définitions d'alias se caractérisent par une zone RNAME à blanc.

# **Résolution de nom de file d'attente**

La résolution de nom de file d'attente a lieu sur tous les gestionnaires de files d'attente chaque fois qu'une file d'attente est ouverte. Elle a pour but d'identifier la file d'attente cible, le gestionnaire de files d'attente cible (qui peut être local) et le chemin d'accès à ce gestionnaire de files d'attente (qui peut être NULL). Le nom résolu comporte trois parties : le nom du gestionnaire de files d'attente, le nom de file d'attente et, si le gestionnaire de files d'attente est éloigné, la file d'attente de transmission.

<span id="page-64-0"></span>Lorsqu'il existe une définition de file d'attente éloignée, aucune définition d'alias n'est référencée. Le nom de file d'attente fourni par l'application est résolu en nom de la file d'attente de destination, du gestionnaire de files d'attente éloignées et de la file d'attente de transmission indiquée dans la définition de file d'attente éloignée. Pour plus d'informations sur la résolution de nom de file d'attente, voir Résolution de nom de file d'attente.

S'il n'existe aucune définition de file d'attente éloignée et qu'un nom de gestionnaire de files d'attente est spécifié ou résolu par le service annuaire, le gestionnaire de files d'attente vérifie si une définition d'alias de gestionnaire de files d'attente correspond au nom de gestionnaire de files d'attente fourni. Si c'est le cas, les informations qu'elle contient sont utilisées pour résoudre le nom de gestionnaire de files d'attente en nom du gestionnaire de files d'attente de destination. La définition d'alias de gestionnaire de files d'attente peut également être utilisée pour déterminer la file d'attente de transmission sur le gestionnaire de files d'attente de destination.

Si le nom de file d'attente résolu ne correspond pas à une file d'attente locale, le nom de gestionnaire de files d'attente et le nom de file d'attente sont tous deux inclus dans l'en-tête de transmission de chaque message inséré par l'application dans la file d'attente de transmission.

La file d'attente de transmission généralement utilisée porte le même nom que le gestionnaire de files d'attente résolu, sauf si elle est modifiée par une définition de file d'attente éloignée ou une définition d'alias de gestionnaire de files d'attente. Si vous n'avez pas défini une file d'attente de transmission de ce type et que vous avez défini une file d'attente de transmission par défaut, cette dernière est alors utilisée.

Les noms des gestionnaires de files d'attente exécutés sur z/OS sont limités à quatre caractères.

# **Définition des alias de gestionnaire de files d'attente**

Les définitions d'alias de gestionnaire de files d'attente s'appliquent lorsqu'une application ouvrant une file d'attente pour insérer un message indique le nom de file d'attente **et** le nom de gestionnaire de files d'attente.

Les définitions d'alias de gestionnaire de files d'attente sont utilisées pour les trois opérations suivantes :

- Lors de l'envoi de messages, pour remapper le nom de gestionnaire de files d'attente
- Lors de l'envoi de messages, pour modifier ou spécifier la file d'attente de transmission
- Lors de la réception de messages, pour déterminer si le gestionnaire de files d'attente local est la destination prévue de ces messages

# **Messages sortants - remappage du nom de gestionnaire de files d'attente**

Les définitions d'alias de gestionnaire de files d'attente permettent de remapper le nom de gestionnaire de files d'attente indiqué dans un appel MQOPEN. Par exemple, un appel MQOPEN spécifie le nom de file d'attente THISQ et le nom de gestionnaire de files d'attente YOURQM. Sur le gestionnaire de files d'attente local, il existe une définition d'alias de gestionnaire de files d'attente similaire à l'exemple suivant :

```
DEFINE QREMOTE (YOURQM) RQMNAME(REALQM)
```
Cet exemple montre que le gestionnaire de files d'attente réel à utiliser, lorsqu'une application insère des messages dans le gestionnaire de files d'attente YOURQM, est REALQM. Si le gestionnaire de files d'attente local est REALQM, il insère les messages dans la file d'attente THISQ, qui est une file d'attente locale. Si le gestionnaire de files d'attente local n'est pas intitulé REALQM, il achemine le message vers une file d'attente de transmission intitulée REALQM. Le gestionnaire de files d'attente modifie l'en-tête de transmission de sorte qu'il indique REALQM à la place de YOURQM.

## **Messages sortants - modification ou spécification de la file d'attente de transmission**

La [Figure 16, à la page 66](#page-65-0) présente un scénario où les messages arrivent sur le gestionnaire de files d'attente QM1 à l'aide d'en-têtes de transmission affichant des noms de file d'attente sur le gestionnaire de files d'attente QM3. Dans ce scénario, QM3 est accessible à l'aide de plusieurs tronçons via QM2.

<span id="page-65-0"></span>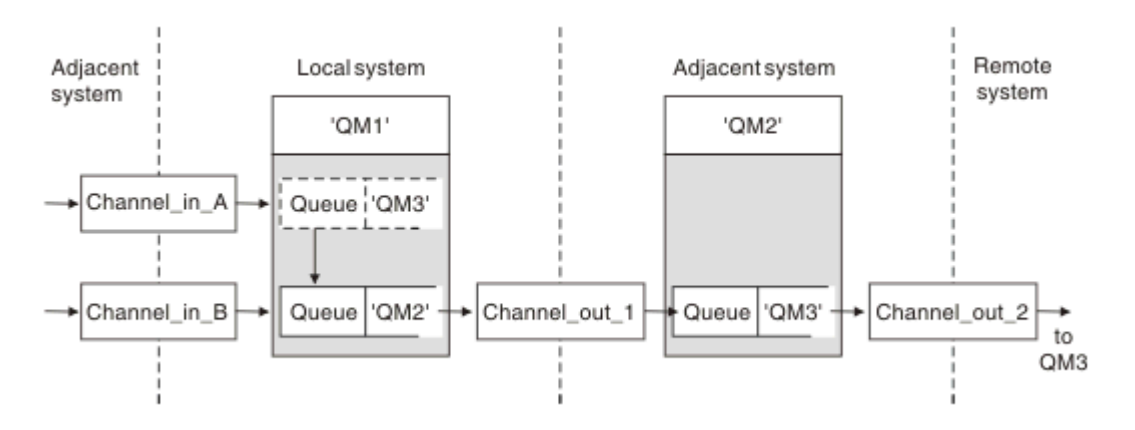

*Figure 16. Alias de gestionnaire de files d'attente*

Tous les messages de QM3 sont capturés sur QM1 à l'aide d'un alias de gestionnaire de files d'attente. Ce dernier est intitulé QM3 et contient la définition QM3 via la file d'attente de transmission QM2. La définition est similaire à l'exemple suivant :

DEFINE QREMOTE (QM3) RNAME(' ') RQMNAME(QM3) XMITQ(QM2)

Le gestionnaire de files d'attente insère les messages dans la file d'attente de transmission QM2 mais ne modifie pas l'en-tête de la file d'attente de transmission car le nom du gestionnaire de files d'attente de destination, QM3, ne change pas.

Tous les messages arrivant sur QM1 et présentant un en-tête de transmission contenant un nom de file d'attente sur QM2 sont également insérés dans la file d'attente de transmission QM2. Les messages comportant des destinations différentes sont ainsi collectés sur une file d'attente de transmission commune d'un système adjacent approprié pour être retransmis ensuite à leurs destinations.

# **Messages entrants - détermination de la destination**

Un agent MCA récepteur ouvre la file d'attente référencée dans l'en-tête de transmission. S'il existe une définition d'alias de gestionnaire de files d'attente du même nom que le gestionnaire de files d'attente référencé, le nom de gestionnaire de files d'attente reçu dans l'en-tête de transmission est remplacé par le nom RQMNAME issu de cette définition.

Ce processus est utilisé pour les deux opérations suivantes :

- Acheminement des messages vers un autre gestionnaire de files d'attente
- Modification du nom de gestionnaire de files d'attente pour qu'il soit identique à celui du gestionnaire de files d'attente local

# **Définition des alias de files d'attente de réponse**

Une définition d'alias de file d'attente de réponses indique d'autres noms pour les informations de réponse dans le descripteur de message. Cela a pour avantage que vous pouvez modifier le nom d'une file d'attente ou d'un gestionnaire de files d'attente sans avoir à modifier vos applications.

# **Résolution de nom de file d'attente**

Lorsqu'une application répond à un message, elle utilise les données du *descripteur* du message qu'elle a reçu pour trouver le nom de la file d'attente à laquelle répondre. L'application émettrice indique l'emplacement dans lequel les réponses sont envoyées et joint ces informations à ses messages. Ce concept doit être coordonné dans le cadre de votre conception d'application.

La résolution de nom de file d'attente a lieu à l'extrémité émettrice de votre application, avant que le message soit inséré dans une file d'attente. Cette instance est une utilisation inhabituelle de la résolution de nom de file d'attente. C'est la seule situation où la résolution de nom a lieu lorsqu'une file d'attente

n'est pas ouverte. La résolution de nom de file d'attente se produit par conséquent avant une interaction avec l'application distante vers laquelle le message est envoyé.

# **Résolution de nom de file d'attente à l'aide d'un alias de gestionnaire de files d'attente**

En général, une application spécifie une file d'attente de réponses et laisse le nom du gestionnaire de files d'attente de réponses à blanc. Le gestionnaire de files d'attente complète son propre nom au moment de l'insertion. Cette méthode fonctionne correctement sauf lorsque vous souhaitez qu'un autre canal soit utilisé pour les réponses, par exemple un canal utilisant la file d'attente de transmission QM1\_relief à la place du canal de retour par défaut qui utilise la file d'attente de transmission QM1. Dans cette situation, les noms de gestionnaire de files d'attente indiqués dans les en-têtes de file d'attente de transmission ne correspondent pas à des noms de gestionnaire de files d'attente "réels", mais sont spécifiés à l'aide des définitions d'alias de gestionnaire de files d'attente. Pour renvoyer des réponses via des chemins secondaires, il est également nécessaire de mapper les données de file d'attente de réponses à l'aide des définitions d'alias de file d'attente de réponses.

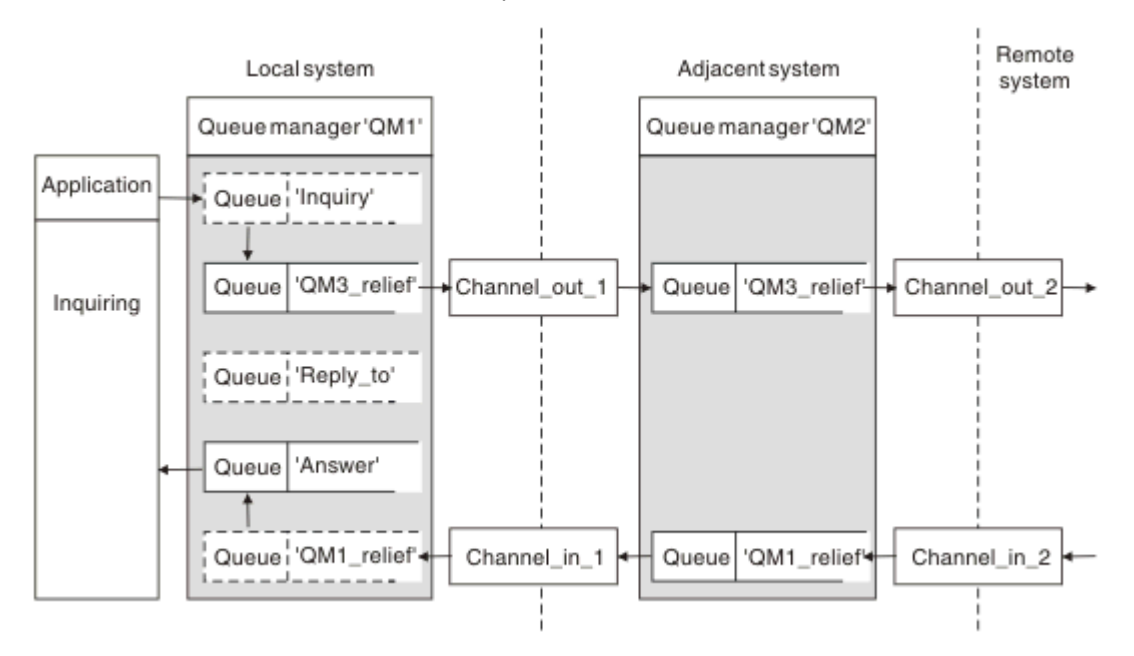

*Figure 17. Alias de file d'attente de réponses utilisé pour la modification de l'emplacement des réponses*

Dans l'exemple de la figure Figure 17, à la page 67 :

1. L'application insère un message à l'aide de l'appel MQPUT et en spécifiant les informations suivantes dans le descripteur de message :

```
ReplyToQ='Reply_to'
ReplyToOMgr=
```
ReplyToQMgr doit être à blanc pour que l'alias de file d'attente de réponses soit utilisé.

2. Vous créez une définition d'alias de file d'attente de réponses intitulée Reply\_to, qui contient le nom Answer, ainsi que le nom de gestionnaire de files d'attente QM1 relief.

DEFINE QREMOTE ('Reply\_to') RNAME ('Answer') RQMNAME ('QM1\_relief')

- 3. Les messages sont envoyés à l'aide d'un descripteur de message affichant ReplyToQ='Answer' et ReplyToQMgr='QM1\_relief'.
- 4. La spécification d'application doit inclure l'information selon laquelle les réponses doivent être trouvées dans la file d'attente Answer et non dans Reply\_to.

<span id="page-67-0"></span>Pour préparer les réponses, vous devez créer le canal de retour parallèle, en définissant :

• Sur QM2, la file d'attente de transmission intitulée QM1\_relief

DEFINE QLOCAL ('QM1\_relief') USAGE(XMITQ)

• Sur QM1, l'alias de gestionnaire de files d'attente QM1\_relief

DEFINE QREMOTE ('QM1\_relief') RNAME() RQMNAME(QM1)

Cet alias de gestionnaire de files d'attente met fin à la chaîne des canaux de retour parallèles et capture les messages pour QM1.

Si vous pensez que vous serez amené à effectuer cette opération ultérieurement, assurez-vous que les applications utilisent le nom d'alias depuis le début. Pour l'instant, il s'agit d'un alias de file d'attente normal pour la file d'attente de réponses mais, par la suite, il peut être remplacé par un alias de gestionnaire de files d'attente.

# **Nom de file d'attente de réponses**

Des précautions particulières sont nécessaires lors de l'attribution de nom aux files d'attente de réponses. La raison pour laquelle une application insère un nom de file d'attente de réponses dans le message est qu'elle peut spécifier la file d'attente à laquelle ses réponses sont envoyées. Lors de la création d'une définition d'alias de file d'attente de réponses à l'aide de ce nom, la file d'attente de réponses réelle (c-à-d, une définition de file d'attente locale) ne peut pas porter le même nom. Par conséquent, la définition d'alias de file d'attente de réponses doit contenir un nouveau nom de file d'attente ainsi que le nom de gestionnaire de files d'attente, et la spécification d'application doit inclure l'information selon laquelle ses réponses se trouvent dans cette autre file d'attente.

Les applications doivent désormais extraire les messages d'une file d'attente différente de celle qu'elles ont désignée comme file d'attente de réponses, lorsqu'elles insèrent le message d'origine.

# **Fonctionnement des clusters**

Description des clusters et de leur fonctionnement.

Un cluster est un réseau de gestionnaires de files d'attente logiquement associés d'une manière ou d'une autre. Les gestionnaires de files d'attente dans un cluster peuvent être éloignés physiquement. Par exemple, ils peuvent représenter les établissements d'une chaîne de magasins internationale et peuvent se trouver dans des pays différents. Chaque cluster dans une entreprise doit avoir un nom unique.

Généralement, un cluster contient des gestionnaires de files d'attente associés logiquement d'une certaine manière et doit partager des données ou des applications. Par exemple, il peut exister un gestionnaire de files d'attente pour chaque service de la société, qui gère les données et les applications du service. Vous pouvez regrouper tous ces gestionnaires de files d'attente dans un cluster pour qu'ils alimentent tous l'application des salaires. Ou bien, vous pouvez disposer d'un seul gestionnaire de files d'attente pour chaque établissement de la chaîne de magasins, qui gère les niveaux de stock et d'autres informations de l'établissement. Si vous regroupez ces gestionnaires de files d'attente dans un cluster, ils peuvent tous accéder au même groupe d'applications de vente et d'achat. Ce dernier peut être stocké centralement dans le gestionnaire de files d'attente du siège social.

Une fois qu'un cluster a été configuré, les gestionnaires de files d'attente qui s'y trouvent peuvent communiquer entre eux sans définitions de canaux ou de files d'attente éloignées supplémentaires.

Vous pouvez convertir un réseau existant de gestionnaires de files d'attente dans un cluster ou créer un cluster lors de la configuration d'un nouveau réseau.

Un client IBM WebSphere MQ peut se connecter à un gestionnaire de files d'attente membre d'un cluster, comme à n'importe quel autre gestionnaire de files d'attente.

Les clusters peuvent être également utilisés pour gérer la charge de travail. Pour plus d'informations, voir Utilisation des clusters pour la gestion de la charge de travail.

# **Procédure de routage des messages dans un cluster**

Si IBM WebSphere MQ et la mise en file d'attente répartie vous sont familiers, un cluster s'apparente à un réseau de gestionnaires de files d'attente géré par un administrateur système consciencieux. Lorsque vous définissez une file d'attente de cluster, l'administrateur système crée automatiquement des définitions de files d'attente éloignées de manière appropriée dans les autres gestionnaires de files d'attente.

Vous n'avez pas à créer de définitions de files d'attente de transmission, car IBM WebSphere MQ fournit une file d'attente de transmission dans chaque gestionnaire de files d'attente du cluster. Cette file d'attente de transmission unique peut être utilisée pour transporter les messages vers n'importe quelle autre file d'attente du cluster. Vous n'êtes pas limité à l'utilisation d'une file d'attente de transmission unique. Un gestionnaire de files d'attente peut utiliser plusieurs files d'attente de transmission pour séparer les messages insérés dans chaque gestionnaire de files d'attente d'un cluster. En règle générale, un gestionnaire de files d'attente utilise une file d'attente de transmission de cluster unique. Vous pouvez modifier l'attribut de gestionnaire de files d'attente DEFCLXQ afin qu'un gestionnaire de files d'attente utilise des files d'attente de transmission de cluster différentes pour chaque gestionnaire de files d'attente d'un cluster. Vous pouvez également définir les files d'attente de transmission de cluster manuellement.

Tous les gestionnaires de files d'attente qui rejoignent un cluster acceptent ce mode de fonctionnement. Ils envoient des informations sur eux-mêmes et sur les files d'attente qu'ils hébergent et ils reçoivent des informations sur les autres membres du cluster.

Ces informations sont stockées dans des référentiels. La plupart des gestionnaires de files d'attente conservent uniquement les informations dont ils ont besoin, à savoir les informations sur les files d'attente et les gestionnaires de files d'attente avec lesquels ils communiquent. Chaque gestionnaire de files d'attente conserve les informations dans un référentiel partiel. Certains gestionnaires de files d'attente désignés conservent un référentiel de toutes les informations sur tous les gestionnaires de files d'attente dans le cluster.

Pour qu'un gestionnaire de files d'attente puisse appartenir à un cluster, le gestionnaire de files d'attente doit disposer de deux canaux : un canal émetteur de cluster et un canal récepteur de cluster.

Un canal émetteur de cluster est un canal de communication, à l'instar d'un canal émetteur. Vous devez créer manuellement un canal émetteur de cluster dans un gestionnaire de files d'attente pour le connecter à un référentiel complet déjà membre du cluster.

Un canal récepteur de cluster est un canal de communication, à l'instar d'un canal récepteur. Vous devez créer manuellement un canal récepteur de cluster. Le canal fait office de mécanisme pour que le gestionnaire de files d'attente puisse recevoir les communications du cluster.

Tous les autres canaux qui peuvent être nécessaires pour les communications entre ce gestionnaire de files d'attente et un autre membre du cluster sont créés automatiquement.

Les gestionnaires de files d'attente sur les plateformes qui prennent en charge les clusters n'ont pas besoin d'être membres d'un cluster. Vous pouvez également continuer d'utiliser les techniques de mise en file d'attente répartie ou utiliser des clusters.

## **Exemple de cluster**

La [Figure 18, à la page 70](#page-69-0) montre les composants du cluster CLSTR1.

- Ce cluster contient trois gestionnaires de files d'attente, QM1, QM2 et QM3.
- QM1 et QM2 contiennent des référentiels d'informations sur tous les gestionnaires de files d'attente et les objets associés au cluster dans le cluster. Ces référentiels s'appellent des *gestionnaires de files d'attente de référentiel complet*. Les référentiels sont représentés dans le diagramme par les cylindres ombrés.
- QM2 et QM3 hébergent des files d'attente accessibles à n'importe quel autre gestionnaire de files d'attente dans le cluster. Les files d'attente accessibles à n'importe quel autre gestionnaire de files d'attente du cluster sont appelées *files d'attente de cluster*. Dans le diagramme, les files d'attente de cluster sont représentées par les files d'attente ombrées. Les files d'attente de cluster sont accessibles

<span id="page-69-0"></span>à partir de n'importe quel emplacement du cluster. Le code de mise en cluster IBM WebSphere MQ garantit que les définitions de file d'attente éloignée des files d'attente du cluster sont créées dans n'importe quel gestionnaire de files d'attente qui y fait référence.

Comme dans le cas du groupement réparti, une application utilise l'appel MQPUT pour placer un message dans une file d'attente de cluster dans n'importe quel gestionnaire de files d'attente du cluster. Une application utilise l'appel MQGET pour extraire des messages d'une file d'attente de cluster dans le gestionnaire de files d'attente où se trouve la file d'attente.

• Chaque gestionnaire de files d'attente possède une définition créée manuellement pour l'extrémité réceptrice d'un canal appelé *cluster-name*.*queue-manager* sur lequel il peut recevoir des messages. Sur le gestionnaire de files d'attente de réception, *cluster-name*.*queue-manager* est un canal récepteur de cluster. Un canal de récepteur de cluster est identique à un canal récepteur utilisé dans le groupement réparti ; il reçoit les messages du gestionnaire de files d'attente. En outre, il reçoit les informations sur le cluster.

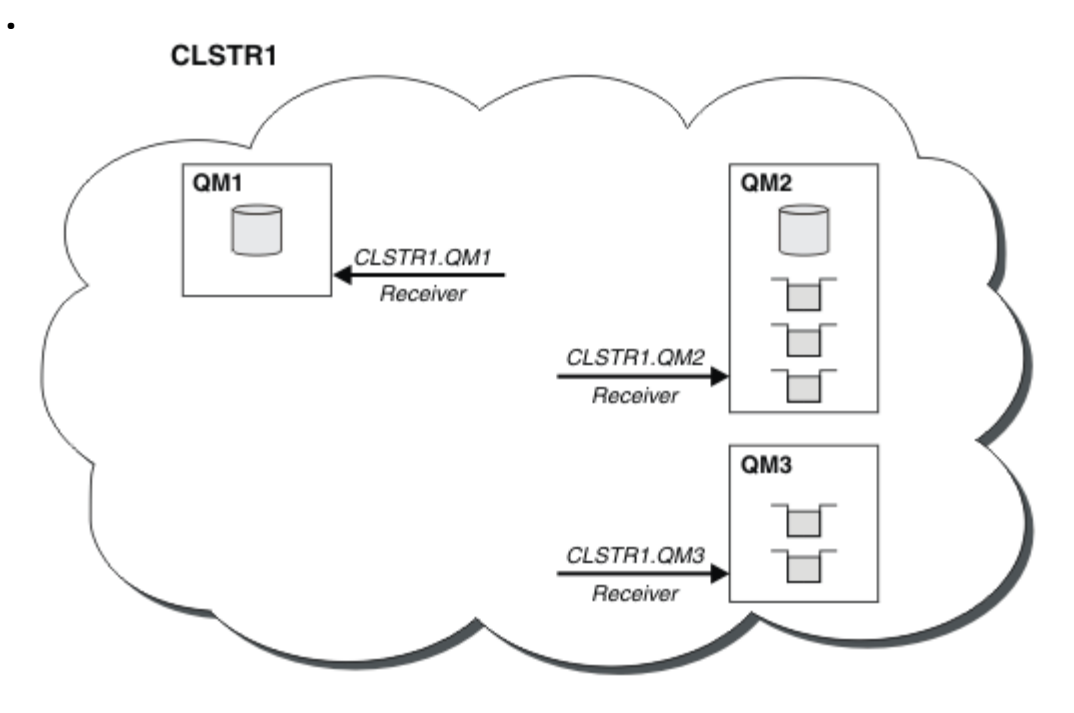

*Figure 18. Cluster de gestionnaires de files d'attente*

• Dans la [Figure 19, à la page 71](#page-70-0) chaque gestionnaire de files d'attente a une définition pour la partie émission d'un canal. Il se connecte au canal récepteur de cluster de l'un des gestionnaires de files d'attente de référentiel complet. Sur le gestionnaire de files d'attente émetteur, *clustername*.*queue-manager* est un canal émetteur de cluster. QM1 et QM3 ont des canaux émetteurs de cluster qui se connectent à CLSTR1.QM2 ; voir la ligne pointillée "2".

QM2 a un canal émetteur qui se connecte à CLSTR1.QM1, voir la ligne pointillée "3". Un canal émetteur de cluster est identique à un canal émetteur utilisé dans la mise en file d'attente répartie ; il envoie des messages au gestionnaire de files d'attente de réception. En outre il envoie les informations sur le cluster.

Une fois que l'extrémité réceptrice de cluster et l'extrémité émettrice de cluster d'un canal sont définies, le canal démarre automatiquement.

<span id="page-70-0"></span>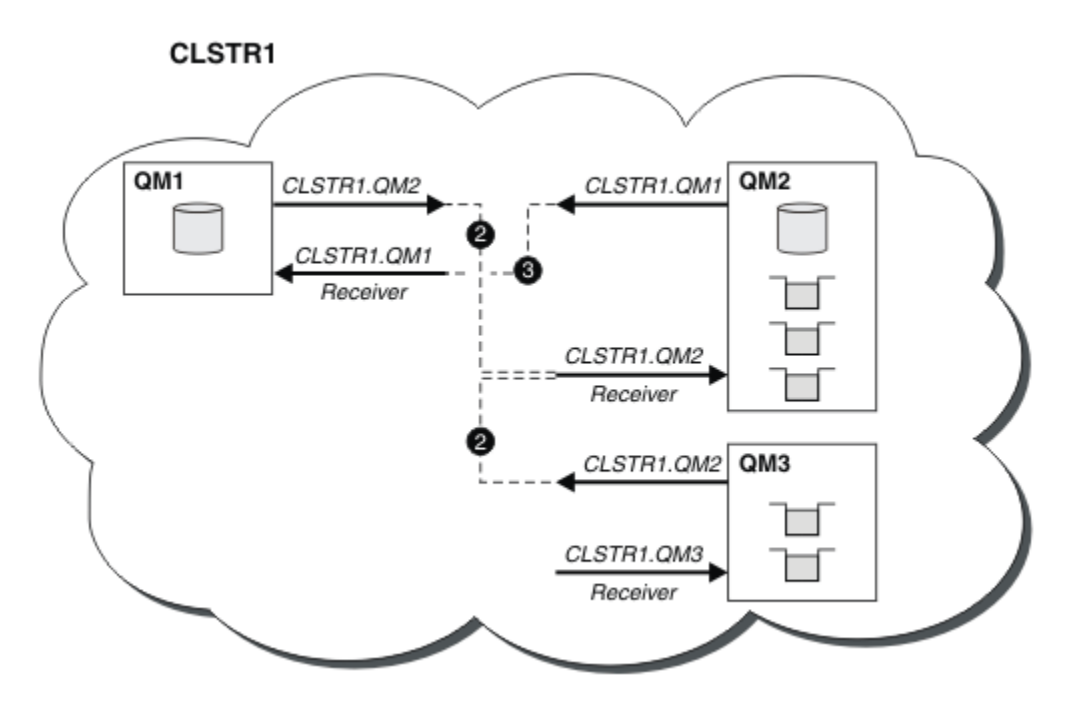

*Figure 19. Cluster de gestionnaires de files d'attente avec des canaux émetteurs*

# **Eléments nécessaires au fonction du groupement**

La définition d'un canal émetteur de cluster dans le gestionnaire de files d'attente local présente ce gestionnaire de files d'attente à l'un des gestionnaires de files d'attente de référentiel complet. Ce dernier met à jour les informations dans son référentiel complet en conséquence. Ensuite, il crée automatiquement un canal émetteur de cluster dans le gestionnaire de files d'attente d'origine et envoie ces informations de gestionnaire de files d'attente sur le cluster. Un gestionnaire de files d'attente découvre alors un cluster et un cluster découvre un gestionnaire de files d'attente.

Reportez-vous de nouveau à la [Figure 18, à la page 70.](#page-69-0) Supposons qu'une application connectée au gestionnaire de files d'attente QM3 veuille envoyer des messages aux files d'attente sur QM2. La première fois que QM3 doit accéder à ces files d'attente, il les reconnaît en consultant un référentiel complet. Dans ce cas, le référentiel complet est QM2 qui est accessible par le biais du canal émetteur CLSTR1.QM2. Avec les informations provenant de ce référentiel, il peut créer automatiquement des définitions éloignées pour ces files d'attente. Si les files d'attente se trouvent sur QM1, ce mécanisme fonctionne aussi car QM2 et un référentiel complet. Ce dernier comporte un enregistrement complet de tous les objets du cluster. Dans ce dernier cas, QM3 crée également un canal émetteur de cluster correspondant au canal récepteur de cluster sur QM1 pour leur permettre de communiquer.

La [Figure 20, à la page 72](#page-71-0) présente le même cluster pour lequel deux canaux émetteurs de cluster ont été créés automatiquement. Les canaux émetteurs de cluster sont représentés par les deux lignes pointillées qui joignent le canal récepteur de cluster CLSTR1.QM3. Il montre également la file d'attente de transmission de cluster, SYSTEM.CLUSTER.TRANSMIT.QUEUE, qu'utilise QM1 pour envoyer ses messages. Tous les gestionnaires de files d'attente dans le cluster disposent d'une file d'attente de transmission de cluster depuis laquelle ils peuvent envoyer des messages à n'importe quel autre gestionnaire de files d'attente dans le même cluster.

<span id="page-71-0"></span>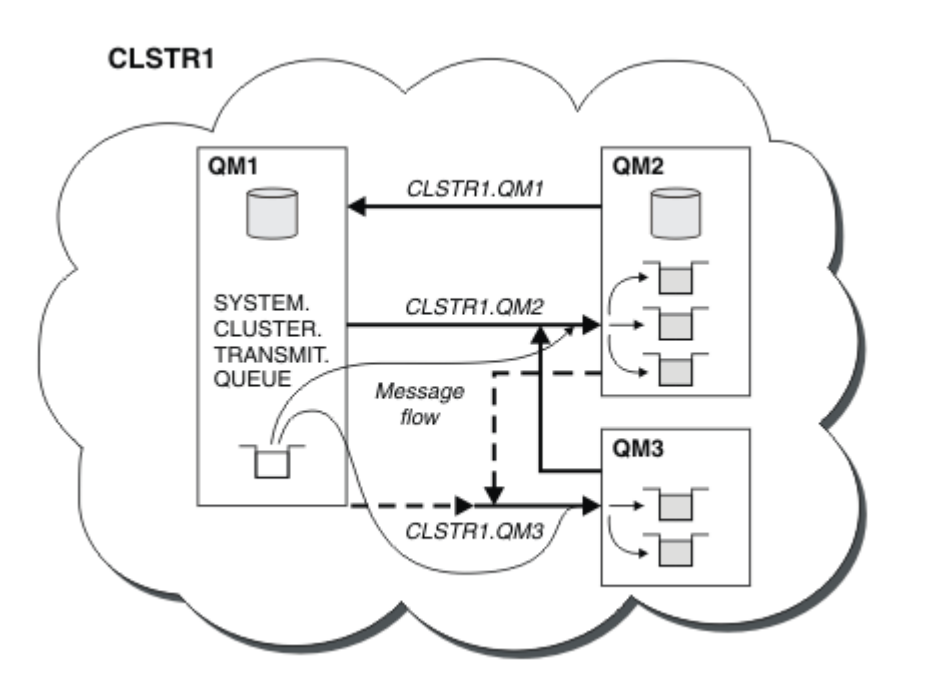

*Figure 20. Cluster de gestionnaires de files d'attente montrant des canaux définis automatiquement*

**Remarque :** Les autres diagrammes montrent uniquement les extrémités réceptrices des canaux pour lesquelles vous avez créé des définitions manuellement. Les extrémités émettrices sont omises, car elles sont généralement définies automatiquement, si nécessaire. La définition automatique de la plupart des canaux émetteur de cluster est essentielle au fonctionnement et à l'efficacité des clusters.

### **Concepts associés**

#### [Groupes](#page-133-0)

Vous pouvez regrouper les gestionnaires de files d'attente dans un cluster. Les gestionnaires de files d'attente d'un cluster peuvent rendre les files d'attente qu'ils hébergent accessibles à tous les autres gestionnaires de files d'attente du cluster. Un gestionnaire de files d'attente peut envoyer un message à n'importe quel autre gestionnaire de files d'attente du même cluster sans la plupart des définitions d'objet requises pour la mise en file d'attente répartie standard.

Comparaison de la mise en cluster et de la mise en file d'attente répartie

Composants d'un cluster

### **Tâches associées**

Configuration d'un cluster de gestionnaires de files d'attente Configuration d'un nouveau cluster Gestion des clusters WebSphere MQ

# **IBM WebSphere MQ Telemetry**

IBM WebSphere MQ Telemetry comprend un service de télémétrie (MQXR) qui fait partie d'un gestionnaire de files d'attente ainsi que de clients de télémétrie que vous pouvez écrire vous-même. Vous pouvez également utiliser l'un des clients fournis ou les interfaces d'administration de l'explorateur ou de ligne de commande. La télémétrie représente l'administration et la collecte de données à partir d'un large éventail de périphériques distants. IBM WebSphere MQ Telemetry permet d'intégrer la collection de données et de contrôler les périphériques dotés d'applications Web.

Le support MQTT a été disponible précédemment avec WebSphere Message Broker ou WebSphere MQ Version 7.0.1, où WebSphere MQ Telemetry était une fonction distincte. WebSphere MQ Telemetry étant un composant de WebSphere MQ Version 7.1 et version ultérieure, la mise à niveau consiste principalement à désinstaller WebSphere MQ Telemetry version 7.0.1 et à installer WebSphere MQ
Version 7.1. WebSphere MQ Telemetry peut être installé avec le produit principal ou après l'installation de la version 7.1 ou ultérieure. Pour plus d'informations sur la migration, voir Migration de IBM WebSphere MQ Telemetry à partir de Version 7.0.1 vers Version 7.5 ou Migration d'applications de télémétrie à l'aide de WebSphere Message Broker version 6 pour utiliser IBM WebSphere MQ Telemetry et WebSphere Message Broker version 7.0.

Les composants suivants sont inclus dans IBM WebSphere MQ Telemetry :

### **Canaux de télémétrie**

Utilisez les canaux de télémétrie pour gérer la connexion des clients MQTT à IBM WebSphere MQ. Les canaux de télémétrie utilisent de nouveaux objets IBM WebSphere MQ , tels que SYSTEM.MQTT.TRANSMIT.QUEUE, pour interagir avec IBM WebSphere MQ.

### **Service de télémétrie (MQXR)**

Les clients MQTT utilisent le service de télémétrie SYSTEM.MQXR.SERVICE pour se connecter aux canaux de télémétrie.

### **Prise en charge de IBM WebSphere MQ Explorer pour IBM WebSphere MQ Telemetry**

IBM WebSphere MQ Telemetry peut être administré à l'aide de IBM WebSphere MQ Explorer.

### **Kit de développement de logiciels (SDK) client**

SDK client contient trois parties :

- 1. Les bibliothèques client MQTT v3 pour Java SE et Java ME. Utilisez les bibliothèques Java pour écrire des clients Java pour les dispositifs qui prennent en charge Java SE ou Java ME.
- 2. Bibliothèques MQTT v3 pour C. Utilisez les bibliothèques C pour écrire des clients C pour un certain nombre de plateformes.
- 3. IBM WebSphere MQ Telemetry daemon for devices, qui est un client avancé écrit en langage C et qui s'exécute sur plusieurs plateformes.
- 4. Le protocole MQTT v3. Le protocole MQTT v3 est publié et distribué sous licence pour être réutilisé. Utilisez le protocole et référencez les implémentations du client MQTT pour écrire des clients MQTT pour des plateformes et des langages différents.

#### **Documentation**

La documentation IBM WebSphere MQ Telemetry est incluse dans la documentation du produit IBM WebSphere MQ à partir de la Version 7.1 . La documentation relative au kit de développement de logiciels des clients Java et C est fournie dans la documentation du produit au format Javadoc et **HTML** 

## **Concepts de télémétrie**

Vous collectez des informations à partir de l'environnement qui vous entoure et décidez les actions à entreprendre. En tant que consommateur, vous vérifiez ce que vous avez en stock avant d'acheter votre nourriture. Vous voulez savoir la durée de votre voyage si vous partez maintenant, avant d'effectuer votre réservation. Vous vérifiez les symptômes avant de vous rendre chez le médecin. Vous vérifiez l'horaire du bus et pouvez ainsi décider d'attendre ou non. Les informations qui vous aident à prendre ces décisions sont fournies par des compteurs et des appareils, un mot écrit sur une feuille de papier ou sur un écran et par vous-même. Où que vous soyez, et quand vous le voulez, vous collectez des informations, les rassemblez, les analysez et les utilisez.

Si les sources d'information sont trop éparses ou inaccessibles, il est difficile et coûteux de retrouver les informations les plus appropriées. Si vous voulez effectuer beaucoup de modifications ou s'il est difficile d'effectuer ces modifications, elles ne seront pas effectuées ou le seront au moment le moins opportun.

Que penseriez-vous si le coût de la collecte d'informations et le contrôle d'unités largement disséminées était réduit de manière significative par la connexion de ces appareils à Internet via la technologie numérique ? Ces informations pourraient alors être analysées à l'aide des ressources d'Internet et des entreprises. Vous auriez alors de nombreuses opportunités de prendre des décisions et d'agir en connaissance de cause.

Les tendances technologiques, les pressions environnementales et économiques permettent d'effectuer ces changements :

- 1. Le coût de la connexion et du contrôle des détecteurs et des actionneurs diminue en raison de la standardisation et de la connexion à des processeurs numériques à faible coût.
- 2. Internet et les technologies liées à Internet sont de plus en plus utilisés pour la connexion des appareils. Dans certains pays, le nombre de connexions aux applications Internet réalisées via les téléphones mobiles dépasse celui effectué avec des ordinateurs portables. D'autres types d'unités suivront la probablement la même tendance.
- 3. Internet et les technologies liées à Internet facilitent l'accession aux données pour une application. Un accès plus facile aux données permet d'utiliser l'analyse de données pour transformer les données des détecteurs en informations utiles pour plusieurs solutions.
- 4. L'utilisation Intelligente des ressources est souvent un moyen moins cher et plus rapide de réduire les coûts et les émissions de carbone. Les alternatives sont les suivantes : trouver de nouvelles ressources ou développer de nouvelles technologies pour utiliser les ressources existantes peut être une solution à long terme. A court terme, le développement de nouvelles technologies ou la recherche de nouvelles ressources est souvent plus risqué, plus lent et plus coûteux que l'amélioration des solutions existantes.

### **Exemple**

Un exemple illustre comment ces tendances créent de nouvelles opportunités pour interagir intelligemment avec l'environnement.

La convention internationale SOLAS (Safety of Life at Sea) nécessite le déploiement du Système d'identification automatique (SIA) sur de nombreux navires. Ce système est obligatoire sur les navires marchands de plus de 300 tonnes et les navires de passagers. Le système SIA est principalement un système permettant d'éviter les collisions lors du cabotage. Il est utilisé par les autorités maritimes pour surveiller et contrôler les eaux côtières.

Des passionnés dans le monde entier déploient des stations de suivi SIA et envoient les informations relatives à la navigation de cabotage sur Internet. D'autres passionnés écrivent des applications combinant des informations provenant du système SIA avec d'autres informations provenant d'Internet. Les résultats sont mis sur les sites Web et publiés via Twitter ou l'envoi de SMS.

Dans une application, les informations provenant de stations SIA près de Southampton sont combinées avec celles des propriétaires de navires et des informations géographiques. L'application fournit des informations en direct sur les arrivées et les départs de bateaux sur Twitter. Les voyageurs réguliers utilisant les bateaux entre Southampton et l'île de Wight s'abonnent à la distribution de nouvelles en utilisant Twitter ou les SMS. Si le fil indique que le bateau est en retard, les voyageurs peuvent retarder leur départ et prendre le bateau lorsqu'il accoste plus tard que son heure d'arrivée prévue.

Pour plus d'exemples, voir «Concepts et scénarios de télémétrie pour la surveillance et le contrôle», à la page 74.

#### **Tâches associées**

Installation de WebSphere MQ Telemetry Administration de WebSphere MQ Telemetry Migration des applications de télémétrie de l'utilisation de WebSphere Message Broker version 6 à WebSphere MQ Telemetry et WebSphere Message Broker version 7.0 Migration de WebSphere MQ Telemetry de la version 7.0.1 vers la version 7.5 Développement d'applications pour WebSphere MQ Telemetry Identification et résolution des problèmes pour WebSphere MQ Telemetry **Référence associée** Référence WebSphere MQ Telemetry

# **Concepts et scénarios de télémétrie pour la surveillance et le contrôle**

La télémétrie est la détection automatisée, la mesure des données et le contrôle des appareils à distance. L'accent est mis sur la transmission des données à partir des unités vers un point de contrôle central. La télémétrie comprend également l'envoi d'informations de configuration et de contrôle aux unités.

IBM WebSphere MQ Telemetry permet de connecter des unités de petite taille utilisant le protocole MQTT et de connecter ces unités à d'autres applications à l'aide d'IBM WebSphere MQ.IBM WebSphere MQ Telemetry permet de combler un fossé entre les appareils et l'internet, ce qui facilite la création de "solutions intelligentes". Ces solutions permettent d'utiliser l'abondance d'informations disponibles sur Internet et dans les applications d'entreprise pour les mettre à disposition d'applications qui surveillent et contrôlent les unités.

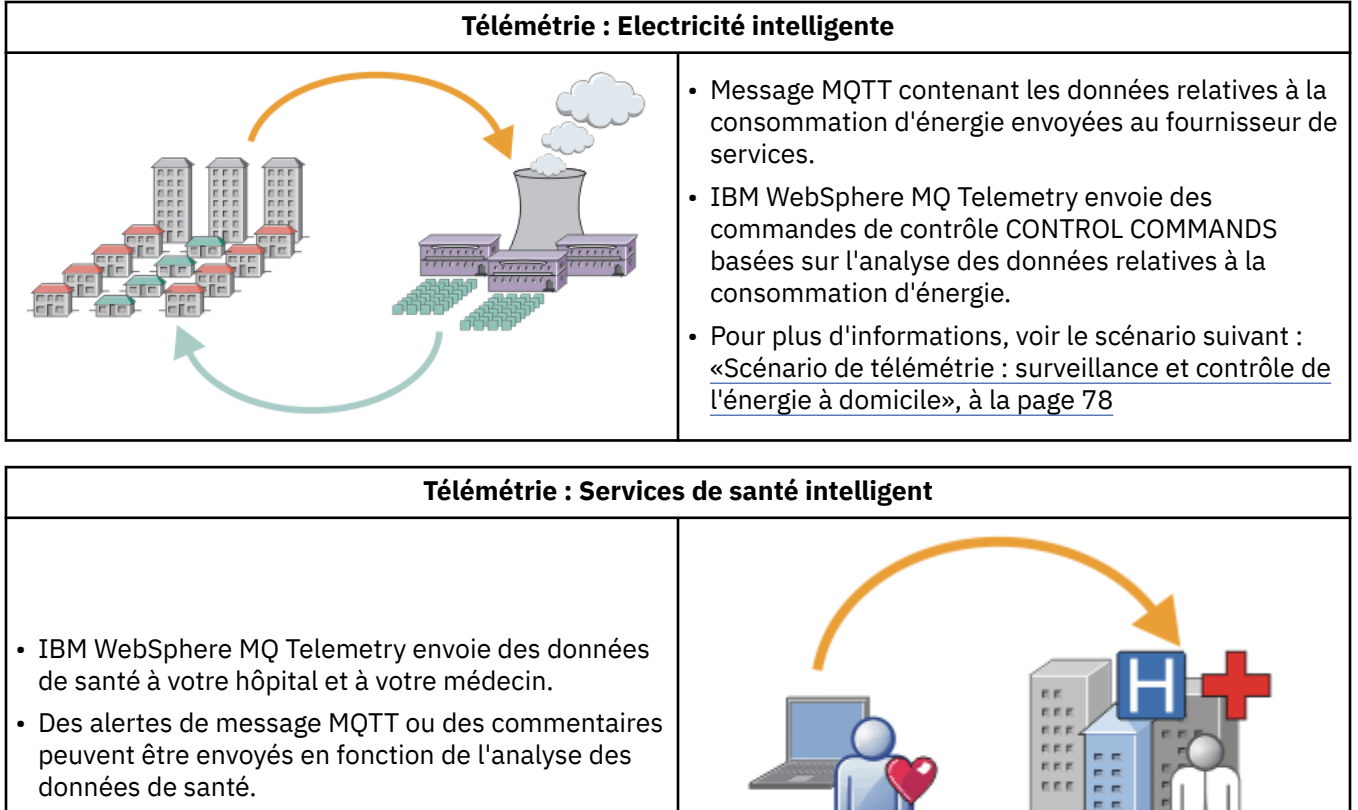

Les diagrammes suivants illustrent quelques utilisations typiques de IBM WebSphere MQ Telemetry :

## • Pour plus d'informations, voir le scénario suivant : [«Scénario de télémétrie : surveillance de patient à](#page-75-0) [domicile», à la page 76](#page-75-0)

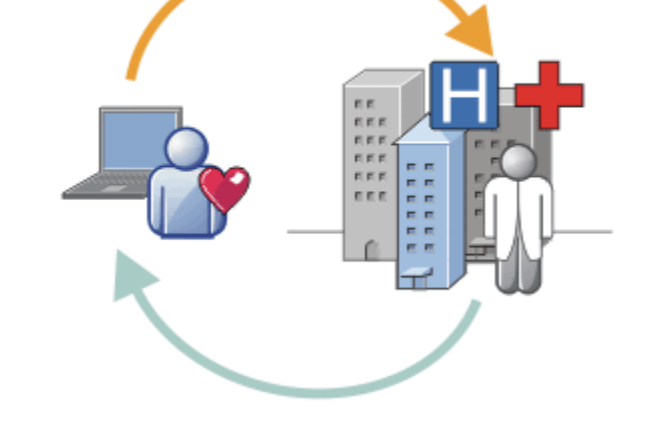

### **Télémétrie : One in a Crowd**

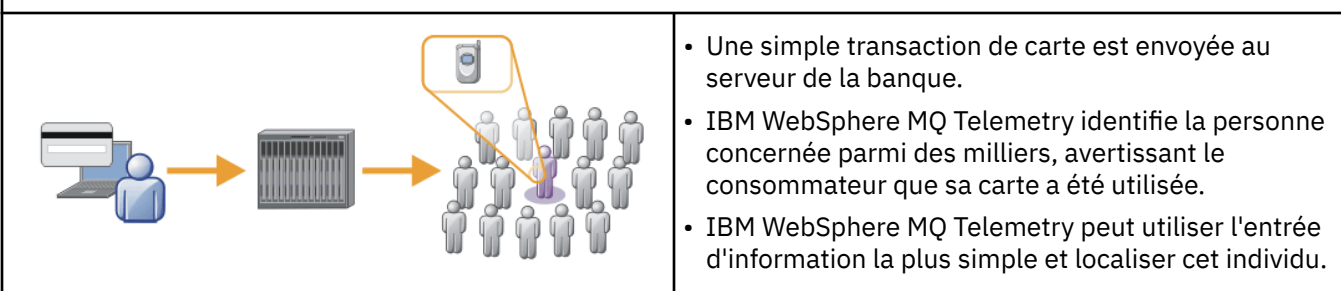

Les scénarios ci-après, tirés d'exemples réels, fournissent quelques exemples d'utilisation de la télémétrie et abordent les problèmes communs que la technologie devra résoudre.

### **Concepts associés**

[«Scénario de télémétrie : surveillance de patient à domicile», à la page 76](#page-75-0)

<span id="page-75-0"></span>Dans le cadre de la collaboration entre IBM et un établissement de soin pour un système de surveillance d'un patient atteint de maladie cardiaque, un défibrillateur cardioverteur communique avec un hôpital. Les données du patient et de l'appareil implanté sont transférées à l'aide de la télémétrie de fréquence radio à l'unité MQTT au domicile d'un patient.

[«Scénario de télémétrie : surveillance et contrôle de l'énergie à domicile», à la page 78](#page-77-0)

[«Scénarios de télémétrie : Identification par radio fréquences \(RFID\)», à la page 79](#page-78-0)

[«Scénarios de télémétrie : Détection d'environnement», à la page 80](#page-79-0)

La détection d'environnement utilise la télémétrie pour collecter des informations sur le niveau et la qualité des eaux de rivière, les polluants atmosphériques et d'autres données environnementales.

[«Scénarios de télémétrie : Applications mobiles», à la page 81](#page-80-0)

Les applications mobiles sont des applications qui s'exécutent sur des dispositifs sans fil. Ces dispositifs sont soit des plateformes d'application génériques, soit des dispositifs personnalisés.

## *Scénario de télémétrie : surveillance de patient à domicile*

Dans le cadre de la collaboration entre IBM et un établissement de soin pour un système de surveillance d'un patient atteint de maladie cardiaque, un défibrillateur cardioverteur communique avec un hôpital. Les données du patient et de l'appareil implanté sont transférées à l'aide de la télémétrie de fréquence radio à l'unité MQTT au domicile d'un patient.

Le transfert a lieu généralement la nuit vers un émetteur situé a proximité du lit du patient. Cet émetteur transmet les données de manière sécurisée via le système téléphonique à l'hôpital où les données sont analysées.

Le système réduit le nombre de visites que le patient doit effectuer chez le médecin. Il permet de détecter lorsque le patient ou l'appareil doit être contrôlé et, en cas d'urgence, il alerte le médecin de garde.

Les caractéristiques de la collaboration entre IBM et l'établissement de soin sont communes dans plusieurs scénarios de télémétrie :

#### **Invisibilité**

L'appareil ne nécessite aucune intervention de l'utilisateur autre que l'alimentation électrique, une ligne téléphonique et l'obligation pour l'utilisateur de se trouver à proximité de l'appareil une partie de la journée. Son utilisation est simple et fiable.

Pour éviter au patient d'avoir à configurer l'appareil, ce dernier est livré déjà configuré. Le patient doit juste le brancher sur le secteur. Le fait que l'appareil ne soit pas configuré par le patient simplifie son utilisation et diminue le risque de configuration erronée.

Le client MQTT est intégré comme faisant partie de l'unité. Le développeur de l'unité incorpore l'implémentation du client MQTT dans l'appareil et le développeur de logiciel ou fournisseur configure le client MQTT comme partie de la configuration préalable.

Le client MQTT est fourni en tant que fichier JAR Java SE andJava ME, que le développeur inclut dans son application Java. Pour les environnements non Java, comme celui-ci, le développeur de l'appareil peut implémenter un client dans un langage différent à l'aide des formats et du protocole MQTT. Le développeur peut également utiliser l'un des clients C fournis en tant que bibliothèques partagées pour les plateformes Windows, Linux et ARM.

#### **Connectivité inégale**

La communication entre le défibrillateur et l'hôpital se fait via un réseau dont les caractéristiques sont inégales. Deux réseaux différents sont utilisés pour résoudre les différents problèmes liés à la collecte de données du patient et à l'envoi de ces données à l'hôpital. Entre le patient et l'unité MQTT, un réseau de fréquence radio à faible alimentation et à portée limitée est utilisé. L'émetteur se connecte à l'hôpital en utilisant une connexion TCP/IP de réseau privé virtuel via une ligne téléphonique à faible bande passante.

Il n'est pas toujours pratique de trouver un moyen de connecter tous les appareils directement à un réseau IP. La solution habituelle consiste à utiliser deux réseaux connectés à un concentrateur. Le

dispositif MQTT est un simple concentrateur, qui stocke les informations du patient et les transfère ensuite à l'hôpital.

#### **Sécurité**

Le médecin doit avoir la preuve de l'authenticité des données du patient et le patient doit pouvoir bénéficier du respect de la confidentialité des données le concernant.

Dans certains scénarios, il suffit de chiffrer les connexions à l'aide du réseau privé virtuel ou de SSL. Dans d'autres, il est souhaitable de conserver les données en sécurité même après leur stockage.

Il arrive parfois que le dispositif de télémétrie ne soit pas sûr. Il peut se trouver dans un habitat partagé, par exemple. L'utilisateur du dispositif doit s'authentifier pour s'assurer que les données proviennent du patient approprié. Le dispositif en soi peut être authentifié sur le serveur à l'aide de SSL, de même que le serveur s'authentifie sur le dispositif.

Le canal de télémétrie entre le dispositif et le gestionnaire de files d'attente prend en charge JAAS pour l'authentification utilisateur et SSL pour le chiffrement de la communication et l'authentification du dispositif. L'accès à une publication est contrôlé par le gestionnaire des droits d'accès aux objets dans WebSphere MQ.

L'identificateur utilisé pour authentifier l'utilisateur peut être mappé sur un identificateur différent, tel qu'une identité de patient commune. Un identificateur commun simplifie la configuration de l'autorisation aux rubriques de publication dans WebSphere MQ.

#### **Connectivité**

La connexion entre l'unité MQTT et l'hôpital s'effectue via une ligne commutée et fonctionne sur une bande passante dont le débit est de 300 bauds.

Pour opérer à effectivement 300 bauds, le protocole MQTT ajoute uniquement quelques octets supplémentaires à un message en plus des en-têtes TCP/IP.

Le protocole MQTT fournit une transmission unique de messagerie de type "autonome après diffusion", qui permet de maintenir un faible temps d'attente. Il peut également utiliser plusieurs transmissions pour garantir la distribution "au moins une fois" et "une seule fois" si la distribution garantie est plus importante que le temps de réponse. Pour garantir la distribution, les messages sont stockés sur le dispositif jusqu'à ce qu'ils soient distribués. Si un dispositif est relié via une connexion sans fil, la distribution garantie est particulièrement utile.

#### **Extensibilité**

Les dispositifs de télémétrie sont normalement déployés en grande quantité, de dizaines de milliers à plusieurs millions d'unité.

La connexion de dispositifs sur un système entraîne des demandes importantes pour une solution. Les demandes sont d'ordre commercial, le coût des dispositifs et leur logiciel, et d'ordre administratif, la gestion des licences, des dispositifs et des utilisateurs. Les demandes d'ordre technique sont relatives à la charge sur le réseau et sur les serveurs.

L'ouverture des connexions utilise plus de ressources serveur que le maintien des connexions ouvertes. Mais dans un scénario tel que celui-ci, l'utilisation de lignes téléphoniques, le développement des connexions signifie que les connexions ne sont pas ouvertes plus longtemps que nécessaire. Les transferts de données sont largement effectués par lots. Les connexions peuvent être planifiées pendant la nuit de manière à éviter une augmentation soudaine des connexions à l'heure du coucher.

Au niveau du client, l'évolutivité des clients est favorisé par la configuration client minimale requise. Le client MQTT est imbriqué dans le dispositif. Il n'existe aucune exigence pour qu'une configuration ou une étape d'acceptation de licence client MQTT soit générée dans un déploiement de dispositifs pour les patients.

Au niveau du serveur, WebSphere MQ Telemetry a une cible initiale de 50 000 connexions ouvertes par gestionnaire de files d'attente.

<span id="page-77-0"></span>Les connexion sont gérées à l'aide de WebSphere MQ Explorer. L'explorateur filtre les connexions qui doivent être affichées pour un nombre gérable. Avec un schéma choisi d'identificateurs d'allocation aux clients, vous pouvez filtrer des connexions en fonction de l'emplacement géographique ou par ordre alphabétique de noms de patient.

## *Scénario de télémétrie : surveillance et contrôle de l'énergie à domicile*

Les compteurs intelligents collectent plus d'informations sur la consommation d'énergie que les compteurs traditionnels.

Les compteurs intelligents sont souvent couplés à un réseau de télémétrie local pour surveiller et contrôler les appareils individuels dans une maison. Certains d'entre eux sont également connectés à distance pour la surveillance et le contrôle à distance.

La connexion à distance pourrait être configurée par un individu, une unité d'alimentation ou un point de contrôle central. Le point de contrôle à distance peut lire les données d'utilisation de l'alimentation et fournir des données d'utilisation. Il peut fournir des données pour influencer cette utilisation telles que la tarification continue et les informations météorologiques. Il peut limiter la charge pour améliorer l'efficacité globale de la production d'alimentation électrique.

Les compteurs intelligents commencent à se déployer à grande échelle. Au Royaume Uni, par exemple, le gouvernement est en pleine consultation pour l'installation de compteurs intelligents dans chaque foyer.

Les scénarios de mise en place de compteurs à domicile ont plusieurs caractéristiques en commun :

### **Invisibilité**

Le compteur ne doit nécessiter aucune intervention de l'utilisateur, sauf si ce dernier le souhaite pour économiser de l'énergie. Le compteur ne doit pas affecter la fiabilité de fourniture d'énergie aux appareils individuels.

Un client MQTT peut être intégra dans le logiciel déployé avec le compteur et ne nécessite pas d'installation ou de configuration séparée.

#### **Connectivité inégale**

La communication entre les appareils et le compteur intelligent nécessite des normes différentes de connectivité plus importantes qu'entre le compteur et le point de connexion à distance.

La connexion entre le compteur intelligent et les appareils doit être hautement disponible et être conforme aux normes de réseau applicables à un réseau domestique.

Le réseau à distance est susceptible d'utiliser plusieurs connexions physiques. Certaines d'entre elles, comme les connexions cellulaires, ont un coût de transmission élevé et peuvent être intermittentes. La spécification MQTT v3 est destinée aux connexions à distance et aux connexions entre les adaptateurs locaux et le compteur intelligent.

La connexion entre les prises d'alimentation et les appareils, et le compteur utilise un réseau domestique, tel que Zigbee. MQTT-S (MQTTT for sensor networks), est conçu pour fonctionner avec Zigbee et d'autres protocoles de réseau à faible bande passante. WebSphere MQ Telemetry ne prend pas en charge directement MQTT-S. Il nécessite une passerelle pour connecter MQTT-S à MQTT v3.

Comme dans le cas de la surveillance de patient à domicile, les solutions pour la surveillance et le contrôle nécessitent plusieurs réseaux connectés en utilisant le compteur intelligent comme un concentrateur.

### **Sécurité**

Il existe plusieurs problèmes de sécurité liés aux compteurs intelligents. Ces problèmes comprennent l'irréfutabilité des transactions, l'autorisation des actions de contrôle qui sont initiées et la confidentialité des données de consommation électrique.

Pour assurer la confidentialité, les données transférées entre le compteur et le point de contrôle à distance par MQTT peut être chiffré à l'aide de SSL. Pour assurer l'autorisation des actions de contrôle, la connexion MQTT entre le compteur et le point de contrôle à distance peut être mutuellement authentifiée à l'aide de SSL.

#### <span id="page-78-0"></span>**Connectivité**

La nature physique du réseau à distance peut varier considérablement. Le réseau peut utiliser une connexion à large bande existante ou un réseau mobile avec des coûts d'appel élevés et une disponibilité intermittente. Pour les connexions à coût élevé, intermittentes, MQTT est un protocole efficace et fiable ; voir [«Scénario de télémétrie : surveillance de patient à domicile», à la page 76.](#page-75-0)

### **Extensibilité**

Finalement, les société de distribution d'électricité ou les points de contrôle centraux envisagent de déployer des dizaines de millions de compteurs intelligents. Initialement le nombre de compteurs prévu par déploiement se situait entre des dizaines et des centaines de milliers. Ce chiffre est comparable à la cible de MQTT initiale de 50 000 connexions client par gestionnaire de files d'attente.

Un aspect critique de l'architecture pour la surveillance et le contrôle de l'énergie à domicile est l'utilisation du compteur intelligent comme concentrateur de réseau. Chaque adaptateur d'appareil est un détecteur séparé. En les connectant à un concentrateur local utilisant MQTT, le concentrateur peut réaliser la concentration du flux de données sur une simple session TCP/IP avec le point de contrôle central, et peut également stocker des messages pendant une courte période pour surmonter l'indisponibilité de session.

Les connexions à distance doivent être laissées ouvertes dans les scénarios d'énergie domestique pour deux raisons. Tout d'abord parce que l'ouverture des connexions peut prendre du temps lié à l'envoi des demandes. Le temps nécessaire à l'ouverture de nombreuses connexions pour envoyer des demandes de "limitation de charge" dans un intervalle court est trop long. Ensuite, pour recevoir des demandes de limitation de charge à partir de la société distributrice d'électricité, la connexion doit d'abord être ouverte par le client. Avec MQTT, les connexions sont toujours initiées par le client et pour recevoir des demandes de limitation de charge de la compagnie d'électricité, la connexion doit rester ouverte.

Si le débit de l'ouverture de connexions est critique, ou que le serveur initie des demandes prioritaires, la solution consiste généralement à conserver plusieurs connexions ouvertes.

## *Scénarios de télémétrie : Identification par radio fréquences (RFID)*

La technologie RFID consiste en l'utilisation d'une étiquette RFID pour identifier et faire le suivi d'un objet via une liaison sans fil. Les étiquettes RFID peuvent être lues par un grand nombre de compteurs et, ceci même si l'étiquette n'est pas dans l'axe de visée du lecteur RFID. Les étiquettes passives sont activées par un lecteur RFID. Les étiquettes actives émettent sans activation externe. Les étiquettes actives doivent disposer d'une alimentation. Les étiquettes passives peuvent incorporer une alimentation afin d'en accroître la plage.

La technologie RFID est utilisée dans de nombreuses applications et les types de scénario peuvent varier énormément. Les scénarios RFID, la surveillance de patient à domicile, le contrôle et la surveillance énergétique à domicile comportent des similitudes et des différences.

#### **Invisibilité**

Dans de nombreux scénarios, le lecteur RFID est déployé en grand nombre et doit fonctionner sans intervention de l'utilisateur. Le lecteur inclut un client MQTT intégré pour communiquer avec un point de contrôle central.

Par exemple, dans un entrepôt de distribution, un lecteur mobile pour détecter une palette. Le lecteur active l'étiquette RFID des articles se trouvant sur la palette et envoie les données et les demandes aux applications centrales. Les données sont utilisées pour la mise à jour de l'emplacement du stock. Les demandes contrôlent ensuite l'étape suivante pour la palette, comme par exemple son déplacement vers une baie particulière. Les compagnies aériennes, et les systèmes de gestion des bagages dans les aéroports utilisent la technologie RFID de la sorte.

Dans certains scénarios RFID, le lecteur dispose d'un environnement informatique standard, tel que Java ME. Dans ces cas, le client MQTT doit être déployé dans une étape de configuration distincte après fabrication.

#### <span id="page-79-0"></span>**Connectivité inégale**

Les lecteurs RFID doivent être séparés de l'unité de contrôle local qui contient un client MQTT, ou chaque lecteur peut disposer d'un client MQTT intégré. Normalement, les facteurs de localisation géographique ou de communications indiquent le choix de la topologie.

#### **Sécurité**

La confidentialité et l'authenticité sont des préoccupations de sécurité lors de l'utilisation des étiquettes RFID. Les étiquettes RFID sont peu visibles, et peuvent être surveillées secrètement, espionnées ou trafiquées.

La solution aux problèmes de sécurité RFID accroît l'opportunité de déployer de nouvelles solutions RFID. Bien que l'exposition à la sécurité se trouve au sein même de l'étiquette RFID, et dans le lecteur local, l'utilisation du traitement d'informations centrales suppose des approches permettant de contrer les différentes menaces. Par exemple, le trafic d'étiquette peut être détecté en mettant en corrélation de manière dynamique les niveaux de stock et les livraisons et répartitions.

#### **Connectivité**

Les applications RFID comprenaient à la fois le stockage et la retransmission d'informations par lots collectées à partir des lecteurs RFID et les demandes immédiates. Dans le scénario d'entrepôt de distribution, le lecteur RFID est connecté en permanence. Lorsqu'une étiquette est lue, elle est publiée avec les informations relatives au lecteur. L'application de l'entrepôt renvoie la réponse au lecteur.

Dans l'application d'entreposage, le réseau est normalement fiable et les demandes immédiates peuvent utiliser des messages "autonomes après diffusion" pour des temps d'attente faibles. Les données par lot en mode différé peuvent utiliser la messagerie "une seule fois" pour minimiser les coûts de gestion associés à la perte de données.

#### **Extensibilité**

Si l'application RFID nécessite des réponses immédiates, de l'ordre d'une seconde ou deux, les lecteurs RFID doivent rester connectés.

### *Scénarios de télémétrie : Détection d'environnement*

La détection d'environnement utilise la télémétrie pour collecter des informations sur le niveau et la qualité des eaux de rivière, les polluants atmosphériques et d'autres données environnementales.

Les détecteurs sont souvent localisés dans des lieux distants sans accès aux communications filaires. La bande passante sans fil est onéreuse et sa fiabilité peut être faible. En général, plusieurs détecteurs d'environnement dans une zone géographique réduite sont connectés à une unité de surveillance locale dans un emplacement sûr. Les connexions locales peuvent être filaires ou sans fil.

#### **Invisibilité**

Les unités de détecteur risquent d'être moins accessibles, moins bien alimentées et déployées en plus grand nombre que l'unité de contrôle centrale. Les détecteurs sont parfois "muets", et le dispositif de surveillance locale inclut les adaptateurs pour transformer et stocker les données de détecteur. Le dispositif de surveillance est susceptible d'intégrer un ordinateur à usage général qui prend en charge Java SE ou ME. L'invisibilité ne peut pas être une exigence majeure lors de la configuration du client MQTT.

#### **Connectivité inégale**

Les fonctions de capteurs et le coût de la bande passante de la connexion à distance se traduit de manière classique par l'utilisation d'un concentrateur de surveillance local connecté au serveur central.

#### **Sécurité**

La sécurité n'est pas une exigence majeure sauf si elle est utilisée dans un scénario militaire ou de défense.

#### <span id="page-80-0"></span>**Connectivité**

Plusieurs utilisateurs ne nécessitent pas la surveillance continue ou la disponibilité des données. Les données d'exception, telles que l'alerte en cas d'inondation, doivent être transférées immédiatement. Les données de détecteur sont agrégées sur le moniteur local pour réduire les coûts de connexion et de communication, puis elles sont transférées à l'aide de connexions planifiées. Les données d'exception sont transférées dès qu'elles sont détectées au niveau du moniteur.

### **Extensibilité**

Les détecteurs sont concentrés autour des concentrateurs locaux et les données de détecteur sont agrégées en paquets qui sont transmis suivant un planning. Ces deux facteurs réduisent la charge sur le serveur central qui serait imposée par l'utilisation directe de détecteurs connectés.

## *Scénarios de télémétrie : Applications mobiles*

Les applications mobiles sont des applications qui s'exécutent sur des dispositifs sans fil. Ces dispositifs sont soit des plateformes d'application génériques, soit des dispositifs personnalisés.

Les plateformes habituelles comprennent des ordinateurs de poche tels que les téléphones et les assistants de données personnels et les appareils portables tels que les ordinateurs bloc-notes. Les unités personnalisées utilisent un matériel spécialement adapté à des applications spécifiques. Un dispositif permettant de livrer un colis contre signature est un exemple de dispositif mobile. Les applications se trouvant sur les dispositifs mobiles sont souvent conçues sur une plateforme logicielle générique.

### **Invisibilité**

Le déploiement s'applications mobiles personnalisées est géré et peut inclure la configuration d'application client MQTT. L'invisibilité ne peut pas être une exigence majeure lors de la configuration du client MQTT.

#### **Connectivité inégale**

Contrairement à la topologie de concentrateur local des scénarios précédents, les clients mobiles se connectent à distance. La couche d'application client se connecte directement à une application du concentrateur central.

#### **Sécurité**

Avec peu de sécurité physique, l'unité mobile et l'utilisateur mobile doivent être authentifiés. SSL est utilisé pour confirmer l'identité de l'unité, et JAAS pour authentifier l'utilisateur.

#### **Connectivité**

Si l'application mobile dépend de la couverture sans fil, elle doit pouvoir fonctionner hors ligne et faire face efficacement à une interruption de la connexion. Dans cet environnement, l'objectif est de rester connecté, mais l'application doit pouvoir stocker et transférés les messages. Les messages, qui sont souvent des commandes ou des confirmations de distribution, ont une importante valeur commerciale. Ils doivent être stockés et transférés de manière fiable.

#### **Extensibilité**

L'évolutivité n'est pas un élément majeur. Le nombre de clients d'application n'est pas censé dépasser des milliers ou des dizaines de milliers d'unités dans les scénarios d'application mobile.

## **Connexion de dispositifs de télémétrie à un gestionnaire de files d'attente**

Les dispositifs de télémétrie se connectent à un gestionnaire de files d'attente à l'aide du client MQTT v3. Ce client utilise TCP/IP pour se connecter à un programme d'écoute TCP/IP appelé service de télémétrie (MQXR).

Comme alternative à la connexion des dispositifs de télémétrie au service de télémétrie, vous pouvez connecter les dispositifs au démon WebSphere MQ Telemetry des dispositifs. Le démon est lui-même un client MQTT v3. Il met en commun les connexions des dispositifs et crée une seule connexion vers le

service de télémétrie (MQXR). Vous pouvez connecter les démons dans une hiérarchie pour augmenter considérablement le nombre de dispositifs pouvant être connectés indirectement à IBM WebSphere MQ.

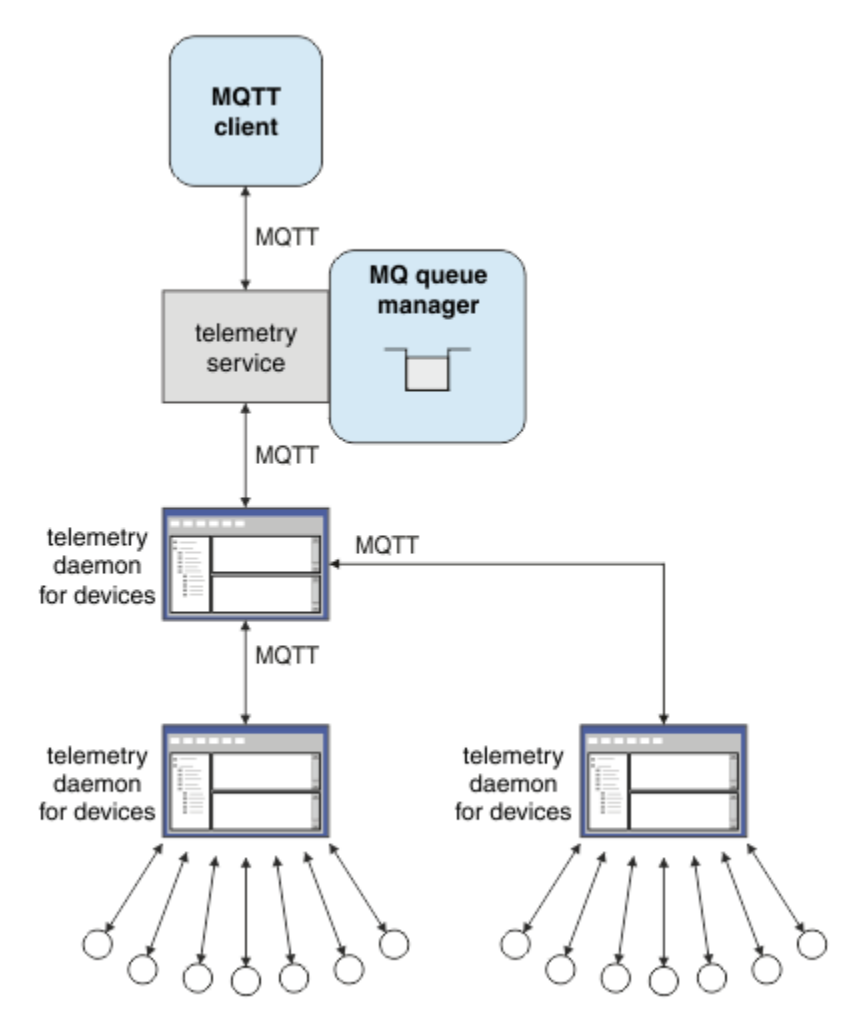

Le client MQTT lance une connexion TCP/IP à l'aide de la méthode MqttClient.connect. Comme les clients IBM WebSphere MQ, un client MQTT doit être connecté au gestionnaire de files d'attente pour envoyer et recevoir des messages. La connexion est effectuée au niveau du serveur à l'aide du programme d'écoute TCP/IP installé avec IBM WebSphere MQ Telemetry, appelé service de télémétrie (MQXR). Chaque gestionnaire de files d'attente exécute au maximum un service de télémétrie (MQXR).

Le service de télémétrie (MQXR) utilise l'adresse de connecteur à distance définie par chaque client dans la méthode MqttClient.connect pour allouer la connexion à un canal de télémétrie. Une adresse de connecteur est une combinaison de nom d'hôte TCP/IP et de numéro de port. Des clients multiples qui utilisent la même adresse de connecteur éloigné sont connectés au même canal de télémétrie par le service de télémétrie (MQXR).

S'il existe plusieurs gestionnaires de files d'attente sur un serveur, partagez les canaux de télémétrie entre les gestionnaires de files d'attente. Affectez les adresses de connecteur distant entre les gestionnaires de files d'attente. Définissez chaque canal de télémétrie à l'aide d'une adresse de connecteur unique. Deux canaux de télémétrie ne doivent pas utiliser la même adresse de connecteur.

Si la même adresse de connecteur à distance est configurée pour les canaux de télémétrie sur plusieurs gestionnaires de files d'attente, le premier canal de télémétrie à connecter l'emporte. Les canaux suivants qui se connectent à la même adresse échouent et créent un fichier FDC (First Failure Data Capture).

S'il existe plusieurs adaptateurs réseau sur le serveur, séparez les adresses de connecteur à distance entre les canaux de télémétrie. L'affectation des adresses de connecteur est totalement arbitraire, dans la mesure où toute adresse de connecteur particulière n'est configurée que sur un seul canal de télémétrie.

Configurez IBM WebSphere MQ afin de connecter des clients MQTT à l'aide des assistants fournis dans le supplément WebSphere MQ Telemetry pour IBM WebSphere MQ Explorer. Vous pouvez également suivre les instructions indiquées dans les sections Configuration d'un gestionnaire de files d'attente pour la télémétrie sous Linux et AIX et Configuration d'un gestionnaire de files d'attente pour la télémétrie sous Windows pour configurer manuellement la télémétrie.

#### **Référence associée**

Propriétés de MQXR

## **Protocoles de connexion pour la télémétrie**

WebSphere MQ Telemetry prend en charge les protocoles TCP/IP IPv4 et IPv6, et SSL.

# **Service de télémétrie (MQXR)**

Le service de télémétrie (MQXR) est un programme d'écoute TCP/IP qui est géré comme un service IBM WebSphere MQ. Créez le service à l'aide d'un assistant IBM WebSphere MQ Explorer ou d'une commande **runmqsc**.

Le service IBM WebSphere MQ Telemetry (MQXR) est appelé SYSTEM.MQXR.SERVICE .

L'assistant **Telemetry sample configuration** , fourni dans le supplément IBM WebSphere MQ Telemetry pour IBM WebSphere MQ Explorer, crée le service de télémétrie et un exemple de canal de télémétrie ; voir Vérification de l'installation de IBM WebSphere MQ Telemetry à l'aide de IBM WebSphere MQ Explorer . Créez l'exemple de configuration à partir de la ligne de commande ; voir Vérification de l'installation de IBM WebSphere MQ Telemetry à l'aide de la ligne de commande .

Le service de télémétrie (MQXR) démarre et s'arrête automatiquement avec le gestionnaire de files d'attente. Contrôlez le service à l'aide du dossier de services figurant dans IBM WebSphere MQ Explorer. Pour afficher ce service, vous devez cliquer sur l'icône pour que l'explorateur arrête d'afficher par filtrage les objets SYSTEM.

installMOXRService unix.mqsc propose un exemple de création manuelle du service sur AIX et Linux. installMOXRService win.mqsc illustre comment créer le service manuellement dans Windows.

## **Canaux de télémétrie**

Créez des canaux de télémétrie pour créer des connexions avec des propriétés différentes, telles que l'authentification JAAS (Java Authentication and Authorization Service) ou SSL, ou pour gérer des groupes ou des clients.

Créez des canaux de télémétrie à l'aide de l'assistant **New Telemetry Channel** , fourni dans le supplément IBM WebSphere MQ Telemetry pour IBM WebSphere MQ Explorer. Configurez un canal, en utilisant l'assistant, pour accepter les connexions depuis les clients MQTT sur un port TCP/IP donné. Depuis Version 7.1, vous pouvez configurer IBM WebSphere MQ Telemetry à l'aide du programme de ligne de commande, **runmqsc**.

Créez plusieurs canaux de télémétrie sur différents ports pour faciliter la gestion d'un grand nombre de connexions client, en divisant les clients en groupes. Chaque canal de télémétrie possède un nom différent.

Vous pouvez configurer les canaux de télémétrie avec des attributs de sécurité différents pour créer des types de connexion différents. Créez plusieurs canaux pour accepter des connexions client sur des adresses TCP/IP différentes. Utilisez SSL pour chiffrer les messages et authentifier les canaux de télémétrie et le client ; voir Configuration SSL des clients MQTT et des canaux de télémétrie. Spécifiez un ID utilisateur pour simplifier l'autorisation d'accès aux objets WebSphere MQ. Spécifiez une configuration JAAS pour authentifier l'utilisateur MQTT avec JAAS; voir Identification, autorisation et authentification du client MQTT.

# **protocole MQTT**

Le protocole MQTT (MQ Telemetry Transport) v3 est conçu pour l'échange de messages entre des dispositifs de petite taille sur une faible bande passante ou pour les connexions coûteuses et pour l'envoi de messages de façon fiable. Il utilise TCP/IP.

Le protocole MQTT est publié ; voir Format et protocole MQ Telemetry Transport. La version 3 du protocole utilise la publication/abonnement et prend en charge trois qualités de service : "autonome après diffusion", "au moins une fois" et "une seule fois".

La taille réduite des en-têtes de protocole et la charge de message du tableau d'octets permet de conserver la taille réduite du message. Les en-têtes comprennent un en-tête à deux octets fixes et jusqu'à 12 octets d'en-têtes variables supplémentaires. Le protocole utilise les en-têtes variables à 12 octets pour l'abonnement et la connexion, et uniquement 2 en-têtes variables de 2 octets pour la plupart des publications.

Avec trois qualités de service, vous pouvez établir un compromis entre la faible latence et la fiabilité. Voir Qualities of service provided by an MQTT client. La qualité de service "autonome après diffusion" n'utilise aucun stockage de dispositif persistant et ne prend en charge qu'une seule transmission pour envoyer ou recevoir une publication. Les qualités de service "au moins une fois" et "une seule fois" nécessitent le stockage persistant sur l'unité pour conserver l'état du protocole sauvegarder un message jusqu'à la réception de l'accusé de réception.

Le protocole fait partie d'une famille de protocoles MQTT utilisés dans d'autres produits .

# **Clients MQTT**

Une application client MQTT permet la collecte d'informations provenant du dispositif de télémétrie, la connexion au serveur et la publication d'informations sur le serveur. L'application peut également s'abonner à des rubriques, recevoir des publications et contrôler le dispositif de télémétrie.

Contrairement aux applications client IBM WebSphere MQ, les clients MQTT ne sont pas des applications IBM WebSphere MQ. Ils n'indiquent pas un gestionnaire de files d'attente auquel se connecter. Ils ne sont pas limités à l'utilisation d'interfaces de programmation IBM WebSphere MQ. Au contraire, les clients MQTT implémentent le protocole MQTT version 3. Vous pouvez écrire votre propre bibliothèque client sur l'interface vers le protocole MQTT dans le langage de programmation et sur la plateforme de votre choix. Voir Format et protocole MQ Telemetry Transport.

Pour simplifier l'écriture d'applications client MQTT, utilisez les bibliothèques client C, Java et JavaScript qui encapsulent le protocole MQTT pour plusieurs plateformes. Pour des liens vers la documentation de l'API client pour les bibliothèques client MQTT, voir [MQTT client programming reference.](https://www.ibm.com/docs/SS9D84_1.0.0/com.ibm.mm.tc.doc/tc00200_.htm) Si vous incorporez ces bibliothèques dans vos applications MQTT, un client MQTT complètement fonctionnel peut comporter seulement 15 lignes de code. Voir PubSync.java.

Deux copies du fichier JAR com.ibm.micro.client.mqttv3.jar sont installées. Une copie a un numéro de version dans le nom de fichier. Par exemple : com.ibm.micro.client.mqttv3\_3.0.2.0-20100723.jar. Utilisez cette copie dans des applications OSGi. Le contenu des fichiers JAR est identique.

L'application client MQTT est toujours responsable de l'initiation d'une connexion avec un canal de télémétrie. Une fois connectée, l'application client MQTT ou une application IBM WebSphere MQ peut commencer à échanger des messages.

Les applications client MQTT et les applications IBM WebSphere MQ diffusent des publications et s'abonnent au même ensemble de rubriques. Une application IBM WebSphere MQ peut également envoyer un message directement à une application client MQTT sans que l'application client ne crée d'abord un abonnement. Voir Configuration des files d'attente réparties en vue de l'envoi de messages aux clients MQTT.

Les applications client MQTT sont connectées à IBM WebSphere MQ via un canal de télémétrie. Ce canal fait office de pont entre les différents types de message utilisés par MQTT et IBM WebSphere MQ. Il crée des publications et des abonnements dans le gestionnaire de files d'attente pour le compte de l'application client MQTT. Le canal de télémétrie envoie des publications qui correspondent aux

abonnements d'une application client MQTT d'un gestionnaire de files d'attente vers l'application client MQTT.

# **Envoi d'un message à un client MQTT**

Les applications WebSphere MQ peuvent envoyer des messages de clients MQTT v3 en diffusant des publications à l'abonnement créé par les clients ou en envoyant des messages directement. Les clients MQTT peuvent envoyer des messages les uns aux autres en diffusant des publications dans les rubriques auxquelles les autres clients sont abonnés.

## **Un client MQTT s'abonne à une publication qu'il reçoit de WebSphere MQ**

Réalisez cette tâche, [«Publication d'un message dans l'utilitaire client MQTT à partir de IBM WebSphere](#page-86-0) [MQ Explorer», à la page 87](#page-86-0) pour envoyer une publication de WebSphere MQ à un client MQTT.

La procédure standard pour un client MQTT v3 de réception des messages consiste à créer un abonnement à une rubrique ou à définir des rubriques. Dans l'exemple de fragment de code, [Figure](#page-85-0) [21, à la page 86](#page-85-0), le client MQTT s'abonne en utilisant la chaîne de rubrique "MQTT Examples". Une application WebSphere MQ C, [Figure 22, à la page 86](#page-85-0), diffuse une publication dans la rubrique à l'aide de la chaîne de rubrique "MQTT Examples". Dans l'extrait de code, [Figure 23, à la page 86](#page-85-0), le client MQTT reçoit la publication dans la méthode de rappel messageArrived.

Pour plus d'informations sur la configuration de WebSphere MQ pour l'envoi de publications en réponse à des abonnements provenant de clients MQTT, voir Publication d'un message en réponse à un abonnement de client MQTT .

## **Une application WebSphere MQ envoie un message directement à un client MQTT**

Réalisez cette tâche, [«Envoi d'un message à un client MQTT à l'aide de IBM WebSphere MQ Explorer», à la](#page-91-0) [page 92](#page-91-0) pour envoyer une publication de WebSphere MQ à un client MQTT.

Un message envoyé de cette manière à un client MQTT est appelé message non sollicité. Les clients MQTT v3 reçoivent des messages non sollicités en tant que publications avec un nom de rubrique défini. Le service de télémétrie (MQXR) détermine le nom de la rubrique sur le nom de la file d'attente éloignée.

Vous ne pouvez pas envoyer de messages non sollicités au démon WebSphere MQ des dispositifs, car celui-ci risque de s'arrêter s'il reçoit des messages non sollicités. Un client MQTT v3 ne peut pas envoyer de message non sollicité à un autre client MQTT v3, ni à une file d'attente WebSphere MQ.

Pour plus d'informations sur la configuration de WebSphere MQ pour l'envoi direct de messages aux clients MQTT, voir Envoi d'un message à un client directement.

## **Un client MQTT publie un message**

Un client MQTT v3 peut publier un message reçu par un autre client MQTT v3, mais il ne peut pas envoyer de message non sollicité. Le fragment de code [Figure 24, à la page 87](#page-86-0) montre comment un client MQTT v3 , écrit en Java, publie un message.

En général, pour envoyer un message à un client MQTT v3 particulier, chaque client crée un abonnement à son propre identifiant ClientIdentifier. Réalisez cette tâche, [«Publication d'un message dans un](#page-92-0) [client MQTT v3 donné», à la page 93](#page-92-0), pour publier un message d'un client MQTT vers un autre MQTT à l'aide de l'option ClientIdentifier comme chaîne de rubrique.

### **Exemples de fragments de code**

Le fragment de code dans [Figure 21, à la page 86](#page-85-0) montre comment un client MQTT écrit en Java crée un abonnement. Il a également besoin d'une méthode de rappel, messageArrived pour recevoir les publications relatives à l'abonnement. Le fragment de code est extrait de la tâche Création d'un abonné pour MQ Telemetry Transport à l'aide de Java.

```
String clientId = String.format("%-23.23s", 
                     System.getProperty("user.name") + "_" + 
                     (UUID.randomUUID().toString())).trim()).replace('-', '_');
MqttClient client = new MqttClient("localhost", clientId);
String topicString = "MQTT Examples";
int QoS = 1;
client.subscribe(topicString, QoS);
```
*Figure 21. Client MQTT v3 - abonné*

Le fragment de code de la Figure 22, à la page 86 indique comment une application WebSphere MQ écrite en C envoie une publication. Le fragment de code est extrait à partir de la tâche Création d'un diffuseur de publications sur une rubrique variable.

```
/\star Define and set variables to.defaults \star/
/* Omitted lines declaring variables
char * topicName =char * topicString = "MQTT Examples"char * publication = "Hello world!";do \frac{1}{2} MQCONN(qMgrName, &Hconn, &CompCode, &Reason);
 if (CompCode != MQCC_OK) break;
td.ObjectType = MQOT_TOPIC; \qquad /* Object is a topic \qquad \qquad \star/td.ObjectType = MQOT_TOPIC; \overline{\phantom{a}} /* Object is a topic \overline{\phantom{a}} /* td.Version = MQOD_VERSION_4; /* Descriptor needs to be V4 \overline{\phantom{a}} strncpy(td.ObjectName, topicName, MQ_TOPIC_NAME_LENGTH);
 td.ObjectString.VSPtr = topicString;
 td.ObjectString.VSLength = (MQLONG)strlen(topicString);
   MQOPEN(Hconn, &td, MQOO_OUTPUT | MQOO_FAIL_IF_QUIESCING, &Hobj, &CompCode, &Reason);
 if (CompCode != MQCC_OK) break;
 pmo.Options = MQPMO_FAIL_IF_QUIESCING | MQPMO_RETAIN;
 MQPUT(Hconn, Hobj, &md, &pmo, (MQLONG)strlen(publication)+1, publication, &CompCode, &Reason);
 if (CompCode != MQCC_OK) break;
 MQCLOSE(Hconn, &Hobj, MQCO_NONE, &CompCode, &Reason);
 if (CompCode != MQCC_OK) break;
   MQDISC(&Hconn, &CompCode, &Reason);
} while (0);
```
*Figure 22. Diffuseur de publications WebSphere MQ*

Lorsque la publication arrive, le client MQTT appelle la méthode messageArrived du client d'application MQTT de la classe MqttCallback. Le fragment de code est extrait de la tâche Création d'un abonné pour MQ Telemetry Transport à l'aide de Java.

```
public class CallBack implements MqttCallback {
 public void messageArrived(MqttTopic topic, MqttMessage message) {
 try {
       System.out.println("Message arrived: \"" + message.toString()
 + "\" on topic \"" + topic.toString() + "\"");
 } catch (Exception e) {
      e.printStackTrace();
     }
 }
// ... Other callback methods 
}
```
*Figure 23. Méthode messageArrived*

La [Figure 24, à la page 87](#page-86-0) affiche un MQTT v3 publiant un message pour l'abonnement créé dans la Figure 21, à la page 86. Le fragment de code est extrait de la tâche Creating your first MQ Telemetry Transport publisher application using Java.

```
String address = "localhost";
      String clientId = String.format("%-23.23s", 
 System.getProperty("user.name") + "_" + 
 (UUID.randomUUID().toString())).trim()).replace('-', '_');
      MqttClient client = new MqttClient(address, clientId);
     ruse-serections<br>String topicString = "MQTT Examples"<br>MqttTopic topic = client.getTopic
                     topic = client.getTopic(Example.topicString); String publication = "Hello world";
 MqttMessage message = new MqttMessage(publication.getBytes());
 MqttDeliveryToken token = topic.publish(message);
```
*Figure 24. Client MQTT v3 - diffuseur de publications*

## *Publication d'un message dans l'utilitaire client MQTT à partir de IBM WebSphere MQ Explorer*

Procédez comme suit pour publier un message à l'aide d'IBM WebSphere MQ Explorer et abonnez-vous au message avec l'utilitaire client MQTT. Une tâche supplémentaire indique comment configurer un alias de gestionnaire de files d'attente plutôt que de paramétrer la file d'attente de transmission sur SYSTEM.MQTT.TRANSMIT.QUEUE.

## **Avant de commencer**

La tâche suppose que vous connaissez IBM WebSphere MQ et IBM WebSphere MQ Explorer et qu'IBM WebSphere MQ et la fonction IBM WebSphere MQ Telemetry sont installés.

L'utilisateur qui crée les ressources du gestionnaire de files d'attente doit disposer de droits suffisants pour cette opération. A des fins de démonstration, l'ID utilisateur IBM WebSphere MQ Explorer est supposé faire partie du groupe mqm.

## **Pourquoi et quand exécuter cette tâche**

Dans cette tâche, vous créez une rubrique dans IBM WebSphere MQ et vous vous y abonnez à l'aide de l'utilitaire client MQTT. Lorsque vous publiez des messages dans la rubrique à l'aide d'IBM WebSphere MQ Explorer, le client MQTT reçoit la publication.

## **Procédure**

Effectuez l'une des tâches suivantes :

- WebSphere MQ Telemetry est installé, mais vous ne l'avez pas encore lancé. Effectuez la tâche suivante : [«Démarrage de la tâche sans service de télémétrie \(MQXR\) défini», à la page 88](#page-87-0)
- WebSphere MQ Telemetry a déjà été exécuté mais vous souhaitez utiliser un nouveau gestionnaire de files d'attente pour la démonstration. Effectuez la tâche suivante : [«Démarrage de la tâche sans](#page-87-0) [service de télémétrie \(MQXR\) défini», à la page 88](#page-87-0)
- Vous souhaitez effectuer la tâche à l'aide d'un gestionnaire de files d'attente existant et dont les ressources de télémétrie ne sont pas définies. Vous ne souhaitez pas exécuter l'assistant **Définition d'un modèle de configuration**.

a. Effectuez l'une des tâches suivantes pour configurer la télémétrie :

- Configuration d'un gestionnaire de files d'attente pour la télémétrie sous Linux et AIX
- Configuration d'un gestionnaire de files d'attente pour la télémétrie sous Windows
- b. Effectuez la tâche suivante : [«Démarrage de la tâche avec un service de télémétrie \(MQXR\) en cours](#page-88-0) [d'exécution», à la page 89](#page-88-0)
- Si vous souhaitez effectuer la tâche à l'aide d'un gestionnaire de files d'attente existant dont les ressources de télémétrie sont déjà définies, suivez la procédure [«Démarrage de la tâche avec un](#page-88-0) [service de télémétrie \(MQXR\) en cours d'exécution», à la page 89.](#page-88-0)

## <span id="page-87-0"></span>**Que faire ensuite**

Effectuez la procédure [«Envoi d'un message à un client MQTT à l'aide de IBM WebSphere MQ Explorer», à](#page-91-0) [la page 92](#page-91-0) pour envoyer un message directement à l'utilitaire client.

### **Tâches associées**

[Envoi d'un message à un client MQTT à l'aide de IBM WebSphere MQ Explorer](#page-91-0)

Envoyez un message à l'utilitaire client MQTT en le plaçant dans une file d'attente IBM WebSphere MQ à l'aide d'IBM WebSphere MQ Explorer. Cette tâche vous indique comment configurer une définition de file d'attente éloignée pour envoyer un message directement à un client MQTT.

### [Publication d'un message dans un client MQTT v3 donné](#page-92-0)

Publiez un message à partir d'un client MQTT v3 dans un autre en utilisant l'identificateur de client en tant que nom de rubrique et IBM WebSphere MQ en tant que courtier de publication/ abonnement. Répétez cette tâche à l'aide d'un démon pour périphériques WebSphere MQ Telemetry tel que le courtier de publication/abonnement.

### *Démarrage de la tâche sans service de télémétrie (MQXR) défini*

Créez un gestionnaire de files d'attente et exécutez l'assistant **Définition d'un modèle de configuration** pour paramétrer les ressources de télémétrie exemples du gestionnaire de files d'attente. Publiez un message à l'aide d'IBM WebSphere MQ Explorer et abonnez-vous au message avec l'utilitaire client MQTT.

## **Pourquoi et quand exécuter cette tâche**

Lorsque vous définissez les ressources de télémétrie à l'aide de l'assistant **Définition d'un modèle de configuration**, ce dernier définit les droits de l'ID utilisateur invité. Envisagez soigneusement l'octroi des droits de cette manière à l'ID utilisateur invité. guest sous Windowset nobody sous Linuxsont autorisés à publier et à s'abonner à la racine de l'arborescence de rubriques et à placer des messages dans SYSTEM.MQTT.TRANSMIT.QUEUE.

L'assistant définit également la file d'attente de transmission par défaut sur

SYSTEM.MQTT.TRANSMIT.QUEUE, ce qui peut interférer avec les applications exécutées sur un gestionnaire de files d'attente existant. Il est possible, mais laborieux, de configurer la télémétrie et de ne pas utiliser la file d'attente de transmission. Pour ce faire, effectuez la tâche [«Utilisation d'un alias](#page-89-0) [de gestionnaire de files d'attente», à la page 90](#page-89-0). Cette tâche permet de créer un gestionnaire de files d'attente afin d'éviter toute interférence potentielle avec une file d'attente de transmission existante par défaut.

## **Procédure**

- 1. A l'aide d'IBM WebSphere MQ Explorer, créez et lancez un nouveau gestionnaire de files d'attente.
	- a) Cliquez avec le bouton droit de la souris sur Queue Managers dossier > **Nouveau** > **Gestionnaire de files d'attente ...**. Entrez un nom de gestionnaire de files d'attente, puis cliquez sur **Terminer**.

Créez un nom de gestionnaire de files d'attente, par exemple, MQTTQMGR.

- 2. Créez et lancez le service de télémétrie (MQXR), puis créez un modèle de canal de télémétrie.
	- a) Ouvrez le dossier Queue Managers\*QmgrName*\Telemetry.
	- b) Cliquez sur **Définir la configuration de l'exemple...** > **Terminer**
		- Laissez la case **Launch MQTT Client Utility** cochée.
- 3. Créez un abonnement pour MQTT Example à l'aide de l'utilitaire client MQTT.
	- a) Cliquez sur **Connect**.
		- L' **historique client** enregistre un événement Connected .
	- b) Entrez MQTT Example dans la zone **Subscription \ Topic** > **Subscribe**.

L' **historique client** enregistre un événement Subscribed .

4. Créez MQTTExampleTopic dans WebSphere MQ.

- <span id="page-88-0"></span>a) Cliquez avec le bouton droit de la souris sur le dossier Queue Managers\*QmgrName*\Topics dans WebSphere MQ Explorer > **Nouveau** > **Rubrique**.
- b) Entrez MQTTExampleTopic dans la zone **Nom**, puis cliquez sur **Suivant**.
- c) Entrez MQTT Example comme **Chaîne de rubrique** > **Terminer**.
- d) Cliquez sur **OK** pour fermer la fenêtre d'accusé de réception.
- 5. Publiez Hello World! dans la rubrique MQTT Example à l'aide de IBM WebSphere MQ Explorer.
	- a) Cliquez sur le dossier Queue Managers\*QmgrName*\Topics dans le fichier IBM WebSphere MQ Explorer.
	- b) Cliquez avec le bouton droit de la souris sur MQTTExampleTopic > **Tester la publication...**
	- c) Entrez Hello World! dans la zone **Données de message** > **Publier le message** > Accédez à la fenêtre **Utilitaire client MQTT** .
	- L' **historique client** enregistre un événement Received .

*Démarrage de la tâche avec un service de télémétrie (MQXR) en cours d'exécution* Créez un canal de télémétrie ainsi qu'une rubrique. Autorisez l'utilisateur à employer la rubrique et la file d'attente de transmission de télémétrie. Publiez un message à l'aide d'IBM WebSphere MQ Explorer et abonnez-vous au message avec l'utilitaire client MQTT.

## **Avant de commencer**

Dans cette version de la tâche, un gestionnaire de files d'attente, *QmgrName*, est défini et en cours d'exécution. Un service de télémétrie (MQXR) est défini et en cours d'exécution. Ce service de télémétrie (MQXR) peut avoir été créé manuellement ou à l'aide de l'assistant **Définition d'un modèle de configuration**.

## **Pourquoi et quand exécuter cette tâche**

Dans cette tâche, vous configurez un gestionnaire de files d'attente existant afin d'envoyer une publication à l'utilitaire client MQTT.

L'étape «1», à la page 89 de la tâche définit la file d'attente de transmission par défaut sur SYSTEM.MQTT.TRANSMIT.QUEUE, ce qui peut interférer avec les applications exécutées sur un gestionnaire de files d'attente existant. Il est possible, mais laborieux, de configurer la télémétrie et de ne pas utiliser la file d'attente de transmission. Pour ce faire, effectuez la tâche [«Utilisation d'un alias](#page-89-0) [de gestionnaire de files d'attente», à la page 90](#page-89-0).

## **Procédure**

- 1. Définissez SYSTEM.MQTT.TRANSMIT.QUEUE comme file d'attente de transmission par défaut.
	- a) Clic droit sur Queue Managers\*QmgrName* folder > **Propriétés...**
	- b) Cliquez sur **Communication** dans le navigateur.
	- c) Cliquez sur **Sélectionner ...** > Sélectionner SYSTEM.MQTT.TRANSMIT.QUEUE > **OK** > **OK**.
- 2. Créez un canal de télémétrie MQTTExampleChannel pour connecter l'utilitaire client MQTT à WebSphere MQ, et lancez l'utilitaire.
	- a) Cliquez avec le bouton droit de la souris sur le dossier Queue Managers\*QmgrName*\Telemetry\Channels dans le WebSphere MQ Explorer > **Nouveau** > **Canal de télémétrie ...**.
	- b) Entrez MQTTExampleChannel dans la zone **Nom du canal**, puis cliquez sur **Suivant**, et à nouveau sur **Suivant**.
	- c) Dans le panneau d'autorisation du client, remplacez la valeur figurant dans la zone **ID utilisateur fixe** par l'ID utilisateur qui va procéder à la publication et s'abonner à MQTTExample, puis cliquez sur **Suivant**.
	- d) Laissez l'option **Lancer l'utilitaire client** cochée > **Terminer**.
- <span id="page-89-0"></span>3. Créez un abonnement pour MQTT Example à l'aide de l'utilitaire client MQTT.
	- a) Cliquez sur **Connect**.
		- L' **historique client** enregistre un événement Connected .
	- b) Entrez MQTT Example dans la zone **Subscription \ Topic** > **Subscribe**.
	- L' **historique client** enregistre un événement Subscribed .
- 4. Créez MQTTExampleTopic dans WebSphere MQ.
	- a) Cliquez avec le bouton droit de la souris sur le dossier Queue Managers\*QmgrName*\Topics dans WebSphere MQ Explorer > **Nouveau** > **Rubrique**.
	- b) Entrez MQTTExampleTopic dans la zone **Nom**, puis cliquez sur **Suivant**.
	- c) Entrez MQTT Example comme **Chaîne de rubrique** > **Terminer**.
	- d) Cliquez sur **OK** pour fermer la fenêtre d'accusé de réception.
- 5. Pour qu'un utilisateur n'appartenant pas au groupe mqm diffuse une publication et s'abonne à la rubrique MQTTExample, procédez comme suit :
	- a) Autorisez l'utilisateur à diffuser une publication et s'abonner à la rubrique MQTTExampleTopic :

setmqaut -m *qMgrName* -t topic -n MQTTExampleTopic -p *User ID* -all +pub +sub

b) Autorisez l'utilisateur à entrer un message sur SYSTEM.MQTT.TRANSMIT.QUEUE :

setmqaut -m *qMgrName* -t q -n SYSTEM.MQTT.TRANSMIT.QUEUE -p *User ID* -all +put

- 6. Publiez Hello World! dans la rubrique MQTT Example à l'aide de IBM WebSphere MQ Explorer.
	- a) Cliquez sur le dossier Queue Managers\*QmgrName*\Topics dans le fichier IBM WebSphere MQ Explorer.
	- b) Cliquez avec le bouton droit de la souris sur MQTTExampleTopic > **Tester la publication...**
	- c) Entrez Hello World! dans la zone **Données de message** > **Publier le message** > Accédez à la fenêtre **Utilitaire client MQTT** .
	- L' **historique client** enregistre un événement Received .

#### *Utilisation d'un alias de gestionnaire de files d'attente*

Publiez un message dans l'utilitaire client MQTT à l'aide de IBM WebSphere MQ Explorer sans définir la file d'attente de transmission par défaut sur SYSTEM.MQTT.TRANSMIT.QUEUE.

Cette tâche est la suite de la précédente. Elle utilise un alias de gestionnaire de files d'attente afin d'éviter le paramétrage de la file d'attente de transmission par défaut sur SYSTEM.MQTT.TRANSMIT.QUEUE.

### **Avant de commencer**

Effectuez la tâche [«Démarrage de la tâche sans service de télémétrie \(MQXR\) défini», à la page 88](#page-87-0) ou [«Démarrage de la tâche avec un service de télémétrie \(MQXR\) en cours d'exécution», à la page 89](#page-88-0).

## **Pourquoi et quand exécuter cette tâche**

Lorsqu'un client MQTT crée un abonnement, IBM WebSphere MQ envoie la réponse à l'aide de ClientIdentifier, comme nom de gestionnaire de files d'attente éloignées. Dans cette tâche, il utilise ClientIdentifier, MyClient.

S'il n'existe pas de file d'attente de transmission ni d'alias de gestionnaire de files d'attente intitulé MyClient, la réponse est placée dans la file d'attente de transmission par défaut. En définissant la file d'attente de transmission par défaut sur SYSTEM.MQTT.TRANSMIT.QUEUE, le client MQTT obtient la réponse.

Pour éviter de paramétrer la file d'attente de transmission sur SYSTEM.MQTT.TRANSMIT.QUEUE, utilisez les alias de gestionnaire de files d'attente. Vous devez configurer un alias de gestionnaire de files d'attente pour chaque ClientIdentifier. En général, le nombre trop important de clients rend difficile l'utilisation d'alias de gestionnaire de files d'attente. ClientIdentifier est souvent imprévisible, ce qui rend impossible la configuration de la télémétrie par cette méthode.

Il peut néanmoins arriver que vous ayez besoin de configurer la file d'attente de transmission par défaut sur une valeur autre que SYSTEM.MQTT.TRANSMIT.QUEUE. Les étapes de la procédure permettent de configurer un alias de gestionnaire de files d'attente au lieu de définir une file d'attente de transmission par défaut sur SYSTEM.MQTT.TRANSMIT.QUEUE.

## **Procédure**

- 1. Supprimez SYSTEM.MQTT.TRANSMIT.QUEUE comme file d'attente de transmission par défaut.
	- a) Clic droit sur Queue Managers\*QmgrName* folder > **Propriétés...**
	- b) Cliquez sur **Communication** dans le navigateur.
	- c) Retirez SYSTEM.MQTT.TRANSMIT.QUEUE de la zone **File d'attente de transmission par défaut**, puis cliquez sur **OK**.
- 2. Vérifiez que vous ne pouvez plus créer d'abonnement avec l'utilitaire client MQTT.
	- a) Cliquez sur **Connect**.

L' **historique client** enregistre un événement Connected .

b) Entrez MQTT Example dans la zone **Subscription \ Topic** > **Subscribe**.

L' **historique client** enregistre un événement Subscribe failed et un événement Connection lost .

- 3. Créez un alias de gestionnaire de files d'attente pour ClientIdentifier, MyClient.
	- a) Cliquez avec le bouton droit de la souris sur le dossier Queue Managers\*QmgrName*\Queues > **Nouveau** > **Définition de file d'attente éloignée**.
	- b) Nommez la définition MyClient, puis cliquez sur **Suivant**.
	- c) Entrez MyClient dans la zone **Gestionnaire de files d'attente éloignées**.
	- d) Entrez SYSTEM.MQTT.TRANSMIT.QUEUE dans la zone **File d'attente de transmission**, puis cliquez sur **Terminer**.
- 4. connectez à nouveau l'utilitaire client MQTT.
	- a) Vérifiez que l'option **Identificateur du client** est définie sur MyClient.
	- b) **Connexion**
	- L' **historique client** enregistre un événement Connected .
- 5. Créez un abonnement pour MQTT Example à l'aide de l'utilitaire client MQTT.
	- a) Cliquez sur **Connect**.
		- L' **historique client** enregistre un événement Connected .
	- b) Entrez MQTT Example dans la zone **Subscription \ Topic** > **Subscribe**.
	- L' **historique client** enregistre un événement Subscribed .
- 6. Publiez Hello World! dans la rubrique MQTT Example à l'aide de IBM WebSphere MQ Explorer.
	- a) Cliquez sur le dossier Queue Managers\*QmgrName*\Topics dans le fichier IBM WebSphere MQ Explorer.
	- b) Cliquez avec le bouton droit de la souris sur MQTTExampleTopic > **Tester la publication...**
	- c) Entrez Hello World! dans la zone **Données de message** > **Publier le message** > Accédez à la fenêtre **Utilitaire client MQTT** .
	- L' **historique client** enregistre un événement Received .

## <span id="page-91-0"></span>*Envoi d'un message à un client MQTT à l'aide de IBM WebSphere MQ Explorer*

Envoyez un message à l'utilitaire client MQTT en le plaçant dans une file d'attente IBM WebSphere MQ à l'aide d'IBM WebSphere MQ Explorer. Cette tâche vous indique comment configurer une définition de file d'attente éloignée pour envoyer un message directement à un client MQTT.

### **Avant de commencer**

Exécutez la tâche [«Publication d'un message dans l'utilitaire client MQTT à partir de IBM WebSphere MQ](#page-86-0) [Explorer», à la page 87](#page-86-0). L'utilitaire client MQTT doit rester connecté.

## **Pourquoi et quand exécuter cette tâche**

Cette tâche illustre l'envoi d'un message à un client MQTT à l'aide de la file d'attente plutôt que par la publication d'une rubrique. Vous ne créez pas d'abonnement dans le client. L'étape «2», à la page 92 de la tâche indique que l'abonnement précédent a été supprimé.

## **Procédure**

1. Ignorez tout abonnement existant en déconnectant, puis en reconnectant l'utilitaire client MQTT.

L'abonnement est ignoré, car l'utilitaire client MQTT se connecte avec une session propre, à moins que vous ne modifiiez les paramètres par défaut. Voir Sessions propres.

Pour faciliter l'exécution de la tâche, entrez votre propre ClientIdentifier, plutôt que d'utiliser l' ClientIdentifier généré par l'utilitaire client MQTT.

a) Cliquez sur **Déconnecter** pour déconnecter l'utilitaire client MQTT du canal de télémétrie.

L' **historique client** enregistre un événement Disconnected

- b) Remplacez l'identifiant **Identificateur de client** par MyClient.
- c) Cliquez sur **Connect**.
- L' **historique client** enregistre un événement Connected
- 2. Vérifiez que l'utilitaire client MQTT ne reçoit plus de publication pour MQTTExampleTopic.
	- a) Cliquez sur le dossier Queue Managers\*QmgrName*\Topics dans le fichier IBM WebSphere MQ Explorer.
	- b) Cliquez avec le bouton droit de la souris sur MQTTExampleTopic > **Tester la publication...**
	- c) Entrez Hello World! dans la zone **Données de message** > **Publier le message** > Accédez à la fenêtre **Utilitaire client MQTT** .

Aucun événement n'est enregistré dans l'**historique client**.

3. Créez une définition de file d'attente éloignée pour le client.

Paramétrez l'identifiant ClientIdentifier, MyClient, en tant que nom de gestionnaire de files d'attente éloignées dans la définition de file d'attente éloignée. Utilisez le nom de votre choix en tant que nom de file d'attente éloignée. Ce nom est transmis à un client MQTT en tant que nom de rubrique.

- a) Cliquez avec le bouton droit de la souris sur le dossier Queue Managers\*QmgrName*\Queues > **Nouveau** > **Définition de file d'attente éloignée**.
- b) Nommez la définition MyClientRemoteQueue, puis cliquez sur **Suivant**.
- c) Entrez MQTTExampleQueue dans la zone **File d'attente éloignée**.
- d) Entrez MyClient dans la zone **Gestionnaire de files d'attente éloignées**.
- e) Entrez SYSTEM.MQTT.TRANSMIT.QUEUE dans la zone **File d'attente de transmission**, puis cliquez sur **Terminer**.
- 4. Placez un message test dans MyClientRemoteQueue.
	- a) Cliquez avec le bouton droit de la souris sur **MyClientRemoteQueue** > **Insérer un message de test...**
	- b) Entrez Hello queue! dans la zone de données Message > **Insérer un message** > **Fermer**
- L' **historique client** enregistre un événement Received .
- <span id="page-92-0"></span>5. Supprimez SYSTEM.MQTT.TRANSMIT.QUEUE comme file d'attente de transmission par défaut.
	- a) Clic droit sur Queue Managers\*QmgrName* folder > **Propriétés...**
	- b) Cliquez sur **Communication** dans le navigateur.
	- c) Retirez SYSTEM.MQTT.TRANSMIT.QUEUE de la zone **File d'attente de transmission par défaut**, puis cliquez sur **OK**.
- 6. Réexécutez l'étape [«4», à la page 92.](#page-91-0)

MyClientRemoteQueue est une définition de file d'attente éloignée qui nomme la file d'attente de transmission de manière explicite. Il n'est pas nécessaire de définir une file d'attente de transmission par défaut pour envoyer un message à MyClient.

## **Que faire ensuite**

Lorsque la file d'attente de transmission par défaut n'est pas définie sur SYSTEM.MQTT.TRANSMIT.QUEUE, l'utilitaire client MQTT ne parvient pas à créer un nouvel abonnement à moins qu'un alias de gestionnaire de files d'attente n'ait été défini pour ClientIdentifier, MyClient. Restaurez la définition de la file d'attente de transmission par défaut sur SYSTEM.MQTT.TRANSMIT.QUEUE.

### **Tâches associées**

[Publication d'un message dans l'utilitaire client MQTT à partir de IBM WebSphere MQ Explorer](#page-86-0) Procédez comme suit pour publier un message à l'aide d'IBM WebSphere MQ Explorer et abonnez-vous au message avec l'utilitaire client MQTT. Une tâche supplémentaire indique comment configurer un alias de gestionnaire de files d'attente plutôt que de paramétrer la file d'attente de transmission sur SYSTEM.MQTT.TRANSMIT.QUEUE.

Publication d'un message dans un client MQTT v3 donné

Publiez un message à partir d'un client MQTT v3 dans un autre en utilisant l'identificateur de client en tant que nom de rubrique et IBM WebSphere MQ en tant que courtier de publication/ abonnement. Répétez cette tâche à l'aide d'un démon pour périphériques WebSphere MQ Telemetry tel que le courtier de publication/abonnement.

## *Publication d'un message dans un client MQTT v3 donné*

Publiez un message à partir d'un client MQTT v3 dans un autre en utilisant l'identificateur de client en tant que nom de rubrique et IBM WebSphere MQ en tant que courtier de publication/ abonnement. Répétez cette tâche à l'aide d'un démon pour périphériques WebSphere MQ Telemetry tel que le courtier de publication/abonnement.

### **Avant de commencer**

Exécutez la tâche [«Publication d'un message dans l'utilitaire client MQTT à partir de IBM WebSphere MQ](#page-86-0) [Explorer», à la page 87](#page-86-0). L'utilitaire client MQTT doit rester connecté.

## **Pourquoi et quand exécuter cette tâche**

Cette tâche décrit deux opérations :

- 1. Abonnement à une rubrique d'un client MQTT et réception d'une publication à partir d'un autre client MOTT.
- 2. Définition d'abonnements "point-à-point" en utilisant l'identificateur de client en tant que chaîne de rubrique.

Une autre tâche, [«Utilisation du démon pour périphériques WebSphere MQ Telemetry en tant que le](#page-94-0) [courtier de publication/abonnement», à la page 95,](#page-94-0) utilise le démon WebSphere MQ Telemetry pour les dispositifs tels que le courtier de publication/abonnement plutôt que WebSphere MQ.

# <span id="page-93-0"></span>**Procédure**

1. Ignorez tout abonnement existant en déconnectant, puis en reconnectant l'utilitaire client MQTT.

L'abonnement est ignoré, car l'utilitaire client MQTT se connecte avec une session propre, à moins que vous ne modifiiez les paramètres par défaut. Voir Sessions propres.

Pour faciliter l'exécution de la tâche, entrez votre propre ClientIdentifier, plutôt que d'utiliser l' ClientIdentifier généré par l'utilitaire client MQTT.

a) Cliquez sur **Déconnecter** pour déconnecter l'utilitaire client MQTT du canal de télémétrie.

L' **historique client** enregistre un événement Disconnected

- b) Remplacez l'identifiant **Identificateur de client** par MyClient.
- c) Cliquez sur **Connect**.
- L' **historique client** enregistre un événement Connected
- 2. Créez un abonnement à la rubrique MyClient.
	- MyClient est l'identificateur de client de ce client.
	- a) Entrez MyClient dans la zone **Subscription \ Topic** > **Subscribe**.
	- L' **historique client** enregistre un événement Subscribed .
- 3. Démarrez un autre utilitaire client MQTT.
	- a) Ouvrez le dossier Queue Managers\*QmgrName*\Telemetry\channels.
	- b) Cliquez avec le bouton droit de la souris sur le canal **PlainText** > **Exécuter l'utilitaire client MQTT ...**
	- c) Cliquez sur **Connect**.
	- L' **historique client** enregistre un événement Connected
- 4. Publiez Hello MyClient! dans la rubrique MyClient.
	- a) Copiez la rubrique d'abonnement MyClient à partir de l'utilitaire client MQTT qui s'exécute avec l'identificateur de client MyClient.
	- b) Copiez MyClient dans la zone **Publication\Rubrique** de chacune des instances de l'utilitaire client MQTT.
	- c) Entrez Hello MyClient! dans la zone **Publication \ message** .
	- d) Cliquez sur **Publication** dans les deux instances.

## **Résultats**

L'**historique client** de l'utilitaire client MQTT associé à l'identificateur de client MyClient enregistre deux événements **Reçus** et un événement **Publié**. L'autre instance de l'utilitaire client MQTT enregistre un événement **Publié**.

Si vous ne voyez qu'un seul événement **Reçu** , vérifiez les causes possibles suivantes:

- 1. La file d'attente de transmission par défaut du gestionnaire de files d'attente est-elle définie sur SYSTEM.MQTT.TRANSMIT.QUEUE ?
- 2. Avez-vous créé des alias de gestionnaire de files d'attente ou des définitions de files d'attente à distance faisant référence à MyClient pour les autres exercices ? Si vous avez un problème de configuration, supprimez toutes les ressources qui font référence à MyClient, telles qu'un alias de gestionnaire de files d'attente ou des files d'attente de transmission. Déconnectez les utilitaires client, arrêtez et redémarrez le service de télémétrie (MQXR).

## <span id="page-94-0"></span>**Que faire ensuite**

Exécutez la tâche suivante, «Utilisation du démon pour périphériques WebSphere MQ Telemetry en tant que le courtier de publication/abonnement», à la page 95. L'utilitaire client MQTT se connecte au démon WebSphere MQ Telemetry pour les dispositifs plutôt qu'à un canal de télémétrie.

### **Tâches associées**

[Publication d'un message dans l'utilitaire client MQTT à partir de IBM WebSphere MQ Explorer](#page-86-0) Procédez comme suit pour publier un message à l'aide d'IBM WebSphere MQ Explorer et abonnez-vous au message avec l'utilitaire client MQTT. Une tâche supplémentaire indique comment configurer un alias de gestionnaire de files d'attente plutôt que de paramétrer la file d'attente de transmission sur SYSTEM.MQTT.TRANSMIT.QUEUE.

[Envoi d'un message à un client MQTT à l'aide de IBM WebSphere MQ Explorer](#page-91-0)

Envoyez un message à l'utilitaire client MQTT en le plaçant dans une file d'attente IBM WebSphere MQ à l'aide d'IBM WebSphere MQ Explorer. Cette tâche vous indique comment configurer une définition de file d'attente éloignée pour envoyer un message directement à un client MQTT.

*Utilisation du démon pour périphériques WebSphere MQ Telemetry en tant que le courtier de publication/ abonnement*

Utilisez le démon WebSphere MQ Telemetry pour les dispositifs tels que le courtier de publication/ abonnement plutôt que WebSphere MQ. Publiez un message avec une instance de l'utilitaire client MQTT à envoyer à une autre instance. Pour cela, abonnez-vous en utilisant son identificateur de client en tant que chaîne de rubrique.

## **Avant de commencer**

Installez le démon, si vous ne l'avez pas déjà fait. :

N'exécutez pas la vérification. Elle utilise le port 1883, qui est déjà utilisé par le canal de télémétrie PlainText.

## **Pourquoi et quand exécuter cette tâche**

Dans cette tâche, vous connectez l'utilitaire client MQTT au démon pour périphériques WebSphere MQ Telemetry via un port TCP/IP différent du port par défaut. Un client s'abonne en utilisant son identificateur client en tant que chaîne de rubrique et l'autre procède à la publication dans l'identificateur client, exactement comme lors de la tâche précédente (voir [Procédure\)](#page-93-0).

**Remarque :** Dans la description de la tâche, le démon s'exécute sous Windows. Pour exécuter le démon sur Linux, modifiez le chemin et les droits d'accès pour amqtdd.

## **Procédure**

1. Ouvrez une fenêtre de commande dans le répertoire contenant le démon pour périphériques WebSphere MQ Telemetry.

Le chemin de répertoire pour Windows est *WebSphere MQ installation directory*\mqxr\SDK\advanced\DeviceDaemon\windows\_ia32

- 2. Exécutez le démon sur un port TCP/IP différent.
	- a) Créez un fichier nommé amqtdd.cfg dans le même répertoire que le démon.
	- b) Ajoutez une ligne au fichier pour configurer un port par défaut différent pour le démon.

port 1884

- c) Sauvegardez le fichier.
- 3. Démarrez le démon.

amqtdd

Le démon écrit son journal de console dans la fenêtre de commande :

20100712 123133.857 CWNAN9999I IBM WebSphere MQ Telemetry daemon for devices 20100712 123133.857 CWNAN9997I Licensed Materials - Property of IBM 20100712 123133.857 CWNAN9996I Copyright IBM Corp. 2007, 2024. All Rights Reserved 20100712 123133.857 CWNAN9995I US Government Users Restricted Rights ... 20100712 123133.857 CWNAN0049I Configuration file name is .\amqtdd.cfg 20100712 123133.873 CWNAN0054I Features included: bridge 20100712 123134.060 CWNAN0014I MQTT protocol starting, listening on port 1884

4. Démarrez une instance de l'utilitaire client MQTT.

Démarrez l'utilitaire client MQTT uniquement à partir d'un canal de télémétrie. Vous pouvez ensuite vous connecter au démon. Vous pouvez également installer le SupportPac IBM WebSphere MQ, IA92. SupportPac est disponible dans [IA92: WBI Brokers-Java implementation of WebSphere MQ Telemetry](https://www.ibm.com/support/docview.wss?uid=swg24006006) [transport.](https://www.ibm.com/support/docview.wss?uid=swg24006006)

- a) Ouvrez le dossier Queue Managers\*QmgrName*\Telemetry\channels.
- b) Cliquez avec le bouton droit de la souris sur le canal **PlainText** > **Exécuter l'utilitaire client MQTT ...**
- c) Sélectionnez le port **Port** 1884.
- d) Remplacez l'identifiant **Identificateur de client** par MyClient.
- e) Cliquez sur **Connexion**.

L' **historique client** enregistre un événement Connected

5. Créez un abonnement à la rubrique MyClient.

MyClient est l'identificateur de client de ce client.

- a) Entrez MyClient dans la zone **Subscription \ Topic** > **Subscribe**.
- L' **historique client** enregistre un événement Subscribed .
- 6. Démarrez un autre utilitaire client MQTT.
	- a) Ouvrez le dossier Queue Managers\*QmgrName*\Telemetry\channels.
	- b) Cliquez avec le bouton droit de la souris sur le canal **PlainText** > **Exécuter l'utilitaire client MQTT ...**
	- c) Sélectionnez le port **Port** 1884.
	- d) Cliquez sur **Connexion**.

L' **historique client** enregistre un événement Connected

- 7. Publiez Hello MyClient! dans la rubrique MyClient.
	- a) Copiez la rubrique d'abonnement MyClient à partir de l'utilitaire client MQTT qui s'exécute avec l'identificateur de client MyClient.
	- b) Copiez MyClient dans la zone **Publication\Rubrique** de chacune des instances de l'utilitaire client MQTT.
	- c) Entrez Hello MyClient! dans la zone **Publication \ message** .
	- d) Cliquez sur **Publication** dans les deux instances.

## **Résultats**

L'**historique client** de l'utilitaire client MQTT associé à l'identificateur de client MyClient enregistre deux événements **Reçus** et un événement **Publié**. L'autre instance de l'utilitaire client MQTT enregistre un événement **Publié**.

Vous pouvez également surveiller les événements de connexion et déconnexion au démon pour périphériques WebSphere MQ Telemetry dans la fenêtre de commande.

# **Envoi d'un message à une application IBM WebSphere MQ depuis un client MQTT**

Une application IBM WebSphere MQ peut recevoir un message d'un client MQTT v3 en s'abonnant à une rubrique. Le client MQTT se connecte à IBM WebSphere MQ à l'aide d'un canal de télémétrie et envoie un message à l'application IBM WebSphere MQ en le publiant dans la même rubrique.

Suivez la tâche «Publication d'un message dans IBM WebSphere MQ Explorer depuis un client MQTT», à la page 97 pour apprendre à envoyer une publication depuis un client MQTT vers un abonnement défini dans IBM WebSphere MQ.

Si la rubrique est mise en cluster ou répartie à l'aide d'une hiérarchie de publication/abonnement, l'abonnement peut se trouver dans un gestionnaire de files d'attente différent de celui auquel le client MQTT est connecté.

## *Publication d'un message dans IBM WebSphere MQ Explorer depuis un client MQTT*

Créez un abonnement à une rubrique à l'aide de WebSphere MQ Explorer et procédez à la publication dans la rubrique à l'aide de l'utilitaire client WebSphere MQTT.

### **Avant de commencer**

Exécutez la tâche [«Publication d'un message dans l'utilitaire client MQTT à partir de IBM WebSphere MQ](#page-86-0) [Explorer», à la page 87](#page-86-0). L'utilitaire client MQTT doit rester connecté.

### **Pourquoi et quand exécuter cette tâche**

Cette tâche décrit comment publier un message avec un client MQTT et recevoir la publication à l'aide d'un abonnement durable non géré créé à l'aide de WebSphere MQ Explorer.

## **Procédure**

- 1. Créez un abonnement durable à la chaîne de rubrique MQTT Example. Procédez de l'une des deux manières suivantes :
	- Exécutez le script de commande décrit dans Résultats
	- Exécutez les étapes suivantes pour créer la file d'attente et l'abonnement à l'aide de WebSphere MQ Explorer.
	- a) Cliquez avec le bouton droit de la souris sur le dossier Queue Managers\*QmgrName*\Queues dans WebSphere MQ Explorer > **Nouveau** > **File d'attente locale ...**.
	- b) Entrez MQTTExampleQueue comme nom de la file d'attente, puis cliquez sur **Terminer**.
	- c) Cliquez avec le bouton droit de la souris sur le dossier Queue Managers\*QmgrName*\Subscriptions dans WebSphere MQ Explorer > **Nouveau** > **Abonnement ...**.
	- d) Entrez MQTTExampleSubscription comme nom de la file d'attente, puis cliquez sur **Suivant**.
	- e) Cliquez sur **Sélectionner...** > MQTTExampleTopic > **OK**.

Vous avez déjà créé la rubrique MQTTExampleTopic à l'étape [«4», à la page 88](#page-87-0) de la section [«Publication d'un message dans l'utilitaire client MQTT à partir de IBM WebSphere MQ Explorer», à](#page-86-0) [la page 87.](#page-86-0)

- f) Entrez MQTTExampleQueue comme nom de destination, puis cliquez sur **Terminer**.
- 2. En tant qu'étape facultative, définissez la file d'attente à utiliser par un autre utilisateur, sans autorisation mqm.

Si vous paramétrez la configuration pour les utilisateurs disposant de moins de droits que mqm, vous devez attribuer les droits put et get à MQTTExampleQueue. L'accès à la rubrique et à la file d'attente de transmission a été configuré à la section [«Publication d'un message dans l'utilitaire client MQTT à](#page-86-0) [partir de IBM WebSphere MQ Explorer», à la page 87.](#page-86-0)

a) Autoriser un utilisateur à placer des éléments dans la file d'attente MQTTExampleQueue et à y accéder :

setmqaut -m *qMgrName* -t queue -n MQTTExampleQueue -p *User ID* -all +put +get

3. Publiez Hello WebSphere MQ! dans la rubrique MQTT Example à l'aide de l'utilitaire client MQTT.

Si vous n'avez pas encore connecté l'utilitaire client MQTT, cliquez avec le bouton droit de la souris sur le canal **PlainText** > **Exécuter l'utilitaire client MQTT ...** > **Connect**.

- a) Entrez MQTT Example dans la zone **Publication\Rubrique**.
- b) Entrez Hello WebSphere MQ! dans la zone **Publication \ Message** > **Publier**.
- 4. Ouvrez le dossier Queue Managers\*QmgrName*\Queues et recherchez MQTTExampleQueue.

La valeur entrée dans la zone **Longueur de la file d'attente en cours** est 1.

5. Cliquez avec le bouton droit de la souris sur MQTTExampleQueue > **Parcourir les messages ...** et examinez la publication.

## **Transfert de messages entre le démon pour dispositifs IBM WebSphere MQ Telemetry et IBM WebSphere MQ**

Exécutez cette tâche pour apprendre à envoyer des commandes au démon pour périphériques IBM WebSphere MQ Telemetry. Les commandes que vous écrivez créent un pont qui transfère les messages d'IBM WebSphere MQ vers le démon et du démon vers IBM WebSphere MQ.

### **Avant de commencer**

Pour vous familiariser avec l'utilitaire client MQTT, exécutez les tâches [«Publication d'un message dans](#page-92-0) [un client MQTT v3 donné», à la page 93](#page-92-0) et [«Utilisation du démon pour périphériques WebSphere MQ](#page-94-0) [Telemetry en tant que le courtier de publication/abonnement», à la page 95](#page-94-0). Une fois ces opérations terminées, laissez une instance de l'utilitaire client MQTT connecté au démon pour périphériques. Laissez une autre instance connectée au canal de télémétrie.

Cette tâche suppose que vous avez défini un canal vers le service de télémétrie qui écoute le port 1883 à l'adresse 127.0.0.1. De même, le programme d'écoute du démon par défaut est configuré pour écouter le port 1884 à l'adresse 127.0.0.1. Une même ligne du fichier amqtdd.cfg, qui est stocké dans le même répertoire que le démon, amqtdd, configure le port du programme d'écoute du démon par défaut.

port 1884

### **Pourquoi et quand exécuter cette tâche**

Dans cette tâche, vous mettez à jour un démon en cours d'exécution afin de créer un pont de connexion vers le service de télémétrie (MQXR) WebSphere MQ, puis d'échanger des messages avec le démon.

**Conseil :** Le fichier mis à jour, amqtdd.upd, est supprimé par le démon après avoir été utilisé. Pour conserver les commandes créées afin de les utiliser ultérieurement, vous pourrez les créer dans un fichier distinct avant de les transférer dans le fichier amqtdd.upd.

## **Procédure**

- 1. Vérifiez que deux instances de l'utilitaire client MQTT sont en cours d'exécution. L'une est connectée au démon associé au port 1884, l'autre est connectée au canal de télémétrie qui s'exécute sur le port 1883.
- 2. Créez le fichier amqtdd.upd dans le même répertoire que le démon, amqtdd. Il doit contenir les commandes suivantes.

```
connection daemon1
address 127.0.0.1:1883
topic # in import/ export/
```
topic # out export/ import/ try\_private false

- Le pont s'appelle daemon1 et se connecte au canal configuré pour le service de télémétrie (MQXR) qui s'exécute à l'adresse de connecteur 127.0.0.1:1883. La commande try\_private est facultative. true est la valeur par défaut. Si cette ligne ne figure pas dans le fichier, le pont tente d'abord de se connecter à l'aide d'un protocole privé compris par le démon pour périphériques WebSphere MQ Telemetry. Si vous ajoutez la ligne try\_private false, cette étape est ignorée et le temps nécessaire à la connexion est réduit.
- La ligne topic # in import/ export/ donne l'instruction à daemon1 de s'abonner à toutes les rubriques correspondant à la chaîne de rubrique export/# créée dans le gestionnaire de files d'attente. Elle transfère les publications correspondantes du gestionnaire de files d'attente vers le démon et remplace le début de la chaîne de rubrique (export/) par import/. La ligne topic # out export/ import/ crée un abonnement sur le démon local. Le pont s'abonne à toutes les rubriques qui correspondent à la chaîne de rubrique export/# créée dans le démon. Elle transfère les publications du démon vers le gestionnaire de files d'attente et remplace le début de la chaîne de rubrique (export/) par import/.

Figure 25, à la page 99 présente le journal de la console qui en résulte.

CWNAN0124I Starting bridge connection daemon1 CWNAN0133I Bridge connection daemon1 to 127.0.0.1:1883 now established

*Figure 25. Journal de la console (démarrage du pont de connexion)*

- 3. Dans chaque instance de l'utilitaire client MQTT, entrez import/# dans la zone **Subscription / Topic:** input field > **Subscribe**.
- 4. Dans chaque instance de l'utilitaire client MQTT, entrez export/# dans la zone d'entrée **Publication/ Rubrique :**.
	- a) Dans l'utilitaire client MQTT connecté au port 1883, le canal de télémétrie, entrez From the queue manager dans la zone d'entrée **Publication / Message:** > **Publier**.
	- b) Dans l'utilitaire client MQTT connecté au port 1884, le démon de télémétrie, entrez From the daemon dans la zone d'entrée **Publication / Message:** > **Publier**.

L'historique de chaque client MQTT présente la publication transférée d'un courtier à l'autre.

## **Applications de publication/abonnement MQTT**

Utilisez la publication/abonnement basée sur la rubrique pour écrire des applications MQTT.

Lorsque le client MQTT est connecté, les publications passent d'une direction à l'autre entre le client et le serveur. Les publications sont envoyées à partir du client où les informations sont publiées côté client. Les publications sont reçues du côté du client lorsque le message est publié sur une rubrique qui correspond à une description créée par le client.

Le courtier de publication/abonnement WebSphere MQ gère les rubriques et les abonnements créés par les clients MQTT. Les rubriques créées par les clients MQTT partagent le même espace de sujet que les rubriques créées par les applications WebSphere MQ.

Les publications qui correspondent à la chaîne de rubrique dans un abonnement client MQTT sont placées dans SYSTEM.MQTT.TRANSMIT.QUEUE et le nom du gestionnaire de files d'attente éloignées est défini sur l'identificateur de client du client. Le service de télémétrie (MQXR) transfère les publications au client qui a créé l'abonnement. Pour identifier le client, il utilise l'identificateur de client défini en tant que nom du gestionnaire de files d'attentes éloignées.

En règle générale, SYSTEM.MQTT.TRANSMIT.QUEUE doit être défini en tant que file d'attente de transmission par défaut. Il est possible, mais onéreux, de configurer MQTT pour qu'il n'utilise pas la file d'attente de transmission par défaut ; voir Configuration de la mise en file d'attente répartie pour l'envoi de messages aux clients MQTT .

<span id="page-99-0"></span>Un client MQTT peut créer une session persistante ; voir [«Sessions MQTT sans état et avec](#page-103-0) [état», à la page 104](#page-103-0). Les abonnements créés dans une session persistante sont durables. Les publications qui arrivent pour un client avec une session persistante sont stockées dans SYSTEM.MQTT.TRANSMIT.QUEUE, et transmises au client lors de la reconnexion.

Un client MQTT peut également diffuser des publications et s'abonner à des publications conservées ; voir Publications conservées et clients MQTT. Un abonné à une publication conservée reçoit la dernière publication dans la rubrique. Il la reçoit lorsqu'il crée un abonnement ou lorsqu'il se reconnecte à la session précédente.

### **Tâches associées**

Création de votre première application de publieur MQ Telemetry Transport à l'aide de Java Création d'un abonné pour MQ Telemetry Transport à l'aide de Java

# **Applications de télémétrie**

Ecrivez des applications de télémétrie à l'aide de WebSphere MQ ou du flux de messages de WebSphere Message Broker.

Utilisez JMS, MQI ou d'autres interfaces de programmation WebSphere MQ pour programmer les applications de télémétrie dans WebSphere MQ.

Le service de télémétrie (MQXR) effectue la conversion entre les messages MQTT v3 et les messages WebSphere MQ. Il crée des abonnements et des publications au nom des clients MQTT et transmet ces publications aux clients MQTT. Une publication est la charge d'un message MQTT v3. La charge comprend les en-têtes de message et un tableau d'octets au format jms-bytes. Le serveur de télémétrie mappe les en-têtes entre un message MQTT v3 et un message WebSphere MQ ; voir «Intégration de WebSphere MQ Telemetry aux gestionnaires de files d'attente», à la page 100.

Utilisez les noeuds Publication, MQInput et JMSInput pour envoyer et recevoir des publications entre WebSphere Message Broker et les clients MQTT.

L'utilisation de flux de messages permet d'intégrer la télémétrie aux sites Web à l'aide de HTTP et à d'autres applications avec WebSphere MQ et des adaptateurs WebSphere.

WebSphere MQ Telemetry remplace les noeuds SCADA dans WebSphere Message Broker version 7. Pour plus d'informations sur la migration des flux de messages WebSphere Message Broker version 6 à l'aide des noeuds SCADAInput et SCADAOutput vers la version 7, voir Migration des applications de télémétrie à partir de WebSphere Message Broker version 6 pour utiliser IBM WebSphere MQ Telemetry et WebSphere Message Broker version 7.0 .

# **Intégration de WebSphere MQ Telemetry aux gestionnaires de files d'attente**

Le client MQTT est intégré à WebSphere MQ en tant qu'application de publication/abonnement. Le client peut publier des rubriques dans WebSphere MQ ou s'y abonner, ou encore créer des rubriques ou utiliser des rubriques existantes. Il reçoit des publications de WebSphere MQ comme résultat des clients MQTT, y compris de lui-même, ou d'autres applications WebSphere MQ qui effectuent des publications dans les rubriques de ses abonnements. Les règles sont appliquées pour décider des attributs d'une publication.

La plupart des attributs associés à des rubriques, publications, abonnements et messages qui sont fournis par WebSphere MQ ne sont pas pris en charge. Les sections [«Du client MQTT vers le courtier de](#page-100-0) [publication/abonnement WebSphere MQ», à la page 101](#page-100-0) et [«De WebSphere MQ vers un client MQTT»,](#page-101-0) [à la page 102](#page-101-0) décrivent comment sont définis les attributs des publications. Les paramètres sont définis différemment si la publication provient ou est émise par le courtier de publication/abonnement WebSphere MQ.

Dans WebSphere, MQ, les rubriques de publication/abonnement sont associées aux objets de rubrique d'administration. Les rubriques créées par les clients MQTT ne sont pas différentes. Lorsqu'un client MQTT crée une chaîne de rubrique pour une publication, le courtier de publication/abonnement MQ l'associe avec l'objet de rubrique d'administration. Le courtier mappe la chaîne de rubrique dans la publication avec le plus proche parent d'objet de rubrique d'administration. Le mappage est le même que celui utilisé pour les applications WebSphere MQ. S'il n'existe aucune rubrique créée par l'utilisateur, la

<span id="page-100-0"></span>publication est mappée à SYSTEM.BASE.TOPIC. Les attributs qui sont appliqués à la publication sont dérivés de l'objet de rubrique.

Lorsqu'une application WebSphere MQ ou un administrateur crée un abonnement, l'abonnement est nommé. Répertorie les abonnements à l'aide de WebSphere MQ Explorer ou à l'aide de commandes **runmqsc** ou PCF. Tous les abonnements client MQTT sont nommés. Ils reçoivent un nom au format suivant: *ClientIdentifier*:*Topic name*

## **Du client MQTT vers le courtier de publication/abonnement WebSphere MQ**

Un client MQTT a envoyé une publication à WebSphere MQ. Le service de télémétrie (MQXR) convertit la publication en message WebSphere MQ. Le message WebSphere MQ contient trois parties :

- 1. MQMD
- 2. RFH2
- 3. Message

Les propriétés de MQMD sont définies à leurs valeurs par défaut, sauf lorsqu'elles sont inscrites dans le Tableau 3, à la page 101.

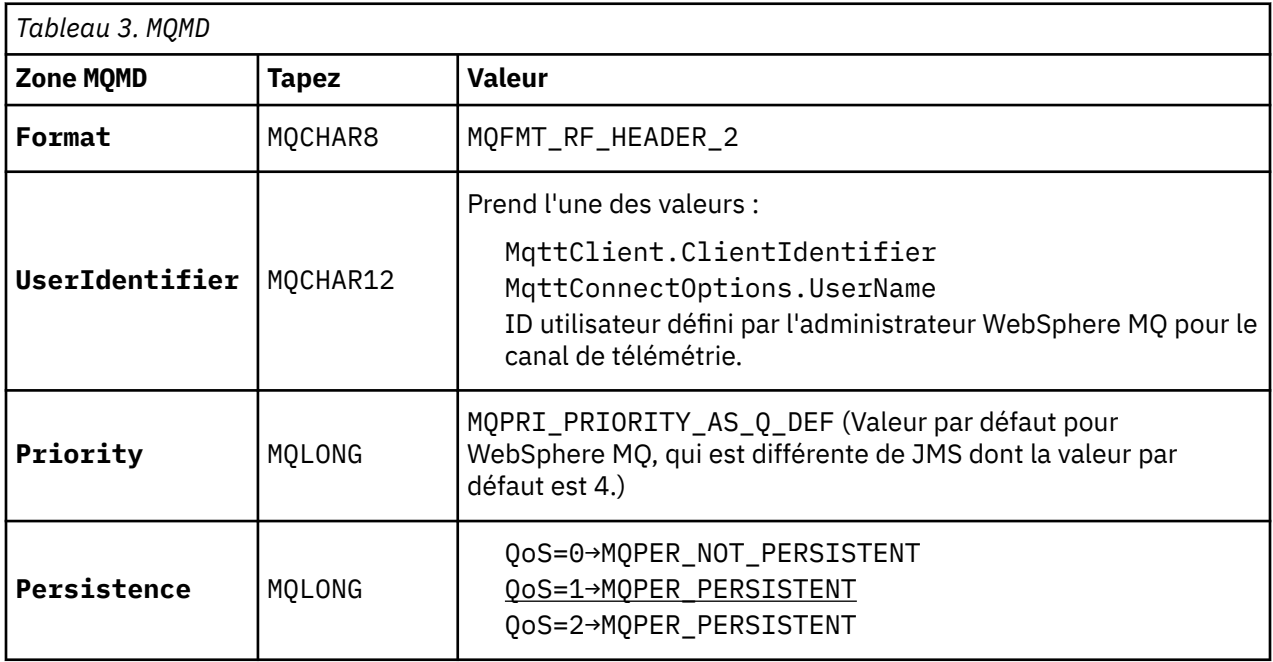

L'en-tête RFH2 ne contient pas de dossier <msd> pour définir le type du message JMS. Le service de télémétrie (MQXR) crée le message WebSphere MQ en tant que message JMS par défaut. Le type de message JMS par défaut est un message jms-bytes . Une application peut accéder à d'autres informations d'en-tête en tant que propriétés de message ; voir Propriétés des messages.

Les valeurs RFH2 sont définies comme indiqué dans le Tableau 4, à la page 101. La propriété Format est définie dans l'en-tête fixe RFH2 et les autres valeurs sont définies dans les dossiers RFH2.

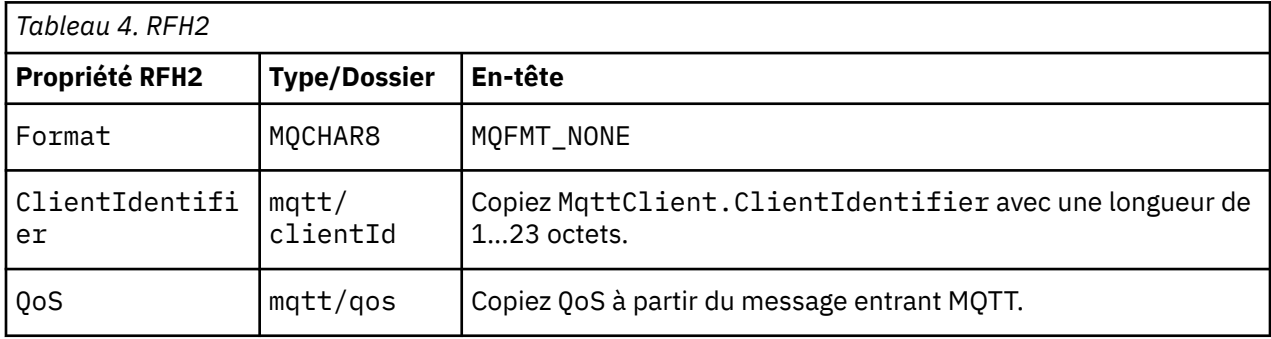

<span id="page-101-0"></span>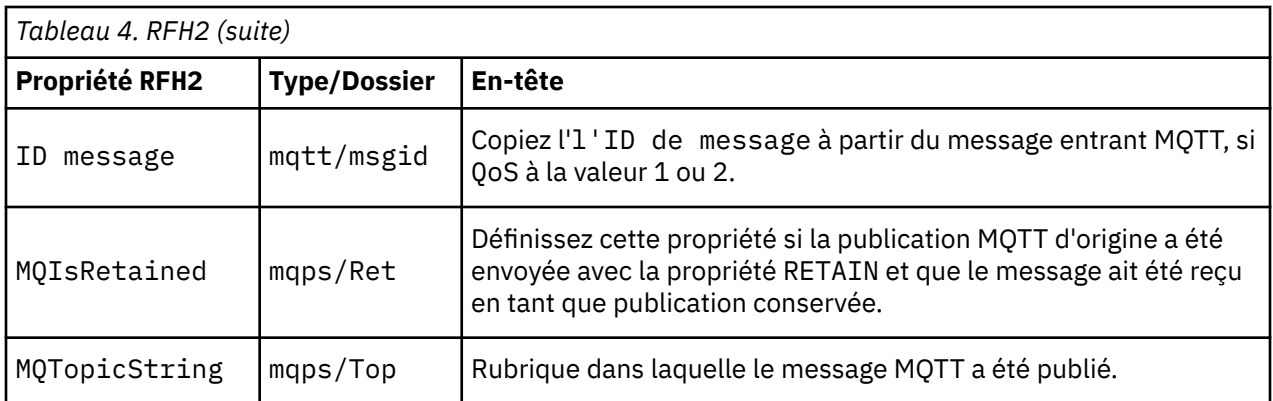

La charge d'une publication MQTT est mappée vers le contenu d'un message WebSphere MQ :

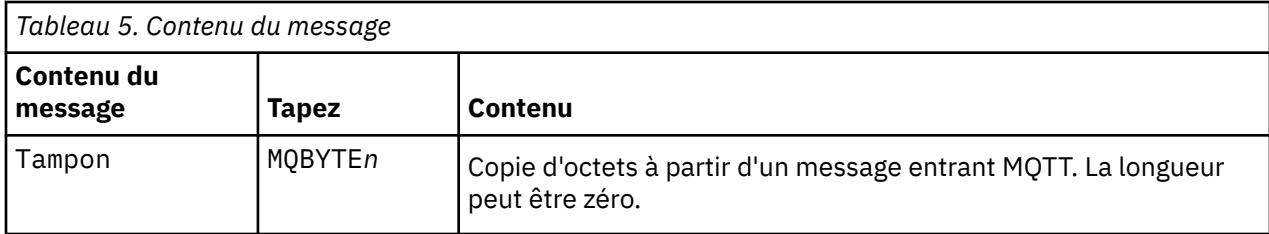

## **De WebSphere MQ vers un client MQTT**

Un client s'est abonné à une rubrique de publication. Une application WebSphere MQ a diffusé une publication dans la rubrique et une publication a été envoyée à l'abonné MQTT par le courtier de publication/abonnement WebSphere MQ. Ou alors, une application WebSphere MQ a envoyé un message non sollicité directement à un client MQTT. Le Tableau 6, à la page 102 décrit comment les en-têtes de message sont définis dans le message envoyé au client MQTT. Les autres données figurant dans l'en-tête de message WebSphere MQ ou dans d'autres en-têtes sont supprimées. Les données contenues dans le message WebSphere MQ sont envoyées en tant que charge du message MQTT sans être modifiées. Le message MQTT est envoyé au client MQTT par le service de télémétrie (MQXR).

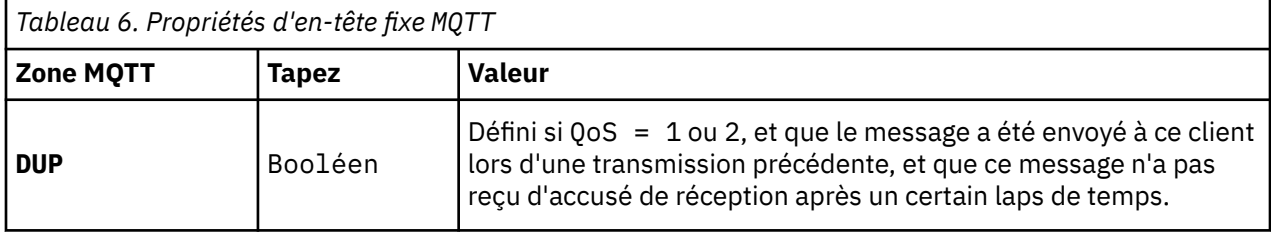

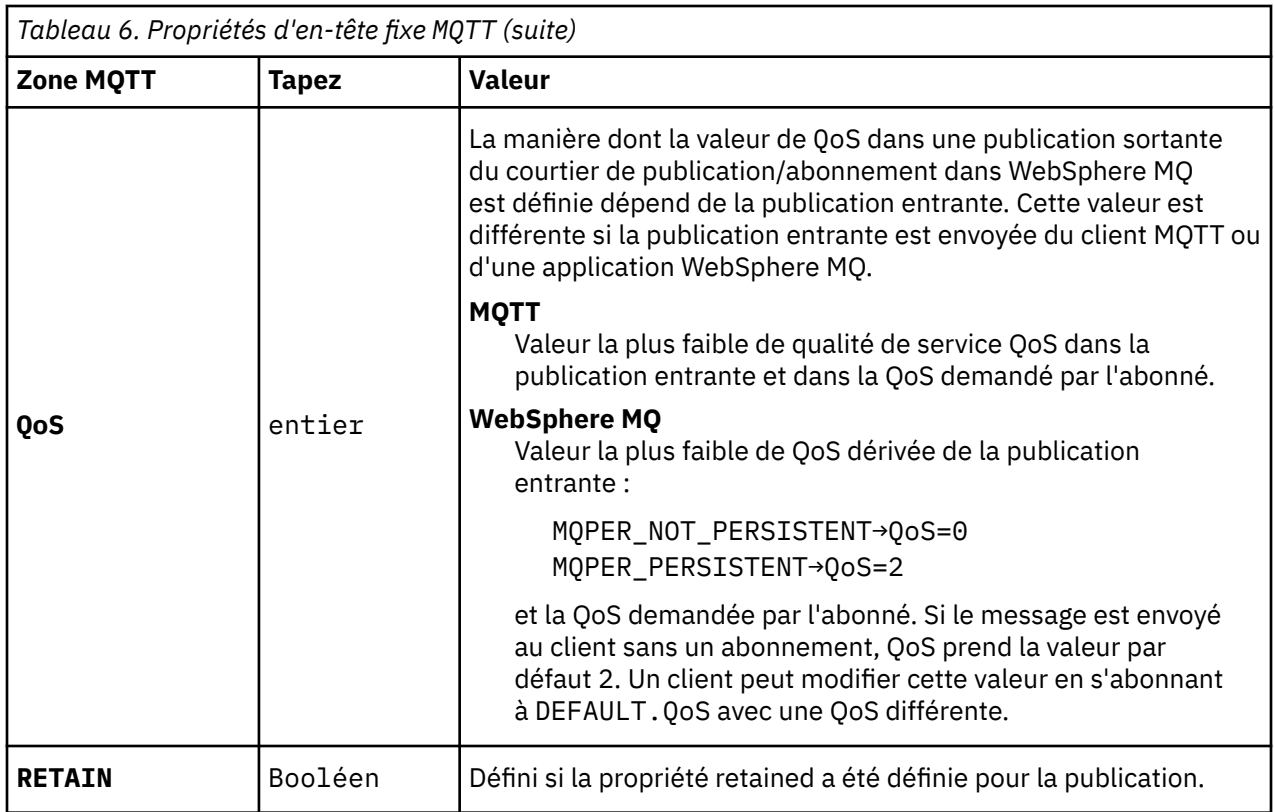

Le Tableau 7, à la page 103 décrit comment les en-têtes de message variables sont définis dans le message MQTT qui est envoyé au client MQTT.

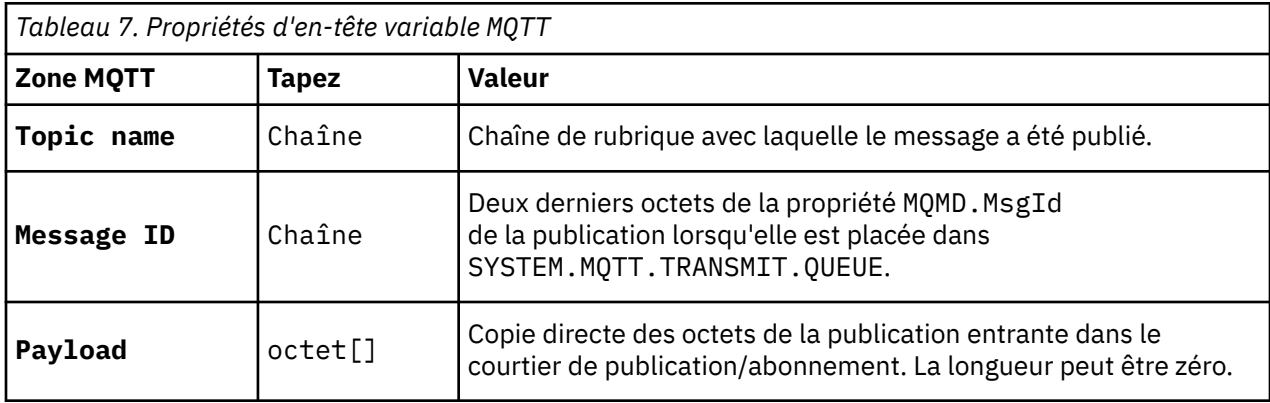

# **Démon pour dispositifs Telemetry**

Le démon pour périphériques WebSphere MQ Telemetry est une application client avancée de MQTT V3. Utilisez-le pour stocker et transférer des messages à d'autres clients MQTT. Il se connecte à WebSphere MQ comme un client MQTT, mais vous pouvez également y connecter d'autres clients MQTT. Vous pouvez également le connecter à d'autres démons de télémétrie.

Il a quatre fonctions de base :

1. **Connecter des clients locaux entre eux dans un réseau de publication/abonnement.**

Vous pouvez connecter le détecteur et l'actionneur d'un dispositif au démon en tant que clients MQTT distincts. Le détecteur publie le relevé de sa jauge et l'actionneur s'abonne aux relevés ce qui modifie son comportement en fonction des valeurs des relevés. Vous pouvez agir localement sur les relevés.

### <span id="page-103-0"></span>2. **Filtrage des abonnements et des messages qui sont publiés dans le gestionnaire de files d'attente et sur le périphérique.**

Dans l'exemple précédent, un flux de messages de WebSphere Message Broker peut s'abonner à une rubrique pour laquelle le démon publie des relevés. Le flux met à jour une page Web et affiche l'état du périphérique.

Le démon peut également réacheminer l'abonnement que l'actionneur à créé dans le gestionnaire de files d'attente. Un flux WebSphere Message Broker publie un message dans la rubrique à laquelle le client MQTT qui effectue la maintenance de l'actionneur est abonné. Le client MQTT modifie les paramètres de l'unité.

Le flux de messages peut démarrer à partir d'une page Web utilisant le noeud HTTPInput de WebSphere Message Broker.

### 3. **Regroupez plusieurs clients MQTT en une seule connexion au serveur de télémétrie.**

Au lieu d'assurer la connexion de chaque unité séparément au serveur de télémétrie, le démon réachemine les publications et les abonnements sur une seule connexion TCP/IP. Le démon réduit le nombre de connexions TCP/IP gérées par le service de télémétrie (MQXR).

Les clients MQTT se connectent au démon. Ils ne sont pas visibles pour le gestionnaire de files d'attente. Le démon effectue une connexion au gestionnaire de files d'attente au nom de tous les clients qui y sont connectés.

### 4. **Stockage et transfert des messages entre les périphériques et le gestionnaire de files d'attente.**

Le démon prend la responsabilité de protéger les périphériques de télémétrie des incidents de connexion de courte durée liés à la connexion au gestionnaire de files d'attente.

Un périphérique ne prend pas en charge uniquement la messagerie de type "autonome après diffusion". Si la connexion au gestionnaire de files d'attente est uniquement disponible de manière intermittente, ou n'est pas fiable, le périphérique ne dispose d'aucun moyen de réacheminer l'information de manière prévisible ou fiable.

La solution consiste à connecter le périphérique au démon à l'aide d'une connexion locale qui soit toujours disponible. Le démon peut mettre en mémoire tampon les messages envoyés au gestionnaire de files d'attente ou en provenance de celui-ci. Il peut utiliser une qualité de service fiable pour envoyer des messages au gestionnaire de files d'attente et en recevoir sur une connexion fiable.

**Remarque :** Le démon ne dispose d'aucun stockage de persistance pour les messages "en cours d'envoi". Les messages sont placés en mémoire tampon.

# **Sessions MQTT sans état et avec état**

Les clients MQTT peuvent créer une session avec état avec le gestionnaire de files d'attente. Lorsqu'un client MQTT avec état se déconnecte, le gestionnaire de files d'attente conserve l'abonnement créé par le client ainsi que les messages en cours. Lorsque le client se reconnecte, il le message en cours. Il envoie les messages mis en file d'attente pour être distribués et reçoit les messages publiés pour ses abonnements pendant qu'il était déconnecté.

Lorsqu'un client MQTT se connecte à un canal de télémétrie, il démarre une nouvelle session ou relance une session. Dans le cas d'une nouvelle session, il n'existe aucun message en attente n'ayant pas reçu d'accusé de réception, aucun abonnement et aucune publication en attente de distribution. Lorsqu'un client se connecte, il indique si une session propre doit être démarrée ou s'il convient de relancer une session existante ; voir Sessions propres.

Si le client relance une session existante, celle-ci se poursuit comme si la connexion n'avait pas été interrompue. Les publications en attente de distribution sont envoyées au client et les réacheminements de messages qui n'avaient pas été validés sont terminés. Lorsqu'un client dans une session persistante se déconnecte du service de télémétrie (MQXR), les abonnements créés par le client sont conservés. Les publications des abonnements sont envoyées au client lorsqu'il se reconnecte. Si ce dernier se reconnecte sans relancer la précédente session, les publications sont supprimées par le service de télémétrie (MQXR).

Les informations d'état de session sont sauvegardées dans le gestionnaire de files d'attente SYSTEM.MQTT.PERSISTENT.STATE.

L'administrateur WebSphere MQ peut se déconnecter et purger la session.

# **Lorsqu'un client MQTT n'est pas connecté**

Lorsqu'un client MQTT n'est pas connecté, le gestionnaire de files d'attente peut continuer à recevoir des publications en son nom. Elles sont réacheminées au client lorsque ce dernier se reconnecte. Un client peut créer une publication "Last will and testament" (Dernière volonté et testament) qui sera publiée par le gestionnaire de files d'attente au nom du client si ce dernier se déconnecte de manière inattendue.

Si vous souhaitez être averti lorsque le client se déconnecte de manière inattendue, vous pouvez enregistrer une publication Last will and testament ; voir Last will and testament publication . Cette publication est envoyée au service de télémétrie (MQXR) s'il détecte que la connexion avec le client a été interrompue sans que le client en ait fait la demande.

Un client peut publier une publication conservée à tout moment ; voir Publications conservées et clients MQTT . Un nouvel abonnement à une rubrique peut nécessiter l'envoi d'une publication conservée associée à cette publication. Si vous créez la publication "last will and testament" en tant que publication conservée, vous pouvez l'utiliser pour contrôler le statut du client.

Par exemple, le client diffuse une publication conservée, lorsqu'il se connecte, indiquant qu'elle est disponible. Au même moment, il crée une publication conservée "last will and testament" qui annonce sa disponibilité. De plus, juste avant d'effectuer une déconnexion planifiée, il publie sa non disponibilité en tant que publication conservée. Pour trouver si le client est disponible, vous devez vous abonner à la rubrique de la publication conservée. Vous devez toujours recevoir l'une des trois publications.

Si le client doit recevoir des messages publiés lorsqu'il est déconnecté, reconnectez le client à la session précédente ; voir [«Sessions MQTT sans état et avec état», à la page 104](#page-103-0). Ses abonnements sont actifs jusqu'à leur suppression ou jusqu'à ce que le client crée une session propre.

# **Couplage non contraignant entre clients MQTT et applications WebSphere MQ**

Le flux de publications entre les clients MQTT et les applications WebSphere MQ est couplé de façon non contraignante. Les publications peuvent provenir d'un client MQTT ou d'une application WebSphere MQ dans un ordre non défini. Les diffuseurs de publications et les abonnés sont couplés de façon non contraignante. Ils interagissent de manière indirecte via les publications et les abonnements. Vous pouvez aussi directement envoyer des messages à un client MQTT à partir d'une application WebSphere MQ.

Les clients MQTT et les applications WebSphere MQ sont couplées de façon non contraignante dans deux sens :

- 1. Les diffuseurs de publication et les abonnés sont couplés de façon non contraignantes via l'association d'une publication et d'un abonnement avec une rubrique. Les diffuseurs de publication et les abonnés ne connaissent généralement pas l'adresse ou l'identité de l'autre source de publication ou d'abonnement.
- 2. Les clients MQTT publient, reçoivent et s'abonnent à des publications. Ils traitent les accusés de réception de distribution sur des unités d'exécution distinctes.

Une application client MQTT n'attend pas la distribution d'une publication. Elle transmet un message au client MQTT, puis l'application continue avec sa propre unité d'exécution. Un jeton de distribution est utilisé pour synchroniser l'application avec la distribution d'une publication ; voir Jetons de distribution.

Une fois que le message a été transmis au client MQTT, l'application a le choix d'attendre le jeton de distribution. Au lieu d'attendre, le client peut fournir une méthode de rappel qui est appelée lorsque la publication est distribuée à WebSphere MQ. L'application peut également ignorer le jeton de distribution.

En fonction de la qualité de service associée au message, le jeton de distribution est renvoyé immédiatement à la méthode de rappel ou probablement après un délai très important. Le jeton de distribution peut même être renvoyé après déconnexion et reconnexion du client. Si la qualité de service est de type "autonome après diffusion", le jeton de distribution est renvoyé immédiatement. Dans les

deux autres cas, le jeton de distribution est renvoyé uniquement lorsque le client reçoit un accusé de réception indiquant que la publication a été envoyée aux abonnés.

Les publications envoyées au client MQTT à la suite d'un abonnement du client sont distribuées à la méthode de rappel messageArrived. messageArrived s'exécute sur une unité d'exécution différente de l'application principale.

## **Envoi de messages directement à un client MQTT**

Vous pouvez envoyer un message à un client MQTT donné de l'une des deux façons suivantes :

- 1. Une application WebSphere MQ peut envoyer un message directement à un client MQTT sans abonnement ; voir Envoi d'un message à un client directement .
- 2. Vous pouvez également utiliser la convention de dénomination de votre identificateur de client. Faites en sorte que tous les abonnés MQTT créent des abonnements en utilisant leur identificateur de client en tant que rubrique. Diffusez la publication pour l'*identificateur de client*. La publication est envoyée au client qui s'est abonné à la rubrique *Identificateur de client*. Cette méthode vous permet d'envoyer une publication à un abonné MQTT donné.

# **Sécurité WebSphere MQ Telemetry**

La sécurisation des dispositifs de télémétrie peut être cruciale étant donné que les dispositifs sont susceptibles d'être portables et utilisés dans des endroits qui ne sont pas correctement contrôlés. Vous pouvez utiliser le réseau privé virtuel (VPN) pour sécuriser la connexion entre le dispositif MQTT et le service de télémétrie (MQXR). WebSphere MQ Telemetry offre deux autres mécanismes de sécurité, SSL et JAAS.

SSL est principalement utilisé pour chiffrer les communications entre le dispositif et le canal de télémétrie, et pour s'assurer que le dispositif est connecté au serveur approprié. Voir Telemetry channel authentication using SSL. Vous pouvez également utiliser SSL pour vérifier que le dispositif client peut se connecter au serveur ; voir Authentification du client MQTT à l'aide de SSL.

JAAS est principalement utilisé pour vérifier que l'utilisateur du dispositif peut utiliser une application serveur ; voir Authentification du client MQTT à l'aide d'un mot de passe. JAAS peut être utilisé avec LDAP pour vérifier un mot de passe à l'aide d'un répertoire de connexion unique.

SSL et JAAS peuvent être utilisés conjointement pour offrir deux facteurs d'authentification. Vous pouvez restreindre les chiffrements utilisés par SSL aux chiffrements respectant les normes FIPS.

Avec au moins dix ou des milliers d'utilisateurs, il n'est pas toujours pratique d'accorder des profils de sécurité individuels. Il n'est pas non plus pratique d'utiliser les profils pour autoriser les utilisateurs individuels à accéder aux objets WebSphere MQ. Regroupez plutôt les utilisateurs dans des classes pour l'autorisation de publication et d'abonnement aux rubriques et l'envoi de publications aux clients.

Configurez chaque canal de télémétrie pour mapper les clients à des ID utilisateur client communs. Utilisez un ID utilisateur commun pour tout client qui se connecte sur un canal spécifique ; voir MQTT client - Identité et autorisation.

L'autorisation de groupes d'utilisateurs n'a pas d'incidence sur l'authentification de chaque individu. Chaque utilisateur individuel peut être authentifié, côté client ou serveur avec son Nom d'utilisateur et son Mot de passe, puis être authentifié sur le serveur à l'aide d'un ID utilisateur commun.

## **Globalisation de WebSphere MQ Telemetry**

La charge de message dans le protocole MQTT v3 est codée comme tableau d'octets. Généralement, les applications qui gèrent du texte créent la charge du message au format UTF-8. Le canal de télémétrie décrit cette charge de message en UTF-8, mais n'effectue aucune conversion de page de code. La chaîne de rubrique doit être au format UTF-8.

L'application est responsable de la conversion des données alphabétiques dans la page de code appropriée et des données numériques dans le codage numérique correct.

Le client Java MQTT dispose d'une méthode MqttMessage.toString pratique. La méthode traite la charge de message comme étant codée dans le jeu de caractères par défaut de la plateforme locale qui est généralement UTF-8. Il convertit le contenu en chaîne Java. Java comporte une méthode String, getBytes , qui convertit une chaîne en un tableau d'octets codé à l'aide du jeu de caractères par défaut de la plateforme locale. Deux programmes Java MQTT qui échangent du texte dans la charge de message entre des plateformes ayant le même jeu de caractères par défaut le font facilement et efficacement dans UTF-8.

Si le jeu de caractères par défaut de l'une des plateformes n'est pas UTF-8, les applications doivent alors établir une convention pour échanger les messages. Par exemple, le diffuseur de publications spécifie une conversion à partir d'une chaîne vers UTF-8 à l'aide de la méthode getBytes("UTF8"). Pour recevoir le texte d'un message, l'abonné part du principe que le message est codé avec le jeu de caractères UTF-8.

Le service de télémétrie (MQXR) décrit le codage de toutes les publications entrantes provenant de messages de client MQTT comme étant au format UTF-8. Il définit MQMD.CodedCharSetId à la valeur UTF-8, et RFH2.CodedCharSetId à la valeur MQCCSI\_INHERIT ; voir [«Intégration de WebSphere MQ](#page-99-0) [Telemetry aux gestionnaires de files d'attente», à la page 100.](#page-99-0) Le format de la publication prend la valeur MQFMT\_NONE, ce qui signifie qu'aucune conversion ne peut être effectuée par les canaux ou par MQGET.

# **Performance et évolutivité de WebSphere MQ Telemetry**

Tenez compte des facteurs suivants lorsque vous gérez un grand nombre de clients et que vous voulez améliorer l'évolutivité de WebSphere MQ Telemetry.

## **Planification de la capacité**

Pour des informations sur les rapports de performances pour WebSphere MQ Telemetry, sélectionnez le rapport WebSphere MQ Telemetry Performance Evaluations dans la page [WebSphere MQ Family -](https://www.ibm.com/support/docview.wss?uid=swg27007150) [Performance Reports](https://www.ibm.com/support/docview.wss?uid=swg27007150).

## **Connexions**

Les coûts induits par la connexion comprennent :

- le coût de configuration d'une connexion en soi, en terme d'utilisation et de temps du processeur ;
- les coûts liés au réseau ;
- la mémoire utilisée lorsqu'une connexion est ouverte et qu'elle n'est pas utilisée.

Une charge supplémentaire est à prévoir lorsque les clients restent connectés. Si une connexion reste ouverte, les flux TCP/IP et les messages MQTT utilisent le réseau pour vérifier que la connexion est toujours présente. De plus, de la mémoire est utilisée au niveau du serveur pour chaque connexion client restée ouverte.

Si vous envoyez des messages à une fréquence supérieure à un message par minute, laissez votre connexion ouverte pour éviter le coût lié à l'établissement d'une nouvelle connexion. Si vous envoyez des messages à une fréquence inférieure à un message toutes les 10 ou 15 minutes, pensez à mettre fin à votre connexion afin d'éviter le coût engendré par son maintien. Vous souhaitez peut-être conserver une connexion SSL ouverte, mais inactive, pendant de longues périodes car la configuration d'une telle connexion est plus onéreuse.

De plus, tenez compte de la capacité du client. S'il existe une fonction de stockage et retransmission sur le client, vous pouvez envoyer les messages par lots et interrompre la connexion entre l'envoi des lots. Toutefois, si le client est déconnecté, il ne peut pas recevoir de messages provenant du serveur. Vous prendrez donc votre décision en fonction de l'utilisation que vous faites de votre application.

Si, dans votre système, il existe un client qui envoie beaucoup de messages, par exemple des transferts de fichiers, alors n'attendez pas une réponse du serveur par message. Envoyez tous les messages et vérifiez à la fin de l'opération qu'ils ont tous été reçus. Vous pouvez également utiliser la qualité de service (QoS).

Vous pouvez modifier la qualité de service par message, en transmettant les messages non importants avec une qualité de service de 0 et les messages importants avec une qualité de service de 2. Le débit des messages peut être environ deux fois plus élevé avec une qualité de service de 0 qu'avec une qualité de service de 2.

## **désignation des conventions**

Si votre application a été conçue pour un grand nombre de clients, implémentez une convention de dénomination efficace. Pour mapper chaque client à l'identificateur de client correct, choisissez un identificateur de client significatif. Une bonne convention de dénomination permet à l'administrateur de déterminer plus facilement les clients qui sont en cours d'exécution. Elle aide l'administrateur à filtrer la longue liste des clients dans WebSphere MQ Explorer et facilite l'identification des problèmes (voir Identificateur de client).

## **Débit**

La longueur des noms de rubrique affecte le nombre d'octets transmis via le réseau. Lorsque vous diffusez une publication ou que vous vous abonnez à un message, le nombre d'octets dans un message peut s'avérer important. Par conséquent, limitez le nombre de caractères du nom de rubrique. Lorsqu'un client MQTT s'abonne à une rubrique, WebSphere MQ lui attribue un nom sous la forme suivante :

*ClientIdentifier*:*TopicName*

Pour afficher tous les abonnements pour un client MQTT, vous pouvez utiliser la commande WebSphere MQ MQSC **DISPLAY** :

DISPLAY SUB('*ClientID1*:\*')

## **Définition des ressources dans WebSphere MQ à utiliser par les clients MQTT**

Un client MQTT se connecte à un gestionnaire de files d'attente éloignées IBM WebSphere MQ . Une application WebSphere MQ peut envoyer des messages à un client MQTT selon deux méthodes de base : en définissant la file d'attente de transmission par défaut sur SYSTEM.MQTT.TRANSMIT.QUEUE ou en utilisant des alias de gestionnaire de files d'attente. Si les clients MQTT sont nombreux, définissez la file d'attente de transmission par défaut d'un gestionnaire de files d'attente. L'utilisation du paramètre de file d'attente de transmission par défaut simplifie l'administration ; voir Configuration de la mise en file d'attente répartie pour envoyer des messages aux clients MQTT .

## **Amélioration de l'évolutivité en évitant les abonnements**

Lorsqu'un client MQTT V3 s'abonne à une rubrique, un abonnement est créé par le service de télémétrie (MQXR) dans WebSphere MQ. L'abonnement achemine les publications du client vers SYSTEM.MQTT.TRANSMIT.QUEUE. Le nom du gestionnaire de files d'attente éloignées figurant dans l'en-tête de transmission de chaque publication est défini sur l'identificateur de client du client MQTT ayant souscrit l'abonnement. S'il existe plusieurs clients et que chacun souscrit son propre abonnement, un trop grand nombre d'abonnements proxy est conservé dans le cluster ou la hiérarchie de publication/abonnement WebSphere MQ. Pour plus d'informations sur l'utilisation d'une solution point-à-point plutôt que d'une solution de publication/abonnement, voir Envoi d'un message à un client directement.

## **Gestion d'un grand nombre de clients**

Si vous souhaitez qu'un grand nombre de clients soient connectés simultanément, vous devez accroître la taille de la mémoire disponible pour le service de télémétrie (MQXR) en définissant les paramètres de la machine virtuelle Java **-Xms** et **-Xmx**. Effectuez les étapes suivantes :
- 1. Recherchez le fichier java.properties dans le répertoire de configuration du service de télémétrie ; voir Répertoire de configuration du service de télémétrie (MQXR) sous Windows ou Répertoire de configuration du service de télémétrie sous Linux.
- 2. Suivez les instructions indiquées dans le fichier. Un segment de mémoire de 1 Go est suffisant pour 50 000 clients connectés simultanément.

```
# Heap sizing options - uncomment the following lines to set the heap to 1G
#-Xmx1024m
#-Xms1024m
```
3. Ajoutez d'autres arguments de ligne de commande à transmettre à la JVM exécutant le service de télémétrie (MQXR) dans le fichier java.properties ; voir Transmission des paramètres JVM au service de télémétrie (MQXR).

Pour augmenter le nombre de descripteurs de fichiers ouverts sous Linux, ajoutez les lignes suivantes à /etc/security/limits.conf/ et connectez-vous à nouveau.

@mqm soft nofile 65000 @mqm hard nofile 65000

Chaque connecteur nécessite un descripteur de fichier. Le service de télémétrie requiert des descripteurs de fichier supplémentaires. Ce nombre doit donc être supérieur au nombre de connecteurs ouverts requis.

Le gestionnaire de files d'attente utilise un descripteur d'objet pour chaque abonnement non durable. Pour prendre en charge plusieurs abonnements non durables actifs, augmentez le nombre maximal de descripteurs actifs dans le gestionnaire de files d'attente. Par exemple :

echo ALTER QMGR MAXHANDS(999999999) | runmqsc *qMgrName*

*Figure 26. Modification du nombre maximal de descripteurs sous Windows*

echo "ALTER QMGR MAXHANDS(999999999)" | runmqsc *qMgrName*

*Figure 27. Modification du nombre maximum de descripteurs sur Linux*

## **Autres considérations**

Lorsque vous planifiez la configuration requise, tenez compte de la durée nécessaire au redémarrage du système. Le temps planifié d'indisponibilité peut avoir des implications sur le nombre de messages en attente de traitement. Configurez le système de telle sorte que les messages puissent être traités dans un laps de temps acceptable. Vérifiez l'espace disque, la mémoire et la puissance du processeur. Dans certaines applications client, il peut être possible de supprimer ces messages lorsque le client se reconnecte. Pour les supprimer, définissez CleanSession dans les paramètres de connexion du client (voir Sessions propres). Vous pouvez également procéder à une publication/abonnement à l'aide de la qualité de service 0 dans un client MQTT (voir Qualité de service). Utilisez des messages non persistants lorsque vous envoyez des messages à partir de WebSphere MQ. Les messages associés à ces qualités de service ne sont pas récupérés lorsque le système ou la connexion redémarre.

# **Périphériques pris en charge par IBM WebSphere MQ Telemetry**

Les clients MQTT peuvent s'exécuter sur un large éventail de périphériques, allant des détecteurs et actionneurs aux dispositifs portatifs, en passant par les systèmes embarqués sur des véhicules.

Les clients MQTT sont de petite taille et s'exécutent sur des dispositifs limités par une capacité mémoire faible et une puissance de traitement également limitée. Le protocole MQTT est fiable et contient des petites en-têtes qui sont adaptées aux contraintes du réseau, c'est-à-dire une faible bande passante, un coût élevé et une disponibilité intermittente.

IBM WebSphere MQ Telemetry fournit trois clients qui implémentent tous les trois le protocole MQTT v3 :

- Client Java pouvant s'exécuter sur toutes les variantes de Java à partir du plus petit CLDC (Connected Limited Device Configuration) /MIDP (Mobile Information Device Profile) via CDC (Connected Device Configuration) /Foundation, J2SE (Java Platform, Standard Edition) et J2EE (Java Platform, Enterprise Edition). La bibliothèque de classe IBM jclRM est également prise en charge.
- Une implémentation de référence C avec un client natif préconfiguré pour les systèmes Windows et Linux . L'implémentation de référence C permet à MQTT d'être porté sur une large gamme de dispositifs et de plateformes.
- Le client avancé, IBM WebSphere MQ Telemetry daemon for devices, écrit en C, peut s'exécuter sur n'importe quelle plateforme Linux ou Windows appropriée.

Certains systèmes Windows sur Intel, notamment Windows XP, RedHat, Ubuntuet certains systèmes Linux sur les plateformes ARM, tels qu'Eurotech Viper, implémentent des versions de Linux qui exécutent le client C, mais IBM ne fournit pas de support de service pour les plateformes. Vous devez reproduire les problèmes avec le client sur une plateforme prise en charge si vous envisagez d'appeler votre centre de support IBM.

La plateforme Java ME est généralement utilisée sur de petits périphériques, tels que des actionneurs, des capteurs, des téléphones mobiles et d'autres périphériques intégrés. La plateforme Java SE est généralement installée sur des périphériques intégrés haut de gamme, tels que des ordinateurs de bureau et des serveurs.

**Remarque :** Le projet [Eclipse paho](http://www.eclipse.org/paho) et [mqtt.org](https://mqtt.org/) permettent de télécharger gratuitement les derniers clients et des exemples de télémétrie pour plusieurs langages de programmation.

#### **Concepts associés**

#### [«Démon pour dispositifs Telemetry», à la page 103](#page-102-0)

Le démon pour périphériques WebSphere MQ Telemetry est une application client avancée de MQTT V3. Utilisez-le pour stocker et transférer des messages à d'autres clients MQTT. Il se connecte à WebSphere MQ comme un client MQTT, mais vous pouvez également y connecter d'autres clients MQTT. Vous pouvez également le connecter à d'autres démons de télémétrie.

# **Administration des objets**

Les gestionnaires de files d'attente définissent les propriétés, ou *attributs*, des objets IBM WebSphere MQ. Les valeurs de ces attributs changent la manière dont WebSphere MQ traite ces objets. Dans vos applications, vous utilisez MQI (Message Queue Interface) pour contrôler les objets. Les objets sont identifiés par un *descripteur d'objet* MQ (MQOD) lorsqu'ils sont utilisés à partir d'un programme.

Lorsque vous utilisez une commande WebSphere MQ pour exécuter une opération d'administration d'objet (définition, modification ou suppression d'un objet), le gestionnaire de files d'attente vérifie que vous disposez des droits nécessaires pour exécuter l'opération. De même, lorsqu'une application utilise l'appel MQOPEN pour ouvrir un objet, le gestionnaire de files d'attente vérifie que l'application dispose du niveau de droits d'accès requis avant qu'elle soit autorisée à accéder à cet objet. Les vérifications s'effectuent au niveau du nom de l'objet à ouvrir.

L'administration des objets impliquent les tâches suivantes :

- Démarrage et arrêt des gestionnaires de files d'attente.
- Création d'objets, en particulier des files d'attente, pour les applications.
- Utilisation de canaux pour créer des chemins de communication vers des gestionnaires de files d'attente sur d'autres systèmes (distants).
- Création de *clusters* de gestionnaires de files d'attente pour simplifier le processus d'administration global et pour équilibrer la charge de travail.

Pour des informations générales sur les méthodes de création et de gestion des objets WebSphere MQcts, voir [«Gestion d'objets», à la page 134](#page-133-0).

Pour plus d'informations sur les tâches d'administration des objets, voir les sous-rubriques suivantes :

# <span id="page-110-0"></span>**Objets**

La plupart des tâches d'administration impliquent la manipulation de différents types d' IBM WebSphere MQ objets .

Pour plus d'informations sur l'attribution de nom aux objets IBM WebSphere MQ, voir [«Attribution d'un](#page-128-0) [nom aux objets IBM WebSphere MQ», à la page 129.](#page-128-0)

Pour plus d'informations sur les objets par défaut créés dans un gestionnaire de files d'attente, voir [«Objets par défaut du système», à la page 135](#page-134-0).

Pour plus d'informations sur les différents types d'objets IBM WebSphere MQ, consultez les sousrubriques suivantes :

#### **Concepts associés**

[«Présentation de la mise en file d'attente de messages», à la page 45](#page-44-0)

Les produits WebSphere MQ permettent aux programmes de communiquer entre eux sur un réseau de composants différents (processeurs, systèmes d'exploitation, sous-systèmes et protocoles de communication) à l'aide d'une interface de programmation d'application cohérente.

#### [«Attributs d'objet», à la page 134](#page-133-0)

Les propriétés d'un objet sont définies par ses attributs. Certains peuvent être spécifiés et d'autres ne peuvent être que consultés.

#### **Référence associée**

Les commandes MQSC

## *Files d'attente*

Présentation des files d'attente et des attributs de file d'attente WebSphere MQ.

Une WebSphere MQ est un objet nommé dans lequel les applications peuvent insérer des messages et à partir duquel les applications peuvent extraire des messages.

Les messages sont stockés dans une file d'attente de sorte que, si l'application d'insertion attend une réponse à son message, elle est disponible pour effectuer d'autres activités en attendant cette réponse. Les applications accèdent à une file d'attente à l'aide de l'interface MQI (Message Queue Interface), décrite dans la rubrique Présentation de l'interface MQI (Message Queue Interface).

Avant qu'un message puisse être placé dans une file d'attente, celle-ci doit avoir déjà été créée. Une file d'attente est détenue par un gestionnaire de files d'attente qui peut posséder plusieurs files d'attente. Cependant, chaque file d'attente doit porter un nom unique au sein de ce gestionnaire de files d'attente.

Une file d'attente est gérée via un gestionnaire de files d'attente. Dans la plupart des cas, chaque file d'attente est physiquement gérée par son gestionnaire de files, ce qui n'est toutefois pas apparent pour un programme d'application. Les files d'attente partagées de WebSphere MQ for z/OS peuvent être gérées par n'importe quel gestionnaire de files d'attente dans le groupe de partage de files d'attente.

Pour créer une file d'attente, vous pouvez utiliser des commandes WebSphere MQ (MQSC), des commandes PCF ou des interfaces spécifiques à la plateforme, telles que les panneaux d'opérations et de contrôle de WebSphere MQ for z/OS.

Vous pouvez créer *de façon dynamique* des files d'attente pour des travaux temporaires, à partir de votre application. Par exemple, vous pouvez créer des files d'attente de *réponse* (qui ne sont plus requises une fois qu'une application prend fin). Pour plus d'informations, voir [«Files d'attente dynamiques et modèle»,](#page-116-0) [à la page 117](#page-116-0).

Avant d'utiliser une file d'attente, vous devez l'ouvrir, afin d'indiquer l'opération souhaitée au niveau de la file d'attente. Par exemple, vous pouvez ouvrir une file d'attente pour :

- parcourir les messages uniquement (et non les extraire) ;
- extraire des messages (et partager l'accès avec d'autres programmes ou avec un accès exclusif) ;
- insérer des messages dans la fiel d'attente ;
- consulter les attributs de la file d'attente ;

<span id="page-111-0"></span>• définir les attributs de la file d'attente.

Pour obtenir la liste complète des options pouvant être indiquées lors de l'ouverture d'une file d'attente, voir MQOPEN - Ouverture d'objet.

# **Attributs des files d'attente**

Certains attributs d'une file d'attente sont spécifiés lors de la définition de la file d'attente et ne peuvent pas être modifiés par la suite (par exemple, le type de la file d'attente). D'autres attributs des files d'attente peuvent être regroupés en attributs pouvant être modifiés :

- par le gestionnaire de files d'attente lors du traitement de la file d'attente (par exemple, la longueur en cours d'une file d'attente) ;
- uniquement par des commandes (par exemple, la description de la file d'attente) ;
- par des applications, à l'aide de l'appel MQSET (par exemple, si des opérations d'insertion sont autorisées sur la file d'attente).

Les valeurs de tous les attributs sont disponibles à l'aide de l'appel MQINQ.

Les attributs communs à plusieurs types de file d'attente sont les suivants :

#### *QName*

Nom de la file d'attente

#### *QType*

Type de la file d'attente

#### *QDesc*

Description de la file d'attente

#### *InhibitGet*

Indique si les programmes sont autorisés à extraire des messages de la file d'attente (bien qu'il ne soit jamais possible d'extraire des messages à partir de files d'attente éloignées)

#### *InhibitPut*

Indique si les programmes sont autorisés à insérer des messages dans la file d'attente

#### *DefPriority*

Priorité par défaut des messages insérés dans la file d'attente

#### *DefPersistence*

Persistance par défaut des messages insérés dans la file d'attente

#### *Scope (non pris en charge sur z/OS)*

Permet de vérifier si une entrée pour cette file d'attente existe également dans un service annuaire

Pour une description complète de ces attributs, voir Attributs des files d'attente.

#### **Concepts associés**

#### [«Files d'attente éloignées», à la page 114](#page-113-0)

Une file d'attente est considérée comme *éloignée* par un programme si elle est détenue par un gestionnaire de files d'attente différent de celui auquel le programme est connecté.

#### [«Files d'attente alias», à la page 115](#page-114-0)

Une *file d'attente alias* est un objet WebSphere MQ qui permet d'accéder à une autre file d'attente ou à une rubrique. Cela signifie que plusieurs programmes peuvent utiliser la même file d'attente en y accédant à l'aide de noms différents.

#### [«Définition de files d'attente», à la page 119](#page-118-0)

Vous définissez les files d'attente sur IBM WebSphere MQ à l'aide de la commande MQSC DEFINE ou de la commande PCF de création de file d'attente (Create Queue).

#### [«Files d'attente utilisées par IBM WebSphere MQ», à la page 120](#page-119-0) IBM WebSphere MQ utilise certaines files d'attente locales pour certains buts liés à ses opérations.

#### **Tâches associées**

Références relatives au développement d'applications

#### <span id="page-112-0"></span>**Référence associée**

#### Les commandes MQSC

#### «Files d'attente locales», à la page 113

Les files d'attente de transmission, d'initialisation, de rebut, de commandes, par défaut, de canal et d'événements sont des types de files d'attente.

#### [«Files d'attente partagées et de cluster», à la page 116](#page-115-0)

Cette rubrique définit et explique les termes File d'attente partagée et File d'attente de cluster ; elle contient également des informations permettant de comparer ces deux éléments.

#### [«Files d'attente dynamiques et modèle», à la page 117](#page-116-0)

Cette rubrique fournit un aperçu des files d'attente dynamiques, des propriétés des files d'attente dynamiques temporaires et permanentes, des utilisations de files d'attente dynamiques, quelques remarques sur l'utilisation des files d'attente dynamiques, ainsi que des files d'attente modèle.

#### *Files d'attente locales*

Les files d'attente de transmission, d'initialisation, de rebut, de commandes, par défaut, de canal et d'événements sont des types de files d'attente.

Une file d'attente est considérée par un programme comme étant *locale* si elle est détenue par le gestionnaire de files d'attente auquel le programme est connecté. Vous pouvez extraire et insérer des messages dans les files d'attente locales.

L'objet définition de file d'attente stocke les informations de définition de la file d'attente, ainsi que les messages physiques insérés dans la file d'attente.

Chaque gestionnaire de files d'attente peut comporter quelques files d'attente locales qu'il utilise à des fins spécifiques :

### **Files d'attente de transmission**

Lorsqu'une application envoie un message à une file d'attente éloignée, le gestionnaire de files d'attente local stocke le message dans une file d'attente locale spéciale, appelée *file d'attente de transmission*.

Un *agent MCA* est un programme de canal qui est associé à la file d'attente de transmission et qui distribue le message à sa destination suivante. La destination suivante est le gestionnaire de files d'attente auquel le canal de messages est connecté. Il ne s'agit pas nécessairement du même gestionnaire de files d'attente que la destination finale du message. Une fois le message distribué à sa destination suivante, il est supprimé de la file d'attente de transmission. Le message a peut-être besoin de traverser plusieurs gestionnaires de files d'attente sur son parcours jusqu'à sa destination finale. Vous devez définir une file d'attente de transmission sur chaque gestionnaire de files d'attente du parcours, chacun stockant des messages en attente de transmission à la destination suivante. Une file d'attente de transmission normale contient les messages pour la destination suivante, même si ces messages ont différentes destinations possibles. Une file d'attente de transmission du cluster contient les messages destinés à plusieurs destinations. Le correlID de chaque message identifie le canal dans lequel le message est placé pour son transfert vers la destination suivante.

Vous pouvez définir plusieurs files d'attente de transmission au niveau d'un gestionnaire de files d'attente. Vous pouvez définir plusieurs file d'attente de transmission pour la même destination, chacune étant utilisée pour une classe de service différente. Par exemple, vous pouvez créer différentes files d'attente de transmission pour les messages de petite taille et de grande taille ayant la même destination. Vous pouvez ensuite transférer ces messages au moyen de différents canaux de messages, de sorte que les messages de grande taille ne bloquent pas les messages plus petits. Sur les plateformes autres que z/OS, les messages sont placés dans la file d'attente de transmission de cluster unique, SYSTEM.CLUSTER.TRANSMIT.QUEUE par défaut. Sur les autres plateformes, vous pouvez éventuellement modifier la valeur par défaut, et séparer le trafic des messages à destination des gestionnaires de files d'attente de cluster dans des files d'attente de transmission du cluster différentes. Si vous définissez l'attribut de gestionnaire de files d'attente DEFCLXQ sur CHANNEL, chaque canal émetteur de cluster crée une file d'attente de transmission de <span id="page-113-0"></span>cluster distincte. Une autre option sur les autres plateformes consiste à définir manuellement des files d'attente de transmission de cluster pour les canaux émetteurs de cluster à utiliser.

Les files d'attente de transmission peuvent déclencher un agent de canal de transmission pour envoyer des messages ; voir Démarrage des applications WebSphere MQ à l'aide de déclencheurs .

#### **Files d'attente d'initialisation**

Une *file d'attente d'initialisation* est une file d'attente locale dans laquelle le gestionnaire de files d'attente insère un message de déclenchement lorsqu'un événement déclencheur se produit sur une file d'attente d'application.

Un événement déclencheur est un événement qui oblige un programme à démarrer le traitement d'une file d'attente. Par exemple, un événement peut être l'arrivée de plus de 10 messages. Pour plus d'informations sur le fonctionnement du déclenchement, voir Démarrage d'applications WebSphere MQ à l'aide de déclencheurs .

#### **File d'attente de rebut (de messages non livrés)**

Une *file d'attente de rebut (de messages non livrés)* est une file d'attente locale dans laquelle le gestionnaire de files d'attente insère des messages qu'il ne peut pas distribuer.

Lorsque le gestionnaire de files d'attente insère un message dans la file d'attente de rebut, il ajoute un en-tête dans le message. Les informations d'en-tête incluent la raison pour laquelle le gestionnaire de files d'attente insère le message dans la file d'attente de rebut. Il contient également la destination du message d'origine, la date et l'heure auxquelles le gestionnaire de files d'attente a placé le message dans la file d'attente de rebut.

Les applications peuvent également utiliser la file d'attente pour les messages qu'elles ne peuvent pas distribuer. Pour plus d'informations, voir Utilisation de la file d'attente de rebut (de messages non livrés).

### **File d'attente de commandes système**

La *file d'attente de commandes système* est une file d'attente à laquelle les applications disposant de droits d'accès appropriés peuvent envoyer des commandes WebSphere MQ. Ces files d'attente reçoivent les commandes PCF, MQSC et CL, telles qu'elles sont prises en charge sur votre plateforme, de sorte que le gestionnaire de files d'attente les traite.

#### **Files d'attente par défaut du système**

Les *files d'attente par défaut du système* contiennent les définitions initiales des files d'attente de votre système. Lors de la création d'une définition de file d'attente, le gestionnaire de files d'attente copie la définition à partir de la file d'attente par défaut appropriée du système. L'opération de création d'une définition de file d'attente est différente de l'opération de création d'une file d'attente dynamique. La définition de la file d'attente dynamique est basée sur la file d'attente modèle que vous choisissez comme modèle pour la file d'attente dynamique.

#### **Files d'attente d'événements**

Les *files d'attente d'événements* stockent des messages d'événement. Ces messages sont signalés par le gestionnaire de files d'attente ou un canal.

#### *Files d'attente éloignées*

Une file d'attente est considérée comme *éloignée* par un programme si elle est détenue par un gestionnaire de files d'attente différent de celui auquel le programme est connecté.

Lorsqu'une liaison de communication a été établie, un programme peut envoyer un message à une file d'attente éloignée. Un programme ne peut jamais extraire de message d'une file d'attente éloignée.

L'objet définition de file d'attente, créé lors de la définition d'une file d'attente éloignée, ne stocke que les informations nécessaires pour que le gestionnaire de files d'attente local recherche la file d'attente dans

<span id="page-114-0"></span>laquelle vous souhaitez placer votre message. Cet objet est appelé *définition locale d'une file d'attente éloignée*. Tous les attributs de la file d'attente éloignée sont stockés par le gestionnaire de files d'attente qui la détient, car elle est considérée comme file d'attente locale par ce gestionnaire de files d'attente.

Lors de l'ouverture d'une file d'attente éloignée, pour identifier cette dernière, vous devez indiquer l'un des éléments suivants :

• Le nom de la définition locale qui définit la file d'attente éloignée.

Pour créer une définition locale d'une file d'attente éloignée, utilisez la commande DEFINE QREMOTE ; sur WebSphere MQ for IBM i, utilisez la commande CRTMQMQ.

Du point de vue d'une application, cette étape est la même que l'ouverture d'une file d'attente. Une application n'a pas besoin de savoir si une file d'attente est locale ou éloignée.

• Le nom du gestionnaire de files d'attente éloignées et le nom de la file d'attente, tel qu'il est connu de ce gestionnaire de files d'attente éloignées.

Les définitions locales des files d'attente éloignées comportent trois attributs en sus des attributs communs décrits dans la section [«Attributs des files d'attente», à la page 112.](#page-111-0) Il s'agit de *RemoteQName* (nom utilisé par le gestionnaire de files d'attente propriétaire de la file d'attente), *RemoteQMgrName* (nom du gestionnaire de files d'attente propriétaire) et *XmitQName* (nom de la file d'attente de transmission locale utilisée lors du transfert de messages vers d'autres gestionnaires de files d'attente). Pour une description complète de ces attributs, voir Attributs des files d'attente.

Si vous utilisez l'appel MQINQ au niveau de la définition locale d'une file d'attente éloignée, le gestionnaire de files d'attente renvoie les attributs de la définition locale uniquement, à savoir le nom de la file d'attente éloignée, le nom du gestionnaire de files d'attente éloignées et le nom de la file d'attente de transmission, et non les attributs de la file d'attente locale correspondante du système éloigné.

Voir aussi [Files d'attente de transmission](#page-112-0).

#### *Files d'attente alias*

Une *file d'attente alias* est un objet WebSphere MQ qui permet d'accéder à une autre file d'attente ou à une rubrique. Cela signifie que plusieurs programmes peuvent utiliser la même file d'attente en y accédant à l'aide de noms différents.

La file d'attente résultant de la résolution d'un nom d'alias (appelée file d'attente de base)peut être une file d'attente locale, la définition locale d'une file d'attente éloignée ou une file d'attente partagée (un type de file d'attente locale uniquement disponible sur WebSphere MQ for z/OS). Elle peut également correspondre à une file d'attente prédéfinie ou une file d'attente dynamique, telle qu'elle est prise en charge par la plateforme.

Un nom d'alias peut également correspondre à une rubrique. Si une application insère actuellement des messages dans une file d'attente, elle peut faire en sorte qu'ils soient publiés dans une rubrique en faisant du nom de la file d'attente un alias de la rubrique. Aucune modification du code d'application n'est nécessaire.

**Remarque :** Un alias ne peut pas être résolu en une autre file d'attente d'alias définie localement.

Exemple d'utilisation de files d'attente alias : un administrateur système accorde des droits d'accès différents au nom de file d'attente de base (c-à-d, la file d'attente à laquelle correspond l'alias) et au nom de file d'attente alias. En d'autres termes, un programme ou un utilisateur peut être autorisé à utiliser la file d'attente alias, et non la file d'attente de base.

Le cas échéant, des droits peuvent être définis de manière interdire les opérations d'insertion pour le nom d'alias mais les autoriser pour la file d'attente de base.

Dans certaines applications, l'utilisation de files d'attente alias signifie que les administrateurs système peuvent aisément modifier la définition d'un objet file d'attente alias sans avoir à modifier l'application.

WebSphere MQ effectue des contrôles d'autorisation au niveau du nom d'alias lorsque des programmes essaient d'utiliser ce nom. Il ne vérifie pas que le programme est autorisé à accéder au nom auquel correspond l'alias. Un programme peut donc être autorisé à accéder à un nom de file d'attente alias et non au nom de file d'attente résolu.

<span id="page-115-0"></span>Outre les attributs de file d'attente généraux décrits dans [«Files d'attente», à la page 111,](#page-110-0) les files d'attente alias possèdent un attribut *BaseQName* . Il s'agit du nom de la file d'attente de base auquel correspond le nom d'alias. Pour une description complète de cet attribut, voir BaseQName (MQCHAR48).

Les attributs *InhibitGet* et *InhibitPut* (voir [«Files d'attente», à la page 111](#page-110-0)) des files d'attente alias appartiennent au nom d'alias. Par exemple, si le nom de file d'attente alias ALIAS1 correspond au nom de file d'attente de base BASE, les interdictions appliquées à ALIAS1 ont une incidence sur ALIAS1 uniquement, et BASE n'est pas interdit. Cependant, les interdictions appliquées à BASE ont également une incidence sur ALIAS1.

Les attributs *DefPriority* et *DefPersistence* appartiennent également au nom d'alias. Par conséquent, vous pouvez par exemple attribuer des priorités par défaut différentes à des alias différents de la même file d'attente de base. De même, vous pouvez modifier ces priorités sans avoir à modifier les applications qui utilisent les alias.

#### *Files d'attente partagées et de cluster*

Cette rubrique définit et explique les termes File d'attente partagée et File d'attente de cluster ; elle contient également des informations permettant de comparer ces deux éléments.

# **Files d'attente partagées**

Une *file d'attente partagée* est un type de file d'attente locale comportant des messages accessibles à un ou plusieurs gestionnaires de files d'attente d'un groupe de partage de files d'attente. **Les files d'attente partagées ne sont disponibles que sur WebSphere MQ for z/OS.** (Il ne s'agit pas d'une file d'attente *partagée* par plusieurs applications, à l'aide du même gestionnaire de files d'attente.) Les files d'attente partagées sont détenues par une unité de couplage et sont accessibles à n'importe quel gestionnaire de files d'attente du groupe de partage de files d'attente. Chaque file d'attente partagée d'un groupe de partage de files d'attente doit porter un nom unique au sein de ce groupe.

# **Files d'attente de cluster**

Une file d'attente de cluster est une file d'attente hébergée par un gestionnaire de files d'attente de cluster et accessible aux autres gestionnaires de files d'attente dans le cluster.

Le gestionnaire de files d'attente de cluster crée une définition de file d'attente locale pour la file d'attente, en indiquant le nom du cluster dans lequel la file d'attente doit être disponible. Cette définition permet d'annoncer la file d'attente aux autres gestionnaires de files d'attente du cluster. Ces autres gestionnaires de files d'attente de cluster peuvent insérer des messages dans une file d'attente de cluster sans qu'une définition de file d'attente éloignée correspondante soit nécessaire. Une file d'attente de cluster peut être annoncée dans plusieurs clusters. Pour plus d'informations, voir [Cluster](#page-50-0) et Configuration d'un cluster de gestionnaires de files d'attente.

# **Comparaison entre les files d'attente partagées et les files d'attente de cluster**

Ces informations vous permettent de comparer les files d'attente partagées et les files d'attente de cluster, et de sélectionner le type de file d'attente le plus approprié pour votre système.

# **Coûts de déplacement**

Etant donné que les messages sont envoyés par le déplaceur dans les files d'attente de cluster, vous devez par conséquent prévoir les coûts de déplacement en sus des coûts de l'application. Le réseau comporte des coûts car les canaux reçoivent et placent des messages. Ces coûts ne sont pas inclus dans les files d'attente partagées, qui utilisent par conséquent une puissance de traitement inférieure à celle des files d'attente de cluster lors du transfert des messages entre les gestionnaires de files d'attente d'un groupe de partage de files d'attente.

# <span id="page-116-0"></span>**Disponibilité des messages**

Lors de l'insertion dans une file d'attente, les files d'attente de cluster envoient le message à l'un des gestionnaires de files d'attente disposant de canaux actifs qui sont connectés à votre gestionnaire de files d'attente. Dans le gestionnaire de files d'attente éloignées, lorsque les applications utilisées pour le traitement des messages ne fonctionnent pas, les messages ne sont pas traités et attendent le démarrage des applications. De même, si un gestionnaire de files d'attente est arrêté, tous les messages dans le gestionnaire de files d'attente sont indisponibles jusqu'au redémarrage du gestionnaire de files d'attente. La disponibilité des messages pour ces instances est inférieure à celle lors de l'utilisation des files d'attente partagées.

Lorsque vous utilisez des files d'attente partagées, les applications dans le groupe de partage de files d'attente peuvent recevoir les messages qui sont envoyés. Si vous arrêtez un des gestionnaires de files d'attente du groupe de partage de files d'attente, les messages sont disponibles pour les autres gestionnaires de files d'attente, fournissant ainsi une disponibilité de message plus élevée que lors de l'utilisation des files d'attente de cluster.

# **Capacité**

Le coût d'une unité de couplage est plus élevé que celui d'un disque ; par conséquent, le coût de stockage de 1 000 000 messages dans une file d'attente locale est inférieur à celui d'une unité de couplage ayant une capacité suffisante pour le stockage du même nombre de messages.

# **Envoi aux autres gestionnaires de files d'attente**

Les messages de file d'attente partagée sont uniquement disponibles dans un groupe de partage de files d'attente. Si vous voulez utiliser un gestionnaire de files d'attente hors du groupe de partage de files d'attente, vous devez le faire à l'aide d'un déplaceur. Vous pouvez utiliser la mise en cluster pour équilibrer la charge de travail entre plusieurs gestionnaires de files d'attente réparties éloignées.

# **Equilibrage de la charge**

La mise en cluster peut être utilisée pour identifier les canaux et gestionnaires de files d'attente qui vont recevoir une partie des messages envoyés. Par exemple, vous pouvez envoyer 60 % des messages à un gestionnaire de files d'attente et 40 % à un autre gestionnaire de files d'attente. Cette instance ne dépend pas de la capacité d'exécution des travaux du gestionnaire de files d'attente éloignées. Le système lié au premier gestionnaire de files d'attente peut être surchargé et le système lié au second gestionnaire peut être en mode veille, mais la plupart des messages seront dirigés vers le premier gestionnaire de files d'attente.

Grâce aux files d'attente partagées, deux systèmes CICS peuvent recevoir des messages. Si un système est surchargé, l'autre système prend en charge presque toute la charge de travail.

### *Files d'attente dynamiques et modèle*

Cette rubrique fournit un aperçu des files d'attente dynamiques, des propriétés des files d'attente dynamiques temporaires et permanentes, des utilisations de files d'attente dynamiques, quelques remarques sur l'utilisation des files d'attente dynamiques, ainsi que des files d'attente modèle.

Lorsqu'un programme d'application émet un appel MQOPEN pour ouvrir une file d'attente modèle, le gestionnaire de files d'attente crée de façon dynamique une file d'attente locale dont les attributs sont les mêmes que ceux de la file d'attente modèle. En fonction de la valeur de la zone *DefinitionType* de la file d'attente modèle, le gestionnaire de files d'attente crée une file d'attente dynamique temporaire ou permanente (voir Création de files d'attente dynamiques ).

### **Propriétés des files d'attente dynamiques temporaires**

Les *files d'attente dynamiques temporaires* possèdent les propriétés suivantes :

• Elles ne peuvent pas être des files d'attente partagées, accessibles à partir de gestionnaires de files d'attente d'un groupe de partage de files d'attente.

Les groupes de partage de files d'attente sont uniquement disponibles sur WebSphere MQ for z/OS.

- Elles ne stockent que des messages non persistants.
- Elles sont irrécupérables.
- Elles sont supprimées lors du démarrage du gestionnaire de files d'attente.
- Elles sont supprimées lorsque l'application ayant émis l'appel MQOPEN qui a créé la file d'attente ferme la file d'attente ou prend fin.
	- Si la file d'attente contient des messages validés, ceux-ci sont supprimés.
	- S'il existe des appels MQGET, MQPUT ou MQPUT1 non validés en attente au niveau de la file d'attente à ce stade, la file d'attente est signalée comme étant supprimée logiquement et elle ne sera supprimée physiquement (une fois ces appels validés) que dans le cadre du processus de fermeture ou lorsque l'application prend fin.
	- Si la file d'attente est en cours d'utilisation (par l'application qui l'a créée ou par une autre application), la file d'attente est signalée comme étant supprimée logiquement et elle ne sera supprimée physiquement que lorsqu'elle est fermée par la dernière application qui l'utilise.
	- Les tentatives d'accès à une file d'attente supprimée logiquement (autres que la tentative de fermeture de la file d'attente) échouent en raison du code anomalie MQRC\_Q\_DELETED.
	- Les options MQCO\_NONE, MQCO\_DELETE et MQCO\_DELETE\_PURGE sont toutes traités sous forme de MQCO\_NONE lorsqu'elles sont spécifiées dans un appel MQCLOSE pour l'appel MQOPEN correspondant qui a créé la file d'attente.

#### **Propriétés des files d'attente dynamiques permanentes**

Les *files d'attente dynamiques permanentes* possèdent les propriétés suivantes :

- Elles stockent des messages persistants ou non persistants.
- Elles sont récupérables en cas d'incidents système.
- Elles sont supprimées lorsqu'une application (non nécessairement celle qui a émis l'appel MQOPEN qui a créé la file d'attente) ferme correctement la file d'attente à l'aide de l'option MQCO\_DELETE ou MQCO\_DELETE\_PURGE.
	- Une demande de fermeture à l'aide de l'option MQCO\_DELETE échoue si la file d'attente contient toujours des messages (validés ou non validés). Une demande de fermeture à l'aide de l'option MQCO\_DELETE\_PURGE aboutit même si la file d'attente contient des messages validés (les messages en cours de suppression dans le cadre de la fermeture), mais échoue s'il existe des appels MQGET, MQPUT ou MQPUT1 en attente au niveau de la file d'attente.
	- Si la demande de suppression aboutit et que la file d'attente est en cours d'utilisation (par l'application qui l'a créée ou par une autre application), la file d'attente est signalée comme étant supprimée logiquement et elle ne sera supprimée physiquement que lorsqu'elle est fermée par la dernière application qui l'utilise.
- Elles ne sont pas supprimées si elles sont fermées par une application non autorisée à supprimer la file d'attente, sauf si l'application qui les ferme a émis l'appel MQOPEN qui a créé la file d'attente. Les vérifications d'autorisation s'effectuent au niveau de l'ID utilisateur (ou un ID utilisateur secondaire si l'option MQOO\_ALTERNATE\_USER\_AUTHORITY a été spécifiée) qui a servi à valider l'appel MQOPEN correspondant.
- Elles peuvent être supprimées de la même façon qu'une file d'attente normale.

#### **Utilisations des files d'attente dynamiques**

Vous pouvez utiliser des files d'attente dynamiques pour :

- Les applications qui n'exigent pas la conservation des files d'attente après l'arrêt de l'application.
- Les applications demandant des réponses aux messages à traiter par une autre application. Les applications de ce type peuvent créer de façon dynamique une file d'attente de réponses en ouvrant une file d'attente modèle. Par exemple, une application client peut :

1. Créer une file d'attente dynamique.

- <span id="page-118-0"></span>2. Fournir son nom dans la zone *ReplyToQ* de la structure de descripteur du message de demande.
- 3. Placer la demande dans une file d'attente traitée par un serveur.

Le serveur peut ensuite placer le message de réponse dans la file d'attente de réponses. Pour terminer, le client peut traiter la réponse et fermer la file d'attente de réponses à l'aide de l'option de suppression.

### **Remarques sur l'utilisation des files d'attente dynamiques**

Prenez en considération les points suivants lors de l'utilisation des files d'attente dynamiques :

- Dans un modèle client-serveur, chaque client doit créer et utiliser sa propre file d'attente de réponses dynamique. Si une file d'attente de réponses dynamique est partagée entre plusieurs clients, la suppression de la file d'attente de réponses peut être retardée car la file d'attente contient des activités non validées en attente ou qu'elle est en cours d'utilisation par un autre client. En outre, il se peut que la file d'attente soit signalée comme étant supprimée logiquement et inaccessible pour les demandes d'API ultérieures (autres que MQCLOSE).
- Si votre environnement d'application exige que les files d'attente dynamiques soient partagées entre les applications, assurez-vous que la file d'attente n'est fermée (à l'aide de l'option de suppression) que lorsque toutes les activités au niveau de la file d'attente ont été validées. Cette opération doit être effectuée par le dernier utilisateur. Cela garantit que la suppression de la file d'attente n'est pas retardée et permet de réduire la période pendant laquelle la file d'attente est inaccessible car elle a été signalée comme étant supprimée logiquement.

# **Files d'attente modèle**

Une *file d'attente modèle* est un modèle de définition de file d'attente utilisé lors de la création d'une file d'attente dynamique.

Vous pouvez créer une file d'attente locale de façon dynamique à partir d'un programme WebSphere MQ, en désignant la file d'attente modèle que vous souhaitez utiliser comme modèle pour les attributs de file d'attente. A ce stade, vous pouvez modifier quelques attributs de la nouvelle file d'attente. Cependant, vous ne pouvez pas modifier la zone *DefinitionType*. Si, par exemple, vous avez besoin d'une file d'attente permanente, sélectionnez une file d'attente modèle dont le type de définition est paramétré sur permanente. Certaines applications conversationnelles peuvent utiliser des files d'attente dynamiques pour stocker les réponses à leurs requêtes, car elles n'ont probablement pas besoin de maintenir ces files d'attente une fois qu'elles ont traité les réponses.

Vous indiquez le nom d'une file d'attente modèle dans le *descripteur d'objet* (MQOD) de votre appel MQOPEN. A l'aide des attributs de la file d'attente modèle, le gestionnaire de files d'attente crée de façon dynamique une file d'attente locale.

Vous pouvez spécifier un nom (complet) pour la file d'attente dynamique ou la racine d'un nom (par exemple, ABC) et laisser le gestionnaire de files d'attente y ajouter une partie unique, ou vous pouvez demander au gestionnaire de files d'attente d'attribuer un nom unique complet. Si le gestionnaire de files d'attente attribue le nom, il le place dans la structure MQOD.

Vous ne pouvez pas émettre directement un appel MQPUT1 à une file d'attente modèle, mais vous pouvez émettre un appel MQPUT1 à la file d'attente dynamique qui a été créée via l'ouverture d'une file d'attente modèle.

MQSET et MQINQ ne peuvent pas être exécuté sur une file d'attente modèle. L'ouverture d'une file d'attente modèle avec MQOO\_INQUIRE ou MQOO\_SET entraîne l'exécution d'appels MQINQ et MQSET ultérieurs sur la file d'attente créée dynamiquement.

Les attributs d'une file d'attente modèle sont un sous-ensemble de ceux d'une file d'attente locale. Pour une description complète, voir Attributs des files d'attente.

#### *Définition de files d'attente*

Vous définissez les files d'attente sur IBM WebSphere MQ à l'aide de la commande MQSC DEFINE ou de la commande PCF de création de file d'attente (Create Queue).

<span id="page-119-0"></span>Les commandes indiquent le type de file d'attente et ses attributs. Par exemple, un objet file d'attente locale comporte des attributs indiquant ce qui se produit lorsque les applications font référence à cette file d'attente dans les appels MQI.Voici des exemples d'attributs :

- Attribut indiquant si les applications peuvent extraire des messages de la file d'attente (GET activé)
- Attribut indiquant si les applications peuvent placer des messages dans la file d'attente (PUT activé)
- Attribut indiquant si l'accès à la file d'attente est réservé exclusivement à une application ou s'il est partagé entre les applications
- Nombre maximal de messages pouvant être stockés simultanément dans la file d'attente (longueur maximale de la file d'attente)
- Longueur maximale des messages pouvant être placés dans la file d'attente

Pour plus de détails sur la définition des objets de file d'attente, voir Commandes Script (MQSC) .

#### *Files d'attente utilisées par IBM WebSphere MQ*

IBM WebSphere MQ utilise certaines files d'attente locales pour certains buts liés à ses opérations.

Vous devez définir ces files d'attente avant qu'IBM WebSphere MQ puisse les utiliser.

#### **Files d'attente d'initialisation**

Les files d'attente d'initialisation sont des files d'attente utilisées pour le déclenchement. Un gestionnaire de files d'attente place un message de déclenchement dans une file d'attente d'initialisation lorsqu'un événement déclencheur se produit. Un événement déclencheur est une combinaison logique de conditions qui est détectée par un gestionnaire de files d'attente. Par exemple, un événement déclencheur peut être généré lorsque le nombre de messages dans une file d'attente atteint une longueur prédéfinie. Cet événement fait en sorte que le gestionnaire de files d'attente place un message de déclenchement dans une file d'attente d'initialisation indiquée. Ce message de déclenchement est extrait par un *moniteur de déclenchement*, qui correspond à une application spéciale surveillant une file d'attente d'initialisation. Le moniteur de déclenchement démarre ensuite le programme d'application qui a été indiqué dans le message de déclenchement.

Si un gestionnaire de files d'attente doit utiliser le déclenchement, au moins une file d'attente d'initialisation doit être définie pour ce gestionnaire de files d'attente. Voir Gestions des objets pour le déclenchement, runmqtrm et Démarrage des applications WebSphere MQ à l'aide de déclencheurs.

#### **Files d'attente de transmission**

Les files d'attente de transmission sont des files d'attente qui stockent provisoirement des messages destinés à un gestionnaire de files d'attente éloignées. Vous devez définir au moins une file d'attente de transmission pour chaque gestionnaire de files d'attente éloignées auquel le gestionnaire de files d'attente local doit envoyer directement des messages. Ces files d'attente sont également utilisées pour l'administration à distance. Voir Administration à distance à partir d'un gestionnaire de files d'attente local. Pour plus d'informations sur l'utilisation des files d'attente de transmission dans la mise en file d'attente répartie, voir WebSphere MQ distributed-messaging techniques .

Chaque gestionnaire de files d'attente peut posséder une file d'attente de transmission par défaut. Si un gestionnaire de files d'attente ne faisant pas partie d'un cluster place un message dans une file d'attente éloignée, l'action par défaut consiste à utiliser la file d'attente de transmission par défaut. S'il existe une file d'attente de transmission dotée du même nom que le gestionnaire de files d'attente de destination, le message est placé dans cette file d'attente de transmission. S'il existe une définition d'alias de gestionnaire de files d'attente, dans lequel le paramètre **RQMNAME** correspond au gestionnaire de files d'attente de destination, et si le paramètre **XMITQ** est spécifié, le message est placé dans la file d'attente de transmission appelée par **XMITQ**. S'il n'existe aucun paramètre **XMITQ**, le message est placé dans la file d'attente locale nommée dans le message.

#### **Files d'attente de transmission de cluster**

Chaque gestionnaire de files d'attente au sein d'un cluster comporte une file d'attente de transmission appelée SYSTEM.CLUSTER.TRANSMIT.QUEUE, et file d'attente de transmission de cluster modèle, SYSTEM.CLUSTER.TRANSMIT.MODEL.QUEUE. Les définitions de ces files d'attente sont créées par défaut lorsque vous définissez un gestionnaire de files d'attente. Si l'attribut de gestionnaire de files d'attente, **DEFCLXQ**, est défini sur CHANNEL, une file d'attente de transmission de cluster dynamique

permanente est automatiquement créée pour chaque canal émetteur de cluster qui est créé. Les files d'attente sont appelées SYSTEM.CLUSTER.TRANSMIT.*ChannelName*. Vous pouvez également définir les files d'attente de transmission de cluster manuellement.

Un gestionnaire de files d'attente faisant partie du cluster envoie des messages d'une de ces files d'attente aux autres gestionnaires de files d'attente du même cluster.

Lors de la résolution de nom, une file d'attente de transmission de cluster est prioritaire sur la file d'attente de transmission par défaut, et une file d'attente de transmission de cluster spécifique est prioritaire sur SYSTEM.CLUSTER.TRANSMIT.QUEUE.

#### **Files d'attente de rebut**

Une file d'attente de rebut (messages non livrés) est une file d'attente qui stocke les messages qui ne peuvent pas être acheminés vers leurs destinations correctes. Un message ne peut pas être acheminé lorsque, par exemple, la file d'attente de destination est saturée. La file d'attente de rebut fournie est appelée SYSTEM.DEAD.LETTER.QUEUE.

Pour la mise en file d'attente répartie, définissez une file d'attente de rebut dans chaque gestionnaire de files d'attente impliqué.

#### **Files d'attente de commandes**

La file d'attente de commandes, SYSTEM.ADMIN.COMMAND.QUEUE, est une file d'attente locale à laquelle les applications disposant de droits d'accès appropriés peuvent envoyer des commandes MQSC à des fins de traitement. Ces commandes sont ensuite extraites par un composant IBM WebSphere MQ appelé serveur de commandes. Le serveur de commandes valide les commandes, transmet les commandes valides à des fins de traitement par le gestionnaire de files d'attente, puis renvoie les réponses à la file d'attente de réponses appropriée.

Une file d'attente de commandes est créée automatiquement pour chaque gestionnaire de files d'attente lorsque ce dernier est créé.

#### **Files d'attente de réponses**

Lorsqu'une application envoie un message de demande, l'application qui reçoit le message peut renvoyer un message de réponse à l'application émettrice. Ce message est placé dans une file d'attente, appelée file d'attente de réponses, qui est généralement une file d'attente locale de l'application émettrice. Le nom de la file d'attente de réponses est indiqué par l'application émettrice dans le cadre du descripteur de message.

#### **Files d'attente d'événements**

Les événements outils permettent de surveiller les gestionnaires de files d'attente indépendamment des applications MQI.

Lorsqu'un événement outil se produit, le gestionnaire de files d'attente place un message d'événement dans une file d'attente d'événements. Ce message peut ensuite être lu par une application de surveillance qui peut informer un administrateur ou déclencher une action corrective si l'événement indique un problème.

**Remarque :** Les événements déclencheurs sont assez différents des événements outils. Les événements déclencheurs ne sont pas occasionnés par les mêmes conditions et ne génèrent pas de messages d'événement.

Pour plus d'informations sur les événements outils, voir Evénements outils.

### *IBM WebSphere MQ gestionnaires de files d'attente*

Présentation des *gestionnaires de files d'attente* et des services de mise en file d'attente qu'ils fournissent aux applications.

Un programme doit disposer d'une connexion au gestionnaire de files d'attente avant qu'il puisse utiliser les services de ce gestionnaire de files d'attente. Un programme peut établir cette connexion de façon explicite (à l'aide de l'appel MQCONNX) ou la connexion peut être établie de façon implicite (en fonction de la plateforme et de l'environnement dans lequel le programme est en cours d'exécution).

Les gestionnaires de files d'attente fournissent des services de mise en file d'attente aux applications et gèrent les files d'attente qui leur appartiennent. Un gestionnaire de files d'attente vérifie les actions suivantes :

- Les attributs d'objet sont modifiés selon les commandes reçues.
- Des événements spéciaux, tels que les événements déclencheurs ou les événements outils, sont générés lorsque les conditions appropriées sont remplies.
- Les messages sont placés dans la file d'attente correcte, à la demande de l'application qui établit l'appel MQPUT. L'application est informée si cela n'est pas possible et un code anomalie approprié est généré.

Chaque file d'attente fait partie d'un gestionnaire de files d'attente unique et est considérée comme étant une *file d'attente locale* de ce gestionnaire de files d'attente. Le gestionnaire de files d'attente auquel une application est connectée est considéré comme étant le *gestionnaire de files d'attente local* de cette application. Pour l'application, les files d'attente faisant partie de son gestionnaire de files d'attente local sont des files d'attente locales.

Une *file d'attente éloignée* est une file d'attente appartenant à un autre gestionnaire de files d'attente. Un *gestionnaire de files d'attente éloignées* est un gestionnaire de files d'attente autre que le gestionnaire de files d'attente local. Un gestionnaire de files d'attente éloignées peut résider sur une machine distante du réseau ou sur la même machine que le gestionnaire de files d'attente local. WebSphere MQ prend en charge plusieurs gestionnaires de files d'attente sur la même machine.

Un objet gestionnaire de files d'attente peut être utilisé dans certains appels MQI. Par exemple, vous pouvez visualiser les attributs de l'objet gestionnaire de files d'attente à l'aide de l'appel MQI MQINQ.

# **Attributs des gestionnaires de files d'attente**

Chaque gestionnaire de files d'attente est associé à un ensemble d'attributs (ou de propriétés) définissant ses caractéristiques.Certains attributs d'un gestionnaire de files d'attente sont fixes lorsque celui-ci est créé ; vous pouvez en modifier d'autres à l'aide des commandes WebSphere MQ. Vous pouvez visualiser les valeurs de tous les attributs, à l'exception de ceux utilisés pour le chiffrement Secure Sockets Layer (SSL), à l'aide de l'appel MQINQ.

Les attributs *fixes* sont les suivants :

- Nom du gestionnaire de files d'attente
- Plateforme sur laquelle le gestionnaire de files d'attente s'exécute (par exemple, Windows)
- Niveau des commandes de contrôle système prises en charge par le gestionnaire de files d'attente
- Priorité maximale pouvant être affectée aux messages traités par le gestionnaire de files d'attente
- Nom de la file d'attente à laquelle les programmes peuvent envoyer des commandes WebSphere MQ
- Longueur maximale des messages que peut traiter le gestionnaire de files d'attente
- Prise en charge ou non de point de synchronisation par le gestionnaire de files d'attente lorsque des programmes placent et extraient des messages

Les attributs *modifiables* sont les suivants :

- Description du gestionnaire de files d'attente
- Identificateur du jeu de caractères utilisé par le gestionnaire de files d'attente pour les chaînes de caractères lorsqu'il traite les appels MQI
- Intervalle de temps utilisé par le gestionnaire de files d'attente pour restreindre le nombre de messages de déclenchement
- Nom de la file d'attente de rebut (messages non livrés) du gestionnaire de files d'attente
- Nom de la file d'attente de transmission par défaut du gestionnaire de files d'attente
- Nombre maximal de descripteurs ouverts pour une connexion
- Activation et désactivation de diverses catégories de rapport d'événement
- Nombre maximal de messages non validés au sein d'une unité d'oeuvre

# **Gestionnaires de files d'attente et gestion de la charge de travail**

Vous pouvez configurer un cluster de gestionnaires de files d'attente comportant plusieurs définitions pour la même file d'attente (par exemple, les gestionnaires de files d'attente du cluster peuvent être des clones les uns des autres).Les messages d'une file d'attente particulière peuvent être gérés par n'importe quel gestionnaire de files d'attente hébergeant une instance de la file d'attente. Un algorithme de gestion de la charge de travail détermine le gestionnaire de files d'attente qui traite le message et répartit ainsi la charge de travail entre vos gestionnaires de files d'attente ; pour plus d'informations, voir >Algorithme de gestion de la charge de travail des clusters.

# *Définitions de processus*

Les objets définition de processus permettent le démarrage des applications sans l'intervention de l'opérateur, en définissant les attributs de l'application à des fins d'utilisation par le gestionnaire de files d'attente.

L'objet de définition de processus définit une application qui démarre en réponse à un événement déclencheur sur un gestionnaire de files d'attente IBM WebSphere MQ . Les attributs de définition de processus incluent l'ID application, le type d'application et des données spécifiques à l'application. Pour plus d'informations, voir l'entrée relative aux files d'attente d'initialisation sous [«Files d'attente utilisées](#page-119-0) [par IBM WebSphere MQ», à la page 120](#page-119-0).

Pour permettre le démarrage d'une application sans l'intervention de l'opérateur (décrit dans la rubrique Démarrage des applications WebSphere MQ à l'aide de déclencheurs), les attributs de l'application doivent être connus du gestionnaire de files d'attente. Ces attributs sont définis dans un *objet définition de processus*.

L'attribut *ProcessName* est fixe lorsque l'objet est créé ; vous pouvez modifier d'autres attributs à l'aide des commandes IBM WebSphere MQ.

Vous pouvez interroger les valeurs de *tous* les attributs à l'aide de MQINQ - Consultation des attributs d'un objet.

Pour une description complète des attributs des définitions de processus, voir Attributs des définitions de processus.

## *Listes de noms*

Une *liste de noms* est un objet WebSphere MQ contenant une liste de noms de cluster, de noms de file d'attente ou de noms d'objet d'informations d'authentification. Dans un cluster, elle permet d'identifier la liste des clusters pour lesquels le gestionnaire de files d'attente détient les référentiels.

Une liste de noms est un objet WebSphere MQ contenant une liste d'autres objets WebSphere MQ. En général, les listes de noms sont utilisées par des applications telles que les moniteurs de déclenchement, où ces listes de noms sont alors utilisées pour identifier un groupe de files d'attente. L'utilisation d'une liste de noms présente un avantage : elle est gérée indépendamment des applications ; elle peut être mise à jour sans arrêter les applications qui l'utilisent. De même, si une application échoue, la liste de noms n'est pas concernée et les autres applications peuvent continuer de l'utiliser.

Les listes de noms sont également utilisées avec les clusters des gestionnaires de files d'attente pour gérer une liste de clusters auxquels se réfèrent plusieurs objets WebSphere MQ.

Vous pouvez définir et modifier des listes de noms en utilisant des commandes MQSC.

Les programmes peuvent utiliser l'interface MQI pour identifier les files d'attente qui sont incluses dans ces listes de noms. L'organisation des listes de noms incombe au concepteur d'application et à l'administrateur système.

Pour une description complète des attributs de listes de noms, voir Attributs des listes de noms.

# *Objets d'informations d'authentification*

Présentation des objets d'informations d'authentification du gestionnaire de files d'attente et lien vers d'autres informations.

L'objet d'informations d'authentification du gestionnaire de files d'attente fait partie de la prise en charge de Secure Sockets Layer (SSL) et Transport Layer Security (TLS) par WebSphere MQ. Il fournit les informations nécessaires pour la vérification des certificats révoqués. Les autorités de certification révoquent les certificats qui ne sont plus sécurisés.

Cette section décrit l'utilisation des commandes setmqaut, dspmqaut, dmpmqaut, rcrmqobj, rcdmqimg et dspmqfls avec l'objet d'informations d'authentification. Pour une présentation de SSL et TLS et de l'utilisation des objets d'informations d'authentification, voir WebSphere MQ pour SSL et TLS .

Pour plus d'informations sur SSL et TLS, voir Concepts SSL (Secure Sockets Layer) et TLS (Transport Layer Security) .

Un objet d'informations d'authentification fournit les définitions requises pour la vérification de la révocation de certificat.

Pour une description complète des attributs des objets d'informations d'authentification, voir Objets d'informations d'authentification.

## *Objets d'information de communication*

IBM WebSphere MQ Multicast fournit une messagerie multidiffusion fiable, à haute distribution et à faible latence. Un objet d'information de communication (COMMINFO) est nécessaire pour utiliser la transmission Multicast.

Un objet COMMINFO est un objet IBM WebSphere MQ contenant les attributs associés à la transmission multidiffusion. Pour plus d'informations sur ces attributs, voir DEFINE COMMINFO . Pour plus d'informations sur la création d'un objet COMMINFO, voir Guide d'initiation à la multidiffusion.

#### **Concepts associés**

[«Multidiffusion IBM WebSphere MQt», à la page 135](#page-134-0) IBM WebSphere MQ Multicast fournit une messagerie multidiffusion fiable, à haute distribution et à faible latence.

## *Canaux*

Un *canal* est une liaison de communication utilisée par les gestionnaires de files d'attente répartis.

Les *canaux* sont des objets fournissant un chemin de communication entre un gestionnaire de files d'attente et un autre. Les canaux sont utilisés dans le cadre de la mise en file d'attente répartie pour déplacer des messages d'un gestionnaire de files d'attente vers un autre et ils protègent les applications des protocoles de communication sous-jacents. Les gestionnaires de files d'attente peuvent résider sur les mêmes plateformes ou sur des plateformes différentes.

Pour que les gestionnaires de communication puissent communiquer ensemble, vous devez définir un objet canal sur le gestionnaire de files d'attente qui envoie les messages et un autre (complémentaire) sur le gestionnaire de files d'attente qui reçoit les messages.

Il existe deux catégories de canal dans WebSphere MQ :

- Les canaux de *messages*, qui sont unidirectionnels et qui transfèrent les messages d'un gestionnaire de files d'attente à un autre ; pour plus d'informations, voir Structures de données et appels d'exit de canal.
- Les canaux *MQI*, qui sont bidirectionnels et qui transfèrent les appels MQI d'un client WebSphere MQ MQI vers un gestionnaire de files d'attente, ainsi que les réponses d'un gestionnaire de files d'attente vers un client WebSphere MQ ; pour plus d'informations, voir [«Description d'un canal», à la page 125.](#page-124-0)

#### **Concepts associés**

### [«Concepts d'intercommunication», à la page 53](#page-52-0)

Dans WebSphere MQ, le terme intercommunication désigne l'envoi de messages à partir d'un gestionnaire de files d'attente à un autre. Le gestionnaire de files d'attente récepteur peut résider sur la même machine ou sur une autre, à proximité ou à l'autre bout du monde. Il peut être en cours d'exécution sur la même plateforme que le gestionnaire de files d'attente locales ou sur n'importe quelle plateforme prise en charge par WebSphere MQ. Cela s'appelle un environnement *réparti*. WebSphere MQ traite les communications dans un environnement réparti de ce type à l'aide de la gestion des files d'attente réparties.

### <span id="page-124-0"></span>**Tâches associées**

Administration d'objets WebSphere MQ éloignés

### **Référence associée**

Structures de données et appels d'exit de canal

[«Communications», à la page 127](#page-126-0)

Les clients WebSphere MQ MQI utilisent des canaux MQI pour communiquer avec le serveur.

#### *Description d'un canal*

Un canal est une liaison de communication logique entre un client WebSphere MQ MQI et un serveur WebSphere MQ, ou entre deux serveurs WebSphere MQ.

Un canal comporte deux définitions : une à chaque extrémité de la connexion. Le même *nom de canal* doit être utilisé à chaque extrémité de la connexion, et le *type de canal* utilisé doit être compatible.

Il existe deux catégories de canal dans WebSphere MQ, chacune comportant des types de canal différents :

### **Concepts associés**

«Canaux de transmission de messages», à la page 125

Un canal de transmission de message est une liaison unidirectionnelle. Il connecte deux gestionnaires de files d'attente à l'aide d'*agents MCA*.

#### «Canaux MQI», à la page 125

Un canal MQI permet de connecter un client WebSphere MQ MQI à un gestionnaire de files d'attente sur un poste serveur et il est établi lorsque vous émettez un appel MQCONN ou MQCONNX à partir d'une application client WebSphere MQ MQI.

### [«Arrêt des canaux», à la page 126](#page-125-0)

Dans WebSphere MQ, lorsque vous exécutez une commande STOP CHANNEL au niveau d'un canal de connexion serveur, vous pouvez choisir la méthode à utiliser pour arrêter le canal de connexion client.

#### *Canaux de transmission de messages*

Un canal de transmission de message est une liaison unidirectionnelle. Il connecte deux gestionnaires de files d'attente à l'aide d'*agents MCA*.

Un canal de transmission de message a pour but de transférer des messages d'un gestionnaire de files d'attente vers un autre. Les canaux de transmission de message ne sont pas requis par l'environnement client-serveur.

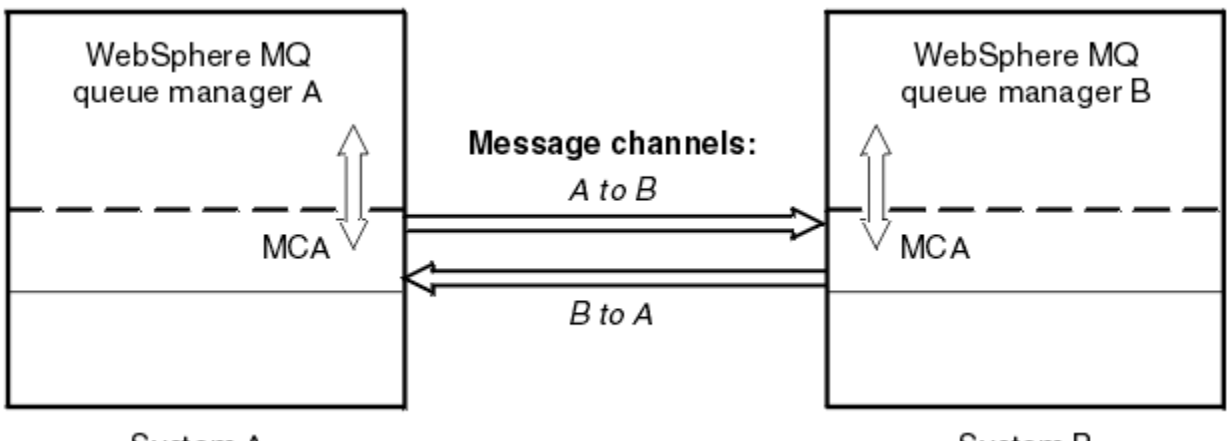

## System A

Svstem B

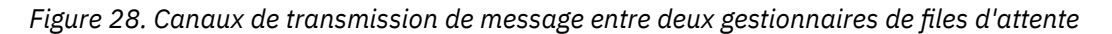

### *Canaux MQI*

Un canal MQI permet de connecter un client WebSphere MQ MQI à un gestionnaire de files d'attente sur un poste serveur et il est établi lorsque vous émettez un appel MQCONN ou MQCONNX à partir d'une application client WebSphere MQ MQI.

<span id="page-125-0"></span>Il s'agit d'une liaison bidirectionnelle qui sert à transférer uniquement des appels MQI et des réponses, y compris des appels MQPUT contenant des données de message et des appels MQGET donnant lieu au renvoi de données de message. Différentes méthodes permettent de créer et d'utiliser les définitions de canal (voir Définition de canaux MQI).

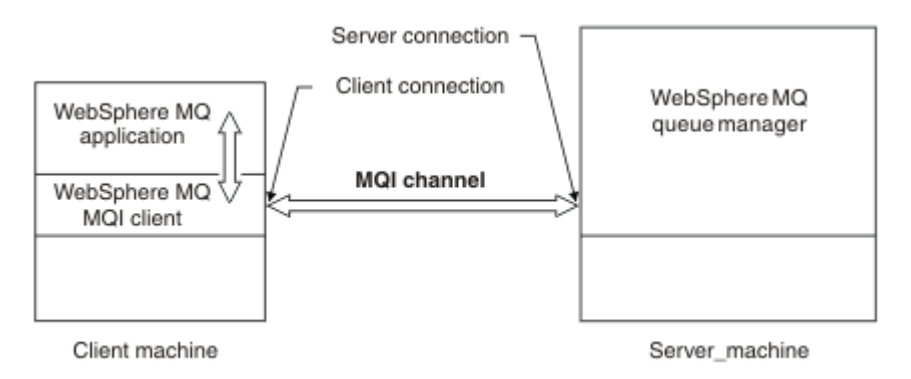

*Figure 29. Connexion client et connexion serveur sur un canal MQI*

Un canal MQI permet de connecter un client à un gestionnaire de files d'attente unique ou à un gestionnaire de files d'attente faisant partie d'un groupe de partage de files d'attente (voir Connexion d'un client à un groupe de partage de files d'attente).

Il existe deux types de canal pour les définitions de canal MQI. Ils définissent le canal MQI bidirectionnel.

#### **Canal de connexion client**

Ce type est destiné au client WebSphere MQ MQI.

#### **Canal de connexion serveur**

Ce type est destiné au serveur qui exécute le gestionnaire de files d'attente, avec lequel l'application WebSphere MQ en cours d'exécution dans un environnement client WebSphere MQ MQI doit communiquer.

#### *Arrêt des canaux*

Dans WebSphere MQ, lorsque vous exécutez une commande STOP CHANNEL au niveau d'un canal de connexion serveur, vous pouvez choisir la méthode à utiliser pour arrêter le canal de connexion client.

Cela signifie qu'un canal client établissant un appel d'attente MQGET peut être contrôlé et que vous pouvez décider comment et quand arrêter le canal.

La commande STOP CHANNEL peut être exécutée selon trois méthodes, en indiquant comment le canal doit être arrêté :

### **Quiesce (mise au repos)**

Arrête le canal une fois que tous les messages en cours ont été traités.

Si le partage de conversations est activé, le client WebSphere MQ MQI prend connaissance de la demande d'arrêt dans un délai imparti ; ce délai est fonction de la vitesse du réseau. L'application client prend connaissance de la demande d'arrêt par suite de l'établissement d'un appel ultérieur à destination de WebSphere MQ.

#### **Force**

Arrête le canal immédiatement.

#### **Terminer**

Arrête le canal immédiatement. Si le canal est en cours d'exécution sous la forme d'un processus, il peut mettre fin au processus du canal ou, si le canal est en cours d'exécution sous la forme d'une unité d'exécution, à son unité d'exécution.

Il s'agit d'un processus à plusieurs phases. Si le mode terminate est utilisé, une tentative d'arrêt du canal de connexion serveur est effectuée, d'abord en mode quiesce, puis en mode force et, si nécessaire, en mode terminate. Le client peut recevoir des codes retour différents pendant les <span id="page-126-0"></span>différentes phases d'arrêt. Si le processus ou l'unité d'exécution est arrêtée, le client reçoit une erreur de communication.

Les codes retour renvoyés à l'application varient selon l'appel MQI émis et la commande STOP CHANNEL exécutée. Le client reçoit un code retour MQRC\_CONNECTION\_QUIESCING ou MQRC\_CONNECTION\_BROKEN. Si un client détecte MQRC\_CONNECTION\_QUIESCING, il doit tenter de terminer la transaction en cours et de s'arrêter. Cela n'est pas possible avec MQRC\_CONNECTION\_BROKEN. Si le client ne termine pas la transaction et ne s'arrête pas suffisamment vite, il reçoit le code retour CONNECTION\_BROKEN au bout de quelques secondes. Une commande STOP CHANNEL avec MODE(FORCE) ou MODE(TERMINATE) est plus susceptible de générer un code CONNECTION\_BROKEN qu'avec MODE(QUIESCE).

#### *Communications*

Les clients WebSphere MQ MQI utilisent des canaux MQI pour communiquer avec le serveur.

Une définition de canal doit être créée sur les deux extrémités client et serveur WebSphere MQ MQI de la connexion. La procédure de création de définitions de canal est expliquée dans la rubrique Définition de canaux MQI.

Les protocoles de transmission possibles sont présentés dans le tableau suivant :

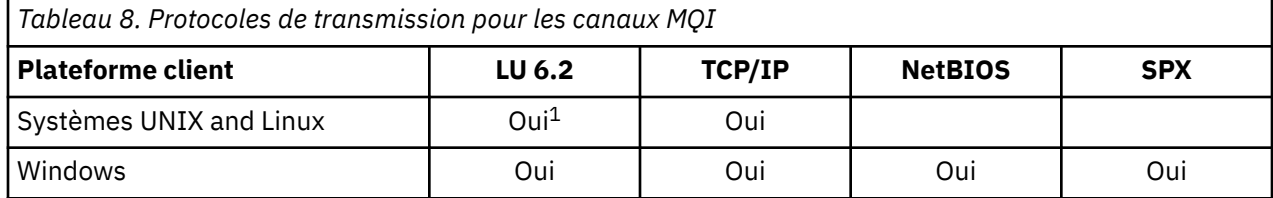

#### **Remarque :**

1. LU6.2 n'est pas pris en charge sur Linux (plateforme POWER ), Linux (plateformex86-64 ), Linux (plateforme zSeries s390x ) ou Solaris (plateformex86-64 )

Le tableau Protocoles de communication - combinaison de plateformes client et serveur WebSphere MQ MQI présente les combinaisons possibles des plateformes client et serveur WebSphere MQ MQI, à l'aide de ces protocoles de transmission.

Une application WebSphere MQ sur un client WebSphere MQ MQI peut utiliser tous les appels MQI de la même façon que lorsque le gestionnaire de files d'attente est local. **MQCONN** ou **MQCONNX** associe l'application WebSphere MQ au gestionnaire de files d'attente sélectionné, afin de créer un *descripteur de connexion*. Les autres appels utilisant ce descripteur de connexion sont ensuite traités par le gestionnaire de files d'attente connecté. La communication du client WebSphere MQ MQI nécessite une connexion active entre le client et le serveur, par opposition à la communication entre les gestionnaires de files d'attente, qui est indépendante de la connexion et sans contrainte de temps.

Le protocole de communication est indiqué à l'aide de la définition de canal et n'a pas d'incidence sur l'application. Par exemple, une application Windows peut se connecter à un gestionnaire de files d'attente sur TCP/IP et à un autre gestionnaire de files d'attente sur NetBIOS.

## **Considérations relative aux performances**

Le protocole de communication que vous utilisez peut avoir une incidence sur les performances du système client et serveur WebSphere MQ. Pour une liaison commutée sur une ligne téléphonique lente, il convient d'utiliser la compression de canal WebSphere MQ.

## *Canaux de connexion client*

Présentation des objets canal de connexion client et lien vers d'autres informations.

Les *canaux de connexion client* sont des objets fournissant un chemin de communication à partir d'un client WebSphere MQ MQI vers un gestionnaire de files d'attente. Les canaux de connexion client sont utilisés dans le cadre de la mise en file d'attente répartie pour déplacer des messages entre un gestionnaire de files d'attente et un client. Ils protègent les applications des protocoles de communication sous-jacents. Le client peut résider sur la même plateforme que le gestionnaire de files d'attente ou sur un plateforme différente.

Pour plus d'informations sur les canaux de connexion client et pour savoir comment les utiliser, voir [«Intercommunication», à la page 38](#page-37-0).

#### *Programmes d'écoute*

Les *programmes d'écoute* sont des processus qui acceptent les demandes de réseau d'autres gestionnaires de files d'attente ou d'applications client et qui démarrent des canaux associés.

Les *programmes d'écoute* sont des processus qui acceptent les demandes de réseau d'autres gestionnaires de files d'attente ou d'applications client et qui démarrent des canaux associés. Les processus d'écoute peuvent être lancés à l'aide de la commande de contrôle runmqlsr.

Les *objets programme d'écoute* sont des objets WebSphere MQ qui permettent de gérer le démarrage et l'arrêt des processus d'écoute dans le cadre d'un gestionnaire de files d'attente. En définissant des attributs d'un objet programme d'écoute :

- Vous configurez le processus d'écoute.
- Vous indiquez si le processus d'écoute démarre et s'arrête automatiquement lors du démarrage et de l'arrêt du gestionnaire de files d'attente.

#### **Les objets programme d'écoute ne sont pas pris en charge sur WebSphere MQ for z/OS.**

### *Services*

Les objets *service* permettent de définir les programmes à exécuter lors du démarrage ou de l'arrêt d'un gestionnaire de files d'attente.

Les programmes doivent être de types :

#### **Serveurs**

Un *serveur* est un objet service dont le paramètre SERVTYPE est désigné par SERVER. Un objet service serveur est la définition d'un programme qui sera exécuté lors du démarrage d'un gestionnaire de files d'attente indiqué. Une seule instance d'un processus serveur peut être exécutée à un moment donné. Lors de l'exécution, le statut d'un processus serveur peut être surveillé à l'aide de la commande MQSC, DISPLAY SVSTATUS. En général, les objets service serveur sont des définitions de programmes, tels que les gestionnaires de messages non livrés ou les moniteurs de déclenchement ; cependant, les programmes pouvant être exécutés ne sont pas limités à ceux fournis avec WebSphere MQ. En outre, un objet service serveur peut être défini pour inclure une commande à exécuter lorsque le gestionnaire de files indiqué est arrêté pour mettre fin au programme.

#### **Commandes**

Une *commande* est un objet service dont le paramètre SERVTYPE est désigné par COMMAND. Un objet service de commande est la définition d'un programme qui sera exécuté lors du démarrage ou de l'arrêt d'un gestionnaire de files d'attente indiqué. Plusieurs instances d'un processus de commande peuvent être exécutées en même temps. Les objets service de commande diffèrent des objets service serveur dans la mesure où, une fois le programme exécuté, le gestionnaire de files d'attente ne surveillera pas le programme. En général, les objets service de commande sont des définitions de programmes éphémères et exécutent une tâche spécifique telle que le démarrage d'une ou de plusieurs autres tâches.

#### **Concepts associés**

Utilisation des services

#### *Objets de rubrique*

Un *objet de rubrique* est un objet WebSphere MQ qui permet d'affecter des attributs autres que les attributs par défaut aux rubriques.

Une *rubrique* est définie par une application qui publie une *chaîne de rubrique ou s'y abonne*. Une chaîne de rubrique peut spécifier une hiérarchie de rubriques en les séparant par une barre oblique (/). Cela peut être visualisé par une *arborescence de rubriques*. Par exemple, si une application publie dans les

<span id="page-128-0"></span>chaînes de rubrique /Sport/American Football et /Sport/Soccer, une arborescence de rubriques est créée avec un noeud parent Sport avec deux enfants, American Footballet Soccer.

Les rubriques héritent leurs attributs du premier noeud d'administration parent trouvé dans leur arborescence de rubriques. Si une arborescence de rubriques particulière ne contient aucun noeud de rubrique d'administration, toutes les rubriques hériteront leurs attributs de l'objet de rubrique de base, SYSTEM.BASE.TOPIC.

Vous pouvez créer un objet de rubrique sur n'importe quel noeud d'une arborescence de rubriques en définissant la chaîne de rubrique du noeud dans l'attribut TOPICSTR de l'objet de rubrique. Vous pouvez également définir d'autres attributs pour le noeud de rubrique d'administration. Pour plus d'informations sur ces attributs, voir Les commandes MQSCou Automatisation des tâches d'administration . Par défaut, chaque objet de rubrique hérite des attributs de son noeud de rubrique administratif parent le plus proche.

Les objets de rubrique peuvent être également utilisés pour masquer aux développeurs d'applications la totalité de l'arborescence des rubriques. Si l'objet de rubrique F00TBALL. US est créé pour la rubrique / Sport/American Football, une application peut publier l'objet FOOTBALL.US, ou s'y abonner, à la place de la chaîne /Sport/American Football avec le même résultat.

Si vous entrez un caractère #, +, / ou \* dans une chaîne de rubrique dans un objet de rubrique, le caractère est créé comme caractère normal dans la chaîne, car il est considéré faire partie de la chaîne de rubrique associée à l'objet de rubrique.

Pour plus d'informations sur les objets de rubrique, voir Introduction à la messagerie de publication / abonnement WebSphere MQ .

# **Attribution d'un nom aux objets IBM WebSphere MQ**

La convention d'attribution de nom adoptée pour les objets WebSphere MQ est fonction de l'objet. Le nom des machines et les ID utilisateur employés avec IBM WebSphere MQ sont également soumis à certaines restrictions de dénomination.

Chaque instance d'un gestionnaire de files d'attente est désignée par son nom. Ce nom doit être unique au sein du réseau des gestionnaires de files d'attente interconnectés, de sorte qu'un gestionnaire de files d'attente puisse identifier clairement le gestionnaire de files d'attente cible auquel un message donné est envoyé.

Pour les autres types d'objet, un nom est associé à chaque objet qui peut être désigné par ce nom. Ces noms doivent être uniques au sein d'un gestionnaire de files d'attente et d'un type d'objet. Par exemple, vous pouvez avoir une file d'attente et un processus du même nom, mais vous ne pouvez pas avoir deux files d'attente du même nom.

Dans WebSphere MQ, les noms peuvent comporter au maximum 48 caractères, à l'exception des *canaux* qui peuvent comporter au maximum 20 caractères. Pour plus d'informations sur l'attribution de nom aux objets IBM WebSphere MQ, voir [«Règles de dénomination des objets IBM WebSphere MQ», à la page 130](#page-129-0).

Le nom des machines et les ID utilisateur employés avec IBM WebSphere MQ sont également soumis à certaines restrictions de dénomination :

- Vérifiez que le nom du poste ne contient aucun espace.IBM WebSphere MQ ne prend pas en charge les noms de machine qui incluent des espaces. Si toutefois vous installez IBM WebSphere MQ sur un tel poste, vous ne pourrez pas créer de gestionnaire de files d'attente.
- En ce qui concerne les droits IBM WebSphere MQ, les ID utilisateur et les noms de groupes ne doivent pas comporter plus de vingt caractères (sans espaces).
- Un serveur WebSphere MQ for Windows ne prend pas en charge la connexion d'un client Windows si le client s'exécute sous un ID utilisateur contenant le caractère @, par exemple, abc@d.

### **Concepts associés**

[«Description des noms de fichier IBM WebSphere MQ», à la page 132](#page-131-0)

Chaque objet gestionnaire de files d'attente, file d'attente, définition de processus, liste de noms, canal, canal de connexion client, programme d'écoute, service et informations d'authentification WebSphere MQ <span id="page-129-0"></span>est représenté par un fichier. Dans la mesure où les noms d'objet ne sont pas nécessairement des noms de fichier valides, le gestionnaire de files d'attente convertit, si nécessaire, le nom d'objet en nom de fichier valide.

### **Référence associée**

«Règles de dénomination des objets IBM WebSphere MQ», à la page 130

Les noms d'objet IBM WebSphere MQ ont des longueurs maximales et tiennent compte de la casse. Les caractères ne sont pas tous pris en charge pour chaque type d'objet et la plupart des objets ont des règles concernant l'unicité des noms.

## *Règles de dénomination des objets IBM WebSphere MQ*

Les noms d'objet IBM WebSphere MQ ont des longueurs maximales et tiennent compte de la casse. Les caractères ne sont pas tous pris en charge pour chaque type d'objet et la plupart des objets ont des règles concernant l'unicité des noms.

Il existe un grand nombre de types d'objets IBM WebSphere MQ différents et les objets d'un certain type peuvent avoir tous le même nom, car ils existent dans des espaces nom d'objet différents. Par exemple, une file d'attente locale et un canal émetteur peuvent porter le même nom. Toutefois, un objet ne peut pas porter le même nom qu'un autre objet dans un même espace nom. Par exemple, une file d'attente locale ne peut pas porter le nom d'une file d'attente modèle et un canal émetteur ne peut pas porter le nom d'un canal récepteur.

Les objets IBM WebSphere MQ suivants existent dans des espaces nom d'objet distincts :

- Informations d'authentification
- Canal
- Canal client
- Programme d'écoute
- Liste de noms
- Processus
- File d'attente
- Service
- Classe d'archivage
- Abonnement
- Topic

## **Nombre de caractères des noms d'objet**

En règle générale, les noms d'objet IBM WebSphere MQ peuvent contenir jusqu'à 48 caractères. Cette règle s'applique aux objets suivants :

- Informations d'authentification
- Cluster
- Programme d'écoute
- Liste de noms
- Définition de processus
- File d'attente
- Gestionnaire de files d'attente
- Service
- Abonnement
- Topic
- Il existe des restrictions :
- 1. Les noms d'objet de canal et de canal de connexion client peuvent comporter jusqu'à 20 caractères. Pour plus d'informations sur les canaux, voir Définition des canaux.
- 2. Les chaînes de rubrique peuvent avoir une longueur de 10 240 caractères maximum. Tous les noms d'objet IBM WebSphere MQ tiennent compte de la casse.
- 3. La longueur maximale des noms de classe de stockage est de 8 caractères.
- 4. La longueur maximale des noms de structure d'unité de couplage est de 12 caractères.

## **Caractères dans les noms d'objet**

Caractères valides pour les noms d'objet IBM WebSphere MQ :

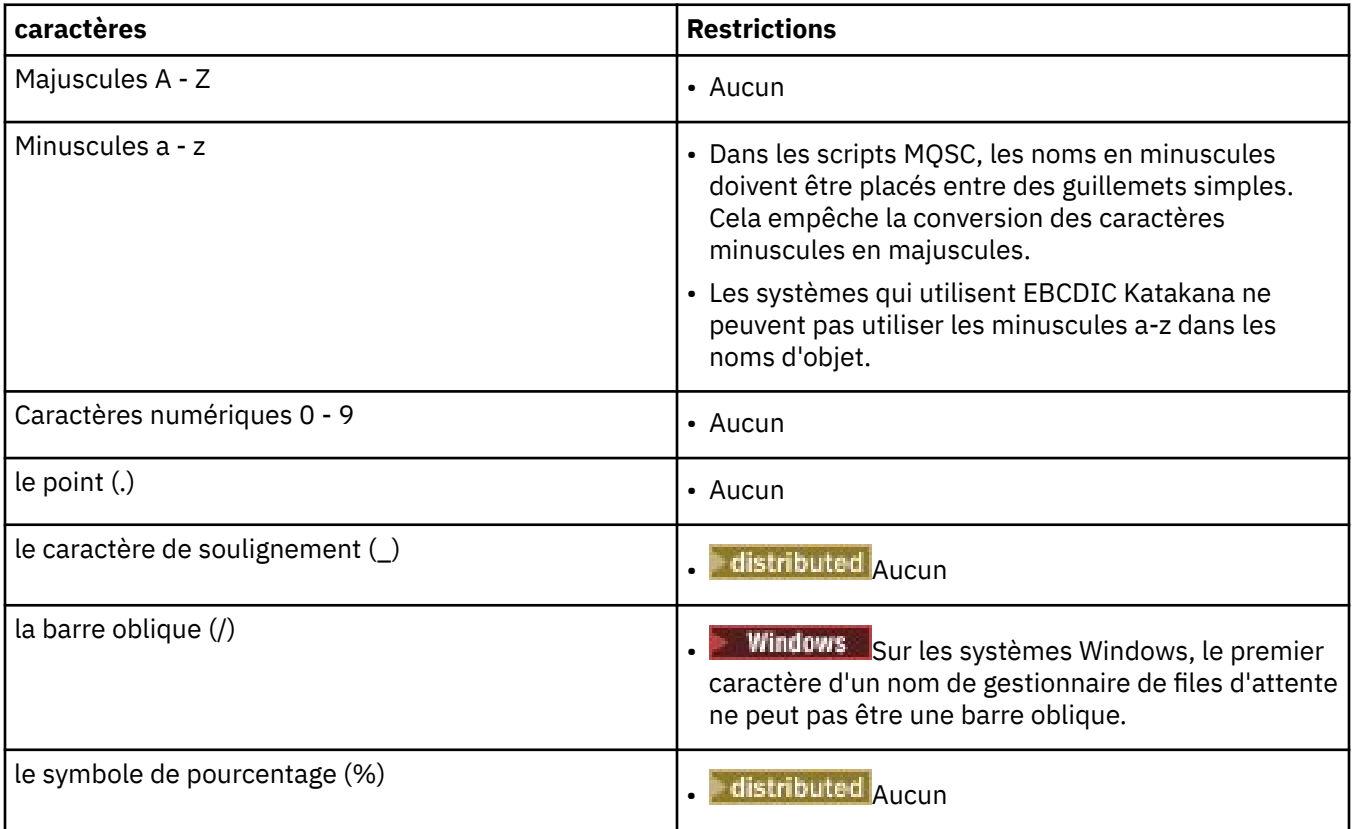

Il existe des règles générales concernant les caractères dans les noms d'objet :

- 1. Les espaces de début ou imbriqués ne sont pas autorisés.
- 2. Les caractères en langue nationale ne sont pas autorisés.
- 3. Les noms dont la longueur est inférieure à la longueur totale de la zone peuvent être complétés sur la droite avec des espaces. Tous les noms courts retournés par le gestionnaire de files d'attente sont toujours complétés à droite avec des espaces.

### **Noms des files d'attente**

Un nom de file d'attente a deux parties :

- Nom d'un gestionnaire de files d'attente
- Nom local de la file d'attente que connaît le gestionnaire de files d'attente

Chaque partie du nom de file d'attente comporte 48 caractères.

Pour faire référence à une file d'attente locale, vous pouvez omettre le nom du gestionnaire de files d'attente (en le remplaçant par des espaces ou en utilisant un caractère null de début). Toutefois, tous <span id="page-131-0"></span>les noms de file d'attente retournés à un programme par IBM WebSphere MQ contiennent le nom du gestionnaire de files d'attente.

Pour faire référence à une file d'attente éloignée, un programme doit inclure le nom du gestionnaire de files d'attente dans le nom de file d'attente complet ou il doit exister une définition locale de la file d'attente éloignée.

Lorsqu'une application utilise un nom de file d'attente, ce nom peut être un nom de file d'attente locale (ou un alias d'une telle file d'attente) ou le nom d'une définition locale d'une file d'attente éloignée, mais l'application n'a pas besoin de les distinguer, sauf si elle doit obtenir un message de la file d'attente (lorsque la file d'attente doit être locale). Lorsque l'application ouvre l'objet file d'attente, l'appel MQOPEN exécute une résolution de nom pour déterminer la file d'attente dans laquelle elle doit exécuter les opérations suivantes.Cela implique que l'application n'a pas de dépendance intégrée dans les files d'attente définies dans des emplacements donnés dans un réseau de gestionnaires de files d'attente. Par conséquent, si un administrateur système déplace les files d'attente dans un réseau et modifie leur définition, les applications qui utilisent ces files d'attente n'ont pas besoin d'être modifiées.

## **Noms d'objet réservés**

Les noms d'objet qui commencent par SYSTEM sont réservés à des objets définis par le gestionnaire de files d'attente. Vous pouvez utiliser les commandes **Alter**, **Define** et **Replace** pour changer ces définitions d'objet en fonction de l'installation. Les noms qui sont définis pour IBM WebSphere MQ sont affichés en entier dans Noms de file d'attente.

#### **Tâches associées**

Choix du nom de l'installation

# *Description des noms de fichier IBM WebSphere MQ*

Chaque objet gestionnaire de files d'attente, file d'attente, définition de processus, liste de noms, canal, canal de connexion client, programme d'écoute, service et informations d'authentification WebSphere MQ est représenté par un fichier. Dans la mesure où les noms d'objet ne sont pas nécessairement des noms de fichier valides, le gestionnaire de files d'attente convertit, si nécessaire, le nom d'objet en nom de fichier valide.

Le chemin d'accès par défaut à un répertoire de gestionnaires de files d'attente est le suivant :

- Un préfixe, défini dans les informations de configuration WebSphere MQ :
	- Sur les systèmes Windows 32 bits, le préfixe par défaut est C:\Program Files\IBM\WebSphere MQ. Sur les systèmes Windows 64 bits, le préfixe par défaut est C:\Program Files\IBM\WebSphere MQ (x86)\. Celui-ci est configuré dans la section DefaultPrefix du fichier de configuration mqs.ini.
	- Sur les systèmes UNIX and Linux, le préfixe par défaut est /var/mqm. Celui-ci est configuré dans la section DefaultPrefix du fichier de configuration mqs.ini.

Le cas échéant, le préfixe peut être modifié dans la page de propriétés WebSphere MQ dans IBM WebSphere MO Explorer ; sinon, éditez le fichier de configuration mqs.ini manuellement.

• Le nom du gestionnaire de files d'attente est converti en nom de répertoire valide. Par exemple, le gestionnaire de files d'attente :

queue.manager

est représenté sous forme de :

queue!manager

Ce processus est appelé *transformation de noms*.

Dans WebSphere MQ, vous pouvez attribuer aux gestionnaires de files d'attente un nom contenant jusqu'à 48 caractères.

Par exemple, vous pouvez attribuer à un gestionnaire de files d'attente le nom suivant :

QUEUE.MANAGER.ACCOUNTING.SERVICES

Cependant, chaque gestionnaire de files d'attente est représenté par un fichier et la longueur maximale d'un nom de fichier est limitée, ainsi que le nombre de caractères pouvant être utilisés dans le nom. En conséquence, les noms de fichiers représentant des objets sont automatiquement convertis en fonction des exigences du système de fichiers.

Les règles régissant la transformation d'un nom de gestionnaire de files d'attente sont les suivantes :

- 1. Transformation de caractères individuels :
	- Depuis . à !
	- Depuis / vers &
- 2. Si le nom n'est toujours pas valide :
	- a. Tronquez-le à huit caractères
	- b. Ajoutez un suffixe numérique de trois caractères

Par exemple, en utilisant le préfixe par défaut et un gestionnaire de files d'attente intitulé queue.manager :

• Dans WebSphere MQ for Windows doté du système NTFS ou FAT32, le nom du gestionnaire de files d'attente est converti en :

c:\Program Files\IBM\WebSphere MQ\qmgrs\queue!manager

• Dans WebSphere MQ for Windows doté du système FAT, le nom du gestionnaire de files d'attente est converti en :

c:\Program Files\IBM\WebSphere MQ\qmgrs\queue!ma

• Sur les systèmes WebSphere MQ for UNIX and Linux, le nom du gestionnaire de files d'attente est converti en :

/var/mqm/qmgrs/queue!manager

L'algorithme de transformation fait également la distinction entre les noms dont seule la casse diffère sur les systèmes de fichiers qui ne sont pas sensibles à la casse.

### **Transformation de nom d'objet**

Les noms d'objet ne sont pas nécessairement des noms de système de fichiers valides. Vous devrez peut-être convertir les noms d'objet. La méthode utilisée est différente de celle des noms de gestionnaire de files d'attente car, bien qu'il n'existe que quelques noms de gestionnaire de files d'attente sur chaque machine, il peut y avoir un grand nombre d'autres objets pour chaque gestionnaire de files d'attente. Les objets files d'attente, définitions de processus, listes de noms, canaux, canaux de connexion client, programmes d'écoute et informations d'authentification sont représentés dans le système de fichiers.

Lorsqu'un nouveau nom est généré par le processus de transformation, il n'y a aucune relation simple avec le nom d'objet d'origine. Vous pouvez utiliser la commande dspmqfls pour la transformation entre les noms d'objet réels et convertis.

# <span id="page-133-0"></span>**Gestion d'objets**

Présentation des procédures de création, de modification, d'affichage et de suppression d'objets.

Pour plus d'informations, voir [«Objets», à la page 111.](#page-110-0)

A l'exception des files d'attente dynamiques, ces objets doivent être définis sur le gestionnaire de files d'attente avant que vous puissiez les utiliser.

Pour définir et gérer des objets, utilisez :

- Les commandes PCF décrites dans les rubriques Référence de formats de commande programmable et Automatisation des tâches d'administration
- Les commandes MQSC décrites dans Les commandes MQSC
- WebSphere MQ Explorer (Windows, UNIXet Linux pour les systèmes Intel uniquement)

Vous pouvez gérer les objets également à l'aide des méthodes suivantes :

- Commandes de contrôle, saisies à partir d'un clavier. Voir Commandes de contrôle.
- Appels d'interface d'administration IBM WebSphere MQ (MQAI) dans un programme. Voir WebSphere MQ Administration Interface (MQAI).
- **Windows IBM WebSphere MQ for Windows uniquement :** 
	- Appels MQAI Component Object Model (COM) dans un programme
	- Application de configuration par défaut de Windows

Vous pouvez également afficher ou modifier les attributs des objets ou supprimer les objets.

Pour les de commandes WebSphere MQ sur les séquences de commandes WebSphere MQ sur les systèmes Windows, UNIX and Linux, vous pouvez utiliser la fonction MQSC pour exécuter une série de commandes stockées dans un fichier.

# **Attributs d'objet**

Les propriétés d'un objet sont définies par ses attributs. Certains peuvent être spécifiés et d'autres ne peuvent être que consultés.

Par exemple, la longueur de message maximale pouvant être prise en charge par une file d'attente est définie par son attribut *MaxMsgLength* ; vous pouvez spécifier cet attribut lorsque vous créez une file d'attente. L'attribut *DefinitionType* indique comment la file d'attente a été créée ; vous pouvez uniquement afficher cet attribut.

Dans WebSphere MQ, deux méthodes permettent de faire référence à un attribut :

- Utilisation de son nom PCF, par exemple, *MaxMsgLength*.
- Utilisation de son nom de commande MQSC, par exemple, MAXMSGL.

Le présent guide décrit essentiellement la procédure de spécification d'attributs à l'aide de commandes MQSC, de sorte qu'il fait référence à la plupart des attributs à l'aide de leurs noms de commande MQSC et non de leurs noms PCF.

# **Groupes**

Vous pouvez regrouper les gestionnaires de files d'attente dans un cluster. Les gestionnaires de files d'attente d'un cluster peuvent rendre les files d'attente qu'ils hébergent accessibles à tous les autres gestionnaires de files d'attente du cluster. Un gestionnaire de files d'attente peut envoyer un message à n'importe quel autre gestionnaire de files d'attente du même cluster sans la plupart des définitions d'objet requises pour la mise en file d'attente répartie standard.

Dans un réseau WebSphere MQ classique utilisant la mise en file d'attente répartie, chaque gestionnaire de files d'attente est indépendant. Si un gestionnaire de files d'attente doit envoyer des messages à un autre gestionnaire de files d'attente, il doit définir une file d'attente de transmission, un canal vers

<span id="page-134-0"></span>le gestionnaire de files d'attente éloignées et une définition de file d'attente éloignée pour chaque file d'attente à laquelle il souhaite envoyer des messages.

Un *cluster* est un groupe de gestionnaires de files d'attente configurés de sorte que les gestionnaires de files d'attente puissent communiquer directement les uns avec les autres sur un réseau unique, sans aucune définition de file d'attente de transmission, de canal et de file d'attente éloignée.

Chaque gestionnaire de files d'attente du cluster dispose d'une file d'attente de transmission unique à partir de laquelle il peut transmettre des messages à tout autre gestionnaire de files d'attente du cluster.

#### **Concepts associés**

[Conception des clusters](#page-67-0) Description des clusters et de leur fonctionnement.

#### **Tâches associées**

Configuration d'un cluster de gestionnaires de files d'attente Configuration d'un nouveau cluster

# **Objets par défaut du système**

Présentation des objets par défaut du système, et liens vers d'autres informations.

Les *objets par défaut du système* sont un ensemble de définitions d'objet créées automatiquement chaque fois qu'un gestionnaire de files d'attente est créé. Vous pouvez copier et modifier l'une quelconque de ces définitions d'objet à des fins d'utilisation dans les applications de votre installation.

Les noms d'objet par défaut ont la racine SYSTEM ; par exemple, la file d'attente locale par défaut est SYSTEM.DEFAULT.LOCAL.QUEUE et le canal récepteur par défaut est SYSTEM.DEF.RECEIVER. Vous ne pouvez pas renommer ces objets ; des objets par défaut de ces noms sont requis.

Lors de la définition d'un objet, tous les attributs non spécifiés explicitement sont copiés à partir de l'objet par défaut approprié. Par exemple, si vous définissez une file d'attente locale, les attributs que vous ne spécifiez pas sont extraits de la file d'attente par défaut SYSTEM.DEFAULT.LOCAL.QUEUE.

Pour plus d'informations sur les valeurs par défaut du système, voir Objets système et par défaut.

# **Multidiffusion IBM WebSphere MQt**

IBM WebSphere MQ Multicast fournit une messagerie multidiffusion fiable, à haute distribution et à faible latence.

La multidiffusion est une forme de messagerie de type publication/abonnement efficace car elle peut contenir un nombre élevé d'abonnés sans que cela n'ait un impact négatif sur les performances. WebSphere MQ permet à la messagerie multidiffusion fiable d'utiliser des accusés de réception, des accusés négatifs et des numéros de séquence permettant une latence peu élevée et une haute transmission.

La distribution rapide de WebSphere MQ Multicast permet une distribution quasi simultanée, ce qui permet de s'assurer qu'aucun destinataire n'est avantagé. Etant donné que WebSphere MQ Multicast utilise le réseau pour distribuer les messages, un moteur de publication/abonnement n'est pas nécessaire pour transférer les données. Une fois qu'une rubrique est mappée sur un adresse de groupe, le gestionnaire de files d'attente n'est pas requis, car les diffuseurs de publications et les abonnés fonctionnent en mode d'égal à égal. Ceci permet la réduction de la charge sur les serveurs de gestionnaire de files d'attente ; le gestionnaire ne représente plus une source d'incident potentielle.

# **Concepts multidiffusion initiaux**

WebSphere MQ Multicast peut facilement s'intégrer dans les systèmes et les applications existants à l'aide de l'objet Informations de communication (COMMINFO). Deux zones d'objet TOPIC activent la configuration rapide des objets TOPIC existants pour prendre en charge ou pour ignorer le trafic multidiffusion.

# **Objets requis pour la multidiffusion**

Les informations suivantes sont une brève présentation des deux objets requis pour WebSphere MQ Multicast :

#### *objet COMMINFO*

L'objet COMMINFO contient les attributs associés à une transmission multidiffusion. Pour plus d'informations sur les paramètres de l'objet COMMINFO, voir DEFINE COMMINFO.

L'unique zone COMMINFO qui DOIT être défini est le nom de l'objet COMMINFO. Ce nom est ensuite utilisé pour identifier l'objet COMMINFO par rapport à une rubrique. La zone **GRPADDR** de l'objet COMMINFO doit être vérifié afin de s'assurer que la valeur est une adresse de groupe multidiffusion valide.

#### *objet TOPIC*

Une rubrique est l'objet des informations publiées dans un message de publication/abonnement, et une rubrique se définit en créant un objet TOPIC. Pour plus d'informations sur les paramètres de l'objet TOPIC, voir DEFINE TOPIC.

Les rubriques existantes peuvent être utilisées avec la multidiffusion en modifiant les valeurs des paramètres de l'objet TOPIC suivants : **COMMINFO** et **MCAST**.

- **COMMINFO** Ce paramètre indique le nom de l'objet d'information de communication multidiffusion.
- **MCAST** Ce paramètre indique si la multidiffusion est autorisée à ce niveau dans l'arborescence des rubriques. Par défaut, **MCAST** est défini sur ASPARENT , ce qui signifie que l'attribut de multidiffusion de la rubrique est hérité du parent. Définir **MCAST** sur ENABLED autorise le trafic multidiffusion sur ce noeud.

### **Rubriques et réseaux de multidiffusion**

Les informations suivantes sont une présentation de ce qui se passe avec les abonnements avec des définitions d'abonnement et de rubrique différentes. Ces exemples supposent tous que le paramètre **COMMINFO** de l'objet TOPIC est défini sur le nom d'un objet COMMINFO valide :

#### **Activation de la rubrique définie sur la multidiffusion**

Si le paramètre **MCAST** de la chaîne de rubrique est défini sur ENABLED, les abonnements des clients capables de multidiffusion sont autorisés et une abonnement de multidiffusion est réalisé sauf :

- S'il s'agit d'un abonnement durable d'un client capable de multidiffusion.
- S'il s'agit d'un abonnement non géré d'un client capable de multidiffusion.
- S'il s'agit d'un abonnement d'un client non capable de multidiffusion.

Dans ces cas, un abonnement sans multidiffusion est défini et les abonnements sont rétromigrés vers la publication/l'abonnement normal.

#### **Désactivation de la rubrique définie sur la multidiffusion**

Si le paramètre **MCAST** de la chaîne de rubrique est défini sur DISABLED, un abonnement non multidiffusion est toujours réalisé et les abonnements sont rétromigrés vers la publication/ l'abonnement normal.

#### **Rubrique défini sur la multidiffusion uniquement**

Si le paramètre **MCAST** de la chaîne de rubrique est défini sur ONLY, les abonnements des clients capables de multidiffusion sont autorisés et un abonnement multidiffusion est réalisé sauf :

- Il s'agit d'un abonnement durable : les abonnements durables sont rejetés avec le code anomalie 2436 (0984) (RC2436): MQRC\_DURABILITY\_NOT\_ALLOWED
- Il s'agit d'un abonnement non géré : les abonnements non gérés sont rejetés avec le code anomalie 2046 (07FE) (RC2046): MQRC\_OPTIONS\_ERROR
- Il s'agit d'un abonnement d'un client ne pouvant pas prendre en charge la multidiffusion : ces abonnements sont rejetés avec le code anomalie 2560 (0A00) (RC2560): MQRC\_MULTICAST\_ONLY
- Il s'agit d'un abonnement d'une application locale : ces abonnements sont rejetés avec le code anomalie 2560 (0A00) (RC2560): MQRC\_MULTICAST\_ONLY

# **Sécurité**

IBM WebSphere MQ offre plusieurs méthodes de sécurité : interface de service d'autorisation, exits de canal tiers ou écrits par l'utilisateur, sécurité de canal à l'aide du protocole SSL, enregistrements d'authentification de canal et sécurité des messages.

# **Interface de service d'autorisation**

L'autorisation de l'utilisation d'appels MQI, de commandes et d'accès aux objets est fournie par le **gestionnaire des droits d'accès aux objets** (OAM), qui est activé par défaut. L'accès aux entités IBM WebSphere MQ est contrôlé via des groupes d'utilisateurs IBM WebSphere MQ et le gestionnaire OAM. Les administrateurs peuvent utiliser une interface de ligne de commande pour octroyer ou révoquer des autorisations, selon les besoins.

Pour plus d'informations sur la création des composants de service d'autorisation, voir Configuration de la sécurité sur les systèmes Windows, UNIX and Linux.

# **Exits de canal tiers ou écrits par l'utilisateur**

Les canaux peuvent utiliser des exits de canal tiers ou écrits par l'utilisateur. Pour plus d'informations, voir Programmes d'exit de canal pour les canaux de messagerie.

# **Sécurité de canal à l'aide de SSL**

Le protocole SSL (Secure Sockets Layer) fournit une sécurité de canal standard assurant la protection contre les interceptions électroniques, les falsifications et le déguisement.

SSL utilise des techniques de clé publique et symétrique pour assurer la confidentialité et l'intégrité des messages et l'authentification mutuelle.

Pour plus de détails sur la sécurité dans IBM WebSphere MQ, y compris des informations détaillées sur SSL, voir Sécurité. Pour une présentation de SSL, notamment des pointeurs des commandes décrites dans la présente section, voir Protocoles de sécurité cryptographiques SSL et TLS.

# **Enregistrements d'authentification de canal**

Les enregistrements d'authentification de canal permettent d'exercer un contrôle précis sur l'accès octroyé aux systèmes de connexion au niveau d'un canal. Pour plus d'informations, voir Enregistrements d'authentification de canal.

# **Sécurité des messages**

Utilisez Advanced Message Security, qui est un composant sous licence d'IBM WebSphere MQ installé séparément, pour fournir une protection cryptographique aux messages envoyés et reçus via IBM WebSphere MQ. Voir WebSphere MQ Advanced Message Security.

**Tâches associées** Sécurité Planification de la sécurité

# **Clients et serveurs**

Présentation de la façon dont IBM WebSphere MQ prend en charge les configurations client-serveur pour ses applications.

Un *client* IBM WebSphere MQ MQI est un composant qui permet à une application exécutée sur un système d'émettre des appels MQI à un gestionnaire de files d'attente exécuté sur un autre système. Le résultat de l'appel est renvoyé au client, qui le renvoie à l'application.

Un IBM WebSphere MQ serveur est un gestionnaire de files d'attente qui fournit des services de mise en file d'attente à un ou plusieurs clients. Tous les objets IBM WebSphere MQ, par exemple les files

d'attente, existent uniquement sur le poste du gestionnaire de files d'attente (le poste serveur IBM WebSphere MQ) et non sur le client. Un serveur IBM WebSphere MQ peut également prendre en charge des applications IBM WebSphere MQ locales.

La différence entre un serveur IBM WebSphere MQ et un gestionnaire de files d'attente ordinaire réside dans le fait qu'un serveur possède une liaison de communication dédiée avec chaque client. Pour plus d'informations sur la création de canaux pour les clients et les serveurs, voir Connexion d'applications à l'aide de la mise en file d'attente répartie.

Pour plus d'informations sur les clients en général, voir «Présentation des clients IBM WebSphere MQ MQI», à la page 138.

# **Applications IBM WebSphere MQ dans un environnement client-serveur**

Une fois liées à un serveur, les applications IBM WebSphere MQ client peuvent émettre la plupart des appels MQI de la même façon que les applications locales. L'application client émet un appel MQCONN pour se connecter à un gestionnaire de files d'attente spécifié. Tous les autres appels MQI spécifiant le descripteur de connexion renvoyé par la demande de connexion sont ensuite traités par ce gestionnaire de files d'attente.

Vous devez connecter vos applications aux bibliothèques client appropriées. Voir Génération d'applications pour les clients WebSphere MQ MQI.

#### **Concepts associés**

[«Gestion et prise en charge des transactions», à la page 145](#page-144-0) Cette rubrique contient une présentation de la gestion des transactions et explique comment WebSphere MQ prend en charge les transactions.

[«Extension des fonctions du gestionnaire de files d'attente», à la page 146](#page-145-0) Vous pouvez étendre les fonctions du gestionnaire de files d'attente à l'aide d'exits utilisateur, d'exits API ou de services optionnels.

# **Présentation des clients IBM WebSphere MQ MQI**

Un client *WebSphere MQ MQI* est un composant du produit IBM WebSphere MQ qui peut être installé sur un système sur lequel aucun gestionnaire de files d'attente n'est exécuté.

A l'aide d'un client IBM WebSphere MQ MQI, une application exécutée sur le même système que le client peut se connecter à un gestionnaire de files d'attente exécuté sur un autre système. L'application peut émettre des appels MQI à ce gestionnaire de files d'attente. Une application de ce type est appelée *application client WebSphere MQ MQI* et le gestionnaire de files d'attente est appelé *gestionnaire de files d'attente du serveur*.

Une application client IBM WebSphere MQ MQI et un gestionnaire de files d'attente de serveur communiquent entre eux à l'aide d'un *canal MQI*. Ce dernier démarre lorsque l'application client émet un appel **MQCONN** ou **MQCONNX** pour se connecter au gestionnaire de files d'attente et s'arrête lorsque l'application client émet un appel **MQDISC** pour se déconnecter du gestionnaire de files d'attente. Les paramètres d'entrée d'un appel MQI sont transmis dans une direction sur un canal MQI et les paramètres de sortie dans la direction opposée.

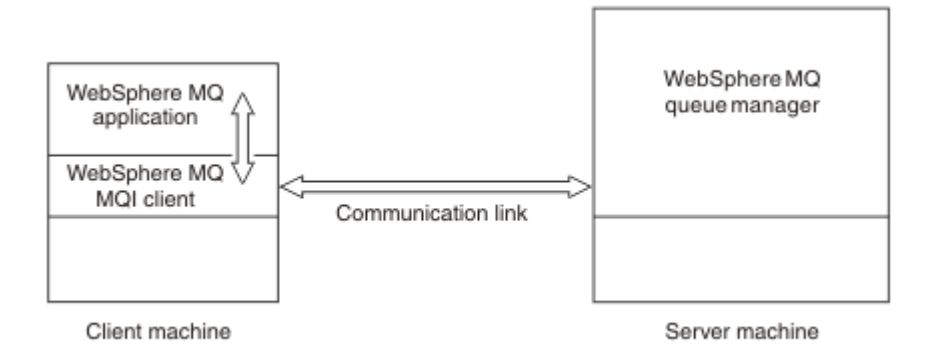

### *Figure 30. Liaison entre un client et un serveur*

Les plateformes ci-dessous peuvent être utilisées. Les combinaisons dépendent du produit IBM WebSphere MQ que vous utilisez et sont décrites dans [«Prise en charge de la plateforme pour les clients](#page-140-0) [IBM WebSphere MQ», à la page 141](#page-140-0).

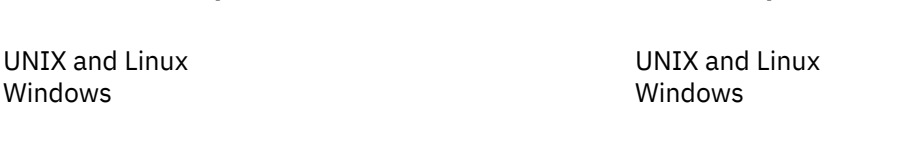

**Client IBM WebSphere MQ MQI IBM WebSphere MQServeur**

HP Integrity NonStop Server

HP Integrity NonStop Server

L'interface MQI est disponible pour les applications s'exécutant sur la plateforme client ; les files d'attente et les autres objets IBM WebSphere MQ sont détenus sur un gestionnaire de files d'attente que vous avez installé sur un serveur.

Une application que vous souhaitez exécuter dans l'environnement client IBM WebSphere MQ MQI doit d'abord être liée à la bibliothèque client appropriée. Lorsque l'application émet un appel MQI, le client IBM WebSphere MQ MQI dirige la demande vers un gestionnaire de files d'attente, où elle est traitée et à partir duquel une réponse est renvoyée au client IBM WebSphere MQ MQI.

Le lien entre l'application et le client IBM WebSphere MQ MQI est établi dynamiquement lors de l'exécution.

Vous pouvez également développer des applications client à l'aide de IBM WebSphere MQ classes for .NET, IBM WebSphere MQ classes for Java ou IBM WebSphere MQ classes for Java Message Service (JMS). Vous pouvez utiliser les clients Java et JMS sur les plateformes UNIX, Linux et Windows . L'utilisation de Java et de JMS n'est pas décrite ici. Pour plus d'informations sur l'installation, la configuration et l'utilisation de IBM WebSphere MQ classes for Java et IBM WebSphere MQ classes for JMS , voir Utilisation des classes WebSphere MQ pour Java et Utilisation des classes WebSphere MQ pour JMS.

#### **Concepts associés**

[«Pourquoi utiliser des clients IBM WebSphere MQ ?», à la page 140](#page-139-0) L'utilisation de clients IBM WebSphere MQ est un moyen efficace d'implémenter la messagerie et la mise en file d'attente IBM WebSphere MQ.

[«Comment configurer un client IBM WebSphere MQ MQI?», à la page 141](#page-140-0) Pour configurer un client, suivez les instructions ci-dessous.

[«A quoi correspond un client transactionnel étendu ?», à la page 142](#page-141-0) Un client transactionnel étendu WebSphere MQ permet de mettre à jour les ressources gérées par un autre gestionnaire de ressources, sous le contrôle d'un gestionnaire de transactions externe.

[«Mode de connexion du client au serveur», à la page 143](#page-142-0)

<span id="page-139-0"></span>Un client se connecte à un serveur à l'aide de MQCONN ou de MQCONNX, et communique via un canal.

# *Pourquoi utiliser des clients IBM WebSphere MQ ?*

L'utilisation de clients IBM WebSphere MQ est un moyen efficace d'implémenter la messagerie et la mise en file d'attente IBM WebSphere MQ.

Vous pouvez avoir une application qui utilise l'interface MQI exécutée sur une machine et le gestionnaire de files d'attente sur une machine différente (physique ou virtuelle). Voici les avantages :

- Une mise en oeuvre complète de WebSphere MQ n'est pas nécessaire sur la machine client.
- Configuration matérielle requise sur le système client réduite.
- Exigences de l'administration système réduites.
- Une application WebSphere MQ en cours d'exécution sur un client peut se connecter à plusieurs gestionnaires de files d'attente sur des systèmes différents.
- Des canaux secondaires utilisant des protocoles de transmission différents peuvent être utilisés.

#### **Référence associée**

«Quelles sont les applications qui s'exécutent sur un client IBM WebSphere MQ MQI?», à la page 140 L'interface MQI complète est prise en charge dans l'environnement client.

[«Prise en charge de la plateforme pour les clients IBM WebSphere MQ», à la page 141](#page-140-0) IBM WebSphere MQ sur toutes les plateformes serveur accepte les connexions client des clients IBM WebSphere MQ MQI sur les systèmes UNIX ou Linux et Windows.

*Quelles sont les applications qui s'exécutent sur un client IBM WebSphere MQ MQI?* L'interface MQI complète est prise en charge dans l'environnement client.

Cela permet à presque toutes les applications WebSphere MQ d'être configurées pour s'exécuter sur un système client IBM WebSphere MQ MQI en liant l'application sur le client IBM WebSphere MQ MQI à la bibliothèque MQIC plutôt qu'à la bibliothèque MQI. Voici les exceptions :

- MQGET avec signal
- Une application nécessitant la coordination de point de synchronisation avec d'autres gestionnaires de ressources doit utiliser un client transactionnel étendu

Si la lecture anticipée est activée pour améliorer les performances de la messagerie non persistante, les options MQGET ne sont pas toutes disponibles. Le tableau présente les options admises et indique si elles peuvent être modifiées d'un appel MQGET à l'autre.

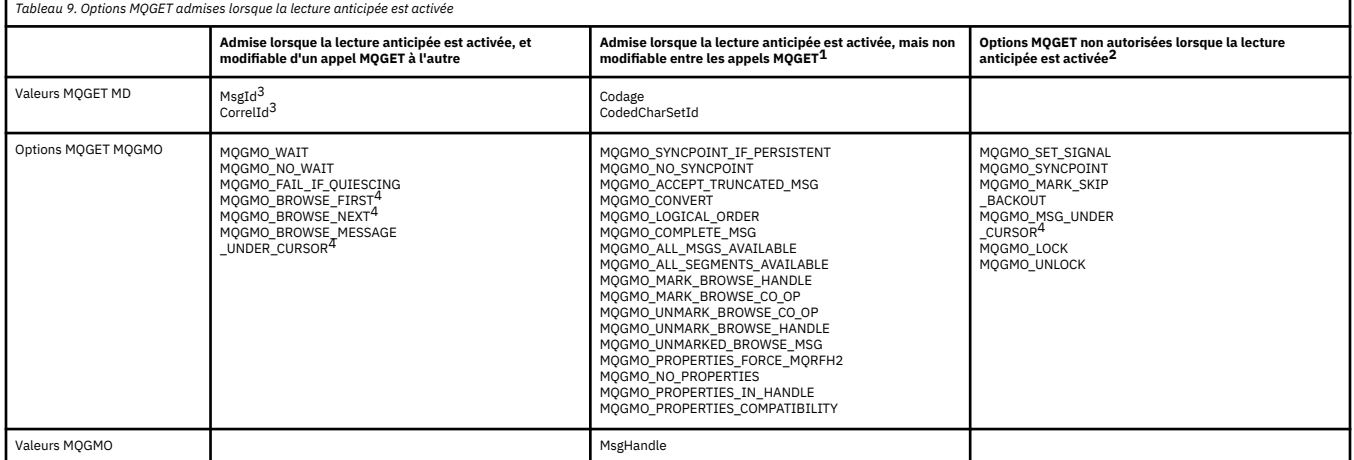

- 1. Si ces options sont modifiées d'un appel MQGET à l'autre, un code anomalie MORC\_OPTIONS\_CHANGED est renvoyé.
- 2. Si ces options sont spécifiées lors du premier appel MQGET, la lecture anticipée est désactivée. Si ces options sont spécifiées lors d'un appel MQGET ultérieur, un code anomalie MQRC\_OPTIONS\_ERROR est renvoyé.
- <span id="page-140-0"></span>3. Les applications client doivent être informées que, si les valeurs MsgId et CorrelId sont modifiées d'un appel MQGET à l'autre, il se peut que les messages comportant les valeurs précédentes aient déjà été envoyés au client et qu'ils restent dans la mémoire tampon de lecture anticipée du client tant qu'ils ne sont pas consommés (ou automatiquement purgés).
- 4. Le premier appel MQGET détermine si les messages doivent être explorés ou extraits d'une file d'attente lorsque la lecture anticipée est activée. Si l'application tente d'utiliser une combinaison d'exploration et d'extraction, un code anomalie MQRC\_OPTIONS\_CHANGED est renvoyé.
- 5. MQGMO\_MSG\_UNDER\_CURSOR n'est pas possible avec la lecture anticipée. Les messages peuvent être explorés ou extraits lorsque la lecture anticipée est activée mais pas une combinaison des deux.

Une application exécutée sur un client IBM WebSphere MQ MQI peut se connecter à plusieurs gestionnaires de files d'attente simultanément ou utiliser un nom de gestionnaire de files d'attente avec un astérisque (\*) sur un appel MQCONN ou MQCONNX (voir les exemples dans Connexion d'applications client IBM WebSphere MQ MQI à des gestionnaires de files d'attente).

#### *Prise en charge de la plateforme pour les clients IBM WebSphere MQ*

IBM WebSphere MQ sur toutes les plateformes serveur accepte les connexions client des clients IBM WebSphere MQ MQI sur les systèmes UNIX ou Linux et Windows.

WebSphere MQ installé comme *produit de base et serveur* peut accepter les connexions depuis les clients IBM WebSphere MQ MQI sur les plateformes suivantes :

- HP Integrity NonStop Server
- Systèmes UNIX and Linux
- Fenêtres

L'identificateur du jeu de caractères codés (CCSID) et le protocole de communication peuvent varier selon les connexions.

## *Comment configurer un client IBM WebSphere MQ MQI?*

Pour configurer un client, suivez les instructions ci-dessous.

Pour configurer un client IBM WebSphere MQ MQI, vous devez avoir installé un serveur IBM WebSphere MQ opérationnel auquel le client se connectera. Les étapes de la configuration d'un client sont les suivantes :

- 1. Vérifiez que vous disposez d'une plateforme appropriée pour un client IBM WebSphere MQ MQI et que la configuration matérielle et logicielle requise est respectée. Les plateformes prises en charges sont décrites dans la rubrique «Prise en charge de la plateforme pour les clients IBM WebSphere MQ», à la page 141.
- 2. Déterminez la façon dont vous allez installer IBM WebSphere MQ sur votre poste de travail client, puis suivez les instructions correspondant à votre combinaison particulière de plateformes client et serveur. L'installation est décrite dans la rubrique Installation d'un client IBM WebSphere MQ.
- 3. Assurez-vous que vos liaisons de communication sont configurées et connectées. La configuration des liaisons de communication est décrite dans la rubrique Configuration des connexions entre le serveur et le client.
- 4. Vérifiez que votre installation fonctionne correctement. La vérification de votre installation est décrite dans la rubrique Vérification d'une installation client.
- 5. Une fois que vous avez vérifié l'installation du client IBM WebSphere MQ MQI, déterminez si vous devez sécuriser votre client. La sécurité du client est décrite dans la rubrique Configuration de la sécurité du client IBM WebSphere MQ MQI.
- 6. Configurez les canaux entre le serveur et le client IBM WebSphere MQ MQI qui sont requis par les applications IBM WebSphere MQ que vous souhaitez exécuter sur le client. La configuration des canaux est décrite dans la rubrique Définition de canaux MQI. Si vous utilisez SSL, vous devez prendre en compte quelques informations supplémentaires. Ces remarques sont décrites dans la rubrique Spécification du fait qu'un canal MQI utilise SSL . Il peut être nécessaire d'utiliser un fichier de configuration de client IBM WebSphere MQ MQI ou des variables d'environnement IBM WebSphere

<span id="page-141-0"></span>MQ pour configurer les canaux. Les variables d'environnement IBM WebSphere MQ sont décrites dans Utilisation des variables d'environnement IBM WebSphere MQ.

- 7. Les applications IBM WebSphere MQ sont décrites en intégralité dans la rubrique Développement d'applications.
- 8. Vous devez prendre en considération certaines différences par rapport à un environnement de gestionnaire de files d'attente lors de la conception, la génération et l'exécution d'applications dans l'environnement client IBM WebSphere MQ MQI. Pour plus d'informations sur ces différences, voir :
	- Utilisation de l'interface de file d'attente de messages (MQI) dans une application client
	- Génération d'applications pour les clients WebSphere MQ MQI
	- Connexion des applications client IBM WebSphere MQ MQI à des gestionnaires de files d'attente
	- Résolution des problèmes liés aux clients IBM WebSphere MQ MQI

#### *A quoi correspond un client transactionnel étendu ?*

Un client transactionnel étendu WebSphere MQ permet de mettre à jour les ressources gérées par un autre gestionnaire de ressources, sous le contrôle d'un gestionnaire de transactions externe.

Si vous ne maîtrisez pas les concepts de la gestion des transactions, consultez la rubrique [«Gestion et](#page-144-0) [prise en charge des transactions», à la page 145](#page-144-0).

Notez que le client transactionnel XA est maintenant fourni avec WebSphere MQ.

Une application client peut participer à une unité d'oeuvre gérée par un gestionnaire de files d'attente auquel elle est connectée. Au sein de l'unité d'oeuvre, l'application client peut placer des messages dans des files d'attente (et d'en extraire) appartenant à ce gestionnaire de files d'attente. L'application client peut ensuite utiliser l'appel **MQCMIT** pour valider l'unité d'oeuvre ou l'appel **MQBACK** pour annuler l'unité d'oeuvre. Cependant, au sein de la même unité d'oeuvre, l'application client ne peut pas mettre à jour les ressources d'un autre gestionnaire de ressources, par exemple les tables d'une base de données DB2. L'utilisation d'un client transactionnel étendu WebSphere MQ permet de supprimer cette restriction.

Un *client transactionnel étendu WebSphere MQ* est un IBM WebSphere MQ MQI client doté d'une fonction supplémentaire. Cette fonction permet à une application client, au sein de la même unité d'oeuvre :

- de placer des messages dans des files d'attente (et d'en extraire) appartenant au gestionnaire de files d'attente auquel elle est connectée ;
- de mettre à jour les ressources d'un gestionnaire de ressources autre qu'un gestionnaire de files d'attente WebSphere MQ.

Cette unité d'oeuvre doit être gérée par un gestionnaire de transactions externe exécuté sur le même système que l'application client. L'unité d'oeuvre ne peut pas être gérée par le gestionnaire de files d'attente auquel l'application client est connectée. En d'autres termes, le gestionnaire de files d'attente peut faire office uniquement de gestionnaire de ressources, et non de gestionnaire de transactions. Cela signifie également que l'application client peut valider ou annuler l'unité d'oeuvre à l'aide de l'interface de programmation d'application (API) fournie par le gestionnaire de transactions externe. L'application client ne peut donc pas utiliser les appels MQI, **MQBEGIN**, **MQCMIT**et **MQBACK**.

Le gestionnaire de transactions externe communique avec le gestionnaire de files d'attente en tant que gestionnaire de ressources à l'aide du même canal MQI que celui utilisé par l'application client connectée au gestionnaire de files d'attente. Cependant, dans une situation de reprise après incident, lorsqu'aucune application n'est en cours d'exécution, le gestionnaire de transactions peut utiliser un canal MQI dédié pour rétablir les unités d'oeuvre incomplètes auxquelles participait le gestionnaire de files d'attente au moment de l'incident.

Dans cette section, un client WebSphere MQ MQI qui ne possède pas la fonction transactionnelle étendue est désigné par *client de base WebSphere MQ*. Vous pouvez donc considérer qu'un client transactionnel étendu WebSphere MQ est constitué d'un client de base WebSphere MQ auquel s'ajoute la fonction transactionnelle étendue.

#### **Référence associée**

[«Plateformes prises en charge pour les clients transactionnels étendus», à la page 143](#page-142-0)

<span id="page-142-0"></span>Les clients transactionnels étendus IBM WebSphere MQ sont disponibles pour toutes les plateformes prenant en charge un client de base, à l'exception de z/OS.

#### *Plateformes prises en charge pour les clients transactionnels étendus*

Les clients transactionnels étendus IBM WebSphere MQ sont disponibles pour toutes les plateformes prenant en charge un client de base, à l'exception de z/OS.

Une application client qui utilise un client transactionnel étendu peut se connecter à un gestionnaire de files d'attente des produits IBM WebSphere MQ Version 7.5 suivants uniquement :

- IBM WebSphere MQ pour AIX
- IBM WebSphere MQ pour HP-UX
- IBM WebSphere MQ pour HP Integrity NonStop Server
- IBM WebSphere MQ pour Linux
- IBM WebSphere MQ pour Solaris
- IBM WebSphere MQ pour Windows

Bien qu'il n'existe aucun client transactionnel étendu qui s'exécute sous z/OS, une application client utilisant un client de ce type peut se connecter à un gestionnaire de files d'attente qui s'exécute sous z/OS.

Pour chaque plateforme, la configuration matérielle et logicielle requise pour le client transactionnel étendu est la même que celle du client de base IBM WebSphere MQ. Un langage de programmation est pris en charge par un client transactionnel étendu s'il est pris en charge par le client de base IBM WebSphere MQ MQ et par le gestionnaire de files d'attente que vous utilisez.

Les gestionnaires de transactions externes de chaque plateforme sont répertoriés dans les pages Web ci-dessous.

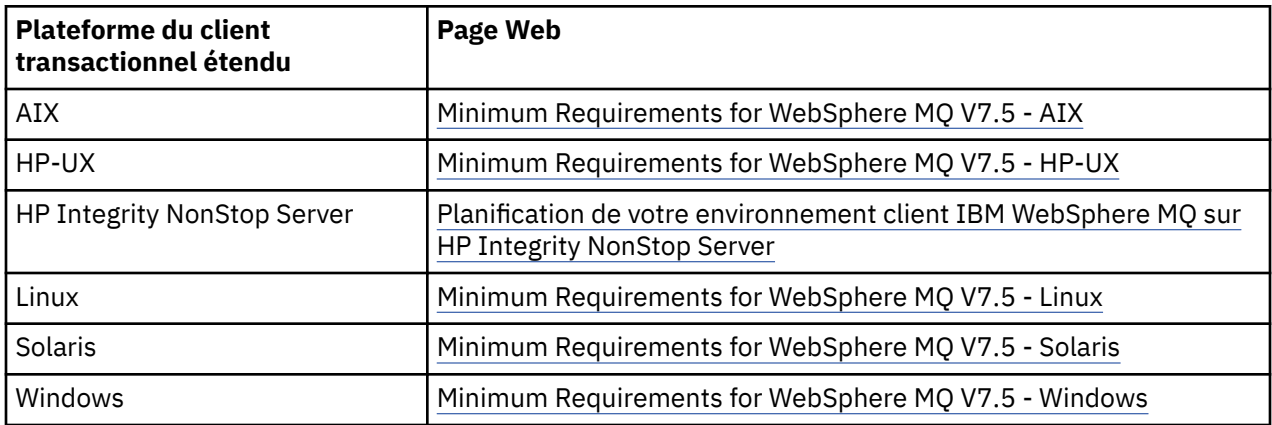

### *Mode de connexion du client au serveur*

Un client se connecte à un serveur à l'aide de MQCONN ou de MQCONNX, et communique via un canal.

Une application exécutée dans l'environnement client IBM WebSphere MQ doit maintenir une connexion active entre les postes client et serveur.

La connexion est établie par une application émettant un appel MQCONN ou MQCONNX. Les clients et les serveurs communiquent via des *canaux MQI* ou, lors de l'utilisation de conversations partagées, chacun partage une instance de canal MQI. Lorsque l'appel aboutit, l'instance de canal MQI ou la conversation reste connectée tant que l'application n'émet pas un appel MQDISC. C'est le cas pour tous les gestionnaires de files d'attente auxquels une application doit se connecter.

#### **Concepts associés**

[«Client et gestionnaire de files d'attente sur la même machine», à la page 144](#page-143-0) Vous pouvez également exécuter une application dans l'environnement client WebSphere MQ MQI lorsqu'un gestionnaire de files d'attente est également installé sur votre machine.

[«Clients sur des plateformes différentes», à la page 144](#page-143-0)

<span id="page-143-0"></span>Voici un autre exemple de système client et serveur WebSphere MQ MQI. Dans cet exemple, le poste serveur communique avec trois clients WebSphere MQ MQI sur des plateformes différentes.

#### «Utilisation des versions différentes des logiciels client et serveur», à la page 144

Si vous utilisez des versions antérieures des produits IBM WebSphere MQ, assurez-vous que la conversion de code du CCSID de votre client est prise en charge par le serveur.

#### *Client et gestionnaire de files d'attente sur la même machine*

Vous pouvez également exécuter une application dans l'environnement client WebSphere MQ MQI lorsqu'un gestionnaire de files d'attente est également installé sur votre machine.

Dans cette situation, vous avez le choix de vous connecter aux bibliothèques du gestionnaire de files d'attente ou aux bibliothèques client, mais notez que, si vous vous connectez aux bibliothèques client, vous devez néanmoins définir les connexions de canal. Cela peut être utile lors de la phase de développement d'une application. Vous pouvez tester votre programme sur votre propre machine, sans aucune dépendance, et vous assurer qu'il continue de fonctionner lorsque vous le placez dans un environnement client WebSphere MQ MQI indépendant.

#### *Clients sur des plateformes différentes*

Voici un autre exemple de système client et serveur WebSphere MQ MQI. Dans cet exemple, le poste serveur communique avec trois clients WebSphere MQ MQI sur des plateformes différentes.

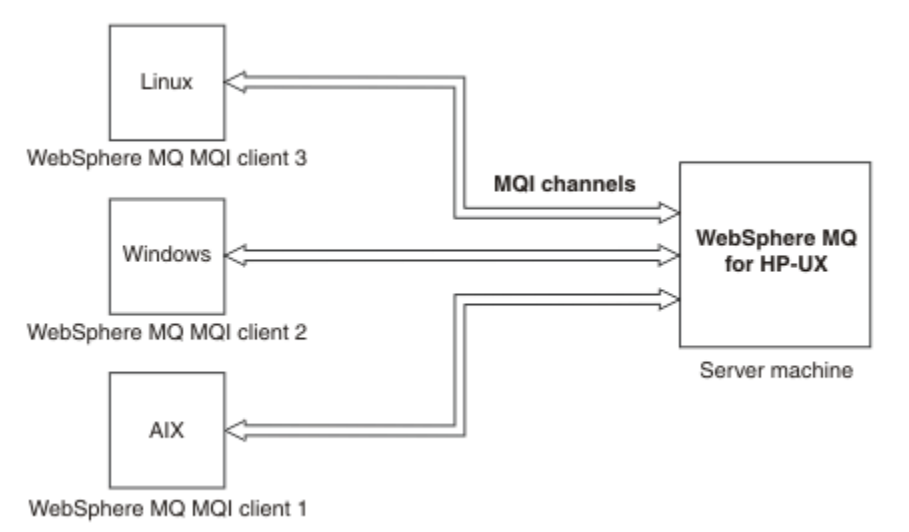

#### *Figure 31. Serveur WebSphere MQ connecté à des clients sur des plateformes différentes*

D'autres environnements plus complexes sont possibles. Par exemple, un client WebSphere MQ peut se connecter à plusieurs gestionnaires de files d'attente ou à n'importe quel nombre de gestionnaires de files d'attente connectés dans le cadre d'un groupe de partage de files d'attente.

#### *Utilisation des versions différentes des logiciels client et serveur*

Si vous utilisez des versions antérieures des produits IBM WebSphere MQ, assurez-vous que la conversion de code du CCSID de votre client est prise en charge par le serveur.

Un client IBM WebSphere MQ peut se connecter à toutes les versions prises en charge du gestionnaire de files d'attente. Si vous vous connectez à une version antérieure du gestionnaire de files d'attente, vous ne pouvez pas utiliser les fonctions et structures d'une version antérieure du produit dans votre application IBM WebSphere MQ sur le client.

Un gestionnaire de files d'attente IBM WebSphere MQ peut communiquer avec des clients de différentes versions avec lui-même en négociant jusqu'au niveau de protocole le plus élevé mutuellement pris en charge. Cela signifie que les clients plus anciens peuvent être utilisés avec des niveaux de gestionnaire de files d'attente plus récents. Il est recommandé que le client et le serveur soient au niveau des versions de IBM WebSphere MQ qui sont actuellement prises en charge pour faciliter le diagnostic des problèmes et activer la prise en charge par IBM.
Pour plus d'informations, voir les langages de programmation pris en charge dans Détermination du langage de programmation à utiliser.

# **Gestion et prise en charge des transactions**

Cette rubrique contient une présentation de la gestion des transactions et explique comment WebSphere MQ prend en charge les transactions.

Un *gestionnaire de ressources* est un sous-système informatique détenant et gérant des ressources accessibles aux applications et mises à jour par ces dernières. Voici des exemples de gestionnaires de ressources :

- Un gestionnaire de files d'attente WebSphere MQ dont les files d'attente sont des ressources
- Une base de données DB2 dont les tables sont des ressources

Lorsqu'une application met à jour les ressources d'un ou de plusieurs gestionnaires de ressources, il peut y avoir un besoin métier garantissant que certaines mises à jour aboutissent toutes sous la forme d'un groupe ou qu'aucune n'aboutit. La raison de ce type de besoin est que les données métier restent dans un état incohérent si certaines de ces mises à jour ont abouti alors que d'autres n'ont pas abouti.

Les mises à jour des ressources gérées de cette façon sont censées se produire au sein d'une *unité d'oeuvre*, à savoir une *transaction*. Un programme d'application peut regrouper un ensemble de mises à jour dans une unité d'oeuvre.

Pendant une unité d'oeuvre, une application émet des demandes aux gestionnaires de ressources pour mettre à jour leurs ressources. L'unité d'oeuvre prend fin lorsque l'application émet une demande de validation de toutes les mises à jour. Tant que les mises à jour ne sont pas validées, aucune d'elles n'est visible par d'autres applications accédant aux mêmes ressources. Le cas échéant, si l'application décide qu'elle ne peut pas terminer l'unité d'oeuvre pour une raison quelle qu'elle soit, elle peut émettre une demande pour annuler toutes les mises à jour qu'elle a demandées jusqu'à ce stade. Dans ce cas, aucune mise à jour ne devient visible par d'autres applications. Ces mises à jour sont généralement associées de façon logique et doivent toutes aboutir pour que l'intégrité des données soit préservée. Si une mise à jour aboutit alors qu'une autre échoue, l'intégrité des données est perdue.

Lorsqu'une unité d'oeuvre aboutit, elle est censée effectuer une *validation*. Une fois validées, toutes les mises à jour effectuées dans cette unité d'oeuvre deviennent permanentes et irréversibles. Cependant, si l'unité d'oeuvre échoue, toutes les mises à jour sont *annulées*. Ce processus au cours duquel les unités d'oeuvre sont validées ou annulées avec intégrité est appelé *coordination de point de synchronisation*.

Le stade auquel toutes les mises à jour au sein d'une unité d'oeuvre sont validées ou annulées est appelé *point de synchronisation*. Une mise à jour au sein d'une unité d'oeuvre est censée se produire *sous le contrôle d'un point de synchronisation*. Si une application demande une mise à jour qui est *en dehors du contrôle d'un point de synchronisation*, le gestionnaire de ressources valide immédiatement la mise à jour, même si une unité d'oeuvre est en cours, et la mise à jour ne peut pas être ultérieurement.

Le sous-système informatique qui gère les unités de travail est appelé *gestionnaire de transactions*ou *coordinateur de point de synchronisation*.

Une unité d'oeuvre *locale* est une unité d'oeuvre dans laquelle les seules ressources mises à jour sont celles du gestionnaire de files d'attente WebSphere MQ. Dans ce cas, la coordination de point de synchronisation est fournie par le gestionnaire de files d'attente proprement dit, à l'aide d'un processus de validation à une seule phase.

Une unité d'oeuvre *globale* est une unité d'oeuvre dans laquelle les ressources appartenant à d'autres gestionnaires de files d'attente, tels que les bases de données compatibles XA, sont également mises à jour. Dans ce cas, une procédure de validation à deux phases doit être utilisée et l'unité d'oeuvre peut être coordonnée par le gestionnaire de files d'attente proprement dit ou en externe par un autre gestionnaire de transactions compatible XA, tel que IBM TXSeries ou BEA Tuxedo.

Un gestionnaire de transactions est chargé de garantir que toutes les mises à jour des ressources au sein d'une unité d'oeuvre aboutissent ou qu'aucune d'elles n'abouti. Pour valider ou annuler une unité d'oeuvre, une application émet une demande à un gestionnaire de transactions. CICS et WebSphere

Application Server sont des exemples de gestionnaires de transactions, bien que les deux possèdent également d'autres fonctions.

Certains gestionnaires de ressources fournissent leur propre fonction de gestion de transactions. Par exemple, un gestionnaire de files d'attente WebSphere MQ peut gérer des unités d'oeuvre impliquant des mises à jour de ses propres ressources et des mises à jour des tables DB2. Le gestionnaire de files d'attente n'a pas besoin d'un gestionnaire de transactions distinct pour effectuer cette fonction, même si un gestionnaire de transactions peut être utilisé s'il s'agit d'un besoin métier. Si un gestionnaire de transactions distinct est utilisé, il est désigné par *gestionnaire de transactions externe*.

Pour qu'un gestionnaire de transactions externe gère une unité d'oeuvre, une interface standard doit exister entre le gestionnaire de transactions et tous les gestionnaires de ressources participant à l'unité d'oeuvre. Cette interface permet au gestionnaire de transactions et à un gestionnaire de ressources de communiquer l'un avec l'autre. L'une de ces interfaces est l'*interface XA*, qui correspond à une interface standard prise en charge par un certain nombre de gestionnaires de transactions et de gestionnaires de ressources. L'interface XA est publiée par The Open Group dans le document *Distributed Transaction Processing: The XA Specification*.

Lorsque plusieurs gestionnaires de ressources participent à une unité d'oeuvre, un gestionnaire de transactions doit utiliser un protocole de *validation à deux phases* pour garantir que toutes les mises à jour au sein de l'unité d'oeuvre aboutissent ou qu'aucune d'elles n'aboutit, même si une erreur système se produit. Lorsqu'une application émet une demande à un gestionnaire de transactions pour valider une unité d'oeuvre, le gestionnaire de transactions effectue les opérations suivantes :

#### **Phase 1 (préparation de la validation)**

Le gestionnaire de transactions demande à chaque gestionnaire de ressources participant à l'unité d'oeuvre de garantir que toutes les informations relatives aux mises à jour prévues de ses ressources sont dans un état récupérable. Un gestionnaire de ressources effectue généralement ce processus en écrivant les informations dans un journal et en garantissant que les informations sont écrites sur disque dur. La phase 1 se termine lorsque le gestionnaire de transactions reçoit de la part de chaque gestionnaire de ressources une notification selon laquelle les informations relatives aux mises à jour prévues de ses ressources sont dans un état récupérable.

#### **Phase 2 (validation)**

Une fois la phase 1 terminée, le gestionnaire de transactions prend la décision irrévocable de valider l'unité d'oeuvre. Il demande à chaque gestionnaire de ressources participant à l'unité d'oeuvre de valider les mises à jour de ses ressources. Lorsqu'un gestionnaire de ressources reçoit cette demande, il doit valider les mises à jour. Il n'a pas la possibilité de les annuler à ce stade. La phase 2 se termine lorsque le gestionnaire de transactions reçoit de la part de chaque gestionnaire de ressources une notification selon laquelle il a validé les mises à jour de ses ressources.

L'interface XA utilise un protocole de validation à deux phases.

Pour plus d'informations, voir Support transactionnel.

WebSphere MQ prend également en charge Microsoft Transaction Server (COM +). Utilisation de Microsoft Transaction Server (COM +) fournit des informations sur la configuration de WebSphere MQ pour tirer parti de la prise en charge de COM +.

# **Extension des fonctions du gestionnaire de files d'attente**

Vous pouvez étendre les fonctions du gestionnaire de files d'attente à l'aide d'exits utilisateur, d'exits API ou de services optionnels.

#### **Exits utilisateur**

Les exits utilisateur vous permettent d'insérer votre propre code dans une fonction du gestionnaire de files d'attente. Les exits utilisateur pris en charge sont les suivants :

#### **Exits de canal**

Ces exits modifient le mode de fonctionnement des canaux. Les exits de canal sont décrits dans Programmes d'exit de canal pour les canaux de messagerie.

#### **Exits de conversion de données**

Ces exits créent des fragments de code source pouvant être placés dans des programmes d'application pour convertir des données d'un format à un autre. Les exits de conversion de données sont décrits dans Ecriture d'exits de conversion de données.

#### **Exit de charge de travail du cluster**

La fonction de cet exit est définie par le fournisseur de l'exit. Des informations sur les définitions d'appel sont fournies dans MQ\_CLUSTER\_WORKLOAD\_EXIT - Description d'appel.

### **Exits API**

Les exits API vous permettre d'écrire un code modifiant le comportement des appels API WebSphere MQ, tels que MQPUT et MQGET, puis d'insérer ce code immédiatement avant ou après ces appels. L'insertion est automatique ; le gestionnaire de files d'attente conduit le code d'exit aux points enregistrés. Pour plus d'informations sur les exits API, voir Utilisation et écriture d'exits API.

#### **Services optionnels**

Les services optionnels possèdent des interfaces formalisées (API) dotées de plusieurs points d'entrée.

Une implémentation d'un service optionnel est appelée *composant de service*. Vous pouvez utiliser les composants fournis avec WebSphere MQ ou écrire votre propre composant pour effectuer les fonctions dont vous avez besoin.

A l'heure actuelle, les services optionnels suivants sont fournis :

#### **Serveur d'autorisation**

Le service d'autorisation vous permet de générer votre propre fonction de sécurité.

Le composant de service par défaut implémentant le service est le gestionnaire des droits d'accès aux objets (OAM). Par défaut, le gestionnaire des droits d'accès aux objets (OAM) est actif et vous n'avez pas à intervenir pour le configurer. Vous pouvez utiliser l'interface de service d'autorisation pour créer d'autres composants afin de remplacer ou d'étendre le gestionnaire OAM. Pour plus d'informations sur OAM, voir Configuration de la sécurité sur les systèmes Windows, UNIX and Linux.

#### **Service annuaire**

Le service annuaire permet aux applications de partager des files d'attente en identifiant les files d'attente éloignées comme si elles étaient des files d'attente locales.

Vous pouvez écrire votre propre composant de service annuaire. Vous pouvez être amené à le faire si vous avez l'intention d'utiliser le service annuaire avec IBM WebSphere MQ, par exemple. Pour utiliser le service annuaire, vous devez disposer d'un composant écrit par l'utilisateur ou fourni par un fournisseur de logiciel différent. Par défaut, le service annuaire est inactif.

# **Présentation technique d' IBM WebSphere MQ Client for HP Integrity NonStop Server**

Présentation technique du système d'exploitation HP Integrity NonStop Server.

## **Client IBM WebSphere MQ for HP Integrity NonStop Server SupportPac**

Le client IBM WebSphere MQ pour HP Integrity NonStop Server est fourni dans SupportPac MAT1.

#### **Présentation technique du système d'exploitation HP Integrity NonStop Server**

HP Integrity NonStop Server est un système d'exploitation conçu pour fournir une disponibilité optimale, sans temps d'arrêt planifié ou non planifié et ce, même en cas de pannes matérielles ou logicielles multiples. Il s'agit d'un système d'exploitation qui évolue de manière linéaire, à savoir, si vous ajoutez 20 % de matériel, vous obtenez 20 % de performances supplémentaires. Pour conserver l'intégrité des données, le système d'exploitation possède son propre gestionnaire de transactions ainsi qu'un système de fichiers transactionnel.

Le système d'exploitation HP Integrity NonStop Server est généralement utilisé dans les secteurs suivants :

- Les institutions financières, par exemple, les réseaux ATM, le support bancaire en ligne, les autorisations de crédit, les ordres boursiers, les échanges commerciaux et les transactions interbancaires.
- La production, par exemple, les systèmes de back end des magasins Web, les inventaires et les contrôles de processus.
- Les télécommunications, par exemple, pour les échanges, les urgences et les autres services réseau.

# **Client IBM WebSphere MQ pour les environnements et fonctions HP Integrity NonStop Server pris en charge**

Cette rubrique fournit des détails sur le client IBM WebSphere MQ installé sur la plateforme HP Integrity NonStop Server et décrit l'API client prise en charge ainsi que les environnements et fonctionnalités propres aux systèmes HP Integrity NonStop Server.

#### **API client et environnements pris en charge**

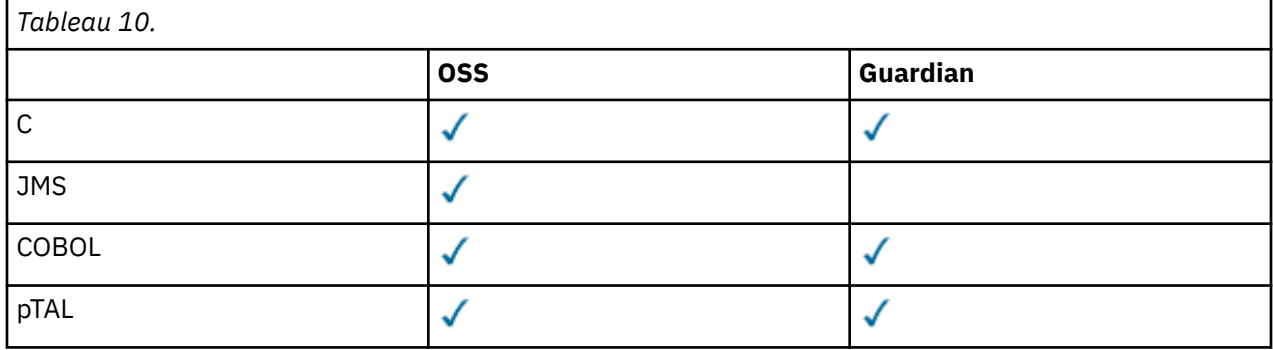

Le client IBM WebSphere MQ for HP Integrity NonStop Server prend en charge les environnements d'exécution suivants :

#### **Récapitulatif fonctionnel**

Certains aspects de la fonctionnalité client sont spécifiques au système d'exploitation hôte. Le récapitulatif ci-dessous présente les aspects de la fonctionnalité client propre au client IBM WebSphere MQ for HP Integrity NonStop Server :

- C (native), PTAL, COBOL (native)
	- Protocole de réseau : TCP (IPv4 et IPv6)
	- Type de transport : Client uniquement
	- Sécurité de transport : SSL/TLS
	- Support transactionnel : Validation en deux phases coordonnée par la fonction de gestion des transactions (TMF) (requiert une connexion à un gestionnaire de files d'attente IBM WebSphere MQ Version 7.1 ou version ultérieure)
	- Mode d'adressage : 32 bits
- Java Message Service (JMS)
	- Protocole de réseau : TCP (IPv4 et IPv6)
	- Type de transport : Client uniquement (Bindings, Direct et Direct HTTP ne sont pas pris en charge)
	- Sécurité de transport : SSL/TLS
	- Support transactionnel : Validation en une phase
- Exécution : Autonome (Application Support Facility (ASF) et Java Connector Architecture (JCA) non prises en charge)
- Exits : Langage Java uniquement (exits natifs écrits dans d'autres langages non pris en charge)
- IBM WebSphere MQ En-têtes et PCF: les classes suivantes ne sont pas prises en charge: com.ibm.mq.headers.\* et com.ibm.mq.pcf.\*

# **Scénarios**

Cette section fournit des informations sur les scénarios qui expliquent comment utiliser et combiner la nouvelle fonction WebSphere MQ version 7.5. Les scénarios comportent des liens utiles vers le centre de documentation pour vous aider à avoir une meilleure compréhension du sujet qui vous intéresse.

Les scénarios disponibles sont décrits dans les sous-rubriques suivantes :

# **Initiation à IBM WebSphere MQ Version 7.5**

Ce scénario explique comment vous initier à IBM WebSphere MQ Version 7.5 sur une plateforme Windows. Il peut vous être utile si vous n'avez jamais utilisé IBM WebSphere MQ auparavant et que vous souhaitiez l'utiliser rapidement.

Ce scénario contient les sections suivantes. Vous pouvez exécuter ces étapes par le biais de l'interface graphique ou de ligne de commande, comme illustré dans ce scénario.

# **Concepts de base et termes clés**

Description des concepts de base et des principaux termes que vous devez connaître avant d'utiliser le scénario Guide d'initiation à IBM WebSphere MQ Version 7.5.

#### **Concepts de base**

IBM WebSphere MQ permet aux applications de lire et d'écrire des messages dans une file d'attente. L'application qui lit le message est indépendante de celle qui l'écrit. Il n'est pas obligatoire que les deux applications s'exécutent en même temps. Si aucune application n'est disponible pour lire le message, il est mis en file d'attente sur IBM WebSphere MQ jusqu'à ce qu'une application se libère.

## **Termes clés**

Vous trouverez ci-dessous la liste des termes clés concernant la mise en file d'attente des messages.

Termes clés concernant la file d'attente de messages.

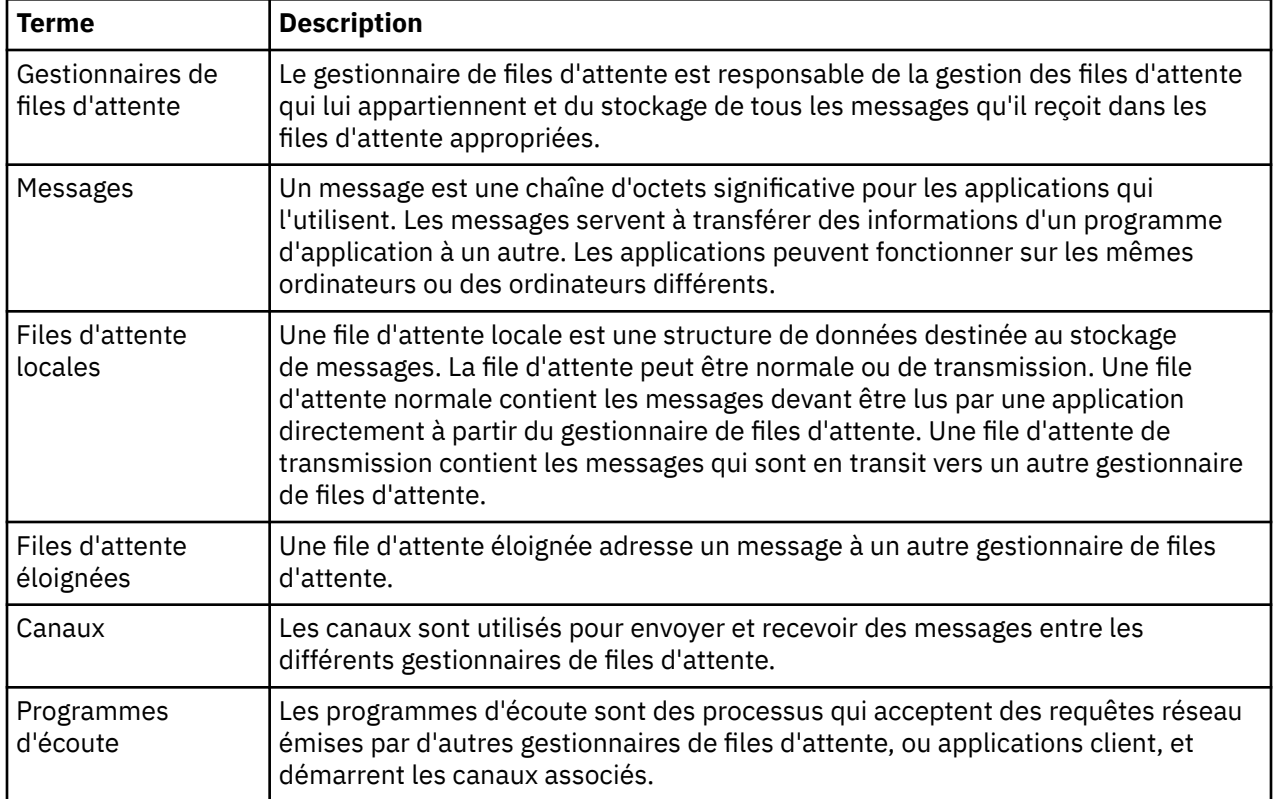

# **Création du gestionnaire de files d'attente QM1**

Créez un gestionnaire de files d'attente, appelé QM1, à utiliser avec le scénario Initiation à IBM WebSphere MQ Version 7.5 , à l'aide de l'interface de ligne de commande ou de l'explorateur WebSphere MQ . Les gestionnaires de files d'attente représentent les domaines principaux du réseau de messagerie WebSphere MQ.

## **Avant de commencer**

Vous devez avoir installé IBM WebSphere MQ Version 7.5. Dans le cas contraire, voir Installation et désinstallation pour savoir comment procéder.

# **Pourquoi et quand exécuter cette tâche**

Dans cet exemple, tous les noms sont en majuscules et comme les noms IBM WebSphere MQ sont sensibles à la casse, vous devez taper tous les noms en majuscules également.

### *Création d'un gestionnaire de files d'attente à l'aide de l'interface de ligne de commande*

Pour créer et démarrer un gestionnaire de files d'attente à l'aide de l'interface de ligne de commande, suivez les étapes ci-dessous :

## **Procédure**

1. Créez un gestionnaire de files d'attente portant le nom QM1 en entrant la commande suivante :

crtmqm QM1

Lorsque le système crée le gestionnaire de files d'attente, la sortie suivante s'affiche :

```
C:\>crtmqm QM1
WebSphere MQ queue manager created.
Creating or replacing default objects for QM1.
Default objects statistics : 61 created. 0 replaced. 0 failed.
Completing setup.
Setup completed.
```
Le gestionnaire de files d'attente est créé, puis arrêté. Vous devez démarrer le gestionnaire de files d'attente pour pouvoir l'administrer ainsi que lire et écrire des messages à partir de ses files d'attente.

2. Lancez le gestionnaire de files d'attente en entrant la commande :

strmqm QM1

Lorsque le gestionnaire de files d'attente a démarré, la sortie suivante s'affiche :

```
C:\>strmqm QM1
WebSphere MQ queue manager 'QM1' starting.
5 log records accessed on queue manager 'QM1' during the log replay phase.
Log replay for queue manager 'QM1' complete.
Transaction manager state recovered for queue manager 'QM1'.
WebSphere MQ queue manager 'QM1' started.
```
Le gestionnaire de files d'attente est démarré.

### **Que faire ensuite**

Pour créer une file d'attente, voir [«Création du gestionnaire de files d'attente LQ1», à la page 152.](#page-151-0)

#### *Création d'un gestionnaire de files d'attente à l'aide de WebSphere MQ Explorer*

Pour créer et démarrer un gestionnaire de files d'attente à l'aide de WebSphere MQ Explorer, suivez les étapes ci-dessous :

#### **Procédure**

- 1. Démarrez WebSphere MQ Explorer.
- 2. Dans la vue **Navigator** , cliquez avec le bouton droit de la souris sur le dossier **Gestionnaires de files d'attente** , puis cliquez sur **Nouveau > Gestionnaire de files d'attente**. L'assistant **Création d'un gestionnaire de files d'attente** démarre.
- 3. Dans la zone **Nom du gestionnaire de files d'attente**, tapez QM1.
- 4. Cochez la case Make this the default queue manager .
- 5. Dans la zone **File d'attente de rebut**, tapez SYSTEM.DEAD.LETTER.QUEUE.

Il s'agit du nom de la file d'attente de rebut qui est automatiquement créée lors de la création du gestionnaire de files d'attente.

6. Laissez les autres zones vides et cliquez sur le bouton **Terminer** ou, à défaut, sur **Suivant**.

Le bouton **Terminer** est désactivé si le numéro de port entre en conflit avec un gestionnaire de files d'attente existant, par exemple, le gestionnaire de files d'attente qui est créé pendant la configuration par défaut. Vous devez poursuivre les étapes de l'assistant pour modifier le numéro de port par défaut.

7. Si vous avez cliqué sur **Suivant**, continuez pour accepter les valeurs par défaut et cliquez sur le bouton **Suivant** jusqu'à la dernière page de l'assistant sur laquelle le bouton **Terminer** est disponible. Modifiez le numéro de port, par exemple en 1415 et cliquez sur **Terminer**.

WebSphere MQ affiche une boîte de dialogue de **création de gestionnaire de files d'attente** lors de la création et du démarrage du gestionnaire de files d'attente.

## **Que faire ensuite**

Pour créer une file d'attente, voir [«Création du gestionnaire de files d'attente LQ1», à la page 152.](#page-151-0)

# <span id="page-151-0"></span>**Création du gestionnaire de files d'attente LQ1**

La présente section explique comment créer une file d'attente pour le scénario Guide d'initiation à WebSphere IBM WebSphere MQ Version 7.5 à l'aide de l'interface de ligne de commande ou de WebSphere MQ Explorer. Les files d'attente sont des structures de données permettant de stocker des messages et représentent des objets de gestionnaire de files d'attente IBM WebSphere MQ.

#### **Pourquoi et quand exécuter cette tâche**

Vous pouvez créer des objets IBM WebSphere MQ à l'aide de l'une des trois techniques suivantes :

- Ligne de commande
- IBM WebSphere MQ Explorer.
- Interface de programmation

Dans cette tâche, vous pouvez créer des objets IBM WebSphere MQ à l'aide de la ligne de commande ou de la IBM WebSphere MQ Explorer.

#### *Création d'une file d'attente à l'aide de l'interface de ligne de commande*

L'interface de ligne de commande possède un langage de script appelé IBM WebSphere MQ Script Commands (MQSC). L'outil de création de script **runmqsc** permet d'exécuter le script sur un gestionnaire de files d'attente. Pour créer et démarrer une file d'attente à l'aide de l'interface de ligne de commande, suivez les étapes ci-dessous :

## **Procédure**

1. Démarrez l'outil de création de script en tapant la commande suivante :

runmqsc QM1

Lorsque l'outil démarre, la sortie suivante s'affiche :

```
C:\>runmqsc QM1
5724-H72 (C) Copyright IBM Corp. 1994, 2024. ALL RIGHTS RESERVED.
Starting MQSC for queue manager QM1.
```
L'outil est prêt à accepter les commandes MQSC.

2. Créez une file d'attente locale appelée LQ1 en entrant la commande MQSC suivante :

define qlocal(LQ1)

Lorsque la file d'attente est créée, la sortie suivante s'affiche :

define qlocal(LQ1) 2 : define qlocal(LQ1) AMQ8006: WebSphere MQ queue created.

3. Arrêtez l'outil de création de script en tapant la commande MQSC suivante :

end

Lorsque l'outil de création de script s'arrête, la sortie suivante s'affiche :

```
One MQSC command read.
No commands have a syntax error.
All valid MQSC commands were processed.
C: \>
```
## **Que faire ensuite**

Vous pouvez maintenant insérer un message dans votre file d'attente. Pour insérer un message dans une file d'attente, voir [«Insertion d'un message dans la file d'attente LQ1», à la page 153](#page-152-0).

### <span id="page-152-0"></span>*Création d'une file d'attente à l'aide de WebSphere MQ Explorer*

Pour créer et démarrer une file d'attente à l'aide de WebSphere MQ Explorer, suivez les étapes cidessous :

#### **Procédure**

- 1. Dans la vue du **navigateur**, développez le dossier **Gestionnaires de files d'attente**.
- 2. Développez le gestionnaire de files d'attente **QM1**.
- 3. Cliquez avec le bouton droit de la souris sur le dossier **Files d'attente**, puis cliquez sur **Nouveau > File d'attente locale...** L'assistant **Nouvelle file d'attente locale** démarre.
- 4. Dans le champ **Nom**, entrez LQ1.
- 5. Cliquez sur **Terminer**.

La nouvelle file d'attente LQ1, s'affiche dans la vue **Contenu**. Si elle ne figure pas dans la vue **Contenu**, cliquez sur le bouton de **régénération** situé en haut de la vue **Contenu**.

#### **Que faire ensuite**

Vous pouvez maintenant insérer un message dans votre file d'attente. Pour insérer un message dans une file d'attente, voir «Insertion d'un message dans la file d'attente LQ1», à la page 153.

# **Insertion d'un message dans la file d'attente LQ1**

Placez un message dans la file d'attente LQ1, à utiliser avec le scénario Initiation à IBM WebSphere MQ Version 7.5 , à l'aide de l'interface de ligne de commande ou de l' IBM WebSphere MQ Explorer.

#### **Pourquoi et quand exécuter cette tâche**

IBM WebSphere MQ est livré avec un modèle d'application appelé amqsput. Cette application place un message dans une file d'attente prédéfinie.

### *Insertion d'un message dans la file d'attente à l'aide de l'interface de ligne de commande*

Pour insérer un message dans la file d'attente à l'aide de l'interface de ligne de commande, suivez les étapes ci-dessous :

#### **Procédure**

1. Utilisez le modèle d'application amqsput pour insérer un message dans la file d'attente LQ1, en tapant la commande suivante :

amqsput LQ1 QM1

Lorsque le modèle d'application démarre, la sortie suivante s'affiche :

C:\>amqsput LQ1 QM1 Sample AMQSPUT0 start target queue is LQ1

- 2. Tapez Hello World et appuyez sur la touche Entrée. Vous avez inséré un message contenant le texte "Hello World" dans la file d'attente LQ1 gérée par le gestionnaire de files d'attente appelé QM1.
- 3. Pour arrêter amqsput, appuyez sur la touche Entrée. La sortie suivante s'affiche :

C:\>amqsput LQ1 QM1 Sample AMQSPUT0 start target queue is LQ1 Hello World Sample AMQSPUT0 end

# **Que faire ensuite**

Pour obtenir un message de la file d'attente, voir «Obtention d'un message de la file d'attente LQ1», à la page 154.

#### *Insertion d'un message dans la file d'attente avec IBM WebSphere MQ Explorer*

Pour insérer un message dans la file d'attente à l'aide de l'IBM WebSphere MQ Explorer, procédez comme suit :

### **Procédure**

- 1. Dans la vue du **navigateur**, développez le dossier **Gestionnaires de files d'attente**.
- 2. Développez le gestionnaire de files d'attente QM1, que vous avez créé.
- 3. Cliquez sur le dossier **Files d'attente**. Les files d'attente du gestionnaire sont répertoriées dans la vue de contenu.
- 4. Dans la vue Contenu, cliquez avec le bouton droit de la souris sur la file d'attente locale LQ1, puis cliquez sur **Insérer un message de test**.

La boîte dialogue **Insertion d'un message de test** s'affiche.

5. Dans la zone **Données de message**, entrez du texte, par exemple Hello World, puis cliquez sur l'option d'**insertion du message**.

La zone **Données de message** est effacée et le message est placé dans la file d'attente.

6. Cliquez sur **Fermer**.

Dans la vue Contenu, notez que la valeur LQ1 **Longueur de la file d'attente en cours** est désormais 1. Si la colonne **Longueur de file d'attente actuelle** n'est pas visible, vous devrez peut-être faire défiler les colonnes vers la droite de la **vue Contenu**.

# **Que faire ensuite**

Pour obtenir un message de la file d'attente, voir «Obtention d'un message de la file d'attente LQ1», à la page 154.

# **Obtention d'un message de la file d'attente LQ1**

Obtenez un message de la file d'attente LQ1, à utiliser avec le scénario Initiation à IBM WebSphere MQ Version 7.5 , à l'aide de l'interface de ligne de commande ou de IBM WebSphere MQ Explorer.

#### **Pourquoi et quand exécuter cette tâche**

IBM WebSphere MQ est livré avec un modèle d'application appelé amqsget. Cette application lit les messages à partir d'une file d'attente.

#### *Obtention d'un message de la file d'attente à l'aide de l'interface de ligne de commande*

Pour obtenir un message de la file d'attente à l'aide de l'interface de ligne de commande, suivez les étapes ci-dessous :

## **Procédure**

Utilisez le modèle d'application amqsget pour lire un message sur la file d'attente LQ1, en tapant la commande suivante :

amqsget LQ1 QM1

Lorsque le modèle d'application démarre, la sortie suivante s'affiche :

C:\>amqsget LQ1 QM1 Sample AMQSGET0 start message <Hello World> L'application amqsget s'arrête 30 secondes après la lecture du message.

# **Que faire ensuite**

Pour connaître la procédure d'écriture des applications de mise en file d'attente, de connexion/ déconnexion d'un gestionnaire de files d'attente, de publication/abonnement et d'ouverture/de fermeture des objets, voir la page relative à l'écriture d'une application pour la mise en file d'attente.

#### *Obtention d'un message de la file d'attente à l'aide de IBM WebSphere MQ Explorer*

Pour obtenir un message de la file d'attente à l'aide d'IBM WebSphere MQ Explorer, procédez comme suit :

### **Procédure**

- 1. Dans la vue du **navigateur**, développez le dossier **Gestionnaires de files d'attente**, puis développez QM1.
- 2. Cliquez sur le dossier **Files d'attente**.
- 3. Dans la vue **Contenu**, cliquez avec le bouton droit de la souris sur QM1, puis cliquez sur **Parcourir les messages...**. Le **navigateur de messages** s'ouvre dans lequel apparaît la liste des messages qui figurent actuellement sur QM1.
- 4. Cliquez deux fois sur le dernier message pour ouvrir la boîte de dialogue de propriétés.

Dans la page **Données** de la boîte de dialogue de propriétés, la zone **Données de message** affiche le contenu du message en clair.

### **Que faire ensuite**

Pour connaître la procédure d'écriture des applications de mise en file d'attente, de connexion/ déconnexion d'un gestionnaire de files d'attente, de publication/abonnement et d'ouverture/de fermeture des objets, voir la page relative à l'écriture d'une application pour la mise en file d'attente.

## **Etape suivante**

La présente section explique quoi faire à la fin du scénario Guide d'initiation à IBM WebSphere MQ Version 7.5.

IBM WebSphere MQ fournit des formations basées sur des rôles afin de vous aider à acquérir les compétences requises pour les produits WebSphere. IBM WebSphere MQ offre les deux techniques de formation suivantes :

• Développeur d'applications

Le développeur d'applications est chargé de créer les applications qui utilisent le gestionnaire de files d'attente. Dans ce scénario, il écrit les applications amqsput et amqsget.

• Administrateur système

L'administrateur système est chargé de créer le gestionnaire de files d'attente et ses objets, et effectue généralement des tâches similaires à celles que vous avez découvert dans ce scénario.

Pour plus d'informations sur les formations IBM WebSphere MQ, voir [https://www.ibm.com/software/](https://www.ibm.com/software/websphere/education/paths/) [websphere/education/paths/](https://www.ibm.com/software/websphere/education/paths/).

Pour afficher la liste complète des cours IBM WebSphere MQ, voir [https://www.ibm.com/software/](https://www.ibm.com/software/websphere/education/curriculum/appint/wmq/) [websphere/education/curriculum/appint/wmq/](https://www.ibm.com/software/websphere/education/curriculum/appint/wmq/).

Un programme de certification est délivré afin d'attester que vous maîtrisez les compétences requises par IBM WebSphere MQ. Pour plus d'informations, voir [https://www.ibm.com/certify/index.](https://www.ibm.com/certify/index)

Vous pouvez collaborer avec d'autres utilisateurs. Par exemple, pour :

- <span id="page-155-0"></span>• La communauté des professionnels IBM WebSphere MQ par messagerie électronique, voir [https://](https://listserv.meduniwien.ac.at/archives/mqser-l.html) [listserv.meduniwien.ac.at/archives/mqser-l.html.](https://listserv.meduniwien.ac.at/archives/mqser-l.html)
- Les forums de discussion sur la famille de produits IBM WebSphere MQ, voir [https://](https://www.mqseries.net/) [www.mqseries.net/.](https://www.mqseries.net/)
- Un blogue IBM Developer des développeurs des différents produits de messagerie IBM , voir [https://](https://www.ibm.com/developerworks/blogs/page/messaging/) [www.ibm.com/developerworks/blogs/page/messaging/](https://www.ibm.com/developerworks/blogs/page/messaging/).
- le forum IBM officiel d'IBM WebSphere MQ, voir [https://www.ibm.com/developerworks/forums/](https://www.ibm.com/developerworks/forums/forum.jspa?forumid=280) [forum.jspa?forumid=280.](https://www.ibm.com/developerworks/forums/forum.jspa?forumid=280)
- Les questions et réponses associées à l'étiquette IBM WebSphere MQ sur stackoverflow.com, voir [https://stackoverflow.com/questions/tagged/websphere-mq.](https://stackoverflow.com/questions/tagged/websphere-mq)

Vous pouvez consulter davantage de rubriques dans cette documentation du produit. Vous pouvez consulter les sections suivantes :

• Administration du IBM WebSphere MQ

IBM WebSphere MQ fournit les commandes de contrôle pouvant être utilisées. Dans ce scénario, vous allez exécuter les deux commandes suivantes : **crtmqm** et **strmqm**. Cette section fournit aussi une présentation générale de la mise en file d'attente des message.

• Référence MQSC

Dans ce scénario, vous allez utiliser la commande define qlocal ('LQ1') pour définir une file d'attente locale appelée LQ1. Il s'agit d'une commande MQSC. Les administrateurs système IBM WebSphere MQ font appel à cette commande pour gérer leurs gestionnaires de files d'attente. Cette section présente les commandes et explique comment les utiliser, puis décrit de manière détaillée les commandes, par ordre alphabétique.

• Configuration d'un cluster de gestionnaires de files d'attente

Cette section indique les modalités d'organisation, d'utilisation et de gestion des gestionnaires de files d'attente dans des groupes virtuels appelés clusters. La mise en cluster garantit que chaque gestionnaire de files d'attente d'un cluster est en liaison avec tous les autres gestionnaires de files d'attente du même cluster. La mise en cluster simplifie également la gestion de réseaux de gestionnaires de files d'attente complexes.

La documentation du produit Product Connectivity Scenarios fournit des informations vous guidant dans les principales tâches requises pour connecter WebSphere Application Server à WebSphere MQ dans divers scénarios. Chaque scénario contient les instructions d'implémentation d'une solution dans un contexte d'entreprise et permet de progresser sans avoir à utiliser d'autres ressources d'informations[.https://www.ibm.com/docs/prodconn\\_1.0.0/com.ibm.prodconn.doc/](https://www.ibm.com/docs/prodconn_1.0.0/com.ibm.prodconn.doc/infocenter_homepage/ic_home.htm) [infocenter\\_homepage/ic\\_home.htm](https://www.ibm.com/docs/prodconn_1.0.0/com.ibm.prodconn.doc/infocenter_homepage/ic_home.htm)

# **Transfert de fichier de base à l'aide de scripts**

Vous pouvez transférer des fichiers de différentes manières à l'aide d'IBM WebSphere MQ Version 7.5. Consultez les rubriques de cette section pour comprendre ce qui est couvert par ce scénario, les raisons pour lesquelles une entreprise peut vouloir suivre le scénario, les rôles utilisateur impliqués et une présentation de la solution proposée par le scénario.

Votre entreprise peut exiger un transfert de fichiers parfaitement fiable et sécurisé.IBM WebSphere MQ Version 7.5 fournit une fonction Managed File Transfer dans le cadre de sa plateforme de messagerie intégrée. Vous pouvez l'utiliser pour intégrer parfaitement des fichiers à votre infrastructure de messagerie, soit par le biais de transferts de fichiers de base, soit par le biais de participants à la messagerie. Pour plus d'informations sur cette fonction, voir WebSphere MQ Managed File Transfer introduction.

Ce scénario explique les principes de base de l'intégration des fichiers à la topologie de messagerie IBM WebSphere MQ la plus simple. Pour cela, parcourez le scénario IBM WebSphere MQ de base conçu pour déplacer un fichier d'un emplacement à un autre. Bien que ce scénario initial soit limité à un seul ordinateur, il permet d'apprendre à configurer l'environnement et à disposer d'une base importante pour les scénarios suivants. Les scénarios suivants indiquent les modalités d'utilisation d'IBM WebSphere MQ pour transférer des fichiers sur un réseau et explique comment Managed File Transfer peut résoudre des problèmes métier réels.

Vous devez disposer des connaissances de base sur IBM WebSphere MQ, en particulier, avoir des notions du fonctionnement d'un gestionnaire de files d'attente et connaître les principes de base de la configuration et de l'administration d'IBM WebSphere MQ à l'aide de commandes, telles que **runmqsc** et IBM WebSphere MQ Explorer.

Dans ce scénario, vous explorez la façon dont IBM WebSphere MQ peut être utilisé pour démarrer et effectuer le suivi d'un transfert de fichier d'un emplacement vers un autre sur un seul ordinateur, afin de vous familiariser avec l'installation, la configuration et l'utilisation de la fonction fiable de transfert géré de fichier dans IBM WebSphere MQ Version 7.5.

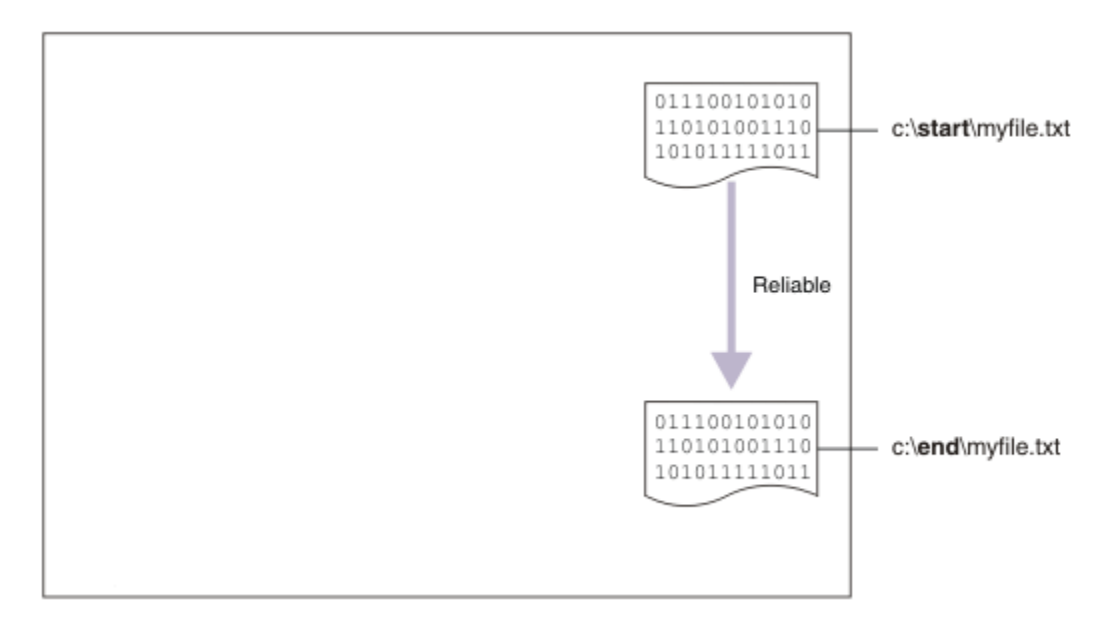

## **Exemple de topologie de transfert de fichier**

Le présent scénario et les scénarios suivants reposent sur une topologie de type Hub and spoke. Le diagramme ci-dessous illustre le concept de topologie Hub and spoke avec un concentrateur (H) et des terminaisons situées à la périphérie (S).

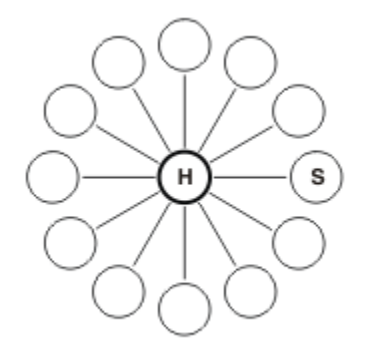

Ce type de topologie est utilisé dans un grand nombre de scénarios métier, par exemple :

- 1. Vous souhaitez envoyer des fichiers à partir d'un point de connexion central (le concentrateur) vers plusieurs noeuds périphériques (les terminaisons).
- 2. Vous souhaitez assembler des fichiers à partir de plusieurs noeuds (les terminaisons) vers un seul emplacement (le concentrateur).
- 3. Vous souhaitez transférer des fichiers d'une terminaison à une autre.

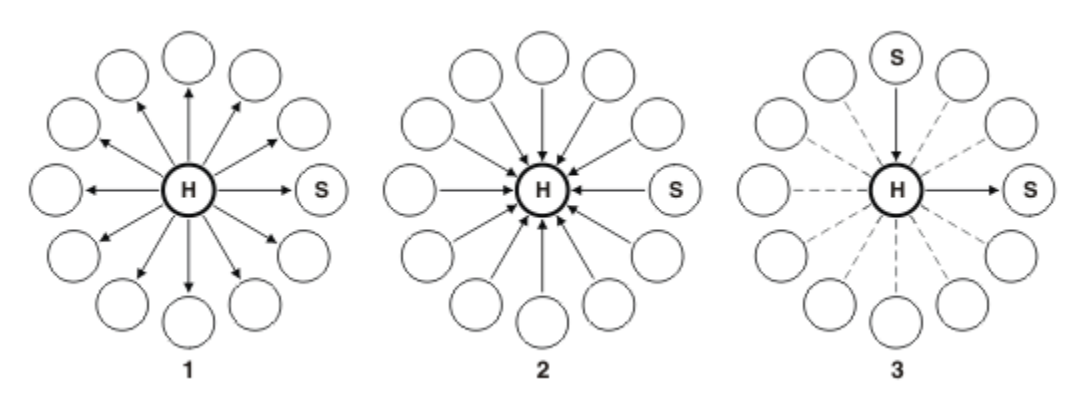

Votre topologie peut être différente de celle présentée dans cet exemple, mais le principe et les commandes utilisées dans ce scénario peuvent être facilement étendus afin de répondre aux besoins de n'importe quel réseau IBM WebSphere MQ.

# **Planification de la solution**

Planification du transfert de fichiers vers et depuis un ordinateur en utilisant les scripts. Cette section porte sur la compréhension du modèle de sécurité, la configuration requise et les licences, l'installation et la configuration d'IBM WebSphere MQ et la préparation des utilisateurs et des groupes.

Pour transférer un fichier d'un point A vers un point B, vous devez créer une topologie en étoile sur un seul ordinateur. Cette architecture comprend le concentrateur, un gestionnaire de files d'attente IBM WebSphere MQ et deux terminaisons dotées chacune d'un agent de transfert de fichier.

Les agents de transfert de fichier sont des processus Java qui s'exécutent sur l'ordinateur et transfèrent les fichiers vers et depuis d'autres agents. Dans ce scénario, vous allez définir un transfert de fichiers qui utilise ces agents pour déplacer un fichier exemple d'un emplacement à l'autre à l'aide des deux techniques suivantes :

- 1. IBM WebSphere MQ Explorer
- 2. la ligne de commande

Le scénario qui suit suppose que vous travaillez sur un système Windows. Sur un système UNIX, remplacez les chemins et commandes appropriés et vérifiez que vous disposez de droits d'accès en lecture et en écriture à tous les répertoires concernés. Le scénario suppose également que vous connaissez les fonctions de base d'un gestionnaire de files d'attente.

Pour transférer des fichiers vers ou depuis un ordinateur, vous devez disposer d'un agent de transfert de fichier sur cet ordinateur. Chaque se connecte à un gestionnaire de files d'attente IBM WebSphere MQ et utilise IBM WebSphere MQ pour communiquer avec les autres agents. Pour plus d'informations, voir WebSphere MQ Managed File Transfer topology overview.

IBM WebSphere MQ Version 7.5 possède deux exemples de script, createHub et addSpoke qui vous aident à construire rapidement et facilement une topologie de transfert de fichier. Utilisez ces scripts pour créer cette topologie depuis le concentrateur. Les scripts sont des exemples que vous pouvez modifier en fonction de vos besoins. Si vous ne souhaitez pas modifier les scripts, copiez-les d'abord dans votre propre répertoire utilisateur.

Les exemples de script createHub et addSpoke permettent de construire la topologie.

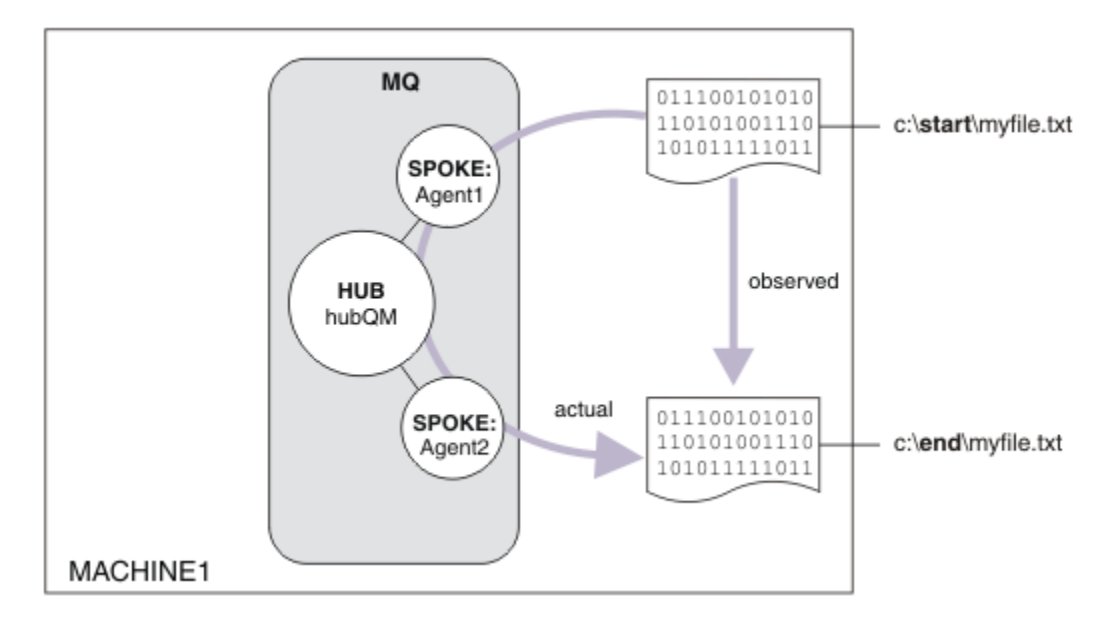

Lorsqu'un transfert est démarré, vous examinez le fichier copié d'un emplacement à un autre. Ce simple scénario peut être réalisé à l'aide d'un seul agent de transfert de fichier qui gère à la fois les fichiers source et cible. Cependant, deux agents de transfert de fichier sont utilisés pour fournir un exemple clair du fonctionnement de cette configuration avant de passer à une topologie à plusieurs ordinateurs.

# **Description du modèle de sécurité**

Les scripts createHub et addSpoke configurent une topologie de transfert de fichier avec les caractéristiques de sécurité suivantes :

- L'accès à IBM WebSphere MQ est réparti entre trois rôles :
	- 1. L'administrateur IBM WebSphere MQ qui configure IBM WebSphere MQ et exécute les scripts createHub et addSpoke.
	- 2. FTAGENTS qui démarre, arrête et interagit avec les agents.
	- 3. FTUSERS qui démarre le transfert.

Pour plus d'informations sur la configuration de l'accès, voir Authorities for resources specific to WebSphere MQ Managed File Transfer.

- Toutes les connexions provenant des agents sont mappées vers un seul utilisateur FTAGENT sur le concentrateur.
- L'authentification basée sur une IP faible est utilisée pour authentifier des agents individuels.

Pour plus de clarté, le modèle de sécurité du script n'est pas totalement renforcé. Vous devez comprendre les besoins propres à votre topologie et les menaces qui pèsent sur la sécurité de votre système avant d'utiliser ces scripts dans un environnement de production. Par conséquent, vous devez déterminer s'il convient ou non de traiter les éventuelles vulnérabilités et recommandations suivantes :

- Un utilisateur quelconque peut simuler les droits d'un autre. Pensez à définir une granularité plus fine dans le modèle d'accès à l'objet pour les ressources du transfert de fichier.
- Un agent quelconque peut simuler les droits d'un autre. Pensez à définir une authentification plus forte, par exemple TLS/SSL, et une granularité plus fine dans le modèle d'accès à l'objet pour les ressources du transfert de fichier.
- L'interface entre le système de fichiers et la sécurité IBM WebSphere MQ n'est pas prise en compte. Envisagez l'implémentation d'un bac à sable de fichiers, et étudiez l'impact des droits d'accès aux fichiers de configuration de l'agent. Pour plus d'informations sur les bacs à sable, voir Sandboxes.
- L'interface entre l'agent et le système d'exploitation n'est pas décrite. Envisagez l'implémentation d'un bac à sable de fichiers. Pour plus d'informations, voir Sandboxes.

Pour plus d'informations sur la sécurité, IBM WebSphere MQ et les transferts de fichiers, voir [Etapes](#page-164-0) [suivantes.](#page-164-0)

# **Prérequis et licences**

Vous aurez besoin des éléments suivants :

- Ordinateur de test qui répond à la configuration matérielle et de système d'exploitation nécessaire à IBM WebSphere MQ (pour plus d'informations, voir [https://www.ibm.com/support/docview.wss?](https://www.ibm.com/support/docview.wss?uid=swg27006467) [uid=swg27006467](https://www.ibm.com/support/docview.wss?uid=swg27006467)), sans données d'installation existantes IBM WebSphere MQ ou IBM WebSphere MQ.
- IBM WebSphere MQ Version 7.5: Vous pouvez télécharger une version d'évaluation à partir de [https://](https://www.ibm.com/developerworks/downloads/ws/wmq/) [www.ibm.com/developerworks/downloads/ws/wmq/](https://www.ibm.com/developerworks/downloads/ws/wmq/).

## **Préparation de l'ordinateur**

Vérifiez que l'ordinateur de test dispose de la configuration nécessaire à l'installation d'IBM WebSphere MQ Version 7.5. Voir Vérification de la configuration.

Vérifiez que votre ordinateur est correctement préparé pour l'installation. Voir Vérification d'une installation locale à l'aide de la ligne de commande .

## **Installation de IBM WebSphere MQ Version 7.5**

Installez le serveur IBM WebSphere MQ Version 7.5 avec les composants suivants : le serveur, IBM WebSphere MQ Explorer, l'agent IBM WebSphere MQ Advanced Managed File Transfer et les outils de ligne de commande IBM WebSphere MQ Managed File Transfer. Pour plus de détails, voir Choix concernant ce qu'il faut installer.

Choisissez la façon dont vous voulez administrer IBM WebSphere MQ. Vous pouvez administrer IBM WebSphere MQ de l'une des manières suivantes :

- En configurant un environnement approprié à l'aide de la commande **setmqenv**. Pour plus d'informations, voir setmqenv.
- En exécutant des commandes d'administration IBM WebSphere MQ complètes.

Ce scénario suppose que vous utilisez un ordinateur propre ne comportant aucune installation précédente d'IBM WebSphere MQ ou d'IBM WebSphere MQ File Transfer Edition. Dans le cas contraire, vous devez déterminer si la coexistence est prise en charge ou ajuster le mécanisme d'installation et la configuration des environnements. Pour plus d'informations, voir Installations multiples.

## **Créations des utilisateurs et des groupes**

Ce modèle de sécurité suppose que vous avez créé les groupes et utilisateurs suivants :

**Utilisateurs** 

• mqmAdmin

Administrateur IBM WebSphere MQ, à savoir, membre du groupe mqm ou membre du groupe des administrateurs sous Windows. Vous devez créer cet utilisateur et le placer dans le groupe mqm.

• ftuser

Vous devez créer cet utilisateur et en faire un membre du groupe FTUSERS. N'ajoutez pas cet utilisateur au groupe mqm afin d'éviter les éventuelles opérations de sécurité d'administration sur le gestionnaire de files d'attente.

• ftagent

Vous devez créer cet utilisateur et en faire un membre du groupe FTAGENTS. N'ajoutez pas cet utilisateur au groupe mqm afin d'éviter les éventuelles opérations de sécurité d'administration sur le gestionnaire de files d'attente.

#### Groupes

• mqm

Ce groupe est créé automatiquement pendant l'installation d'IBM WebSphere MQ. Les membres de ce groupe peuvent administrer IBM WebSphere MQ et ses ressources.

• FTUSERS

Vous devez créer ce groupe. Les membres de ce groupe peuvent lancer les transferts de fichiers.

• FTAGENTS

Vous devez créer ce groupe. Les membres de ce groupe peuvent démarrer et arrêter les agents de transfert de fichier qui représentent les noeuds finaux permettant de gérer les transferts de fichiers au sein de votre réseau.

# **Configuration d'IBM WebSphere MQ pour les transferts de fichiers**

Configurez IBM WebSphere MQ pour les transferts de fichiers à l'aide des exemples de scripts createHub et addSpoke afin de générer la topologie du transfert de fichier de base à l'aide du scénario de scripts.

### **Procédure**

- 1. Identifiez un port disponible auquel les agents distants (définis dans des scénarios ultérieurs) peuvent se connecter, par exemple, 1414.
- 2. Attribuez un nom approprié pour un gestionnaire de files d'attente devant agir en qualité de concentrateur du réseau de transfert de fichier, par exemple, hubQM.
- 3. En tant qu'utilisateur mqmAdmin, à partir du répertoire bin IBM WebSphere MQ , < MQ\_INSTALL\_ROOT>/bin:
	- a) Créez le concentrateur.

Entrez la commande suivante :

<MQ\_INSTALL\_ROOT>\mqft\samples\scripts\createHub hubQmgr=hubQM hubPort=1414

b) Ajoutez le premier périphérique du réseau (dans BINDINGS compte tenu qu'il est installé localement dans le gestionnaire de files d'attente) relié au concentrateur de l'agent AGENT1.

```
<MQ_INSTALL_ROOT>\mqft\samples\scripts\addSpoke agentName=AGENT1 
hubQmgr=hubQM connectionMode=BINDINGS
```
c) Ajoutez le deuxième périphérique du réseau (dans BINDINGS compte tenu qu'il est installé localement dans le gestionnaire de files d'attente) relié au concentrateur de l'agent AGENT2.

<MQ\_INSTALL\_ROOT>\mqft\samples\scripts\addSpoke agentName=AGENT2 hubQmgr=hubQM connectionMode=BINDINGS

- 4. En tant qu'utilisateur ftagent, procédez comme suit :
	- a) Démarrez AGENT 1 en entrant la commande suivante :

fteStartAgent -p hubQM AGENT1

Si vous avez configuré plusieurs concentrateurs, la partie -p hubQM de la commande permet de sélectionner le concentrateur correct. Ceci est inutile dans le cas d'un seul concentrateur.

b) Démarrez AGENT 2 en entrant la commande suivante :

fteStartAgent -p hubQM AGENT2

c) Répertoriez les agents pour confirmer qu'ils s'exécutent correctement.

fteListAgents -p hubQM

La sortie suivante s'affiche :

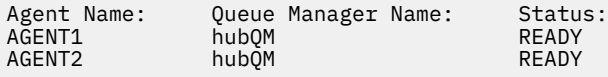

# **Implémentation de la solution**

L'implémentation de la solution dans ce scénario implique l'utilisation d'IBM WebSphere MQ Explorer afin de définir et démarrer un transfert de fichier. Vous pouvez contrôler la progression du transfert et confirmer sa réussite en examinant le système de fichiers.

### **Pourquoi et quand exécuter cette tâche**

Pour ne pas avoir à configurer IBM WebSphere MQ Explorer pour l'utilisateur non-administrateur ftuser, exécutez cette partie du scénario comme utilisateur mqmAdmin. Si vous souhaitez activer cette fonction, voir Sécurité .

### **Procédure**

- 1. Identifiez le fichier source et le répertoire cible :
	- a) Créez un exemple de fichier à transférer, par exemple, C:\start\myfile.txt
	- b) Identifiez un répertoire existant dans lequel transférer ce fichier, par exemple, C:\end\.
- 2. En tant qu'administrateur, mqmAdmin dans cet exemple, démarrez IBM WebSphere MQ Explorer. Démarrez le programme à partir du menu Démarrer (ou équivalent) ou exécutez la commande **MQExplorer**. Pour plus d'informations, voir Lancement de WebSphere MQ Explorer.
- 3. Dans la section **Transfert géré de fichier**, cliquez avec le bouton droit de la souris sur la configuration hubQM et sélectionnez **Connecter**.
- 4. Dans la section **Transfert géré de fichier** du navigateur IBM WebSphere MQ, cliquez avec le bouton droit de la souris sur hubQM et sélectionnez **Nouveau transfert** afin de démarrer l'assistant correspondant

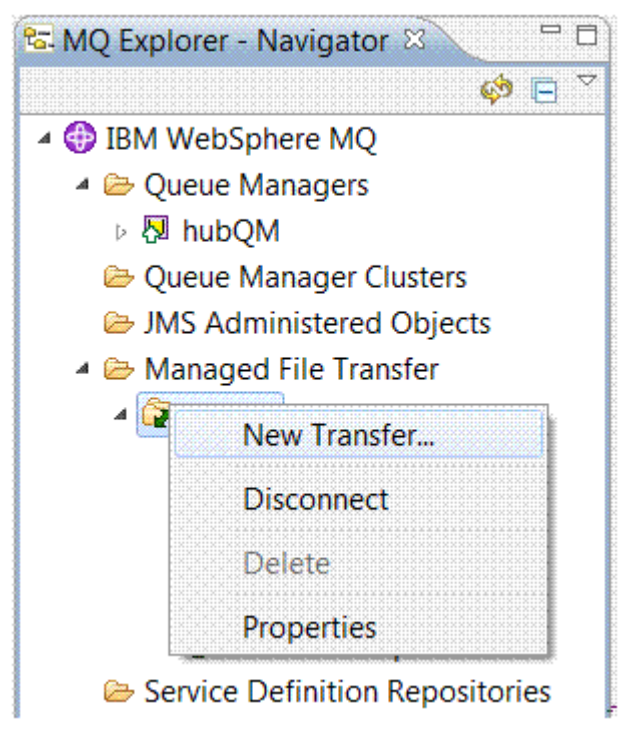

5. Utilisez le menu pour sélectionner AGENT 1 comme agent source et AGENT 2 comme agent de destination.

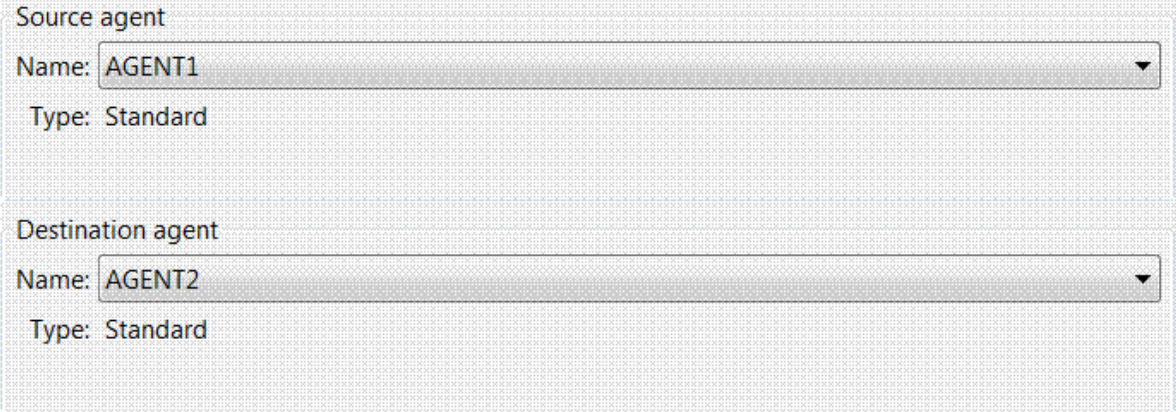

6. Cliquez sur **Suivant**.

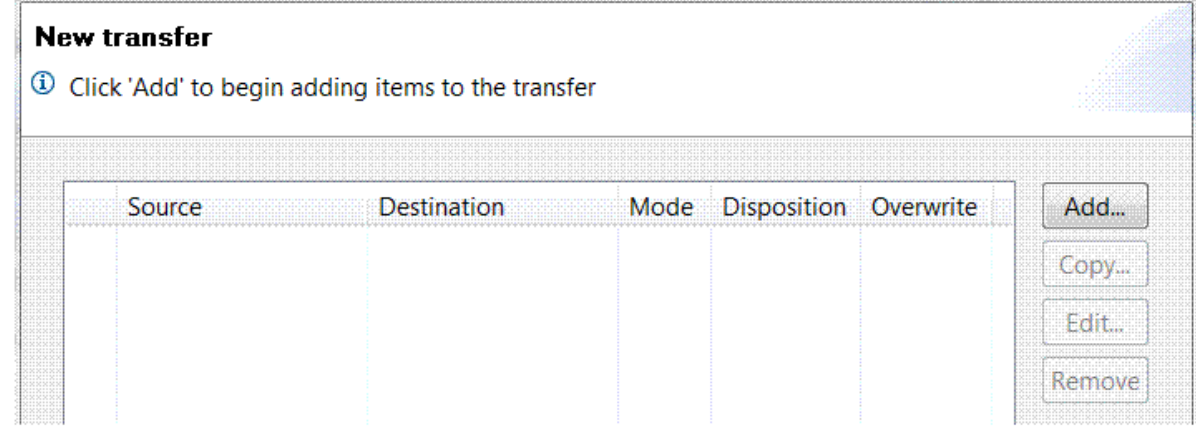

- 7. Cliquez sur **Ajouter ...** pour commencer à sélectionner les fichiers à transférer de AGENT1 vers AGENT2 .
- 8. Dans le cadre **Source**, cliquez sur **Parcourir** et accédez au fichier approprié, par exemple C:\start\myFile.txt. Vérifiez que la case **Supprimer le fichier source si le transfert réussit** est cochée.

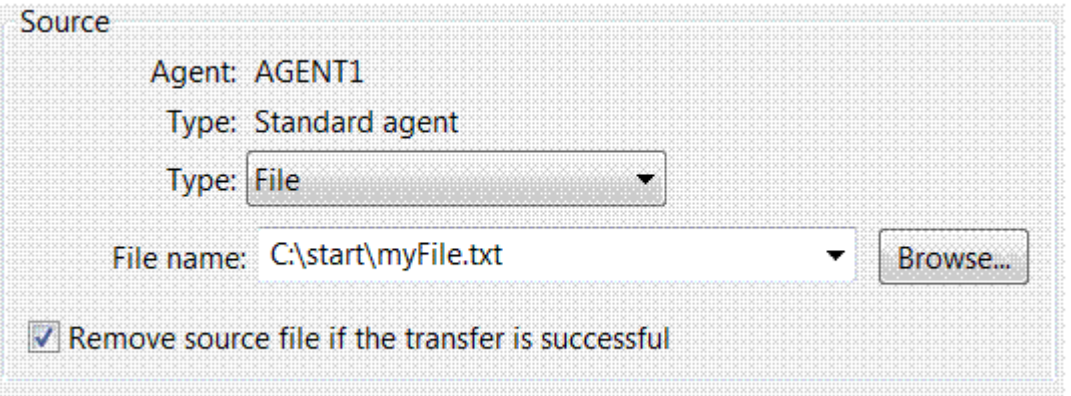

9. Dans le cadre **Destination** , sélectionnez un **Type** de Directory, puis entrez le répertoire de destination que vous avez identifié précédemment, par exemple, C:\end\.

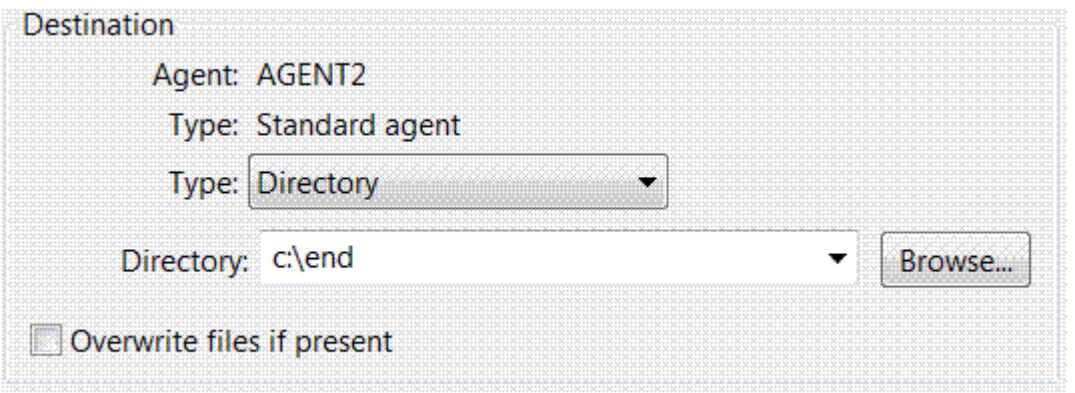

- 10. Cliquez sur **OK** puis sur **Terminer** pour que le transfert démarre.
- 11. Vous pouvez surveiller l'avancement dans l'onglet Avancement du transfert en cours dans le bas d'IBM WebSphere MQ Explorer :

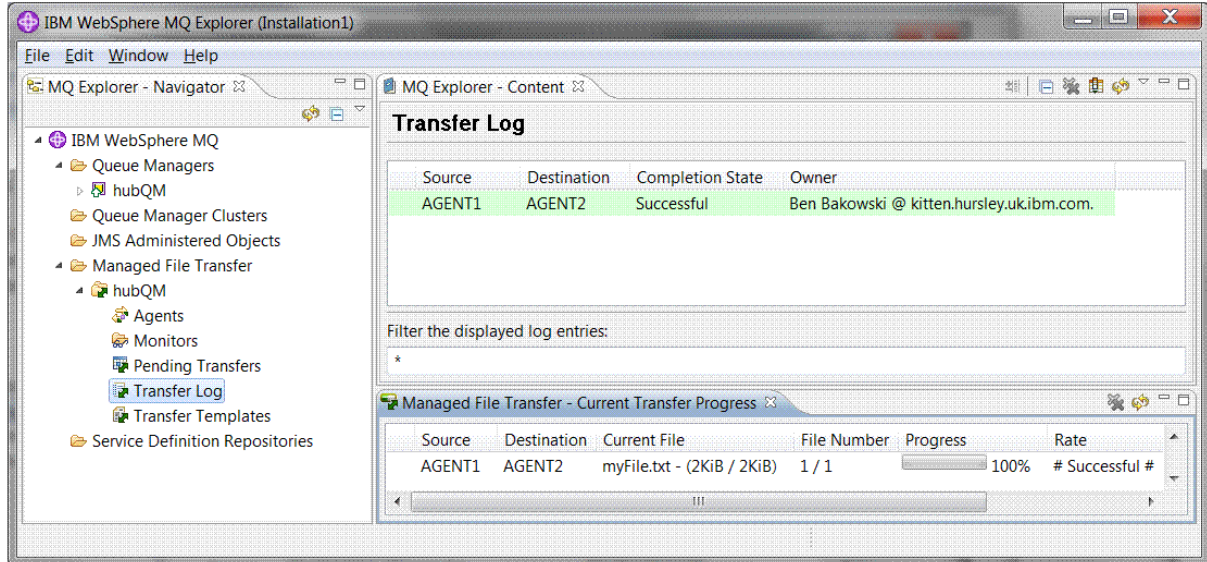

12. Vous pouvez également examiner manuellement le système de fichiers afin de confirmer la présence du nouveau fichier, par exemple, C:\end\myfile.txt.

#### *Transfert de fichier à l'aide de la ligne de commande*

La présente section démontre un aspect de la flexibilité des transferts de fichiers en expliquant comment démarrer un transfert via la ligne de commande. Bien que cela dépasse le cadre du présent scénario, vous pouvez vous appuyer sur ces principes ainsi que sur la technologie de script Ant pour définir et implémenter des scénarios de transfert de fichier encore plus puissants.

#### **Procédure**

- 1. Replacez le fichier transféré dans son emplacement d'origine.
- 2. En tant qu'utilisateur ftuser, entrez la commande **fteCreateTransfer** pour initier le transfert de votre fichier de C:\start\myfile.txt vers C:\end\myfile.txt:

```
fteCreateTransfer -sa AGENT1 -sm hubQM -sd delete -da AGENT2 -dm hubQM -w -dd C:\end\ 
C:\start\myfile.txt
```
- -sa AGENT1 définit l'agent source (à savoir, l'agent à partir duquel le fichier est transféré) sur AGENT1.
- -sm hubQM représente le gestionnaire de files d'attente auquel se connecte l'agent source AGENT1.
- -sd delete indique que le fichier source est supprimé une fois le transfert terminé.
- <span id="page-164-0"></span>• -da AGENT2 définit l'agent de destination (à savoir, l'agent vers lequel le fichier est transféré) sur AGENT2.
- -w demande à la commande **fteCreateTransfer** d'attendre la confirmation de son exécution.
- -dd C:\end\ définit le répertoire de destination sur C:\end\.
- C:\start\myfile.txt indique le fichier à transférer.

Pour plus d'informations, voir fteCreateTransfer (create new file transfer).

3. Confirmez que le transfert de fichier a abouti en examinant le journal de transfert de fichier dans IBM WebSphere MQ Explorer ou en examinant manuellement le système de fichiers.

### **Que faire ensuite**

Vous pouvez avoir envie de découvrir davantage de fonctions liées au transfert de fichier via un support externe. Voir :

- • [«Transfert de fichiers entre deux ordinateurs en utilisant les scripts», à la page 171](#page-170-0)
- Sécurisation avancée de votre environnement. Vos exigences personnelles peuvent nécessiter un modèle d'accès différent de celui utilisé dans ce scénario. Pour plus d'informations sur les meilleures pratiques dans ce domaine, voir [Protection de WebSphere MQ File Transfer Edition V7.](https://www.ibm.com/developerworks/websphere/library/techarticles/0902_wyatt/0902_wyatt.html)

# **Transfert de fichier de base expliqué en détail**

Vous pouvez transférer des fichiers de différentes manières à l'aide d'IBM WebSphere MQ Version 7.5. Consultez les rubriques de cette section pour comprendre ce qui est couvert par ce scénario, les raisons pour lesquelles une entreprise peut vouloir suivre le scénario, les rôles utilisateur impliqués et une présentation de la solution proposée par le scénario.

Votre entreprise peut exiger un transfert de fichiers parfaitement fiable et sécurisé.IBM WebSphere MQ Version 7.5 fournit une fonction Managed File Transfer dans le cadre de sa plateforme de messagerie intégrée. Vous pouvez l'utiliser pour intégrer parfaitement des fichiers à votre infrastructure de messagerie, soit par le biais de transferts de fichiers de base, soit par le biais de participants à la messagerie.

Ce scénario explique les principes de base de l'intégration des fichiers à la topologie de messagerie IBM WebSphere MQ la plus simple. Parcourez ce scénario IBM WebSphere MQ de base conçu pour déplacer un fichier d'un emplacement à un autre. Bien que ce scénario initial soit limité à un seul ordinateur, il permet d'apprendre à configurer l'environnement et à disposer d'une base importante pour les scénarios suivants. Le présent scénario indique les modalités d'utilisation d'IBM WebSphere MQ pour transférer des fichiers sur un réseau et explique comment le composant Managed File Transfer peut résoudre des problèmes métier réels.

Vous devez disposer des connaissances de base sur IBM WebSphere MQ, en particulier, avoir des notions du fonctionnement d'un gestionnaire de files d'attente et connaître les principes de base de la configuration et de l'administration d'IBM WebSphere MQ à l'aide de commandes, telles que **runmqsc** et IBM WebSphere MQ Explorer.

#### **Présentation**

Vous pouvez utiliser IBM WebSphere MQ pour lancer et suivre un transfert de fichier d'un emplacement vers un autre depuis un même ordinateur. Il explique comment installer, configurer et utiliser la fonction de transfert géré de fichiers dans IBM WebSphere MQ Version 7.5, fournissant ainsi un bon aperçu de la manière dont vous pouvez l'utiliser pour résoudre les problèmes réels de transferts de fichiers.

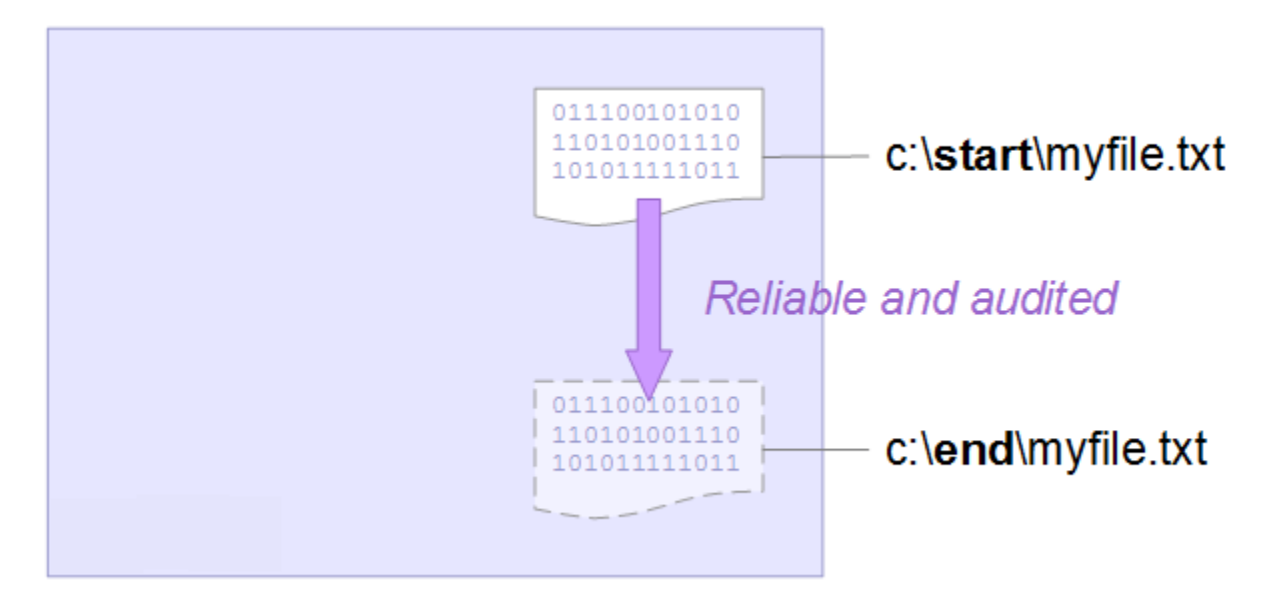

Pour plus d'informations sur la planification de la fonction de transfert de fichiers, voir WebSphere MQ Managed File Transfer introduction.

# **Planification de la solution**

Transfert de fichiers vers et depuis un ordinateur, agents de transfert de fichier, prérequis, licences, préparation de l'ordinateur et installation et configuration d'IBM WebSphere MQ pour le scénario de transfert de fichier de base.

Pour transférer un fichier du point A vers le point B, définissez un gestionnaire de files d'attente IBM WebSphere MQ et deux agents de transfert de fichiers. Vous possédez déjà des connaissances sur le gestionnaire de files d'attente, mais pas forcément sur les agents de transfert de fichiers. Les agents de transfert de fichier sont des processus Java qui s'exécutent sur l'ordinateur et transfèrent les fichiers vers et depuis d'autres agents. Dans ce scénario, vous allez définir un transfert de fichiers qui utilise ces agents pour déplacer un fichier exemple d'un emplacement à l'autre à l'aide des deux techniques suivantes :

- 1. IBM WebSphere MQ Explorer
- 2. la ligne de commande

La procédure guidée suppose que vous disposez d'un système Windows . Sur un système UNIX, remplacez les chemins et commandes appropriés et vérifiez que vous disposez de droits d'accès en lecture et en écriture à tous les répertoires concernés. Il est également admis que vous possédez des connaissances de base sur le fonctionnement d'un gestionnaire de files d'attente.

Pour transférer des fichiers vers ou depuis un ordinateur, vous devez disposer d'un agent de transfert de fichier sur cet ordinateur. Chaque agent se connecte à un gestionnaire de files d'attente IBM WebSphere MQ et utilise IBM WebSphere MQ pour communiquer avec d'autres agents. Pour plus d'informations, voir WebSphere MQ Managed File Transfer topology overview.

Ce scénario peut utiliser un seul agent de transfert de fichier qui gère les fichiers source et de destination. Toutefois, dans cet exemple, deux agents de transfert de fichiers sont utilisés pour vous expliquer plus en détails la façon dont les transferts de fichiers sont effectués dans les situations réelles sur les réseaux.

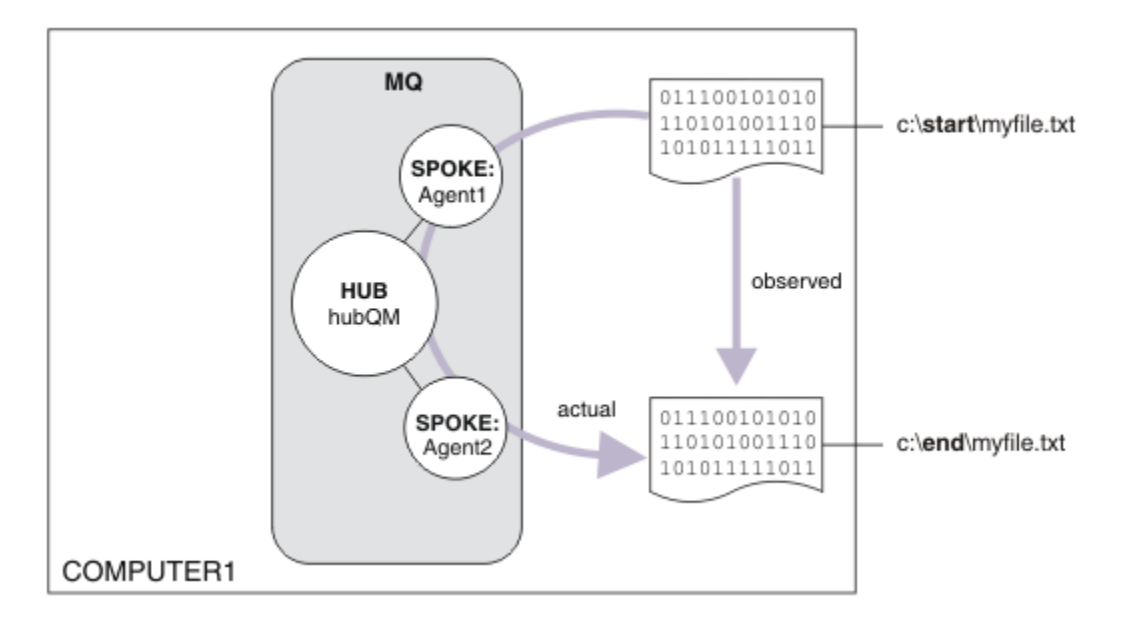

Ce diagramme illustre la façon dont IBM WebSphere MQ est utilisé pour effectuer un transfert de fichier de base. Examinez le fichier copié d'un emplacement à l'autre.

## **Prérequis et licences**

Les éléments suivants sont nécessaires :

- Ordinateur de test qui répond à la configuration matérielle et de système d'exploitation nécessaire à IBM WebSphere MQ (pour plus d'informations, voir [https://www.ibm.com/support/docview.wss?](https://www.ibm.com/support/docview.wss?uid=swg27006467) [uid=swg27006467](https://www.ibm.com/support/docview.wss?uid=swg27006467)), sans données d'installation existantes IBM WebSphere MQ ou IBM WebSphere MQ.
- IBM WebSphere MQ Version 7.5: Vous pouvez télécharger une version d'évaluation à partir de [https://](https://www.ibm.com/developerworks/downloads/ws/wmq/) [www.ibm.com/developerworks/downloads/ws/wmq/](https://www.ibm.com/developerworks/downloads/ws/wmq/).

## **Préparation de l'ordinateur**

Vérifiez que votre ordinateur de test répond aux exigences d'installation de IBM WebSphere MQ Version 7.5. Voir Vérification de la configuration requise .

Préparez l'ordinateur correctement pour effectuer l'installation. Voir Vérification d'une installation locale à l'aide de la ligne de commande.

## **Configuration de WebSphere MQ pour les transferts de fichiers**

1. Créez un gestionnaire de files d'attente hubQM.

Entrez la commande crtmqm hubQM. Pour plus de détails, voir **crtmqm** .

2. Démarrez le gestionnaire de files d'attente hubQM.

Entrez la commande strmqm hubQM. Pour plus d'informations, voir strmqm.

- 3. Configurez le gestionnaire de files d'attente hubQM pour coordonner les transferts de fichiers
	- a. Créez les fichiers de propriétés et le répertoire du gestionnaire de files d'attente de coordination pour IBM WebSphere MQ en entrant la commande suivante :

fteSetupCoordination -coordinationQMgr hubQM

Cette commande crée les fichiers de propriétés ainsi que le répertoire du gestionnaire de files d'attente de coordination pour IBM WebSphere MQ. Dans ce cas, le gestionnaire de files d'attente hubQM fait office de gestionnaire de files d'attente qui envoie les informations d'audit et de

transfert de fichier. Si la commande **fteSetupCoordination** n'est pas disponible, cela signifie que vous avez installé WebSphere MQ avec les paramètres par défaut. L'installation des packages supplémentaires (par exemple, Managed File Transfer) résout ce problème.

Pour plus d'informations, voir IBM WebSphere MQ Managed File Transfer topology overview et fteSetupCoordination (set up coordination details).

b. Configurez le gestionnaire de files d'attente hubQM comme gestionnaire de files d'attente de coordination en entrant la commande suivante :

runmqsc hubQM < <filepath from previous statement>

c. Définissez le gestionnaire de files d'attente qui doit gérer les commandes de transfert de fichier, hubQM, en l'occurrence.

```
fteSetupCommands -connectionQMgr hubQM
```
Pour plus d'informations, voir fteSetupCommands (create the command.properties file).

- 4. Créez votre premier agent de transfert de fichier AGENT1.
	- a. Préparez un agent de transfert de fichier AGENT 1, y compris les scripts MQSC que vous devez exécuter sur le gestionnaire de files d'attente auquel se connecte l'agent, à savoir hubQM, en entrant la commande suivante :

fteCreateAgent -agentName AGENT1 -agentQMgr hubQM

Pour plus d'informations, voir fteCreateAgent (create a WebSphere MQ Managed File Transfer agent).

b. Configurez hubQM pour qu'il gère l'agent que vous avez créé.

runmqsc hubQM < <location of AGENT1\_create.mqsc>

L'emplacement du fichier dépend de l'emplacement où vous avez installé IBM WebSphere MQ.

5. Créez votre second agent de transfert de fichier AGENT2.

fteCreateAgent -agentName AGENT2 -agentQMgr hubQM

runmqsc hubQM < <location of AGENT2\_create.mqsc>

6. Démarrez AGENT1.

fteStartAgent AGENT1

Pour plus d'informations, voir fteStartAgent (start a WebSphere MQ Managed File Transfer agent).

7. Démarrez AGENT2.

fteStartAgent AGENT2

## **Implémentation de la solution**

L'implémentation de la solution dans ce scénario implique l'utilisation de IBM WebSphere MQ Explorer pour définir et initier un transfert de fichier. Vous pouvez contrôler la progression du transfert et confirmer sa réussite en examinant le système de fichiers.

#### **Procédure**

- 1. Identifiez le fichier source et le répertoire cible :
	- a) Créez un exemple de fichier à transférer, par exemple, C: \start\myfile.txt.
	- b) Identifiez un répertoire existant dans lequel transférer ce fichier, par exemple, C:\end\.
- 2. Démarrez IBM WebSphere MQ Explorer. Démarrez le programme à partir du menu Démarrer (ou équivalent) ou exécutez la commande **MQExplorer**. Pour plus de détails, voir Lancement de IBM WebSphere MQ Explorer.
- 3. Cliquez sur **Transfert de fichier géré** dans le navigateur IBM WebSphere MQ Explorer , cliquez avec le bouton droit de la souris sur **QM**, puis sélectionnez **Nouveau transfert** pour lancer l'assistant Nouveau transfert.

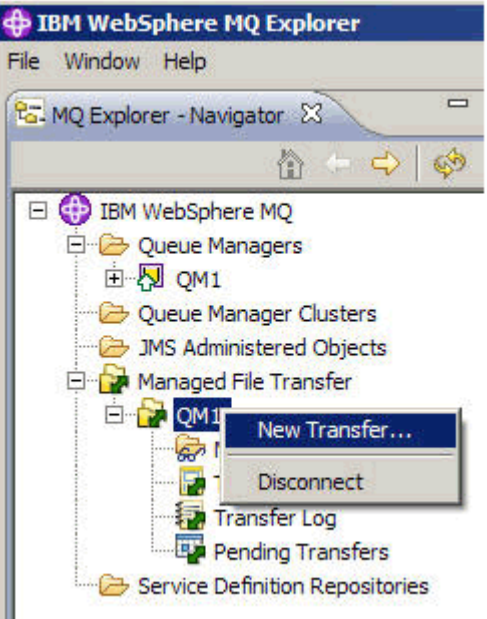

4. Sélectionnez **AGENT1** comme agent source dans la zone **De** :

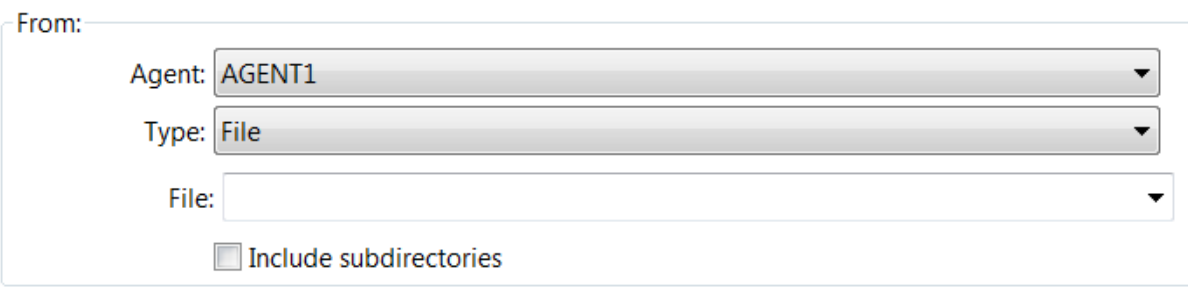

5. Indiquez le chemin d'accès au fichier que vous avez créé au début de la procédure, par exemple, C:\start\myfile.txt.

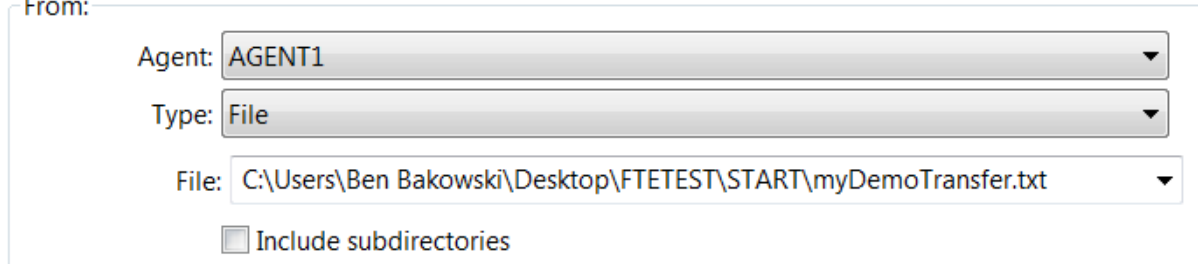

- 6. Sélectionnez **AGENT2** comme agent de destination dans la zone **A**.
- 7. Indiquez le répertoire de destination que vous avez identifié au début de la procédure, par exemple, C:\end\.

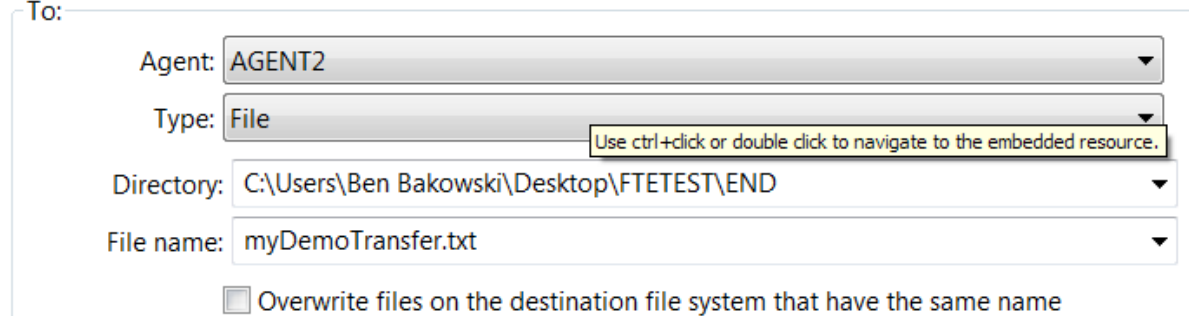

- 8. Cliquez sur **Terminer** pour démarrer le transfert.
- 9. Vous pouvez surveiller la progression du transfert dans l'onglet **Avancé du transfert en cours** de IBM WebSphere MQ Explorer:

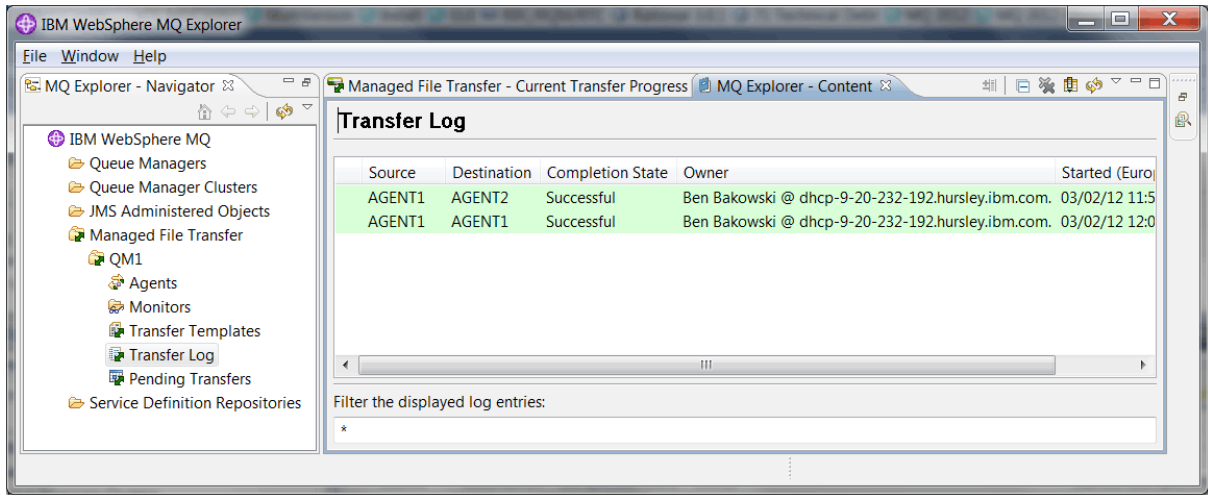

10. Vous pouvez également examiner manuellement le système de fichiers afin de confirmer la présence du nouveau fichier, par exemple, C:\end\myfile.txt.

#### *Transfert de fichier à l'aide de la ligne de commande*

La flexibilité du transfert de fichier peut être démontrée en utilisant la ligne de commande pour effectuer un transfert. Bien que cela dépasse le cadre du présent scénario, vous pouvez vous appuyer sur ces principes ainsi que sur la technologie de script Ant pour définir et implémenter des scénarios de transfert de fichier encore plus puissants.

### **Procédure**

- 1. Supprimez le fichier transféré à partir de la démonstration précédente, par exemple, C:\end\myfile.txt.
- 2. Utilisez la commande **fteCreateTransfer** pour démarrer le transfert de votre fichier à partir de C:\start\myfile.txt vers C:\end\myfile.txt :

```
fteCreateTransfer -sa AGENT1 -sm hubQM -da AGENT2 -dm hubQM -w -dd C:\end\ 
C:\start\myfile.txt
```
- -sa AGENT1 définit l'agent source (à savoir, l'agent à partir duquel le fichier est transféré) sur AGENT1.
- -sm hubQM représente le gestionnaire de files d'attente auquel se connecte l'agent source AGENT1.
- -da AGENT2 définit l'agent de destination (à savoir, l'agent vers lequel le fichier est transféré) sur AGENT2.
- -w demande à la commande **fteCreateTransfer** d'attendre la confirmation de son exécution.
- $\bullet$  -dd C: \end\ définit le répertoire de destination sur C: \end\.

<span id="page-170-0"></span>• C:\start\myfile.txt indique le fichier à transférer.

Pour plus d'informations, voir fteCreateTransfer (create new file transfer).

3. Confirmez que le transfert de fichier a abouti en examinant le journal de transfert de fichier dans IBM WebSphere MQ Explorer ou en examinant manuellement le système de fichiers.

# **Que faire ensuite**

Vous pouvez avoir envie de découvrir davantage de fonctions liées au transfert de fichier via un support externe. Voir :

- «Transfert de fichiers entre deux ordinateurs en utilisant les scripts», à la page 171
- Sécurisation avancée de votre environnement. Vos exigences personnelles peuvent nécessiter un modèle d'accès différent de celui utilisé dans ce scénario. Pour plus d'informations sur les pratiques de sécurisation recommandées, voir [https://www.ibm.com/developerworks/websphere/](https://www.ibm.com/developerworks/websphere/library/techarticles/0902_wyatt/0902_wyatt.html) [library/techarticles/0902\\_wyatt/0902\\_wyatt.html.](https://www.ibm.com/developerworks/websphere/library/techarticles/0902_wyatt/0902_wyatt.html)

# **Transfert de fichiers entre deux ordinateurs en utilisant les scripts**

Etend le transfert de fichier de base en utilisant les scripts pour intégrer les transferts de fichiers à une topologie de messagerie IBM WebSphere MQ multi-ordinateur.

Après avoir démontré les capacités du transfert de fichier géré (voir [«Transfert de fichier de base à l'aide](#page-155-0) [de scripts», à la page 156](#page-155-0)), vous connaissez maintenant les principes de base associés aux transferts de fichiers gérés. Vous pouvez constater que sur un seul ordinateur, cette fonction offre peu d'avantages. Il convient donc d'étendre le scénario pour déterminer la manière d'intégrer les transferts de fichiers à une topologie de messagerie IBM WebSphere MQ multi-ordinateur.

Tirez parti des avantages qu'offre la technologie IBM WebSphere MQ de base fiable de distribution unique des fichiers. Pour ce faire, la topologie est étendue pour inclure un second ordinateur qui intervient dans les transferts de fichiers. Dans ce scénario, vous installez et configurez l'agent de transfert géré de fichier disponible séparément ; vous découvrez alors les questions de sécurité relatives à une topologie de transfert de fichier multi-utilisateur. Ce scénario se termine par la démonstration d'un transfert de fichier d'un ordinateur vers un autre en disposant d'une base solide pour passer au scénario suivant dans lequel vous pouvez ajouter des fonctions d'audit, montrant ainsi pourquoi il s'agit d'un transfert de fichier géré.

Il est admis que vous avez réalisé les tâches de la rubrique [«Transfert de fichier de base à l'aide de](#page-155-0) [scripts», à la page 156.](#page-155-0)

## **Présentation**

Dans ce scénario, la topologie en étoile configurée dans le scénario [«Transfert de fichier de base à l'aide](#page-155-0) [de scripts», à la page 156](#page-155-0) est étendue pour inclure un deuxième ordinateur, l'ordinateur 2. L'ordinateur 2 dispose de l'agent Managed File Transfer et des outils de ligne de commande installés ; il n'est pas nécessaire d'installer un serveur IBM WebSphere MQ local sur ce deuxième ordinateur. Ce modèle est particulièrement courant dans les solutions Hub and spoke dans lesquelles plusieurs agents de transfert géré de fichiers interagissent via des connexions client vers un gestionnaire de files d'attente IBM WebSphere MQ centralisé sans qu'il soit nécessaire d'avoir un serveur IBM WebSphere MQ et des licences associées installés sur chaque terminaison. D'autres topologies sont compatibles et votre architecture dépend de vos besoins spécifiques et de vos licences et autorisations. AGENT 2 est remplacé par AGENT 1 seul pour le transfert de fichiers sur cet ordinateur.

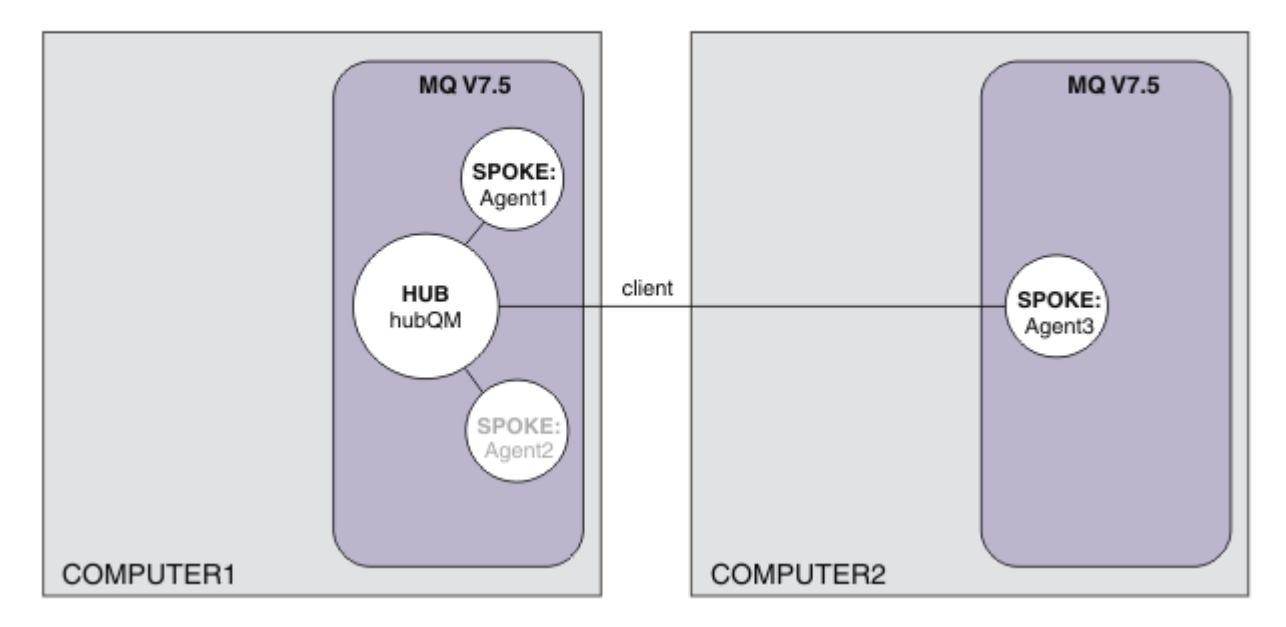

Ce diagramme montre une topologie en étoile qui couvre deux ordinateurs. AGENT 1 et AGENT 2 sont configurés pour utiliser les liaisons vers le concentrateur (local) tandis que l'agent AGENT3 se connecte via une connexion client. AGENT 2 est désactivé, car il ne joue plus aucun rôle dans le scénario. AGENT1 gère toutes les activités de transfert de fichiers sur l'ordinateur 1. Veillez à bien comprendre le modèle de sécurité et ses limitations. Pour plus de détails, voir le scénario [«Transfert de fichier de base à l'aide](#page-155-0) [de scripts», à la page 156](#page-155-0) . Lorsque cette topologie est configurée, elle permet de transférer un fichier de l'ordinateur 1 vers l'ordinateur 2.

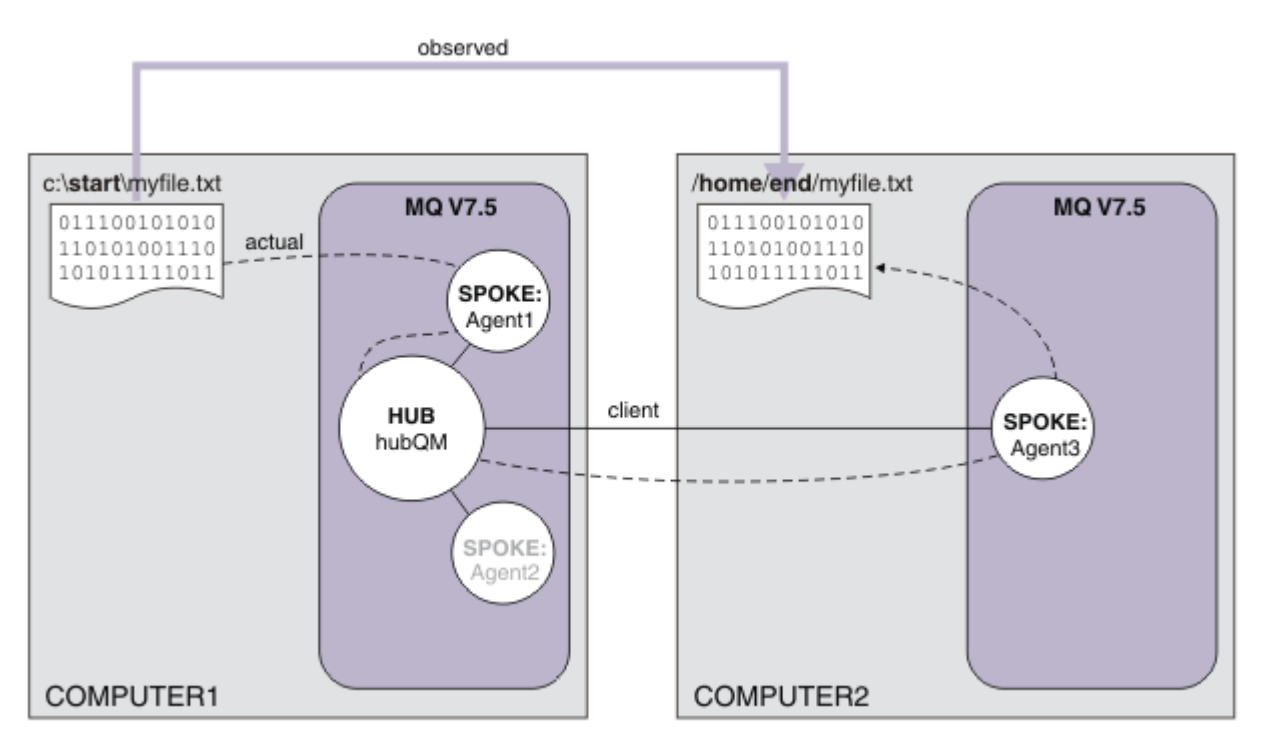

Ce diagramme illustre l'itinéraire du transfert de fichier qui a été démontré. Le transfert de fichier sousjacent s'effectue dans le cadre de connexions IBM WebSphere MQ actives et fiables. Dans cet exemple, supposons que l'ordinateur 1 est un ordinateur Windows et que l'ordinateur 2 est un ordinateur Linux .

Vous pouvez également utiliser d'autres plateformes et architectures. Pour obtenir une liste complète des plateformes prises en charge, voir <https://www.ibm.com/support/docview.wss?uid=swg27006467#7.1>.

# **Planification de la solution**

Explique la procédure de transfert de fichiers vers ou depuis un ordinateur, les agents de transfert, les prérequis, les licences, la préparation de l'ordinateur et la configuration d'IBM WebSphere MQ pour le transfert de fichier entre deux ordinateurs à l'aide du scénario des scripts.

### **Prérequis**

Vous aurez besoin des éléments suivants :

- Ordinateur 1 configuration fonctionnelle de [«Transfert de fichier de base à l'aide de scripts», à la page](#page-155-0) [156.](#page-155-0)
- Ordinateur 2 : second ordinateur de test doté de la configuration matérielle et logicielle nécessaire à IBM WebSphere MQ Version 7.5. Pour plus d'informations, voir [https://www.ibm.com/support/](https://www.ibm.com/support/docview.wss?uid=swg27006467) [docview.wss?uid=swg27006467](https://www.ibm.com/support/docview.wss?uid=swg27006467).
- IBM WebSphere MQ Version 7.5: Vous pouvez télécharger une version d'évaluation à partir de [https://](https://www.ibm.com/developerworks/downloads/ws/wmq/) [www.ibm.com/developerworks/downloads/ws/wmq/](https://www.ibm.com/developerworks/downloads/ws/wmq/).
- Connaissance de l'adresse IP des ordinateurs 1 et 2 dans le format nnn, nnn, nnn, nnn format.

# **Installez IBM WebSphere MQ Version 7.5**

Installez le serveur IBM WebSphere MQ Version 7.5 avec les composants suivants : le serveur, IBM WebSphere MQ Explorer, l'agent IBM WebSphere MQ Advanced Managed File Transfer et les outils de ligne de commande IBM WebSphere MQ Managed File Transfer. Pour plus de détails, voir Choix concernant ce qu'il faut installer.

Choisissez la façon dont vous voulez administrer IBM WebSphere MQ. Vous pouvez administrer IBM WebSphere MQ de l'une des manières suivantes :

- En configurant un environnement approprié à l'aide de la commande **setmqenv**. Pour plus d'informations, voir setmqenv.
- En exécutant des commandes d'administration IBM WebSphere MQ complètes.

#### **Préparation des utilisateurs et des groupes**

Ce modèle de sécurité suppose que vous disposez des groupes et utilisateurs suivants :

Groupes

• mqm

Ce groupe est créé automatiquement pendant l'installation d'IBM WebSphere MQ. Les membres de ce groupe peuvent administrer IBM WebSphere MQ et ses ressources.

• FTUSERS

Vous devez créer ce groupe. Les membres de ce groupe peuvent lancer les transferts de fichiers.

• FTAGENTS

Vous devez créer ce groupe. Les membres de ce groupe peuvent démarrer et arrêter les agents de transfert de fichier qui représentent les noeuds finaux permettant de gérer les transferts de fichiers au sein de votre réseau.

**Utilisateurs** 

• mqmAdmin

Administrateur IBM WebSphere MQ, à savoir, un membre du groupe mqm ou un membre du groupe des administrateurs sous Windows.

• ftuser

Vous devez créer cet utilisateur et en faire un membre du groupe FTUSERS. N'ajoutez pas cet utilisateur au groupe mqm afin d'éviter les éventuelles opérations de sécurité d'administration sur le gestionnaire de files d'attente.

• ftagent

Vous devez créer cet utilisateur et en faire un membre du groupe FTAGENTS. N'ajoutez pas cet utilisateur au groupe mqm afin d'éviter les éventuelles opérations de sécurité d'administration sur le gestionnaire de files d'attente.

# **Ajout d'un nouvel agent AGENT3 comme périphérique sur l'ordinateur**

Préparez l'ordinateur 2 pour qu'il prenne en charge la topologie de transfert à deux ordinateurs IBM WebSphere MQ en utilisant les scripts.

### **Pourquoi et quand exécuter cette tâche**

Utilisez l'exemple de script addSpoke de nouveau depuis l'ordinateur 1 en définissant une terminaison d'agent qui utilise une connexion client. La commande **addSpoke** se termine en présentant un groupe de commandes à exécuter depuis l'installation IBM WebSphere MQ de l'ordinateur 2.

#### **Procédure**

1. Sur l'ordinateur 1, en tant qu'utilisateur mqmAdmin, exécutez la commande **addspoke** à partir du IBM WebSphere MQ répertoire bin <MQ\_INSTALL\_ROOT>\bin.

```
<MQ_INSTALL_ROOT>\mqft\samples\scripts\addSpoke agentName=AGENT3 
hubQmgr=hubQM connectionMode=CLIENT agentIPAddress=<IP address of computer 2> 
hubIPAddress=<IP address of computer 1> hubPort=1414
```
- 2. Sur l'ordinateur 2, connectez-vous comme utilisateur mqmAdmin et exécutez les commandes générées par la commande **addSpoke** depuis l'ordinateur 1. Par exemple :
	- a) fteSetupCoordination -coordinationQMgr hubQM-coordinationQMgrHost <IP address of computer 1> -coordinationQMgrPort 1414 -coordinationQMgrChannel FTE.USER.SVRCONN -f
	- b) fteSetupCommands -p hubQM -connectionQMgr hubQM -connectionQMgrHost <IP address of computer 1> -connectionQMgrPort 1414 -connectionQMgrChannel FTE.USER.SVRCONN -f
	- c) fteCreateAgent -p hubQM -agentName AGENT3 -agentQMgr hubQM -agentQMgrHost <IP address of computer 1> -agentQMgrPort 1414 -agentQMgrChannel FTE.AGENT.SVRCONN -f

Notez qu'il n'est pas nécessaire d'exécuter les scripts MQSC générés.

3. Sur l'ordinateur 2, démarrez AGENT 3 comme utilisateur ftagent.

fteStartAgent -p hubQM AGENT3

4. Sur l'ordinateur 2, connectez-vous comme utilisateur ftagent et vérifiez que les trois agents sont disponibles (en démarrant les agents sur l'ordinateur 1 sous l'utilisateur ftagent, si nécessaire).

fteListAgents -p hubQM

La sortie suivante s'affiche :

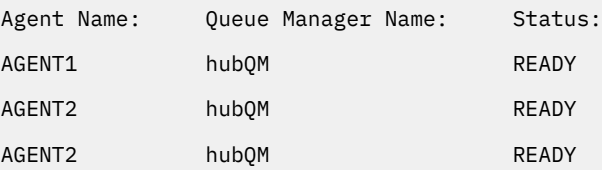

# **Implémentation de la solution**

Démarrez la démonstration du transfert de fichier à deux ordinateurs en utilisant le scénario de scripts en utilisant IBM WebSphere MQ pour transférer un fichier. Vous allez surveiller l'avancement du transfert et confirmer sa réussite en examinant le système de fichiers.

# **Procédure**

- 1. Identifiez le fichier source et le répertoire cible :
	- a) Créez un exemple de fichier sur l'ordinateur 1 pour transférer, par exemple, le fichier C:\start\myfile.txt
	- b) Identifiez un répertoire existant sur l'ordinateur 2 pour transférer ce fichier vers C:\end\, par exemple. Assurez-vous que l'utilisateur ftagent dispose d'un accès en écriture au répertoire.
- 2. Démarrez IBM WebSphere MQ Explorer sur l'ordinateur 1 comme utilisateur mqmAdmin. Comme dans le scénario précédent, connectez-vous en tant qu'administrateur IBM WebSphere MQ afin de mettre en évidence le transfert de fichier et non la configuration d'IBM WebSphere MQ Explorer. Démarrez le programme à partir du menu Démarrer (ou équivalent) ou exécutez la commande **MQExplorer**. Pour plus d'informations, voir Lancement de WebSphere MQ Explorer.
- 3. Dans la section **Transfert géré de fichier** dans le navigateur IBM WebSphere MQ, cliquez avec le bouton droit de la souris sur hubQM et sélectionnez **Nouveau transfert** pour démarrer l'assistant Nouveau transfert.

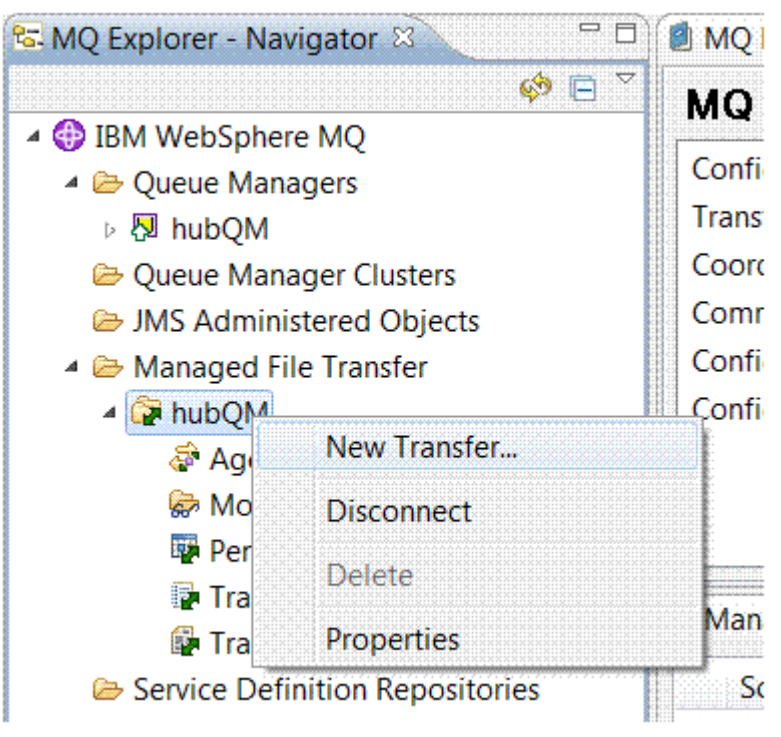

4. Utilisez le menu pour sélectionner AGENT1 comme agent source et AGENT3 comme agent de destination:

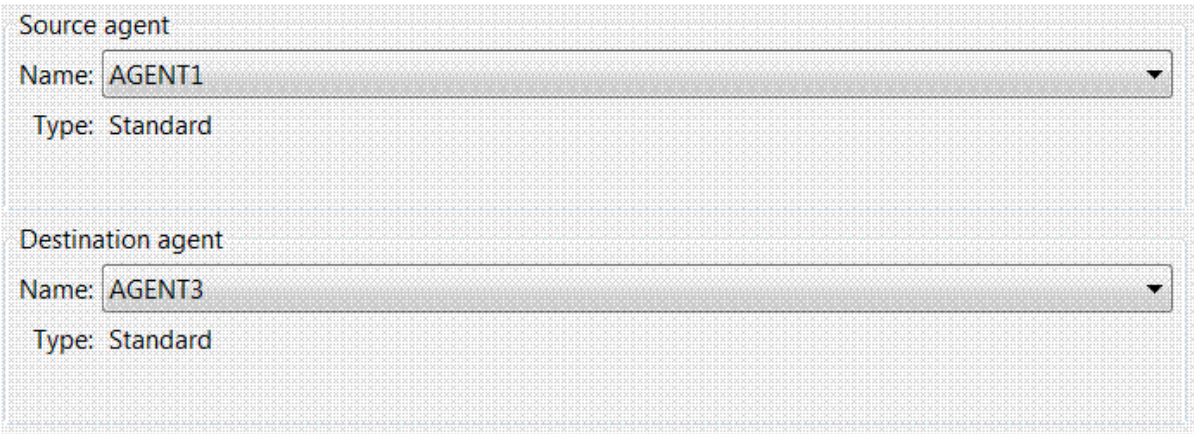

5. Cliquez sur **Suivant** , puis sur **Ajouter ...** et pour la source, entrez le chemin d'accès au fichier à transférer, par exemple, C:\start\myfile.txt. Vérifiez que la case **Supprimer le fichier source si le transfert réussit** est cochée.

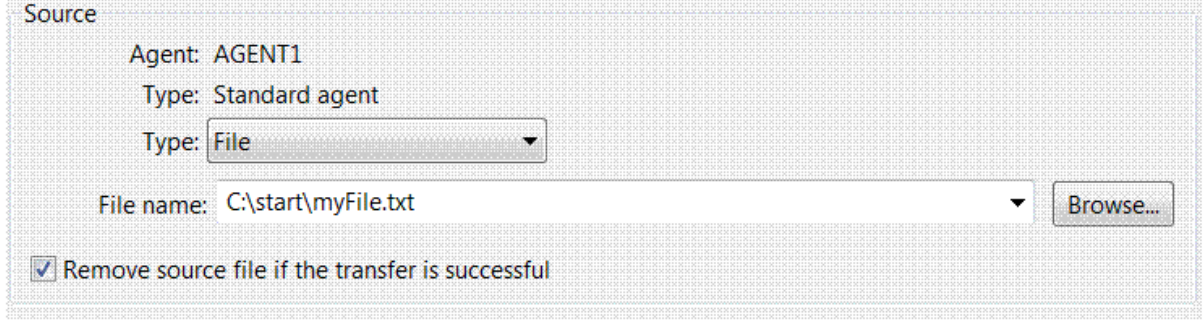

6. Entrez le répertoire de destination. Dans ce scénario, cette destination se trouve sur une plateforme Linux. Par conséquent, utilisez la notation appropriée /home/end/.

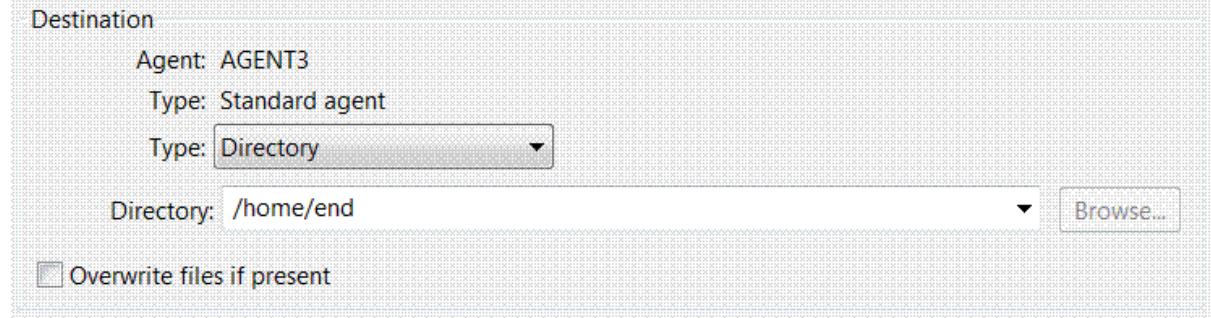

- 7. Cliquez sur **OK** puis sur **Terminer** pour que le transfert démarre.
- 8. Vous pouvez suivre la progression du transfert dans l'onglet **Avancement du transfert en cours** d'IBM WebSphere MQ Explorer.

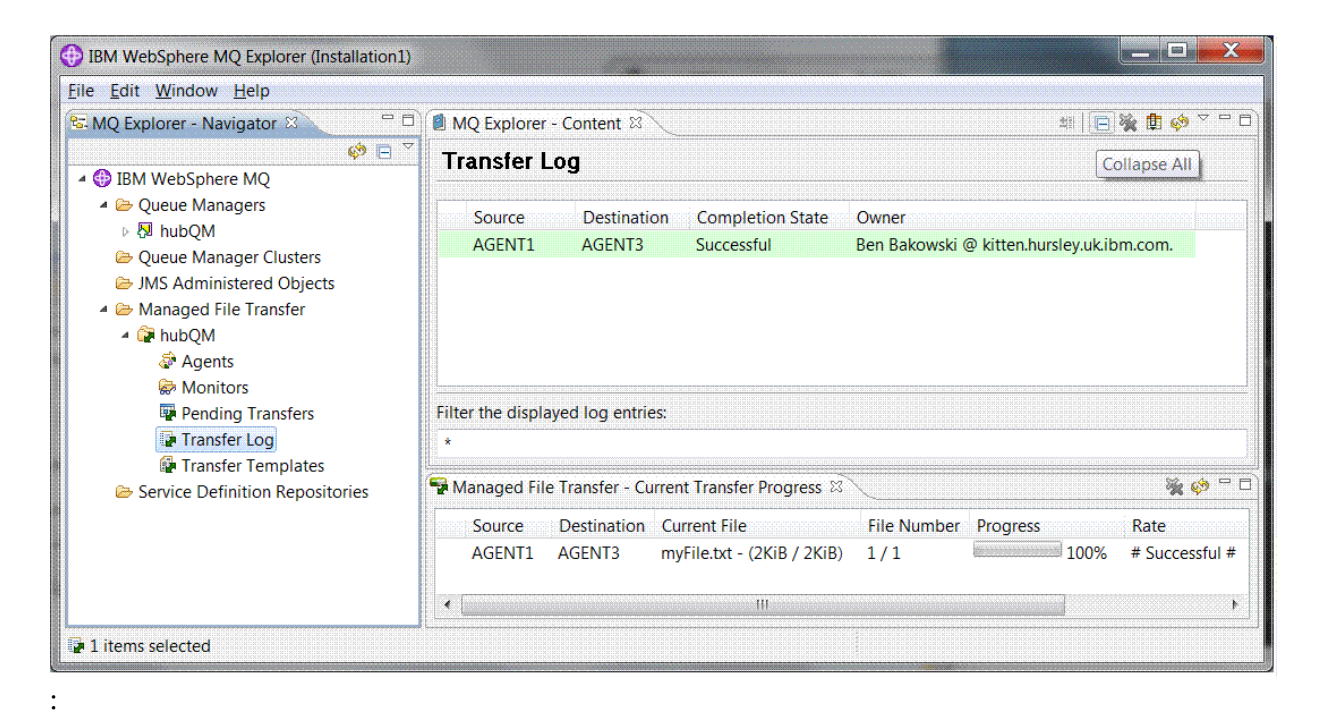

9. Vous pouvez également examiner manuellement le système de fichiers afin de confirmer la présence du nouveau fichier, par exemple /home/end/myfile.txt.

### *Transfert de fichier à l'aide de la ligne de commande*

La flexibilité du transfert de fichier peut être démontrée en utilisant la ligne de commande pour effectuer un transfert. Bien que cela dépasse le cadre du présent scénario, vous pouvez vous appuyer sur ces principes ainsi que sur la technologie de script Ant pour définir et implémenter des scénarios de transfert de fichier encore plus puissants.

#### **Procédure**

- 1. Supprimez le fichier transféré depuis la démonstration précédente, par exemple, /home/end/ myfile.txt, et recréez-le dans son emplacement d'origine.
- 2. En tant qu'utilisateur ftuser, utilisez la commande **fteCreateTransfer** pour transférer le fichier de C:\start\myfile.txt de l'ordinateur 1 vers /home/end/myfile.txt sur l'ordinateur 2 :

```
fteCreateTransfer -sa AGENT1 -sm hubQM -da AGENT3 -dm hubQM -w -dd "/home/end/" 
"C:\start\myfile.txt
```
3. Confirmez que le transfert de fichier a abouti en examinant le journal de transfert de fichier dans IBM WebSphere MQ Explorer ou en examinant manuellement le système de fichiers.

#### **Que faire ensuite**

Pour plus de détails sur la sécurité IBM WebSphere MQ , voir Sécurité .

Vous pouvez avoir envie de découvrir davantage de fonctions liées au transfert de fichier via un support externe.

- Pour plus d'informations sur l'ajout d'une capacité d'audit conçue pour la gestion du transfert de fichier, voir [«Ajout d'une capacité d'audit au transfert de fichier géré», à la page 186.](#page-185-0)
- Pour plus d'informations sur les sujets suivants :
	- Déclenchement : Déplacement des nouveaux fichiers au fur et à mesure de leur apparition.
	- Déclenchement : Configuration de l'apparence d'un seul fichier pour démarrer le transfert de plusieurs fichiers.
	- Scriptage de transferts via Apache Ant.

Voir [https://www.ibm.com/developerworks/websphere/library/techarticles/1003\\_phillips/](https://www.ibm.com/developerworks/websphere/library/techarticles/1003_phillips/1003_phillips.html) [1003\\_phillips.html](https://www.ibm.com/developerworks/websphere/library/techarticles/1003_phillips/1003_phillips.html).

• Vos exigences personnelles peuvent nécessiter un modèle d'accès différent de celui utilisé dans ce scénario. Pour plus d'informations sur les meilleures pratiques de sécurisation de votre environnement, voir [https://www.ibm.com/developerworks/websphere/library/techarticles/](https://www.ibm.com/developerworks/websphere/library/techarticles/0902_wyatt/0902_wyatt.html) [0902\\_wyatt/0902\\_wyatt.html.](https://www.ibm.com/developerworks/websphere/library/techarticles/0902_wyatt/0902_wyatt.html)

# **Transfert de fichier entre deux ordinateurs expliqué en détail**

Etend le scénario de transfert de fichier pour intégrer les transferts de fichiers à une topologie de messagerie IBM WebSphere MQ multi-ordinateur.

Une fois que vous avez démontré les capacités du principe Managed File Transfer de base (voir [«Transfert](#page-164-0) [de fichier de base expliqué en détail», à la page 165\)](#page-164-0), vous en connaissez les grandes lignes. Vous pouvez constater que sur un seul ordinateur, cette fonction offre peu d'avantages. Il convient donc d'étendre le scénario pour déterminer la manière d'intégrer les transferts de fichiers à une topologie de messagerie IBM WebSphere MQ multi-ordinateur.

Tirez parti des avantages qu'offre la technologie IBM WebSphere MQ de base fiable de distribution unique des fichiers. Pour ce faire, la topologie est étendue pour inclure un second ordinateur qui intervient dans les transferts de fichiers. Dans ce scénario, vous installez et configurez l'agent de transfert géré de fichier disponible séparément ; vous découvrez alors les questions de sécurité relatives à une topologie de transfert de fichier multi-utilisateur. Ce scénario se termine par la démonstration d'un transfert de fichier d'un ordinateur vers un autre en disposant d'une base solide pour passer au scénario suivant dans lequel vous pouvez ajouter des fonctions d'audit, montrant ainsi pourquoi il s'agit d'un transfert de fichier géré.

Il est admis que vous avez réalisé les tâches de la rubrique [«Transfert de fichier de base expliqué en](#page-164-0) [détail», à la page 165.](#page-164-0)

### **Présentation**

Dans le présent scénario, vous continuez d'utiliser l'ordinateur Windows que vous avez configuré pendant le scénario de transfert de fichier de base. Agent 2 est désactivé, car vous utilisez l'agent unique comme noeud final de transfert de fichier sur ce premier ordinateur. Sur un second ordinateur, vous installez l'agent de transfert géré de fichier ; il n'est pas nécessaire de disposer d'une installation de serveur IBM WebSphere MQ locale sur ce second ordinateur. Ce modèle est particulièrement courant dans les solutions Hub and spoke dans lesquelles plusieurs agents de transfert géré de fichiers interagissent via des connexions client vers un gestionnaire de files d'attente IBM WebSphere MQ centralisé sans qu'il soit nécessaire d'avoir un serveur IBM WebSphere MQ et des licences associées installés sur chaque terminaison. D'autres topologies sont compatibles et votre architecture dépend de vos besoins spécifiques et de vos licences et autorisations.

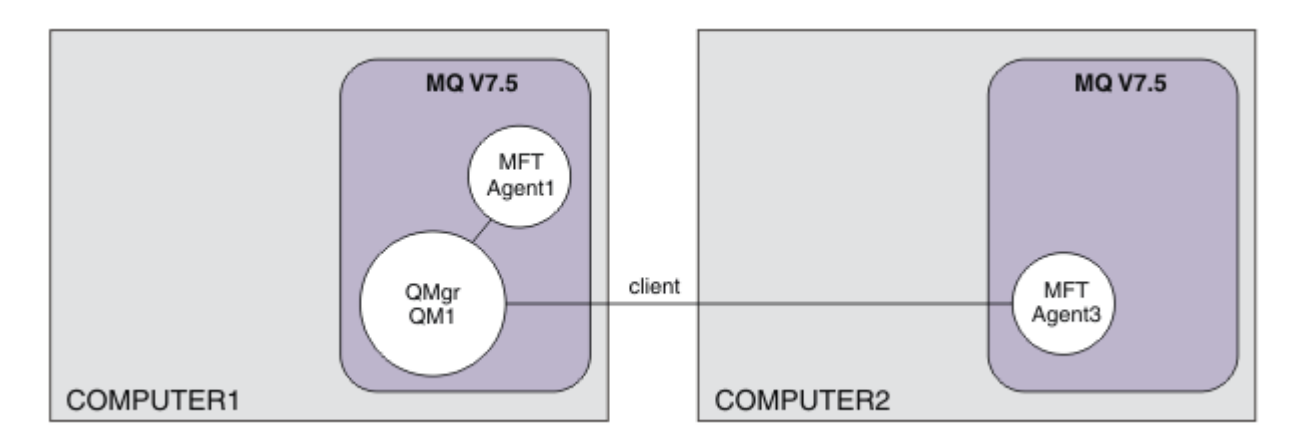

Dans un réseau de transfert de fichier, un seul gestionnaire de files d'attente est sélectionné pour agir en tant que point unique du réseau pour la diffusion des informations d'audit et le transfert de fichier. Dans

la précédente version du scénario [«Transfert de fichier de base expliqué en détail», à la page 165](#page-164-0), un seul gestionnaire de files d'attente était implicitement utilisé en tant que gestionnaire de files d'attente de coordination. Dans ce scénario, vous continuez d'utiliser le gestionnaire de files d'attente QM1 sur l'ordinateur 1 qui fait office de gestionnaire de files d'attente de coordination, tandis qu'une partie de la configuration de l'ordinateur 2 définit l'environnement devant utiliser ce gestionnaire de files d'attente.

Dans cette topologie, il n'est pas nécessaire de pouvoir transférer des fichiers depuis l'ordinateur 2 ; par conséquent, n'installez pas le composant en option des outils de ligne de commande de transfert géré de fichier sur cet ordinateur.

Il convient de noter que même si certaines fonctions de sécurité de base sont intégrées, la topologie de transfert de fichier n'est pas suffisamment sécurisée. Pour une discussion sur la sécurisation de IBM WebSphere MQ, et des transferts de fichiers en particulier, voir [https://www.ibm.com/developerworks/](https://www.ibm.com/developerworks/websphere/library/techarticles/0902_wyatt/0902_wyatt.html) [websphere/library/techarticles/0902\\_wyatt/0902\\_wyatt.html](https://www.ibm.com/developerworks/websphere/library/techarticles/0902_wyatt/0902_wyatt.html).

Une fois installé sur le deuxième ordinateur, vous créez l'agent réel Agent3, puis vous démontrez la solution en déplaçant un fichier de l'ordinateur 1 vers l'ordinateur 2.

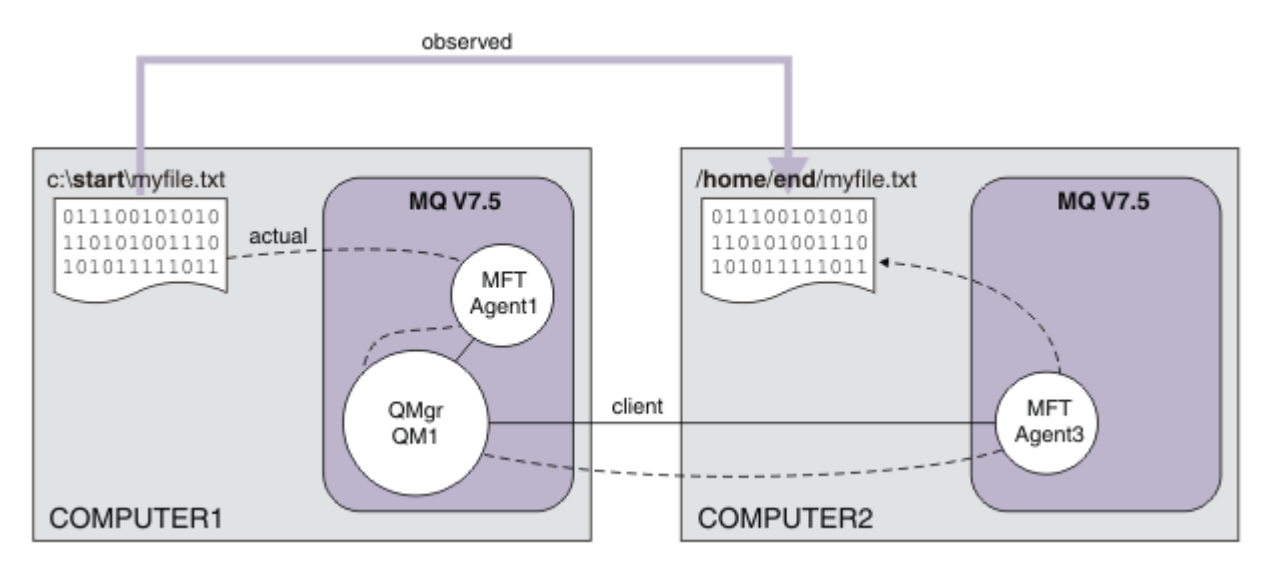

Le transfert de fichiers sous-jacent s'effectue sur des connexions IBM WebSphere MQ fiables et performantes. La tâche suivante explique comment configurer et sécuriser correctement ces connexions.

Dans cet exemple, supposons que l'ordinateur 1 est un ordinateur Windows et que l'ordinateur 2 est un ordinateur Linux . Vous pouvez également utiliser d'autres plateformes et architectures. Pour obtenir une liste complète des plateformes prises en charge, voir [https://www.ibm.com/support/docview.wss?](https://www.ibm.com/support/docview.wss?uid=swg27006467#7.1) [uid=swg27006467#7.1](https://www.ibm.com/support/docview.wss?uid=swg27006467#7.1).

# **Planification de la solution**

Planification de la solution de transfert de fichier entre deux machines, et description de l'infrastructure appropriée et des groupes et des utilisateurs à créer.

## **Avant de commencer**

Vous aurez besoin des éléments suivants :

- Une configuration opérationnelle à partir du scénario de transfert de fichier de base. Pour plus de détails, voir [«Transfert de fichier de base expliqué en détail», à la page 165](#page-164-0).
- IBM WebSphere MQ Version 7.5: Vous pouvez télécharger une version d'évaluation à partir de [https://](https://www.ibm.com/developerworks/downloads/ws/wmq/) [www.ibm.com/developerworks/downloads/ws/wmq/](https://www.ibm.com/developerworks/downloads/ws/wmq/).
- Un second ordinateur de test ayant la configuration matérielle et de système d'exploitation nécessaire pour IBM WebSphere MQ Version 7.5. Pour plus d'informations, voir [https://www.ibm.com/support/](https://www.ibm.com/support/docview.wss?uid=swg27006467) [docview.wss?uid=swg27006467](https://www.ibm.com/support/docview.wss?uid=swg27006467).

Dans ce scénario, le second ordinateur interagit avec le gestionnaire de files d'attente sur un canal de connexion client. L'utilisation d'enregistrements d'authentification garantit les points suivants :

- La connexion entrante est authentifiée comme provenant du nouvel ordinateur qui héberge un autre agent de transfert géré de fichier.
- La demande entrante est mappée à un utilisateur disposant des droits appropriés pour accéder aux ressources du transfert géré de fichiers.

La technique du bac à sable qui permet de restreindre les manipulations de certaines zones du système de fichiers, par exemple les fichiers de configuration d'IBM WebSphere MQ, n'est pas utilisée.

### **Procédure**

Sur les **deux** ordinateurs :

- 1. Créez les groupes FTEUSERS et FTEAGENTS. Pour plus d'informations, voir les instructions relatives à votre système d'exploitation.
- 2. Créez l'utilisateur fteuser et ajoutez-le au groupe FTEAGENTS.
- 3. Créez l'utilisateur fteagent et ajoutez-le au groupe FTEUSERS.

L'utilisateur fteuser lance les transferts de fichiers et l'utilisateur fteagent démarre et arrête les processus d'agent. Ces utilisateurs ne font pas partie du groupe mqm (ni du groupe des administrateurs Windows), ce qui permet de sauvegarder la topologie contre les attaques administratives indésirables. Vous pouvez fournir un accès de sécurité plus granulaire en définissant des utilisateurs spécifiques sur une base d'agent, par exemple fteagent1 ou fteagent2.

## **Modification de l'ordinateur 1 pour prendre en charge la topologie étendue**

Préparez l'ordinateur 1 pour prendre en charge la topologie étendue pour le scénario de transfert de fichier entre deux ordinateurs IBM WebSphere MQ.

#### **Pourquoi et quand exécuter cette tâche**

Dans cette tâche, vous allez supprimer l'agent Agent2, car il n'est plus utile. Ensuite, vous créez et démarrez un programme d'écoute pour accepter une connexion client de l'agent créé sur l'ordinateur 2 et créez ainsi un réseau simple IBM WebSphere MQ entre les deux ordinateurs. On suppose que l'ordinateur 1 fonctionne sur le système d'exploitation Windows. Si vous exécutez ce scénario sur une plateforme différente, utilisez les commandes spécifiques à la plateforme.

#### **Procédure**

1. Arrêtez Agent2.

fteStopAgent AGENT2

Pour plus d'informations sur la commande **fteStopAgent**, voir fteStopAgent (stop a WebSphere MQ Managed File Transfer agent).

2. Supprimez l'agent Agent2.

fteDeleteAgent AGENT2 runmqsc QM1 < <output>

Pour plus d'informations sur la commande **fteDeleteAgent**, voir fteDeleteAgent (delete a WebSphere MQ Managed File Transfer agent).

Configurez la sécurité IBM WebSphere MQ pour qu'un nouvel agent de transfert de fichier configuré sur l'ordinateur 2 puisse interagir avec le gestionnaire de files d'attente QM1. Ce nouvel agent se connecte à QM1 via le canal SYSTEM.DEF.SVRCONN existant. Vos propres besoins en matière de sécurité peuvent différer. Pour plus d'informations sur le renforcement de cette topologie, voir [Etapes](#page-184-0) [suivantes.](#page-184-0)
3. Démarrez l'interface MQSC de QM1.

runmqsc QM1

4. Créez deux canaux permettant de traiter les demandes entrantes provenant d'utilisateurs et d'agents.

DEFINE CHANNEL(FTE.USER.SVRCONN) CHLTYPE(SVRCONN)

DEFINE CHANNEL(FTE.AGENT.SVRCONN) CHLTYPE(SVRCONN)

5. Créez un enregistrement d'authentification de canal pour autoriser une connexion de l'ordinateur 2 à QM1, en affectant l'utilisateur créé.

```
SET CHLAUTH('FTE.USER.SVRCONN') TYPE(ADDRESSMAP) ADDRESS('<IP address of computer2>') 
USERSRC (MAP) MCAUSER('fteuser' DESCR('RUle to allow file transfer users to communicate') 
ACTION(ADD)
```

```
SET CHLAUTH('FTE.AGENT.SVRCONN') TYPE(ADDRESSMAP) ADDRESS('<IP address of computer2>') 
USERSRC(MAP) MCAUSER('fteagent') DESCR('Rule to allow file transfer agent processes to 
communicate') ACTION(ADD)
```
Pour plus d'informations, voir Enregistrements d'authentification de canal.

L'objectif de ce scénario n'est pas de verrouiller et renforcer la topologie, mais de montrer un transfert de fichier de base. Le modèle de sécurité implémenté prend en charge cette démonstration, mais vous devez connaître les menaces qui pèsent sur la sécurité de votre système et prendre les mesures appropriées, si nécessaire. Pour plus d'informations sur les options à prendre en compte, voir [Etapes](#page-184-0) [suivantes.](#page-184-0)

6. Identifiez un port disponible pour les communications réseau avec IBM WebSphere MQ. Définissez un programme d'écoute LISTENER1 devant utiliser ce port, par exemple, 1414.

```
DEFINE LISTENER(LISTENER1) TRPTYPE(TCP) CONTROL(QMGR) PORT(1414)
```
7. Démarrez le programme d'écoute LISTENER1.

START LISTENER(LISTENER1)

8. Arrêtez l'interface MQSC de QM1.

end

9. Vérifiez que les groupes FTEAGENTS et FTEUSERS disposent des droits d'accès appropriés aux objets IBM WebSphere MQ pour effectuer des actions de transfert de fichier pour qu'un agent AGENT3 soit créé sur l'ordinateur 2. Vous pouvez personnaliser cette configuration en fonction de vos propres exigences de sécurité.

```
a. setmqaut -m QM1 -t qmgr -g FTEAGENTS +connect +inq
b. setmqaut -m QM1 -t qmgr -g FTEUSERS +connect
c. setmqaut -m QM1 -n "SYSTEM.FTE" -t q -g FTEAGENTS +get +put
d. setmqaut -m QM1 -n "SYSTEM.FTE.COMMAND.AGENT1" -t q -g FTEUSERS +put
e. setmqaut -m QM1 -n "SYSTEM.FTE.COMMAND.AGENT1" -t q -g FTEAGENTS +setid
  +get +put
f. setmqaut -m QM1 -n "SYSTEM.FTE.COMMAND.AGENT3" -t q -g FTEUSERS +put
g. setmqaut -m QM1 -n "SYSTEM.FTE.COMMAND.AGENT3" -t q -g FTEAGENTS +setid
  +get +put
h. setmqaut -m QM1 -n "SYSTEM.FTE.DATA.AGENT1" -t q -g FTEAGENTS +get +put
i. setmqaut -m QM1 -n "SYSTEM.FTE.DATA.AGENT3" -t q -g FTEAGENTS +get +put
j. setmqaut -m QM1 -n "SYSTEM.FTE.EVENT.AGENT1" -t q -g FTEAGENTS +get +put
k. setmqaut -m QM1 -n "SYSTEM.FTE.EVENT.AGENT3" -t q -g FTEAGENTS +get +put
l. setmqaut -m QM1 -n "SYSTEM.FTE.REPLY.AGENT1" -t q -g FTEAGENTS +get +put
```

```
m. setmqaut -m QM1 -n "SYSTEM.FTE.REPLY.AGENT3" -t q -g FTEAGENTS +get +put
n. setmqaut -m QM1 -n "SYSTEM.FTE.STATE.AGENT1" -t q -g FTEAGENTS +get +put
  +inq
o. setmqaut -m QM1 -n "SYSTEM.FTE.STATE.AGENT3" -t q -g FTEAGENTS +get +put
  +inq
p. setmqaut -m QM1 -n "SYSTEM.FTE" -t topic -g FTEUSERS +sub
q. setmqaut -m QM1 -n "SYSTEM.FTE" -t topic -g FTEAGENTS +pub +sub
r. setmqaut -m QM1 -n "SYSTEM.DEFAULT.MODEL.QUEUE" -t q -g FTEUSERS +dsp
  +browse +get +put
s. setmqaut -m QM1 -n "SYSTEM.DEFAULT.MODEL.QUEUE" -t q -g FTEAGENTS +dsp
  +browse +get +put
```
Pour plus d'informations sur la commande **setmqaut**, voir **setmqaut**.

Pour plus d'informations sur l'octroi de droits à des groupes, voir Group authorities for resources specific to WebSphere MQ Managed File Transfer.

# **Préparation de l'ordinateur 2 pour le transfert de fichiers**

Décrit la préparation de l'ordinateur 2 pour les transferts de fichiers pour le scénario de transfert de fichiers à deux ordinateurs IBM WebSphere MQ .

# **Pourquoi et quand exécuter cette tâche**

Cette tâche suppose que l'ordinateur 2 exécute le système d'exploitation Linux . Si vous exécutez ce scénario sur une plateforme différente, utilisez les commandes spécifiques à la plateforme.

# **Procédure**

1. Installez IBM WebSphere MQ sur chaque ordinateur avec le composant Agent de transfert géré de fichier et les composants nécessaires, tels que le composant Managed File Transfer Command Line Tools. Pour plus de détails, voir Choix concernant ce qu'il faut installer.

Cette étape suppose que vous utilisez un ordinateur propre sur lequel aucune installation précédente d' IBM WebSphere MQ ou de IBM WebSphere MQ File Transfer Edition n'est installée. Dans le cas contraire, déterminez si la coexistence est prise en charge et ajustez le mécanisme d'installation ou la configuration des environnements de manière appropriée. Pour plus d'informations, voir Installations multiples.

L'installation du composant Managed File Transfer Command Line Tools permet de définir et de lancer des transferts de fichiers depuis l'ordinateur 2, mais également depuis l'ordinateur 1, comme le montre ce scénario.

2. En tant qu'utilisateur du groupe mqm, configurez le transfert de fichier pour utiliser QM1 sur l'ordinateur 1 comme gestionnaire de coordination. Entrez les commandes suivantes :

fteSetupCoordination -coordinationQMgr QM1 -coordinationQMgrHost <computer1\_hostname> -coordinationQMgrPort 1414 -coordinationQMgrChannel FTE.USER.SVRCONN

Il n'est pas nécessaire d'exécuter le script MQSC généré, car vous ne l'avez pas exécuté lors de la configuration de l'ordinateur 1.

fteSetupCommands -connectionQMgr QM1 -connectionQMgrHost <computer1\_hostname> -connectionQMgrPort 1414 -connectionQMgrChannel FTE.USER.SVRCONN

Pour plus d'informations, voir :

- WebSphere MQ Managed File Transfer -Présentation de la topologie
- fteSetupCoordination (set up coordination details)
- fteSetupCommands (create the command.properties file)

3. Répertoriez les agents enregistrés auprès de QM1 afin de vérifier que votre configuration de connectivité de client est correcte. Entrez la commande suivante :

```
fteListAgents
```
La sortie suivante est générée :

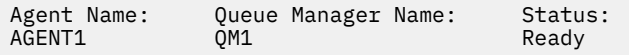

4. Créez le second agent de transfert de fichier AGENT3 :

```
fteCreateAgent -agentName AGENT3 -agentQMgr QM1 -agentQMgrHost <computer1_hostname> 
-agentQMgrPort 1414 -agentQMgrChannel FTE.AGENT.SVRCONN
```
Passez sur l'ordinateur 1 et entrez la commande suivante :

runmqsc QM1 < <AGENT3\_create.mqsc>

5. Passez sur l'ordinateur 2 pour démarrer le nouvel agent AGENT 3 de transfert de fichier en tant qu'utilisateur fteagent.

fteStartAgent AGENT3

- 6. Facultatif: passez à l'ordinateur 1 et redémarrez AGENT1 en tant qu'utilisateur fteagent au lieu de l'utilisateur administrateur IBM WebSphere MQ privilégié utilisé dans le premier scénario.
- 7. Vérifiez que la configuration de connectivité de client est correcte en répertoriant les agents enregistrés auprès de QM1.

fteListAgents

La sortie suivante est générée :

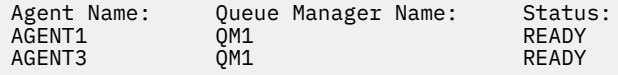

# **Implémentation de la solution**

L'implémentation de la solution dans ce scénario implique l'utilisation de IBM WebSphere MQ Explorer pour définir et initier un transfert de fichier. Vous pouvez contrôler la progression du transfert et confirmer sa réussite en examinant le système de fichiers.

# **Procédure**

- 1. Identifiez le fichier source et le répertoire cible :
	- a) Créez sur l'ordinateur 1 un exemple de fichier à transférer, par exemple, C: \start\myfile.txt.
	- b) Identifiez un répertoire existant sur l'ordinateur 2 pour transférer ce fichier vers /home/end/, par exemple. Vérifiez que l'utilisateur ayant démarré l'agent dispose d'un accès en écriture sur ce répertoire.
- 2. Démarrez l'explorateur IBM WebSphere MQ sur l'ordinateur 1. Démarrez le programme à partir du menu Démarrer (ou équivalent) ou exécutez la commande **MQExplorer**. Pour plus de détails, voir Lancement d'IBM WebSphere MQ Explorer.
- 3. Cliquez sur **Transfert de fichier géré** dans le navigateur IBM WebSphere MQ Explorer, cliquez avec le bouton droit de la souris sur **QM**, puis sélectionnez **Nouveau transfert** pour lancer l'assistant Nouveau transfert.

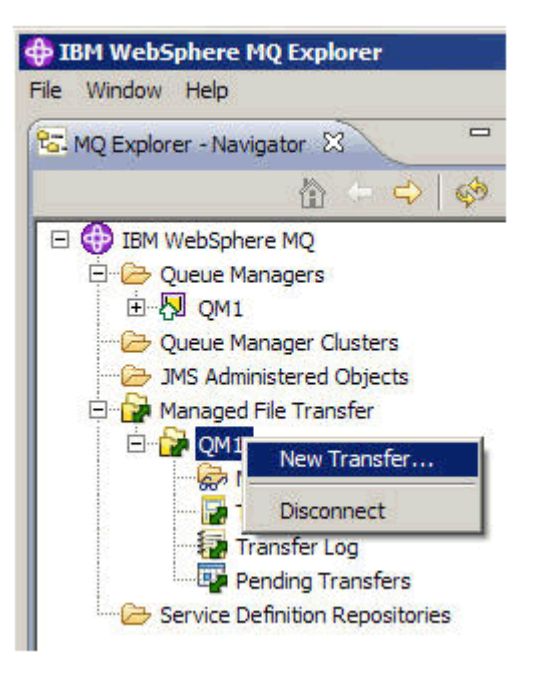

4. Sélectionnez **AGENT1** comme agent source dans la zone **De** :

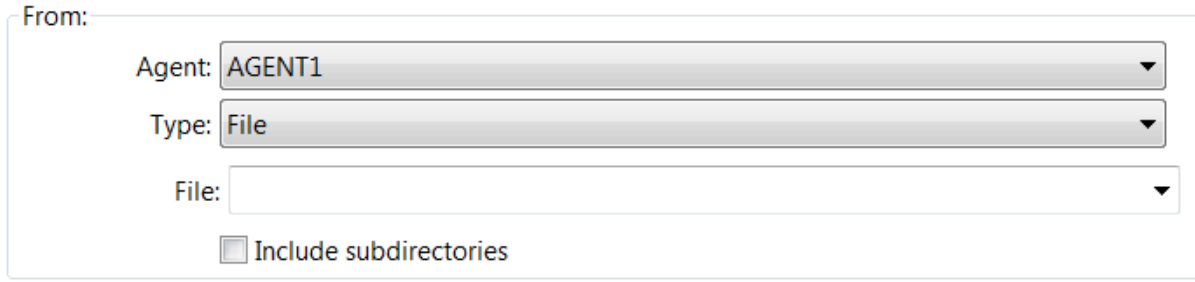

5. Indiquez le chemin d'accès au fichier que vous avez créé au début de la procédure, par exemple, C:\start\myfile.txt.

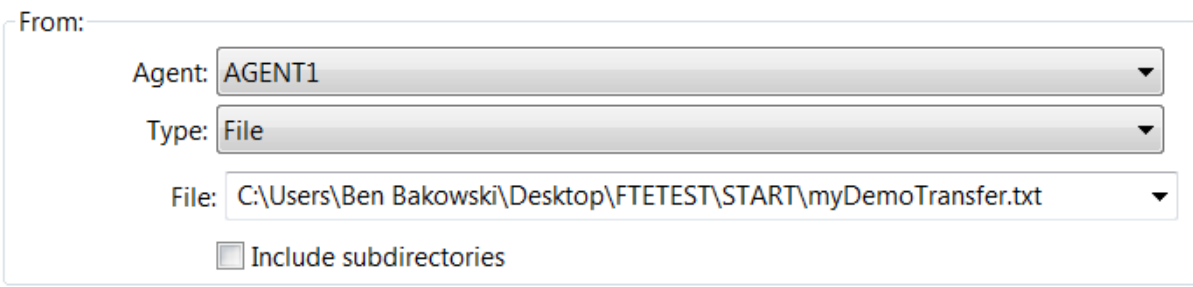

- 6. Sélectionnez **AGENT2** comme agent de destination dans la zone **A**.
- 7. Indiquez le répertoire de destination que vous avez identifié au début de la procédure, par exemple, / home/end/.

<span id="page-184-0"></span>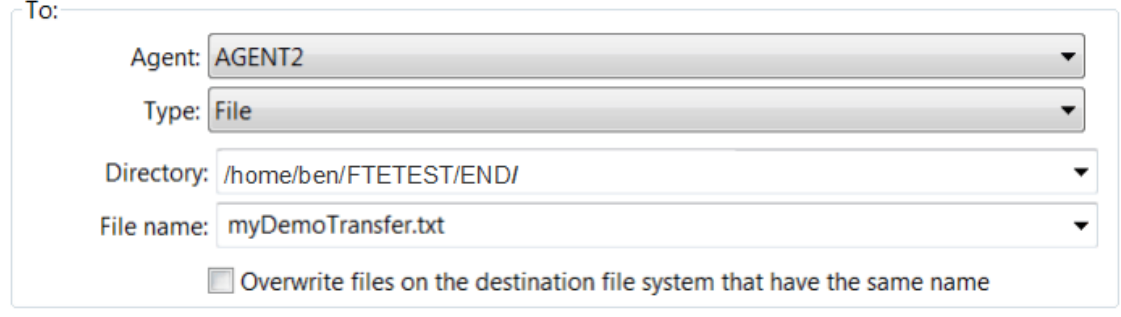

- 8. Cliquez sur **Terminer** pour démarrer le transfert.
- 9. Vous pouvez surveiller la progression du transfert dans l'onglet **Avancement du transfert en cours** dans IBM WebSphere MQ Explorer :

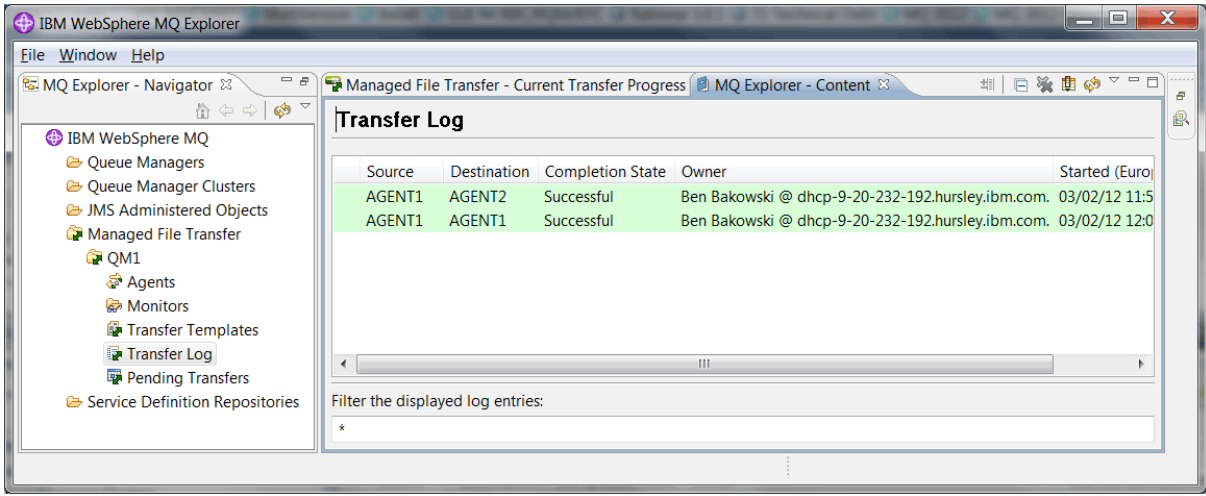

10. Vous pouvez également examiner manuellement le système de fichiers afin de vérifier la présence du nouveau fichier, par exemple /home/end/myfile.txt.

# *Transfert de fichier à l'aide de la ligne de commande*

La présente section démontre un aspect de la flexibilité des transferts de fichiers en expliquant comment démarrer un transfert via la ligne de commande. Bien que cela dépasse le cadre du présent scénario, vous pouvez vous appuyer sur ces principes ainsi que sur la technologie de script Ant pour définir et implémenter des scénarios de transfert de fichier encore plus puissants.

# **Procédure**

- 1. Supprimez le fichier transféré à partir de la démonstration précédente, par exemple, /home/end/ myfile.txt.
- 2. En tant qu'utilisateur fteuser, entrez la commande **fteCreateTransfer** pour transférer le fichier dansC:\start\myfile.txt sur l'ordinateur 1 vers /home/end/myfile.txt sur l'ordinateur 2 :

```
fteCreateTransfer -sa AGENT1 -sm QM1 -da AGENT3 -dm QM1 -w -dd "/home/end/" 
"C:\start\myfile.txt"
```
3. Confirmez que le transfert de fichier a abouti en examinant le journal de transfert de fichier dans IBM WebSphere MQ Explorer ou en examinant manuellement le système de fichiers.

# **Que faire ensuite**

Pour plus de détails sur la sécurité IBM WebSphere MQ , voir Sécurité .

Vous pouvez avoir envie de découvrir davantage de fonctions liées au transfert de fichier via un support externe.

- Pour plus d'informations sur l'ajout d'une capacité d'audit conçue pour la gestion du transfert de fichier, voir «Ajout d'une capacité d'audit au transfert de fichier géré», à la page 186.
- Pour plus d'informations sur les sujets suivants :
	- Déclenchement : Déplacement des nouveaux fichiers au fur et à mesure de leur apparition.
	- Déclenchement : Configuration de l'apparence d'un seul fichier pour démarrer le transfert de plusieurs fichiers.
	- Scriptage de transferts via Apache Ant.

Voir [https://www.ibm.com/developerworks/websphere/library/techarticles/1003\\_phillips/](https://www.ibm.com/developerworks/websphere/library/techarticles/1003_phillips/1003_phillips.html) [1003\\_phillips.html](https://www.ibm.com/developerworks/websphere/library/techarticles/1003_phillips/1003_phillips.html).

• Vos exigences personnelles peuvent nécessiter un modèle d'accès différent de celui utilisé dans ce scénario. Pour plus d'informations sur les meilleures pratiques de sécurisation de votre environnement, voir [https://www.ibm.com/developerworks/websphere/library/techarticles/](https://www.ibm.com/developerworks/websphere/library/techarticles/0902_wyatt/0902_wyatt.html) [0902\\_wyatt/0902\\_wyatt.html.](https://www.ibm.com/developerworks/websphere/library/techarticles/0902_wyatt/0902_wyatt.html)

# **Ajout d'une capacité d'audit au transfert de fichier géré**

Le présent scénario permet de configurer un consignateur et indique ses modalités d'utilisation en vue de fournir une analyse rétrospective.

Vous avez créé une démonstration de la fonction de transfert géré de fichier sur des ordinateurs via les deux scénarios précédents, [«Transfert de fichier de base expliqué en détail», à la page 165](#page-164-0) et [«Transfert](#page-177-0) [de fichier entre deux ordinateurs expliqué en détail», à la page 178,](#page-177-0) et vous savez configuré une topologie de transfert de fichier. Vous comprenez mieux l'aspect géré du transfert de fichier grâce aux fonctions de consignation et d'audit des transferts de fichiers disponibles dans IBM WebSphere MQ Version 7.5.

Il est admis que vous avez terminé le deuxième scénario de transfert de fichier conformément aux instructions fournies dans le scénario [«Transfert de fichier entre deux ordinateurs expliqué en détail», à la](#page-177-0) [page 178](#page-177-0).

# **Présentation**

Dans ce scénario, vous continuez avec la topologie Windows et Linux existante que vous avez configurée dans [«Transfert de fichier entre deux ordinateurs expliqué en détail», à la page 178,](#page-177-0) et vous activez la fonction de consignation des fichiers. Cette fonction ne nécessite pas d'installer d'autres composants ou produits. Par conséquent, ce scénario ne vous oblige pas à modifier les licences et les autorisations d'utilisation par rapport au scénario de transfert de fichier entre deux ordinateurs.

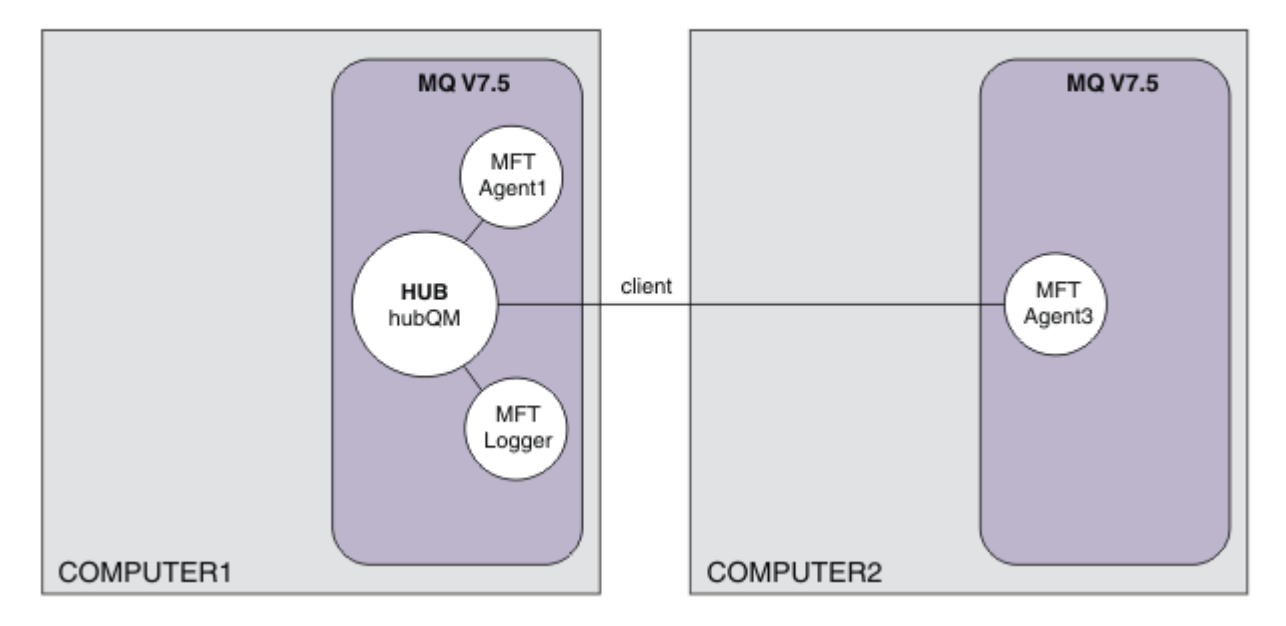

Vous pouvez également implémenter un consignateur de base de données, qui peut être plus approprié dans un environnement de production, notamment à des fins d'évolutivité et de reprise en ligne. Cependant, pour que ce scénario reste simple et qu'il ne soit pas nécessaire d'installer d'autres produits, utilisez le consignateur de fichiers entièrement pris en charge. Aucun autre aspect de sécurité n'est pris en compte. Etant donné que cette fonction peut fournir des informations d'audit, vous pouvez envisager de renforcer la sécurité autour de cette fonction.

Dans ce scénario, un transfert de fichier est lancé et les détails sont capturés dans un fichier journal.

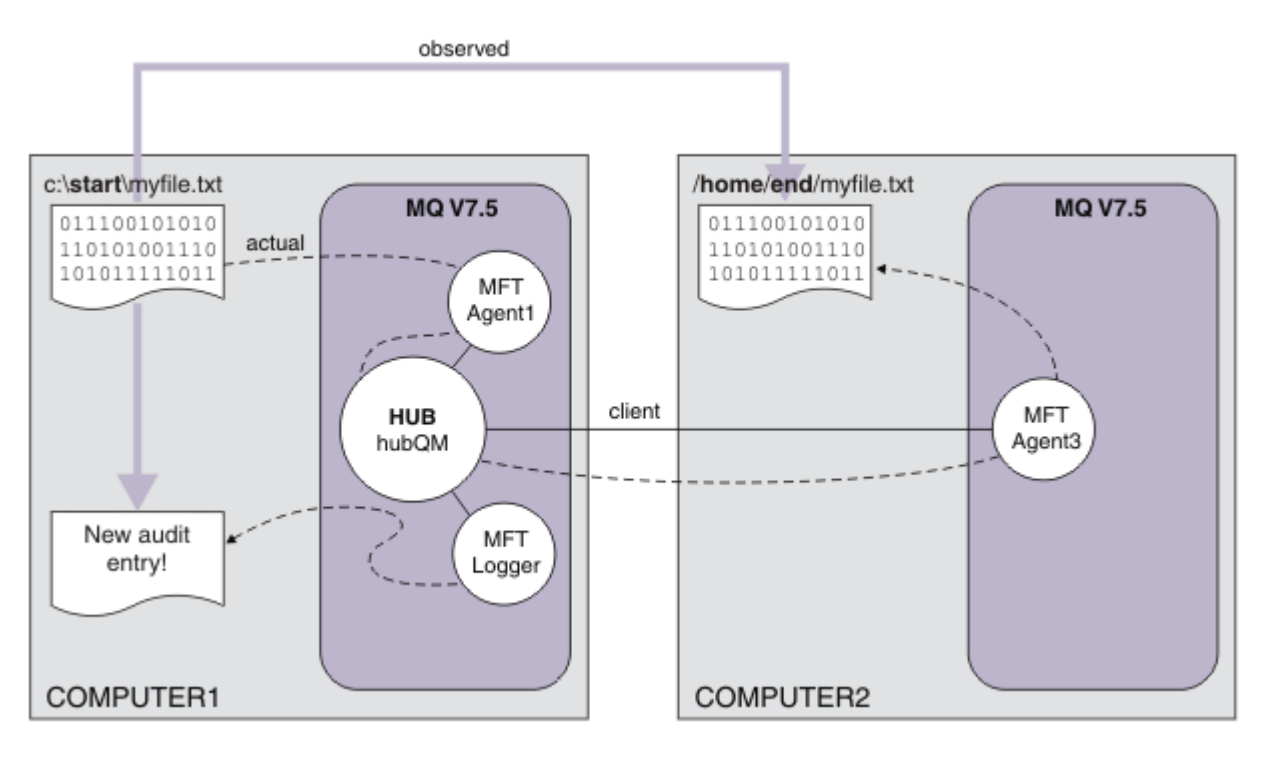

# **Planification de la solution**

La présente section décrit les prérequis et les conditions de licence nécessaires à IBM WebSphere MQ pour ajouter une fonction d'audit au scénario de transfert géré de fichiers.

Dans ce scénario, vous créez un consignateur pour contrôler les transferts de fichiers. Le consignateur détecte de nombreux parallèles avec un agent de processus, c'est pourquoi vous pouvez démarrer et arrêter le consignateur à l'aide de l'utilisateur ftagent existant. Vous pouvez créer votre propre utilisateur ou groupe pour gérer le consignateur.

# **Prérequis et licences**

Vous avez besoin d'une configuration opérationnelle à partir du scénario [«Transfert de fichier entre deux](#page-177-0) [ordinateurs expliqué en détail», à la page 178](#page-177-0).

# **Implémentation de la solution**

Modification de l'ordinateur 1 pour configurer un consignateur de fichier pour IBM WebSphere MQ pour ajouter la fonction d'audit au scénario de transfert géré de fichier.

# **Procédure**

1. Vérifiez que le groupe ftagent dispose d'un accès approprié aux objets IBM WebSphere MQ lors de l'exécution du processus de consignation. Entrez les commandes suivantes :

```
setmqaut -m hubQM -n "SYSTEM.FTE.LOG.RJCT.MYFILELOGGER" -t q -g FTAGENTS +put
setmqaut -m hubQM -n "SYSTEM.FTE.LOG.CMD.MYFILELOGGER" -t q -g FTAGENTS +get
```
Pour plus d'informations, voir Droits pour le consignateur de base de données.

2. En tant qu'administrateur IBM WebSphere MQ, créez un consignateur de fichiers et utilisez hubQM comme gestionnaire de files d'attente du consignateur.

```
fteCreateLogger -loggerType FILE -loggerQMgr hubQM -fileLoggerMode LINEAR -fileSize 5MB 
myFileLogger
```
runmqsc hubQM < <MYFILELOGGER\_create.mqsc>

Pour plus d'informations, voir fteCreateLogger (create a WebSphere MQ Managed File Transfer logger). Vous pouvez être amené à utiliser un consignateur de base de données en milieu de production.

3. En tant qu'utilisateur ftagent, démarrez le consignateur.

fteStartLogger MYFILELOGGER

4. Confirmez le démarrage du consignateur.

Pour confirmer le démarrage du consignateur, examinez le système de fichiers. Une fois que vous avez configuré le consignateur de fichiers avec les commandes ci-dessus, les journaux se trouvent dans <MQ INSTALL>/mqft/logs/hubQM/loggers/MYFILELOGGER/logs. Confirmez que output0.log contient le message "BFGDB0023I: The logger has completed startup activities and is now running.".

- 5. Supprimez le fichier transféré à partir de la démonstration précédente, par exemple, /home/end/ myfile.txt.
- 6. En tant qu'utilisateur ftuser, utilisez la commande fteCreateTransfer (créer un transfert de fichier) depuis l'ordinateur 1 pour démarrer le transfert du fichier de C:\start\myfile.txt sur l'ordinateur 1 vers /home/end/myfile.txt sur l'ordinateur 2. Entrez la commande suivante :

fteCreateTransfer -sa AGENT1 -sm hubQM -da AGENT3 -dm hubQM -w -dd "/home/end/" "C:\start\myfile.txt"

7. Vérifiez que le consignateur a capturé le transfert et déchiffrez le contenu de l'entrée de journal.

- <span id="page-188-0"></span>a. Ouvrir le fichier <MQ INSTALL>/mqft/logs/hubQM/loggers/MYFILELOGGER/ MYFILELOGGER-XXXXXXXX.log
- b. L'entrée de journal affiche le transfert que vous avez démarré, y compris les emplacements source et cible du fichier, la date, l'heure et l'ID du demandeur. Exemple :

```
2012-03-23T16:42:21;414d5120514d312020202020202020207a556b4f2000aa03;[TSTR]; ;
AGENT1;hubQM;STANDARD;AGENT3;hubQM;User;;;com.ibm.wmqfte.SourceAgent=AGENT1, 
com.ibm.wmqfte.DestinationAgent=AGENT3, com.ibm.wmqfte.MqmdUser=User, 
com.ibm.wmqfte.OriginatingUser=User, com.ibm.wmqfte.OriginatingHost=
dhcp-9-10-123-123.hursley.ibm.com., com.ibm.wmqfte.TransferId=
414d5120514d312020202020202020207a556b4f2000aa03, com.ibm.wmqfte.Priority=0;
2012-03-23T16:42:21;414d5120514d312020202020202020207a556b4f2000aa03;[TPRO];0 ;
C:\start\myfile.txt;51447;file;leave ;;;;;;/home/end/myfile.txt;51447;file;
          ;;;;;;; 
2012-03-23T16:42:21;414d5120514d312020202020202020207a556b4f2000aa03;[TCOM];0 ;
AGENT1;hubQM;STANDARD;AGENT3;hubQM;STANDARD;User;;BFGRP0032I: The file transfer 
request has successfully completed.;com.ibm.wmqfte.SourceAgent=AGENT1, 
com.ibm.wmqfte.DestinationAgent=AGENT3, com.ibm.wmqfte.MqmdUser=User, 
com.ibm.wmqfte.OriginatingUser=User, com.ibm.wmqfte.OriginatingHost=
dhcp-9-20-123-123.hursley.ibm.com., 
com.ibm.wmqfte.TransferId=414d5120514d312020202020202020207a556b4f2000aa03, 
com.ibm.wmqfte.Priority=0;
```
# **Glossaire**

Ce glossaire comprend les termes et les définitions pour IBM WebSphere MQ.

Les références croisées suivantes sont utilisées dans ce glossaire :

- "Voir" vous renvoie d'un terme à un synonyme préféré, ou d'un acronyme ou abréviation vers la version complète définie.
- "Voir aussi" fait référence à un terme connexe ou opposé.

«A», à la page 189 [«B», à la page 192](#page-191-0) [«C», à la page 193](#page-192-0) [«D», à la page 198](#page-197-0) [«E», à la page 200](#page-199-0) [«F», à la](#page-201-0) [page 202](#page-201-0) [«G», à la page 203](#page-202-0) [«H», à la page 204](#page-203-0) [«I», à la page 204](#page-203-0) [«J», à la page 206](#page-205-0) [«K», à la page 207](#page-206-0) [«L», à la page 207](#page-206-0) [«M», à la page 209](#page-208-0) [«N», à la page 213](#page-212-0) [«O», à la page 214](#page-213-0) [«P», à la page 215](#page-214-0) [«Q», à la](#page-218-0) [page 219](#page-218-0) [«R», à la page 219](#page-218-0) [«S», à la page 222](#page-221-0) [«T», à la page 228](#page-227-0) [«U», à la page 230](#page-229-0) [«V», à la page 231](#page-230-0) [«W», à la page 231](#page-230-0) [«X», à la page 232](#page-231-0)

# **A**

#### **code d'arrêt anormal**

Code hexadécimal à quatre octets identifiant de façon unique un incident avec un programme exécutant un système d'exploitation z/OS.

### **classe abstraite**

Dans la programmation orientée objets, une classe représentant un concept ; les classes dérivées représentent des implémentations du concept. Un objet ne peut pas être construit depuis une classe abstraite ; en d'autres termes, il ne peut pas être instancié. Voir aussi [classe parent.](#page-215-0)

#### **contrôle des droits d'accès**

Dans le cadre de la sécurité des ordinateurs, processus consistant à vérifier que les utilisateurs peuvent uniquement accéder aux ressources d'un système informatique auxquelles ils sont autorisés.

#### **liste de contrôle d'accès (ACL)**

Dans le cadre de la sécurité des ordinateurs, liste associée à un objet qui identifie tous les utilisateurs pouvant accéder à l'objet et leurs droits d'accès.

#### **imputabilité**

Principe selon lequel chacun est responsable de ses propres actions.

# **liste de contrôle d'accès**

Voir liste de contrôle d'accès.

### <span id="page-189-0"></span>**journal actif**

Un jeu de données de taille fixe où les événements de reprise sont enregistrés lorsqu'ils se produisent. Lorsque ce journal actif est saturé, son contenu est copié dans le journal d'archivage.

### **instance active du gestionnaire de files d'attente**

Instance d'un gestionnaire de files d'attente multi-instance en cours d'exécution qui traite les requêtes. Il existe une seule instance active d'un gestionnaire de files d'attente multi-instance.

#### **adaptateur**

Un composant logiciel intermédiaire permettant à deux autres composants logiciels de communiquer entre eux.

### **espace adresse (ASID)**

La plage d'adresses disponible à un programme informatique ou à un processus. Un espace adresse peut faire référence à une mémoire physique, virtuel ou les deux. Voir aussi espace adresse auxiliaire, [pool de mémoire tampon.](#page-192-0)

### **jeu de données d'administration**

Dans l'interface MQAI (WebSphere MQ Administration Interface) type de sac de données créé pour administrer WebSphere MQ en supposant qu'il peut changer l'ordre des éléments de données, générer des listes et vérifier les sélecteurs à l'intérieur d'un message.

### **objet de rubrique d'administration**

Objet qui vous permet d'affecter des attributs spécifiques et autres que ceux par défaut aux rubriques.

### **commande administrateur**

Commande employée pour gérer des objets WebSphere MQ, tels que des files d'attente, des processus et des listes de noms.

### **communication Advanced de programme à programme (APPC)**

Implémentation du protocole SNA LU 6.2 permettant aux systèmes interconnectés de communiquer et de partage le traitement de programmes.

## **client de télémétrie avancé**

Voir [client avancé de télémétrie](#page-227-0).

### **affinity**

Association d'objets entre lesquels existe une relation ou une dépendance.

#### **alerte**

Un message ou autre indication signalant un événement ou un événement susceptible de se produire.

#### **moniteur d'alertes**

Dans WebSphere MQ for z/OS, composant de l'adaptateur CICS qui gère des événements non planifiés se produisant à la suite de demandes de connexion à WebSphere MQ for z/OS.

## **file d'attente alias**

Objet WebSphere MQ, dont le nom est l'alias d'une file d'attente ou d'une rubrique de base définie pour le gestionnaire de files d'attente local. Lorsqu'une application ou un gestionnaire de files d'attente utilise une file d'attente alias, l'alias est résolu et l'opération demandée est effectuée sur l'objet de base correspondant.

#### **objet file d'attente alias**

Objet WebSphere MQ, dont le nom est l'alias d'une file d'attente de base définie pour le gestionnaire de files d'attente local. Lorsqu'une application ou un gestionnaire de files d'attente utilise une file d'attente alias, l'alias est résolu et l'opération demandée est effectuée sur la file d'attente de base correspondante.

# **espace adresse auxiliaire**

Espace adresse z/OS connecté à WebSphere MQ for z/OS.

### **auxiliaire**

Voir espace adresse auxiliaire.

# **autres droits utilisateurs**

Capacité qu'a un ID utilisateur de fournir un ID utilisateur différent à des fins de contrôle de sécurité. Lorsqu'une application ouvre un objet WebSphere MQ, elle peut indiquer un ID utilisateur dans l'appel <span id="page-190-0"></span>MQOPEN, MQPUT1 ou MQSUB que le gestionnaire de files d'attente utilise pour les vérifications des droits au lieu de celui associé à l'application.

### **sécurité de substitution**

Sous z/OS, vérifications des droits effectuées lorsqu'une application demande des droits d'utilisateur de remplacement à l'ouverture d'un objet WebSphere MQ.

### **APAR**

Voir [rapport officiel d'analyse de programme \(APAR\).](#page-191-0)

### **APF**

Voir [fonction d'identification de programmes autorisés](#page-191-0).

# **exit d'interception d'API**

Programme écrit par l'utilisateur dont le concept est similaire à un exit d'API. Il est uniquement pris en charge pour des applications CICS sur WebSphere MQ for z/OS.

#### **exit API**

Programme écrit par l'utilisateur qui contrôle ou modifie la fonction d'un appel MQI. A chaque appel MQI émis par une application, l'exit API est appelé avant le démarrage du traitement de l'appel par le gestionnaire de files d'attente, puis après la fin de ce traitement. L'exit API peut inspecter et modifier tous les paramètres de l'appel MQI.

### **APPC**

Voir [Communication avancée de programme à programme \(APPC\).](#page-189-0)

### **format d'application**

Données d'application dans un message dont l'application de l'utilisateur définit la signification. Voir aussi [format intégré.](#page-192-0)

### **environnement d'application**

L'environnement qui comprend le logiciel et le serveur ou l'infrastructure réseau qui le prend en charge.

## **sécurité au niveau de l'application**

Désigne les fonctions de sécurité appelées lorsque l'application émet un appel MQI.

### **journal des applications**

Dans des systèmes Windows, journal enregistrant des événements d'application significatifs.

### **file d'attente d'application**

File d'attente locale qui, lorsque le déclenchement y est activé et les conditions y afférent sont réunies, requiert l'écriture de messages de déclenchement.

### **journal archivé**

Un jeu de données sur une unité de stockage dans lequel WebSphere MQ copie le contenu de chaque jeu de données de journaux actifs lorsque le journal actif atteint sa limite en matière de taille. Voir aussi [journal de reprise](#page-219-0).

#### **ARM**

Voir [gestionnaire de reprise automatique \(ARM\)](#page-191-0).

#### **ID espace adresse**

Voir [espace adresse.](#page-189-0)

### **cryptographie à clé asymétrique**

Système de cryptographie utilisant une clé publique connue de tous et une clé privée détenue uniquement par l'expéditeur ou le destinataire d'un message. Voir aussi [cryptographie à clé](#page-226-0) [symétrique.](#page-226-0)

## **consommation asynchrone**

Processus utilisant un ensemble d'appels MQI qui permet à une application de consommer des messages à partir d'un ensemble de files d'attente. Les messages sont acheminés vers l'application en appelant une unité de code identifiée par l'application, transmettant le message ou un jeton représentant le message.

# <span id="page-191-0"></span>**messagerie asynchrone**

Méthode de communication entre programmes selon laquelle un programme place un message dans une file d'attente de messages, puis poursuit son exécution sans attendre une réponse au message qu'il a émis. Voir aussi [Messagerie synchrone](#page-226-0).

### **insertion asynchrone**

Insertion d'un message par une application, sans attendre une réponse du gestionnaire de files d'attente.

# **attribut**

1. En programmation orientée objet, propriété distinctive d'un objet ou d'une classe. Les attributs servent souvent à la description d'informations d'état.

2. Caractéristique d'une entité la décrivant ; par exemple, le numéro de téléphone d'un employé est l'un des attributs de ce dernier. Voir aussi [entité.](#page-200-0)

### **authentification**

Fonction de sécurité permettant de prouver l'identité de l'utilisateur d'un système. Cette fonction recourt à des mécanismes répandus tels que l'utilisation de mots de passe et de signatures électroniques.

### **objet d'informations d'authentification**

Objet qui fournit les définitions requises pour vérifier les listes de révocation des certificats (CRL) à l'aide des serveurs LDAP dans la prise en charge pour la sécurité Secure Sockets Layer (SSL).

### **contrôle des droits**

Voir contrôle d'autorisation.

### **autorisation**

Le processus d'accorder à un utilisateur, un système ou à un processus des droits d'accès complets ou restreints à un objet, une ressource ou une fonction.

### **contrôle d'autorisation**

Contrôle de sécurité effectué lorsqu'un utilisateur ou une application tente d'accéder à une ressource système : par exemple, lorsqu'un administrateur veut émettre une commande d'administration sur WebSphere MQ ou qu'une application cherche à se connecter à un gestionnaire de files d'attente.

### **fichier d'autorisation**

Fichier contenant les définitions de sécurité d'un objet, d'une classe d'objets ou de toutes les classes d'objets.

# **service d'autorisation**

Dans WebSphere MQ sur les systèmes UNIX et Linux et WebSphere MQ for Windows, service qui permet de vérifier les droits des commandes et des appels MQI pour l'ID utilisateur associé à la commande ou à l'appel.

#### **rapport officiel d'analyse de programme (APAR)**

Demande de correction d'un défaut dans une édition prise en charge d'un programme fourni par IBM.

### **fonction d'identification de programmes autorisés (APF)**

Dans un environnement z/OS, une fonction permettant l'identification des programmes autorisés à utiliser les fonctions restreintes.

## **gestionnaire de reprise automatique (ARM)**

Fonction de reprise de z/OS qui peut automatiquement redémarrer des travaux par lots et lancer des tâches après que ces dernières ou le système sur lequel elles s'exécutent s'arrêtent de manière inattendue.

# **B**

# **annulation**

Opération qui annule toutes les modifications apportées aux ressources durant l'unité d'oeuvre en cours. Voir aussi [validation](#page-196-0).

#### **sac**

Voir [sac de données](#page-197-0) .

### <span id="page-192-0"></span>**barre**

Limite de mémoire z/OS, qui dans les systèmes 64 bits est définie sur 2 GO. La barre sépare la mémoire en dessous de l'adresse de 2 gigaoctets de la mémoire au-dessus de l'adresse de 2 gigaoctets. La zone au dessus de la barre est destinée aux données ; aucun programme ne s'exécute au dessus de la barre.

### **module de structuration des entrées-sorties (BMS)**

Interface entre CICS et les programmes d'application, qui formate les données en entrée et en sortie pour affichage, et qui achemine les messages de sortie de plusieurs pages sans considération pour les caractères de contrôle utilisés par différents terminaux.

### **comportement**

Dans la programmation orientée objet, fonctionnalité intégrée à une méthode.

### **BMS**

Voir module de structuration des entrées-sorties (BMS).

# **méthode Booch**

Méthode de programmation orientée objet permettant aux utilisateurs de concevoir des systèmes basés sur le paradigme orienté objet.

### **fichier d'amorce (BSDS)**

Ensemble de données VSAM contenant un inventaire de tous les ensembles de données de journaux archivés et actifs connus de WebSphere MQ for z/OS, ainsi qu'un inventaire de bouclage de toutes les activités récentes de WebSphere MQ for z/OS. Le fichier d'amorce est obligatoire pour redémarrer le sous-système WebSphere MQ for z/OS.

#### **parcourir**

Dans le cadre de la mise en file d'attente de messages, pour copier un message sans le supprimer de la file. Voir aussi [get,](#page-202-0) [put.](#page-217-0)

### **curseur d'exploration**

Dans le cadre de la mise en file d'attente de messages, indicateur utilisé lors de la consultation d'une file d'attente pour identifier le message suivant.

## **BSDS**

Voir fichier d'amorce (BSDS).

#### **pool de mémoire tampon**

Zone de mémoire dans laquelle des pages de données sont lues et modifiées et conservées pendant le traitement. Voir aussi [espace adresse](#page-189-0).

### **format intégré**

Données d'application dans un message dont le gestionnaire de files d'attente définit la signification. Voir aussi [format d'application.](#page-190-0)

# **C**

# **CA**

Voir [autorité de certification.](#page-193-0)

# **CAF**

Voir [fonction d'association de client](#page-194-0).

# **rappel**

Routine de consommateur de message ou de gestionnaire d'événements.

# **Table de définition de canal du client (CCDT)**

Voir [table de définition de canal du client](#page-194-0).

# **structure CCF**

Voir [fonction de contrôle des canaux \(CCF\)](#page-193-0).

# **CCSID**

Voir [identificateur de jeu de caractères codés \(CCSID\).](#page-195-0)

# **CDF**

Voir [fichier de définition de canal \(CDF\)](#page-193-0).

### <span id="page-193-0"></span>**autorité de certification**

Organisation ou société tierce certifiée émettant des certificats numériques en réponse à une demande de signature de certificat. L'autorité de certification vérifie l'identité des individus qui reçoivent un certificat unique. Voir aussi [Secure Sockets Layer.](#page-222-0)

## **chaîne de certificats**

Hiérarchie de certificats liés de manière cryptographique, qui commence par le certificat personnel et se termine par la racine en haut de la chaîne.

## **expiration du certificat**

Certificat numérique associé à une plage de dates valides. Lorsque les dates ne sont pas comprises dans la plage, le certificat arrive à expiration.

# **liste de révocation de certificat (CRL)**

Liste des certificats ayant été révoqués avant la date d'expiration prévue. Ces listes sont gérées par l'autorité de certification et sont utilisées au cours du protocole d'établissement de la liaison SSL, pour vérifier que les certificats impliqués n'ont pas été révoqués.

### **espace de stockage de certificats**

Nom Windows d'un référentiel principal.

### **demande de signature de certificat (CSR)**

Demande qui contient la clé publique et le nom distinctif d'un utilitaire ou d'une organisation. Cette demande est envoyée à l'autorité de certification afin qu'elle émette une signature numérique pour cet utilitaire.

### **CF**

Voir [unité de couplage.](#page-197-0)

### **CFSTRUCT**

Objet WebSphere MQ utilisé pour décrire l'emploi par le gestionnaire de files d'une structure de liste d'unités de couplage.

#### **canal**

Objet WebSphere MQ qui définit une liaison de communication entre deux gestionnaires de files d'attente (canal de message) ou entre un client et un gestionnaire de files d'attente (canal MQI). Voir aussi [canal de message,](#page-209-0) [canal MQI](#page-211-0).

#### **rappel de canal**

Mécanisme qui s'assure que la connexion de canal est établie sur la machine appropriée. Dans un rappel de canal, un canal émetteur rappelle le canal demandeur d'origine à l'aide de la définition de l'émetteur.

# **fonction de contrôle des canaux (CCF)**

Programme qui transmet des messages d'une file d'attente de transmission vers une liaison, et d'une liaison vers une file d'attente locale. Ce programme est également doté d'une interface de panneau de configuration qui permet la configuration et le contrôle des canaux.

### **fichier de définition de canal (CDF)**

Fichier contenant les définitions des canaux de communication qui associent les files d'attente de transmission aux liaisons.

## **événement Canal**

Evénement rapportant les conditions détectées durant le fonctionnement d'un canal, par exemple lorsqu'une instance de canal est démarrée ou arrêtée. Ce type d'événement est généré par le gestionnaire de files d'attente aux deux extrémités du canal.

### **programme d'exit de canal**

Programme écrit par l'utilisateur et appelé à partir de l'une des phases définies de la séquence de traitement d'un agent MCA.

### **initiateur de canal**

Composant de la mise en file d'attente répartie de WebSphere MQ qui surveille la file d'attente d'initialisation afin de savoir si des critères de déclenchement ont été respectés, puis démarre le canal émetteur.

# <span id="page-194-0"></span>**programme d'écoute de canal**

Composant de la mise en file d'attente répartie de WebSphere MQ qui surveille le réseau à la recherche d'une demande de démarrage, puis démarre le canal récepteur.

### **point de contrôle**

Phase d'un programme à laquelle un contrôle est effectué ou un enregistrement de données est réalisé pour permettre au programme d'être redémarré en cas d'interruption.

# **intégration continue**

Voir [intervalle de contrôle](#page-197-0).

### **CipherSpec**

Combinaison d'un algorithme de chiffrement et de la fonction de hachage, appliquée à un message SSL une fois l'authentification terminée.

### **Suite de chiffrement**

Combinaison d'un algorithme d'échange de clés d'authentification et de la spécification de chiffrement de la couche Secure Sockets Layer (SSL) utilisée pour sécuriser l'échange de données.

# **cryptogramme**

Données chiffrées. Le texte chiffré est illisible tant qu'il n'a pas été converti en texte en clair (déchiffré) à l'aide d'une clé. Voir aussi texte en clair.

### **consignation circulaire**

Dans WebSphere MQ sur les systèmes UNIX et Linux et WebSphere MQ for Windows, processus consistant à conserver toutes les données de redémarrage dans un fichier journal. Voir aussi [journalisation linéaire.](#page-206-0)

### **CL**

Voir [langage de commande \(CL\).](#page-195-0)

### **classe**

Dans la conception ou la programmation orientée objet, modèle pouvant être utilisé pour créer des objets avec une définition, des propriétés, des opérations et un comportement communs. Un objet est une instance d'une classe.

#### **hiérarchie des classes**

Relations entre les classes partageant un héritage.

### **bibliothèque de classes**

Dans la programmation orientée objet, collection de classes préécrites ou de modèles codés, qui peuvent être spécifiés et utilisés par un programmeur lors du développement d'une application.

#### **texte en clair**

Chaîne de caractères envoyée sur un réseau au format lisible. Ils peuvent être codés pour des besoins de compression, mais peuvent facilement être décodés. Voir aussi cryptogramme.

#### **client**

Composant d'exécution permettant aux applications utilisateur locales d'accéder aux fonctions de mise en file d'attente sur un serveur. Les files d'attente utilisées par les applications résident sur le serveur. Voir aussi le [client MQ WebSphere,](#page-231-0) le [client WebSphere MQ Java](#page-231-0), le [client WebSphere MQ](#page-231-0) [entièrement géré .NET](#page-231-0).

### **application client**

Application s'exécutant sur un poste de travail, liée à un client, permettant l'accès aux fonctions de mise en file d'attente sur un serveur.

# **fonction d'association de client (CAF)**

Option prenant en charge la connexion des clients à z/OS.

# **table de définitions de canaux client (CCDT)**

Fichier contenant une ou plusieurs définitions de canaux de connexion client.

## **type de canal de connexion client**

Type de définition de canal MQI associée à un client MQ WebSphere. Voir aussi [type de canal de](#page-223-0) [connexion serveur .](#page-223-0)

# **CLUSRCVR**

Voir [canal récepteur de cluster.](#page-195-0)

### <span id="page-195-0"></span>**CLUSSDR**

Voir canal émetteur de cluster.

# **Cluster**

Dans WebSphere MQ, groupe d'au moins deux gestionnaires de files d'attente sur un ou plusieurs ordinateurs fournissant une interconnexion automatique et permettant ainsi une diffusion des files d'attente à des fins d'équilibrage de charge et de redondance.

### **file d'attente de cluster**

File d'attente locale hébergée par un gestionnaire de files d'attente de cluster, et définie comme cible pour les messages insérés à partir d'une application connectée à un gestionnaire de files d'attente dans le cluster. Toutes les applications qui récupèrent les messages doivent être connectées en local.

### **gestionnaire de files d'attente de cluster**

Gestionnaire de files d'attente membre d'un cluster. Un gestionnaire de files d'attente peut être membre de plusieurs clusters.

# **canal récepteur de cluster (CLUSRCVR)**

Canal sur lequel un gestionnaire de files d'attente d'un cluster peut recevoir des messages d'autres gestionnaires de files d'attente du cluster, ainsi que des informations de cluster provenant des gestionnaires de files d'attente de référentiel.

### **canal émetteur de cluster (CLUSSDR)**

Canal sur lequel un gestionnaire de files d'attente d'un cluster peut envoyer des messages aux autres gestionnaires de files d'attente du cluster, ainsi que des informations de cluster aux gestionnaires de files d'attente de référentiel.

## **rubrique de cluster**

Rubrique administrative définie sur un gestionnaire de files d'attente de cluster et accessible aux autres gestionnaires de files d'attente dans le cluster.

### **file d'attente de transmission de cluster**

File d'attente de transmission qui détient tous les messages d'un gestionnaire de files d'attente à destination d'un autre gestionnaire du même cluster. Cette file d'attente s'appelle SYSTEM.CLUSTER.TRANSMIT.QUEUE.

### **base de données de clés CMS**

Une base de données de clés CMS est le format de la base de données prise en charge par les systèmes Windows, UNIX, Linuxet les clients de ces plateformes. Les fichiers portant l'extension .kdb sont au format CMS. Les fichiers .kdb contiennent les certificats et les clés.

# **identificateur de jeu de caractères codés (CCSID)**

Numéro de 16 bits qui comprend un jeu spécifique d'identificateurs de jeu de schéma de codage, d'identificateurs de jeu de caractères, d'identificateurs de page de codes ainsi que d'autres informations identifiant de manière unique la représentation codée de caractères graphiques.

#### **coexistence**

Au moins deux différentes versions de WebSphere MQ peuvent être utilisées sur le même ordinateur.

#### **commande**

Une instruction utilisée pour initier une action ou lancer un service. Une commande comprend l'abréviation du nom de commande et ses paramètres et indicateurs si applicable.

### **sac de commandes**

Dans l'interface MQAI, type de sac créé pour administrer des objets WebSphere MQ mais qui ne peut pas changer l'ordre des éléments de données ou générer des listes dans un message.

# **événement de commande**

Notification qu'une commande MQSC ou PCF a été exécutée correctement.

### **langage de commande (CL)**

Dans WebSphere MQ pour iSeries, langage pouvant servir à émettre des commandes, soit à la ligne de commande, soit en écrivant un programme de ligne de commande.

### **préfixe de commande**

1. Identificateur de commande comprenant 1 à 8 caractères. Le préfixe de commande distingue la commande comme appartenant à une application ou à un sous-système plutôt qu'à z/OS.

<span id="page-196-0"></span>2. Dans WebSphere MQ for z/OS, chaîne de caractères identifiant le gestionnaire de files d'attente auquel les commandes WebSphere MQ for z/OS sont acheminées et duquel les messages de l'opérateur WebSphere MQ for z/OS sont reçus.

### **serveur de commandes**

Composant WebSphere MQ qui lit les commandes à partir de la file d'attente d'entrée des commandes système, les contrôle, puis transmet celles qui sont correctes au processeur de commandes.

# **validation**

Opération qui applique toutes les modifications effectuées durant l'unité de récupération ou d'oeuvre en cours. Une fois l'opération terminée, une nouvelle unité de récupération ou d'oeuvre s'amorce.

# **nom usuel (CN)**

Composant dans un attribut de nom distinctif (DN) d'un certificat X.509 qui représente le nom habituellement associé au propriétaire du certificat. Lorsqu'il s'agit d'une personne, le nom usuel est le nom de la personne. Lorsqu'il s'agit d'un serveur Web, le nom usuel est l'hôte qualifié complet et le nom de domaine du serveur. Sous WebSphere MQ, bien qu'aucune exigence particulière ne soit requise, un grand nombre d'administrateurs utilisent le nom du gestionnaire de files d'attente.

Voir aussi [nom distinctif.](#page-199-0)

### **code achèvement**

Code retour indiquant la façon dont un appel MQI s'est terminé.

### **confidentialité**

Il s'agit de la fonction de sécurité empêchant la divulgation non autorisée d'informations sensibles. Cette fonction est généralement mise en oeuvre à l'aide d'un mécanisme de chiffrement.

### **événement de configuration**

Notifications relatives aux attributs d'un objet. Elles sont générées à la création, modification ou suppression de l'objet, ou sur demande expresse.

### **affinité de la connexion**

Attribut de canal spécifiant la définition de canal client utilisée par les applications client pour se connecter au gestionnaire de files d'attente si plusieurs connexions sont disponibles.

#### **fabrique de connexions**

Ensemble de valeurs de configuration produisant des connexions permettant à un composant Java EE d'accéder à une ressource. Les fabriques de connexion fournissent des connexions à la demande à partir d'une application à un système d'information d'entreprise et permettent à un serveur d'applications d'inscrire le système d'information d'entreprise dans une transaction distribuée.

### **descripteur de connexion**

Identificateur ou marque par lequel un programme accède au gestionnaire de files d'attente auquel il est connecté.

#### **constructeur**

Dans la programmation orientée objet, méthode spéciale utilisée pour initialiser un objet.

### **consommation**

Permet de supprimer un message d'une file d'attente et de renvoyer son contenu vers l'application appelante.

#### **consommateur**

Application qui reçoit et traite les messages. Voir aussi [consommateur de message.](#page-209-0)

### **sécurité du contexte**

Sous z/OS, vérifications des droits d'accès exécutées lorsqu'une application ouvre une file d'attente et indique qu'elle définira le contexte dans les messages qu'elle place dans cette file, ou qu'elle transmettra le contexte des messages qu'elle a reçus aux messages qu'elle place dans la file.

### **commande de contrôle**

Dans WebSphere MQ sur les systèmes UNIX et Linux et WebSphere MQ for Windows, commande pouvant être entrée de manière interactive à partir de la ligne de commande du système d'exploitation. Pour utiliser cette commande, il suffit que WebSphere MQ soit installé. Il n'est pas besoin d'un programme ou d'un utilitaire particulier pour l'exécuter.

# <span id="page-197-0"></span>**intervalle de contrôle (CI)**

Zone de longueur fixe de la mémoire à accès direct dans laquelle VSAM stocke des enregistrements et distribue de l'espace disponible. C'est l'unité d'information transmise de ou vers la mémoire à accès direct par VSAM. Un intervalle de contrôle inclut toujours un nombre intégral d'enregistrements physiques.

#### **arrêt contrôlé**

Voir [arrêt progressif.](#page-218-0)

#### **identificateur de corrélation**

Zone dans un message fournissant un moyen d'identifier des messages associés. Les identificateurs de corrélation sont utilisé, par exemple pour correspondre aux messages de demande avec leurs messages de réponse correspondants.

### **unité de couplage**

Partition logique spécifique dotée des fonctionnalités d'enregistrement rapide dans la mémoire cache, de traitement de liste et de fonctions de verrouillage dans un sysplex.

#### **CPF**

Voir [préfixe de commande](#page-195-0).

#### **demande de certificat (CR)**

Synonyme de [demande de signature de certificat.](#page-193-0)

# **liste de révocation de certificat (CRL)**

Voir [liste de révocation de certificat.](#page-193-0)

#### **fonction de couplage multisystème (XCF)**

Composant offrant des fonctions de prise en charge de la coopération entre des programmes autorisés s'exécutant dans un Parallel Sysplex.

#### **cryptographie**

Méthode de protection des informations, par leur conversion (chiffrement) dans un format illisible, appelé cryptogramme. Il faut posséder une clé secrète pour être en mesure de déchiffrer le message et ainsi obtenir un texte en clair.

# **D**

### **DAE**

Voir [analyse et élimination de l'image mémoire](#page-199-0).

### **daemon**

Programme qui s'exécute automatiquement et qui réalise des opérations continues ou périodiques, telles que le contrôle du réseau.

### **sac de données**

Conteneur de propriétés d'objets que MQAI utilise dans l'administration des gestionnaires de files d'attente. Il existe trois types de sac de données : utilisateur (pour les données utilisateur), administration (pour l'administration avec des options supposées) et commande (pour l'administration sans option supposée).

# **DCI (interface de conversion de données)**

Interface WebSphere MQ avec laquelle doivent être compatibles les programmes client ou fournisseur convertissant les données d'applications d'une machine à une autre et d'un CCSID à un autre. Fait partie de l'infrastructure WebSphere MQ.

### **fonction de conversion de données**

Fonction convertissant les données d'une application dans le jeu et le codage de caractères requis par les applications résidant sur d'autres plateformes.

### **datagramme**

Forme de messagerie asynchrone dans laquelle une application envoie un message, mais ne requiert pas de réponse. Voir aussi [demande/réponse.](#page-220-0)

### <span id="page-198-0"></span>**intégrité des données**

Service de sécurité qui détecte si des modifications de données non autorisées ou des falsifications on été effectuées. Cette fonction ne procède qu'à la détection et, en cas de modification de données, elle ne se charge pas de leur restauration dans leur état d'origine.

### **élément de données**

Dans MQAI, l'un des éléments contenus dans un jeu de données. Il peut s'agir d'un entier, d'une chaîne de caractères, d'un élément utilisateur ou système.

## **DCE**

Voir [Distributed Computing Environment.](#page-199-0)

#### **principal DCE**

ID utilisateur de l'environnement DCE (Distributed Computing Environment).

### **DCI**

Voir [interface de conversion de données](#page-197-0).

#### **DCM**

Voir Gestionnaire de certificats numériques.

# **file d'attente de rebut**

File d'attente dans laquelle un gestionnaire ou une application place les messages ne pouvant pas être acheminés vers la destination correcte.

### **gestionnaire de files d'attente de rebuts**

Utilitaire qui gère une file d'attente de rebut (DLQ) et traite les messages qu'elle contient suivant une table de règles définies par l'utilisateur. Un modèle de gestionnaire de files d'attente de rebuts est fourni par WebSphere MQ.

#### **déchiffrement**

Processus de décodage des données chiffrées, nécessitant un mot de passe ou une clé.

### **objet par défaut**

Définition d'un objet (par exemple une file d'attente) dans laquelle tous les attributs sont renseignés. Si un utilisateur définit un objet sans préciser tous les attributs possibles de cet objet, le gestionnaire de files d'attente utilise les attributs par défaut pour le ou les attributs non précisés.

# **connexion différée**

Evénement en instance, activé lorsqu'un sous-système CICS tente de se connecter à WebSphere MQ for z/OS, avant que ce dernier n'ait démarré.

### **dérivation**

Dans la programmation orientée objet, affinage ou extension d'une classe à partir d'une autre.

#### **destination**

1. Dans JMS, un objet qui spécifie où et comment les messages doivent être envoyés et reçus.

2. Point final auquel les messages sont envoyés, tel qu'une file d'attente ou une rubrique.

#### **échange de clés Diffie-Hellman**

Un algorithme public d'échange de clés utilisé pour établir un secret partagé de manière sécurisé sur un canal non sécurisé.

### **certificat électronique**

Document électronique servant à identifier un individu, un système, un serveur, une société ou toute autre entité, et à y associer une clé publique. Il est émis par une autorité de certification qui appose sur ce document sa signature électronique.

### **Gestionnaire de certificats numériques (DCM)**

Sur les systèmes IBM i, méthode de gestion de certificats numériques et leur utilisation dans des applications sécurisées sur le serveur iSeries. Le gestionnaire de certificats numériques demande et traite des certificats numériques provenant d'autorités de certification (CA) ou de tiers.

#### **signature électronique**

Informations chiffrées via une clé privée et ajoutées à un message ou à un objet pour garantir au destinataire son authenticité et son intégrité. La signature numérique prouve que le message ou

<span id="page-199-0"></span>l'objet a été signé par l'entité détenant ou ayant accès à la clé privée ou à la clé symétrique de secret partagé.

### **déconnexion**

Permet d'interrompre la connexion entre une application et un gestionnaire de files d'attente.

# **nom distinctif (DN)**

Ensemble de paires nom-valeur (par exemple, CN = nom de famille et C = pays) permettant d'identifier de manière unique une entité dans un certificat numérique. Notez que le nom distinctif est unique seulement dans l'espace-noms d'une autorité de certification donnée. Il est tout à fait possible que des certificats portant des noms distinctifs identiques soient générés par des autorités de certification différentes. Par conséquent, vérifiez qu'un référentiel principal contient le moins de certificats CA de clé d'authentification possibles, moins d'un de préférence. Voir aussi [autorité de](#page-193-0) [certification,](#page-193-0) [certificat numérique](#page-198-0), [X509.](#page-231-0)

### **application répartie**

Dans le cadre de la mise en file d'attente de messages, jeu de programmes d'application pouvant être connectés séparément à des gestionnaires de files d'attente différents, tout en ne formant collectivement qu'une seule application.

#### **environnement DCE**

En informatique réseau, ensemble de services et outils prenant en charge la création, l'utilisation et la maintenance d'applications réparties sur des systèmes d'exploitation et des réseaux hétérogènes.

#### **gestion répartie des files d'attente**

Dans le cadre de la mise en files d'attente de messages, configuration et contrôle de canaux de transmission avec des gestionnaires situés sur d'autres systèmes.

### **liste de diffusion**

Liste des files d'attente dans lesquelles un message peut être consigné à l'aide d'une instruction unique.

#### **file d'attente de rebut**

Voir [file d'attente de rebut.](#page-198-0)

#### **ND**

Voir nom distinctif.

#### **double consignation**

Méthode d'enregistrement de l'activité de WebSphere MQ for z/OS, selon laquelle chaque modification est enregistrée dans deux fichiers : si un redémarrage est nécessaire et qu'un fichier est illisible, l'autre peut être utilisé. Voir aussi [consignation simple.](#page-224-0)

### **mode dual**

Voir double consignation.

### **analyse et élimination de l'image mémoire (DAE)**

Service z/OS permettant à une installation de supprimer les images mémoire SVC et ABEND SYSUDUMP superflues, puisqu'il s'agit de doublons d'images mémoire enregistrées auparavant.

## **abonnement durable**

Abonnement conservé lorsque la connexion d'une application d'abonnement au gestionnaire de files d'attente est fermée. Lorsque l'application en cours d'abonnement se déconnecte, l'abonnement durable demeure en place et les publications continuent d'être distribuées. Lorsque l'application se connecte de nouveau, elle peut utiliser le même abonnement en indiquant le nom d'abonnement unique. Voir aussi [abonnement non durable](#page-213-0).

# **file d'attente dynamique**

File d'attente locale créée lors de l'ouverture d'un objet file d'attente modèle par un programme.

# **E**

# **interception électronique**

Violation de la sécurité des communications. Les informations restent intactes mais leur confidentialité n'est plus garantie. Voir aussi [usurpation d'identité](#page-203-0) et [falsification](#page-227-0).

# <span id="page-200-0"></span>**Eclipse**

Initiative de source ouverte qui fournit des éditeurs indépendants de logiciels (ISV) et autres développeurs d'outils avec une plateforme standard pour la génération d'outils de développement d'applications directement connectables.

#### **encapsulation**

Dans la programmation orientée objet, technique utilisée pour masquer vis-à-vis de programmes clients, les détails inhérents d'un objet, d'une fonction ou d'une classe.

#### **chiffrement**

Dans le cadre de la sécurité informatique, processus de transformation de données dans une forme inintelligible, de sorte que les données d'origine ne puissent pas être obtenues ou puisse l'être uniquement via un processus de déchiffrement.

# **mettre en file d'attente**

Mettre un message ou un élément dans une file d'attente.

### **Entité**

Utilisateur, groupe ou ressource défini sur une fonction de sécurité telle que RACF.

### **variable d"environnement**

Variable indiquant le mode d'exécution d'un système d'exploitation ou d'un autre programme ou les périphériques reconnus par le système d'exploitation.

# **ESM**

Voir gestionnaire de sécurité externe.

### **ESTAE**

Voir ESTAE (spécification étendue de tâche sur fin anormale).

### **données d'événement**

Dans un message d'événement, partie contenant les informations relatives à l'événement (par exemple, nom du gestionnaire de files d'attente, application ayant généré l'événement). Voir aussi en-tête d'événement.

### **en-tête d'événement**

Dans un message d'événement, partie des données identifiant le type du code anomalie de l'événement. Voir aussi données d'événement.

# **message d'événement**

Message contenant des informations (comme la catégorie d'événement, le nom de l'application à l'origine de l'événement et les statistiques du gestionnaire de files d'attente) liées à l'origine d'un événement outil dans un réseau de systèmes WebSphere MQ.

# **file d'attente des événements**

File d'attente dans laquelle le gestionnaire insère un message lorsqu'il détecte un événement. Chaque catégorie d'événement (gestionnaire de files d'attente, performances, configuration, outils ou canal) possède sa propre file d'attente.

### **Observateur d'événements**

Outil fourni par des systèmes Windows pour analyser et gérer des fichiers journaux.

# **programme d'écoute des exceptions**

Instance d'une classe pouvant être enregistrée par une application et pour laquelle la méthode onException() est appelée pour transmettre de manière asynchrone une exception JMS à l'application.

#### **méthode exclusive**

Dans la programmation orientée objet, méthode qui ne développe aucun polymorphisme. Son effet est spécifique.

# **ESTAE (spécification étendue de tâche sur fin anormale)**

Macro z/OS offrant des fonctions de reprise et permettant à la routine d'exit définie par l'utilisateur d'effectuer des traitements, de diagnostiquer une fin anormale ou de préciser une adresse de reprise.

## **gestionnaire de sécurité externe (ESM)**

Produit de sécurité effectuant des contrôle d'autorisations d'accès sur les utilisateurs et les ressources. RACF est un ESM.

<span id="page-201-0"></span>**F**

## **reprise par transfert**

Opération automatique qui bascule vers un système redondant ou vers un système de secours dans l'éventualité d'une interruption logicielle, matérielle ou de réseau.

#### **FAP**

Voir Formats et protocoles.

# **outil de diagnostic de premier niveau (FFDC)**

Voir outil de diagnostic de premier niveau.

### **FFST**

Voir technologie FFST.

# **fichier FFST**

Voir fichier First Failure Support Technology (fichier FFST).

# **FIFO**

Voir premier entré, premier sorti.

#### **Norme FIPS**

Norme FIPS (United States Federal Information Processing Standards).

### **outil de diagnostic de premier niveau (FFDC)**

1. Aide au diagnostique de problèmes qui identifie les erreurs, rassemble et consigne des informations concernant ces erreurs, et renvoie le contrôle au logiciel d'exécution affecté.

2. L'implémentation IBM i de l'architecture FFST fournissant la reconnaissance de problèmes, le vidage sélectif des données de diagnostic, la génération de chaîne de symptômes et l'entrée dans l'historique des problèmes.

# **technologie FFST (First Failure Support Technology)**

Architecture IBM qui définit une approche unique pour la détection d'erreurs à l'aide de techniques de programmation défensives. Ces techniques offrent une reconnaissance proactive des problèmes (passive lorsqu'elle n'est pas requise) et une description du résultat de diagnostique requise pour déboguer un problème logiciel.

#### **fichier First Failure Support Technology (fichier FFST file)**

Fichier contenant des informations à utiliser pour détecter et diagnostiquer des incidents logiciels. Dans WebSphere MQ, les fichiers FFST sont de type FDC.

# **premier entré, premier sorti (FIFO)**

Technique de mise en file d'attente dans laquelle l'élément suivant à récupérer est celui ayant passé le plus de temps en file d'attente.

### **arrêt forcé**

Type d'arrêt de l'adaptateur CICS. L'adaptateur se déconnecte immédiatement de WebSphere MQ for z/OS, sans tenir compte de l'état des tâches en cours d'exécution. Voir aussi [arrêt progressif](#page-218-0).

# **format**

Dans le cadre de la mise en file d'attente de messages, terme servant à identifier la nature des données d'application dans un message.

#### **formats et protocoles (FAP)**

Dans le cadre de la mise en file d'attente de messages, définition du mode de communication des gestionnaires de files d'attente entre eux et du mode de communication des clients avec les gestionnaires de files d'attente du serveur.

# **infrastructure**

Dans WebSphere MQ, collection d'interfaces de programmation permettant aux clients ou aux fournisseurs d'écrire des programmes qui étendent ou remplacement certaines fonctions fournies dans les produits WebSphere MQ. Les interfaces sont les suivantes : interface DCI (data conversion interface), MCI (message channel interface), NSI (name service interface), SEI (security enabling interface) et TMI (trigger monitor interface).

### <span id="page-202-0"></span>**classe amie**

Classe dans laquelle toutes les fonctions de membre sont autorisées à accéder aux membres privés et protégés d'une autre classe. Elle est nommée dans la déclaration d'une autre classe et utilise le mot clé friend comme préfixe de la classe.

### **FRR**

Voir routine de reprise fonctionnelle (FRR).

### **référentiel complet**

Ensemble complet d'informations sur tous les gestionnaires de files d'attente d'un cluster. Cet ensemble, qui porte le nom de référentiel ou, parfois, de référentiel complet, est géré habituellement par deux des gestionnaires de files d'attente du cluster. Voir aussi [référentiel partiel](#page-215-0).

### **fonction**

Groupe nommé d'instructions pouvant être appelé et évalué et pouvant renvoyer une valeur à l'instruction appelante.

# **routine de reprise fonctionnelle (FRR)**

Gestionnaire z/OS de reprise et d'arrêt permettant à un sous-programme de reprise de prendre le contrôle en cas d'interruption du programme.

# **G**

# **gestionnaire de files d'attente de passerelle**

Un gestionnaire de files d'attente de cluster utilisé pour acheminer les messages à partir d'une application vers d'autres gestionnaires de files d'attente du cluster.

# **fonction de trace générale (GTF)**

Programme de service z/OS qui enregistre les événements système significatifs tels que les interruptions d'entrée-sortie, les interruptions CVC, les interruptions de programmes et les interruptions externes.

### **GSS API (Generic Security Services Application Programming Interface)**

Voir GSS API (Generic Security Services Application Programming Interface).

### **GSS API (Generic Security Services Application Programming Interface)**

Interface de programme d'application (API) commune permettant d'accéder aux fonctions de sécurité.

### **get**

Dans le cadre de la mise en file d'attente de messages, utiliser l'appel MQGET pour supprimer un message d'une file d'attente et renvoyer son contenu vers l'application appelante. Voir aussi [browse](#page-192-0), [put.](#page-217-0)

### **objet défini globalement**

Sous z/OS, objet dont la définition est stockée dans le référentiel partagé. Cet objet est disponible pour tous les gestionnaires de files d'attente du groupe de files d'attente partagées. Voir aussi [objet](#page-207-0) [défini localement.](#page-207-0)

### **trace globale**

Option de trace WebSphere MQ for z/OS avec laquelle les données de trace proviennent de l'ensemble du sous-système WebSphere MQ for z/OS.

# **transaction globale**

Une unité d'oeuvre récupérable effectuée par un ou plusieurs gestionnaires de files d'attente dans un environnement de transaction distribué et coordonné par un gestionnaire de transactions externe.

# **API GSS**

Voir GSS API (Generic Security Services Application Programming Interface).

#### **GTF**

Voir fonction de trace générale (GTF).

### <span id="page-203-0"></span>**établissement de liaison**

Echange de message au début d'une session Secure Socket Layer, qui permet au client d'authentifier le serveur via un processus utilisant des clés publiques (accessoirement, le serveur peut aussi authentifier le client). Le client et le serveur peuvent ensuite créer ensemble des clés symétriques pour le chiffrement, le déchiffrement et la détection de la falsification.

#### **message sauvegardé sur disque**

Message stocké sur un emplacement auxiliaire (disque), pour qu'il ne soit par perdu en cas de défaillance du système.

# **en-tête**

Voir [en-tête de message.](#page-209-0)

# **pulsation**

Signal envoyé par une entité à une autre pour indiquer qu'elle est toujours active.

## **flux de pulsations**

Impulsion transmise d'un agent MCA expéditeur à un agent MCA receveur lorsqu'il n'y a plus de message à envoyer. Cette impulsion débloque l'agent MCA receveur, qui sinon resterait en état d'attente jusqu'à réception d'un nouveau message ou expiration de l'intervalle de déconnexion.

# **intervalle des pulsations**

Temps écoulé, en secondes, entre deux flux de pulsations consécutifs.

#### **hiérarchie**

Dans une topologie de messagerie de type publication/abonnement, gestionnaire de files d'attente local connecté à un gestionnaire de files d'attente parent.

#### **HTTP**

Voir protocole HTTP.

#### **protocole HTTP**

Protocole Internet utilisé pour transférer et afficher les documents hypertexte et XML sur le Web.

# **I**

# **contexte d'identité**

Informations permettant d'identifier l'utilisateur de l'application qui place le message en premier dans une file d'attente.

## **identification**

Il s'agit de la fonction de sécurité permettant d'identifier de manière unique chaque utilisateur d'un système informatique. Cette fonction est généralement mise en oeuvre par l'attribution d'un ID utilisateur à chaque utilisateur.

# **contexte d'identité**

Informations permettant d'identifier l'utilisateur de l'application qui place en premier le message dans une file d'attente.

# **IFCID**

Voir [identificateur du composant Instrumentation Facility.](#page-204-0)

### **ILE**

Voir [environnement ILE](#page-204-0).

#### **arrêt immédiat**

Dans WebSphere MQ, arrêt d'un gestionnaire de files d'attente qui n'attend pas la déconnexion des applications. Une fois que ce type d'arrêt a été demandé, le traitement des appels MQI en cours peut se poursuivre jusqu'à son terme, mais les nouveaux appels ne sont pas pris en compte. Voir aussi [arrêt préemptif](#page-216-0), [arrêt progressif](#page-218-0).

### **déguisement**

Violation de la sécurité des communications par un individu qui a usurpé l'identité d'un utilisateur pour recevoir des informations qui ne lui étaient pas destinées ou en envoyer. Voir aussi [interception](#page-199-0) [électronique](#page-199-0) et [falsification](#page-227-0).

## <span id="page-204-0"></span>**canal de communications entrantes**

Canal qui reçoit des messages d'un gestionnaire de files d'attente.

### **format intégré**

Voir [format intégré.](#page-192-0)

### **index**

Dans WebSphere MQ Administration Interface (MQAI), méthode de référencement des éléments de données.

# **unité de récupération en attente de validation**

Etat d'une unité de reprise pour laquelle un point de synchronisation a été demandé mais n'est pas encore confirmé.

#### **en cours**

Le statut d'une ressource ou d'une unité de récupération qui n'a pas encore complété la phase de préparation du processus de validation.

### **héritage**

Technique de programmation orientée objet dans lequel des classes existantes sont utilisées comme base pour la création d'autres classes. A travers l'héritage, des éléments plus spécifiques sont incorporés dans le structure et dans le comportement d'éléments plus généraux.

### **fichiers d'initialisation en entrée**

Fichier utilisé par WebSphere MQ for z/OS au démarrage.

# **file d'attente d'initialisation**

File d'attente locale dans laquelle le gestionnaire de files d'attente place des messages de déclenchement.

### **initiateur**

Dans le cadre de la file d'attente répartie, programme qui requiert des connexions réseau sur un autre système. Voir aussi [canal répondeur](#page-221-0).

## **paramètre d'entrée**

Paramètre d'un appel MQI dans lequel vous placez une valeur au moment de l'appel.

# **ordre d'insertion**

Dans WebSphere MQ Administration Interface (MQAI), ordre dans lequel les éléments de données sont placés dans un sac de données.

# **fonction installable**

Dans WebSphere MQ sur les systèmes UNIX et Linux et WebSphere MQ for Windows, des fonctionnalités supplémentaires sont fournies en tant que composant indépendant. L'installation de ces composants est facultative, chacun d'eux pouvant être remplacé par des composants tiers ou internes.

### **instance**

Une occurrence spécifique d'un objet appartenant à une classe. Voir aussi [objet.](#page-213-0)

# **données d"instance**

En programmation orientée objet, informations d'état d'un objet.

### **événement outil**

Mode de contrôle des définitions de ressources des gestionnaires de files d'attente, des performances et des canaux dans un réseau de systèmes WebSphere MQ.

# **identificateur du composant Instrumentation Facility**

Dans Db2 Universal Database for z/OS, valeur nommant et identifiant un enregistrement de trace d'un événement. En tant que paramètre des commandes START TRACE et MODIFY TRACE, indique que l'événement correspondant doit faire l'objet d'un suivi.

# **environnement ILE (Integrated Language Environment)**

Ensemble de constructions et d'interfaces fournissant à tous les langages évolués compatibles ILE un environnement commun d'exécution ainsi que des interfaces de programme d'application (API) pouvant être reliées.

# <span id="page-205-0"></span>**système interactif de maintenance du logiciel (IPCS)**

Composant de MVS et z/OS permettant la gestion en ligne des incidents, le diagnostic interactif des incidents et le débogage en ligne des images mémoire de fin anormale sur disque, ainsi que le suivi et l'analyse des incidents.

# **fonction interactive de productivité du système (ISPF)**

Programme IBM sous licence tenant lieu de gestionnaire de dialogue et d'éditeur plein écran. Ce programme permet de rédiger des programmes d'application, de générer des écrans standard et des boîtes de dialogue interactives entre le programmeur d'applications et l'utilisateur du terminal.

### **certificat intermédiaire**

Certificat de signataire qui n'est pas le certificat racine.

### **interface**

En programmation orientée objet, modèle abstrait de comportement ; ensemble de fonctions ou de méthodes.

# **protocole Internet (IP)**

Protocole acheminant les données via un réseau ou des réseaux interconnectés. Ce protocole joue le rôle d'intermédiaire entre les couches de protocole de niveau supérieur et le réseau physique. Voir aussi [protocole TCP.](#page-228-0)

### **communication interprocessus (IPC)**

Le processus par lequel les programmes s'envoient des messages entre eux. Parmi les méthodes utilisées dans la communication interprocessus, on peut mentionner les files d'attente de messages internes, les sémaphores, les signaux et les connecteurs. Voir aussi [client.](#page-194-0)

### **communication intersystème**

Fonction CICS offrant un support entrant et sortant pour les communications depuis d'autres systèmes.

# **Adresse IP**

Voir protocole IP.

### **IPC**

Voir communication interprocessus.

#### **IPCS**

Voir système interactif de maintenance du logiciel (IPCS).

### **ISC**

Voir communication intersystème.

### **utilitaire Interactive System Productivity Facility**

Voir fonction interactive de productivité du système (ISPF).

# **J**

# **JAAS**

Voir service JAAS.

### **service JAAS**

Dans la technologie Java EE, interface de programme d'application standard pour effectuer des opérations se rapportant à la sécurité. A travers le service JAAS, les services peuvent authentifier et autoriser les utilisateurs en permettant aux applications de rester indépendant des technologies sous-jacentes.

## **Java Message Service (JMS)**

Une interface de programme d'application fournissant des fonctions de langage Java pour le traitement des messages. Voir aussi [interface de file d'attente de messages](#page-210-0).

### **environnement d'exécution Java**

Sous-ensemble d'un kit de développeur Java contenant les programmes et fichiers exécutables coeur formant la plateforme Java standard. Le JRE inclut la machine virtuelle Java, les classes coeur et les fichiers de support.

#### **JMS**

Voir Java Message Service.

# <span id="page-206-0"></span>**JMSAdmin**

Outil d'administration qui permet aux administrateurs de définir les propriétés des objets JMS et de les stocker dans un espace de nom JNDI.

## **journal**

Fonction d'OS/400 utilisée par WebSphere MQ pour iSeries pour contrôler les mises à jour d'objets locaux. La bibliothèque de chaque gestionnaire de files d'attente comprend un journal propre à ce gestionnaire.

## **JRE**

Voir [environnement d'exécution Java](#page-205-0).

# **K**

# **signal de présence**

Mécanisme TCP/IP où un petit paquet est envoyé sur le réseau à des intervalles prédéfinis pour déterminer si le socket fonctionne correctement.

# **Kerberos**

protocole d'authentification réseau basé sur le chiffrement par clé symétrique. Kerberos attribue une clé unique, appelé un ticket, à chaque utilisateur qui se connecte au réseau. Ce ticket est incorporé aux messages envoyés sur le réseau et prouve l'identité de l'expéditeur du message à l'individu qui le reçoit.

# **authentification de clé**

Voir [authentification.](#page-191-0)

# **référentiel de clés**

Terme générique désignant l'emplacement de stockage des certificats numériques et des clés qui leur sont associées. Parmi les différents types de référentiel de clés, on note Certificate Management System (CMS), Java Keystore (JKS), Java Cryptography Extension Keystore (JCEKS), Public Key Cryptography Standard 12 (PKCS12) Keystore et les jeux de clés RACF. Lorsqu'il convient de différencier des types de référentiels de clés, la documentation désigne le type par son nom spécifique. Dans les contextes applicables à plusieurs types de magasins de clés, le terme générique de référentiel de clés est utilisé.

# **fichier de clés**

Dans le domaine de la sécurité informatique, fichier contenant des clés publiques, des clés privées, des clés d'authentification et des certificats.

### **fichier de clés**

Emplacement d'une clé privée et de son certificat personnel correspondant. Voir aussi [fichier de clés](#page-229-0) [certifiées.](#page-229-0)

# **L**

### **dernières volontés et testament**

Objet enregistré par un client avec un moniteur, et utilisé par ce dernier si le client s'arrête inopinément.

#### **LDAP**

Voir protocole LDAP (Lightweight Directory Access Protocol).

### **protocole LDAP (Lightweight Directory Access Protocol)**

Protocole ouvert utilisant TCP/IP pour fournir un accès aux répertoires prenant en charge un modèle X.500 et n'engageant pas les ressources requises pour le protocole DAP (Directory Access Protocol) X.500 plus complexe. Par exemple, LDAP peut être utilisé pour localiser des personnes, des entreprises et d'autres ressources dans un répertoire Internet ou intranet.

# **journalisation linéaire**

Dans WebSphere MQ sur les systèmes UNIX et Linux et WebSphere MQ for Windows, processus de conservation des données de redémarrage dans une séquence de fichiers. De nouveaux fichiers sont ajoutés à la chaîne en fonction des besoins. L'espace dans lequel les données sont inscrites n'est pas réutilisé. Voir aussi [consignation circulaire.](#page-194-0)

### <span id="page-207-0"></span>**sécurité au niveau des liaisons**

Il s'agit des fonctions de sécurité appelées, directement ou indirectement, par un agent MCA, le sous-système de communications ou une combinaison de ces deux éléments en interaction.

### **programme d'écoute**

Programme qui détecte les demandes entrantes et démarre le canal adéquat.

### **définition locale d'une file d'attente éloignée**

Objet WebSphere MQ appartenant à un gestionnaire de files d'attente local qui définit les attributs d'une file d'attente détenue par un autre gestionnaire de files d'attente. En outre, il est utilisé comme alias de gestionnaire de files d'attente et alias de file d'attente réponse.

### **paramètres\_régionaux**

Un paramètre qui identifie le langage ou la géographie et qui détermine les conventions de formatage telles que le classement, la conversion des cas, la classification des caractères, le langage des messages, la représentation de la date et de l'heure et la représentation numérique.

### **objet défini localement**

Sous z/OS, objet dont la définition est stockée dans un ensemble de pages 0. Seul le gestionnaire de files d'attente qui a créé la définition peut y accéder. Voir aussi [objet défini globalement](#page-202-0).

### **file d'attente locale**

File d'attente appartenant au gestionnaire de files d'attente local. Ce type de file d'attente peut contenir une liste de messages en attente de traitement. Voir aussi [file d'attente éloignée](#page-219-0).

# **gestionnaire de files d'attente local**

Gestionnaire de files d'attente auquel est connecté le programme et qui fournit à ce dernier des fonctions de mise en file d'attente de messages. Voir aussi [gestionnaire de files d'attente éloignées.](#page-220-0)

### **journal**

Dans WebSphere MQ, fichier enregistrant le travail effectué par des gestionnaires de files d'attente lorsqu'ils reçoivent, transmettent et livrent des messages, afin d'en permettre la reprise en cas d'incident.

### **fichier de contrôle du journal**

Dans WebSphere MQ sur les systèmes UNIX et Linux et WebSphere MQ for Windows, fichier contenant les informations nécessaires pour surveiller l'utilisation des fichiers journaux (par exemple, leur taille et leur emplacement, ainsi que le nom du prochain fichier disponible).

### **fichier journal**

Dans WebSphere MQ sur les systèmes UNIX Linux et WebSphere MQ for Windows, fichier dans lequel sont enregistrées toutes les modifications importantes apportées aux données contrôlées par un gestionnaire de files d'attente. Si les fichiers journaux primaires sont saturés, WebSphere MQ alloue des fichiers journaux secondaires.

### **unité logique (LU)**

Point d'accès via lequel un utilisateur ou un programme d'application accède au réseau SNA pour communiquer avec un autre utilisateur ou programme d'application.

# **unité logique 6.2**

Unité logique SNA prenant en charge les communications générales entre les programmes dans un environnement de traitement réparti.

### **LUWID (logical unit of work identifier)**

Nom identifiant une unité d'exécution de manière unique au sein d'un réseau. Ce nom est constitué d'un nom de réseau d'une unité logique entièrement qualifié, d'un numéro d'instance LUW et d'un numéro de séquence LUW.

## **enregistrement de journal**

Ensemble de données traitées en tant qu'unité unique dans un fichier journal.

#### **numéro de séquence d'un enregistrement de journal (LRSN)**

Identificateur unique pour un enregistrement de journal associé à un membre de partage de données. Db2 for z/OS utilise le numéro de séquence d'un enregistrement de journal pour la récupération dans l'environnement de partage de données.

# **LRSN**

Voir numéro de séquence d'un enregistrement de journal .

# <span id="page-208-0"></span>**LU**

Voir [unité logique](#page-207-0).

# **LU 6.2**

Voir [unité logique 6.2](#page-207-0).

# **conversation LU 6.2**

Dans SNA, connexion logique entre deux programmes transactionnels sur une session LU 6.2 ce qui leur permet de communiquer entre eux.

### **sécurité au niveau de la conversation LU 6.2**

Dans SNA, protocole de sécurité au niveau de la conversation, permettant à un programme transactionnel partenaire de vérifier l'identité du programme transactionnel ayant lancé la conversation. La sécurité au niveau de la conversation LU 6.2 est aussi appelée «vérification de l'utilisateur final».

### **session LU 6.2**

Dans SNA, session entre deux unités logiques (LU) de type 6.2.

# **Nom de LU**

Nom sous lequel VTAM fait référence à un noeud dans un réseau.

### **ID LUW**

Voir [LUWID \(logical unit of work identifier\)](#page-207-0).

# **M**

# **destination gérée**

File d'attente fournie par le gestionnaire de files d'attente en tant que destination vers laquelle les messages publiés doivent être envoyés pour une application qui utilise un abonnement géré. Voir aussi abonnement géré.

#### **identificateur géré**

Identificateur renvoyé par l'appel MQSUB lorsque vous indiquez que le gestionnaire de files d'attente doit gérer le stockage des messages envoyés à l'abonnement.

### **abonnement géré**

Abonnement pour lequel le gestionnaire de files d'attente crée une file d'attente de souscription pour recevoir les publications car l'application ne requiert pas l'utilisation d'une file d'attente spécifique. Voir aussi destination gérée.

### **conversion de paramètres**

Voir [sérialisation.](#page-223-0)

# **MCA**

Voir [agent de canal de communication.](#page-209-0)

### **MCI**

Voir [interface de canal de communication](#page-209-0).

### **image de support**

Dans WebSphere MQ sur les systèmes UNIX et Linux et WebSphere MQ for Windows, séquence d'enregistrements de journal contenant une image d'un objet. Ce dernier peut être recréé à partir de cette image.

### **message**

1. Communication envoyée par une personne ou programme vers une autre personne ou programme.

2. En programmation système, information adressée à l'opérateur du terminal ou à l'administrateur système.

#### **affinité des messages**

Relation entre les messages conversationnels échangés entre deux applications, où les messages doivent être traités par un gestionnaire de files d'attente particulier ou dans une séquence spécifique.

### <span id="page-209-0"></span>**canal de communication**

Dans le cadre de la mise en file d'attente de messages, mécanisme permettant de déplacer les messages d'un gestionnaire de files d'attente vers un autre. Un canal de communication se compose de deux agents (émetteur et récepteur) et d'une liaison. Voir aussi [canal](#page-193-0).

### **agent de canal de communication (MCA)**

Programme qui transmet des messages d'une file d'attente de transmission vers une liaison ou d'une liaison vers une file d'attente cible. Voir aussi [interface de file d'attente de messages.](#page-210-0)

## **interface de canal de communication (MCI)**

Interface WebSphere MQ que les programmes écrits par les clients ou les fournisseurs et transmettant des messages entre un gestionnaire de files d'attente WebSphere MQ et un autre système de messagerie doivent respecter. Fait partie de l'infrastructure WebSphere MQ. Voir aussi [interface de file d'attente de messages.](#page-210-0)

# **consommateur de message**

1. Programme ou fonction qui reçoit et traite les messages. Voir aussi [consommateur](#page-196-0).

2. Dans JMS, objet créé dans une session pour recevoir des messages d'une destination.

### **contexte du message**

Informations sur l'expéditeur d'un message, contenues dans les zones du descripteur de messages. Ces informations se divisent en deux catégories : contexte d'identité et contexte d'origine.

## **descripteur de message**

Informations de contrôle décrivant le format et la présentation des messages. Elles font partie d'un message WebSphere MQ. Le format du descripteur de message est défini par la structure MQMD.

#### **exit de message**

Type d'exit de canal utilisé pour modifier le contenu d'un message. Les exits de message se présentent généralement par paire, l'un au début et l'autre à la fin d'un canal. A l'extrémité émettrice du canal, un exit de message est appelé après que l'agent MCA a reçu un message de la file d'attente de transmission. A l'extrémité réceptrice du canal, un exit de message est appelé avant que l'agent MCA place un message dans la file d'attente cible.

#### **contrôle du flux de messages**

Dans le cadre de la gestion répartie des files d'attente, tâche comprenant la définition et la gestion des itinéraires de messages entre les gestionnaires de files d'attente.

## **fonction de structuration de messages (MFS)**

Fonction d'édition IMS qui permet aux programmes d'application de traiter des messages logiques simples au lieu de données tributaires de l'unité, ce qui simplifie le processus de développement des applications.

# **groupe de messages**

Groupe logique de messages associés. La relation est définie par l'application émettant les messages, et s'assure que les messages seront extraits dans la séquence d'émission si le fournisseur et le consommateur honorent le groupement.

# **descripteur de message**

Référence à un message. Le descripteur peut être utilisé pour obtenir l'accès aux propriétés du message.

#### **en-tête de message**

Partie d'un message contenant les informations de contrôle telles qu'un ID message unique, l'expéditeur et le receveur du message, la priorité du message et le type de message.

### **descripteur de message en entrée (MID)**

Bloc de contrôle MFS donnant une description du format des données à l'entrée du programme d'application. Voir aussi descripteur de message en sortie.

# **programme d'écoute des messages**

Objet qui agit en tant que consommateur de message asynchrone.

# **descripteur de message en sortie (MOD)**

Bloc de contrôle MFS donnant une description du format des données à l'entrée du programme d'application. Voir aussi descripteur de message en entrée.

# <span id="page-210-0"></span>**niveau de priorité du message**

Dans WebSphere MQ, attribut d'un message pouvant modifier l'ordre dans lequel sont récupérés les messages d'une file d'attente et décider de la création d'un événement Déclenchement ou non.

### **fournisseur de messages**

Dans JMS, objet créé par une session et utilisé pour envoyer des messages vers une destination.

# **propriété de message**

Données associées à un message, au format paire valeur-nom. Les propriétés de message peuvent être utilisées par les sélecteurs de messages pour filtrer les publications ou pour extraire de manière sélective les messages des files d'attente. Elles peuvent également être utilisées pour inclure des données métier ou des informations d'état concernant le traitement sans avoir à modifier le corps du message.

# **interface de file d'attente de messages (MQI)**

Interface de programmation fournie par des gestionnaires de files d'attente WebSphere MQ. Elle permet aux programmes d'application d'accéder aux fonctions de mise en file d'attente de messages. Voir aussi [Service de messages Java](#page-205-0), [Agent de canal de message,](#page-209-0) [Interface de canal de messages](#page-209-0).

### **gestion de files d'attente de messages (MQM)**

Dans WebSphere MQ for HP Integrity NonStop Server, fonction offrant l'accès aux commandes de contrôle et aux formats de commande PDF pour gérer des gestionnaires de files d'attente, des files d'attente et des canaux.

### **mise en file d'attente de messages**

Technique de programmation dans le cadre de laquelle chaque programme au sein d'une application communique avec les autres programmes par le biais de messages placés en file d'attente.

# **relance de message**

Option que peut utiliser un agent de canal de communication (MCA) dans l'impossibilité de placer un message. L'agent MCA attend pendant une durée prédéfinie avant de réessayer de placer le message.

### **segment de message**

L'un des segments d'un message dont la taille est trop importante pour être traité par l'application ou le gestionnaire de files d'attente.

### **sélecteur de messages**

Dans le cadre de la programmation d'application, une chaîne de caractères de longueur variable utilisée par une application pour signaler son intérêt pour les messages dont les propriétés sont conformes à la requête SQL (Structured Query Language) représentée par la chaîne de sélection. La syntaxe d'un sélecteur de messages est basé sur un sous-ensemble de la syntaxe d'expression conditionnelle SQL92.

### **numérotation en séquence des messages**

Technique de programmation dans laquelle les messages se voient attribuer des numéros uniques au cours de leur transmission. Le processus de réception peut ainsi vérifier qu'il a reçu tous les messages, placer les messages dans une file d'attente dans l'ordre d'origine et supprimer les messages en double.

# **jeton de message**

Identificateur unique d'un message dans un gestionnaire de files d'attente actif.

### **Méthode**

Dans la conception ou la programmation orientée objet, logiciel implémentant le comportement indiqué par une opération.

# **MFS**

Voir [fonction de structuration de messages \(MFS\)](#page-209-0).

# **espace adresse adaptatif|espace adresse majoritairement privé**

Voir [espace adresse majoritairement global](#page-211-0).

# **Microsoft Cluster Server (MSCS)**

Technologie qui offre une disponibilité élevée en regroupant des ordinateurs exécutant Windows dans des clusters MSCS. Si un incident est détecté sur un ordinateur du cluster, MSCS procède à l'arrêt ordonné de l'application défaillante, puis au transfert des données d'état de cette application vers un autre ordinateur du cluster, sur lequel l'application est relancée.

### <span id="page-211-0"></span>**Microsoft Transaction Server (MTS)**

Fonction permettant aux utilisateurs Windows d'exécuter des applications de logique métier dans un serveur de niveau intermédiaire. MTS divise une tâche en activités, qui sont des petits morceaux d'application logique indépendants.

### **descripteur de message d"entrée**

Voir [descripteur de message en entrée](#page-209-0).

### **descripteur de message de sortie**

Voir [descripteur de message en sortie.](#page-209-0)

# **objet file d'attente modèle**

Série d'attributs de file d'attente servant de modèle lorsqu'un programme crée une file d'attente dynamique.

# **espace adresse majoritairement global**

Modèle flexible d'espace d'adresse virtuelle utilisé dans les systèmes tels que HP-UX, qui conserve la majorité de l'espace d'adresse pour les applications partagées. Ceci améliore les performances pour les processus qui partagent beaucoup de données. Voir aussi espace adresse majoritairement privé.

### **espace adresse majoritairement privé**

le modèle flexible d'espace d'adresse virtuelle utilisé dans les systèmes tels que HP-UX, qui peut attribuer des blocs d'espace adresse plus volumineux aux processus. Ceci améliore les performances pour les processus qui requirent beaucoup d'espace de données. Voir aussi espace adresse majoritairement global.

### **espace adresse majoritairement privé**

Voir espace adresse majoritairement privé.

### **MQAI**

Voir [WebSphere MQ Administration Interface.](#page-230-0)

# **Interface MQI**

Voir [interface de file d'attente de messages](#page-210-0).

# **canal MQI**

Connexion entre un client MQ WebSphere et un gestionnaire de files d'attente sur un serveur. Un canal MQI transfère uniquement des appels et des réponses MQI de façon bidirectionnelle. Voir aussi [canal.](#page-193-0)

### **MQM**

Voir [gestion de files d'attente de messages](#page-210-0).

# **MQSC**

Voir [commandes de script WebSphere MQ](#page-231-0).

# **MQSeries**

Ancien nom de WebSphere MQ.

# **MQ Telemetry Transport**

MQ Telemetry Transport (MQTT) est un protocole léger et ouvert de publication/abonnement transitant via TCP/IP et permettant de connecter un grand nombre de dispositifs tels que les serveurs, les actionneurs, les téléphones intelligents, les véhicules, les maisons, la santé, les détecteurs distants et les dispositifs de contrôle. MQTT est conçu pour fonctionner dans des environnements où le réseau risque d'être limité en termes de bande passante, ou le dispositif risque d'être limité par la mémoire ou par les processeurs par exemple.

# **MQTT**

Voir MQ Telemetry Transport.

# **client MQTT**

Une application client MQTT se connecte à des serveurs MQTT tels que les canaux WebSphere MQ Telemetry. Vous pouvez écrire vos propres clients pour utiliser le protocole publié ou utiliser un des clients fournis avec l'installation de WebSphere MQ Telemetry. Une application client typique est responsable de la collecte d'informations provenant du dispositif de télémétrie et de la publication d'informations sur le serveur. L'application peut également s'abonner à des rubriques, recevoir des messages et utiliser ces informations pour contrôler le dispositif de télémétrie. Certaines applications client sont fournies avec WebSphere MQ Telemetry ; voir clients de télémétrie et clients avancés de télémétrie.

### <span id="page-212-0"></span>**serveur MQTT**

Un serveur MQTT gère le côté serveur du protocole MQTT. Il permet généralement à plusieurs clients MQTT de se connecter en même temps, et offre un concentrateur pour la distribution des messages aux clients MQTT. Un gestionnaire de files d'attente WebSphere MQ avec le service de télémétrie (MQXR) est un serveur MQTT.

#### **MSCS**

Voir [Microsoft Cluster Server.](#page-210-0)

#### **MTS**

Voir [Microsoft Transaction Server](#page-211-0).

### **multitronçon**

Qualifie le transfert par un ou plusieurs gestionnaires de files d'attentes intermédiaires, lorsqu'il n'existe pas de liaison directe entre le gestionnaire source et le gestionnaire cible.

# **gestionnaire de files d'attente multi-instance**

Gestionnaire de files d'attente configuré pour partager l'utilisation des données de gestionnaire de files d'attente avec d'autres gestionnaires. Une instance d'un gestionnaire de files d'attente multiinstance en cours d'exécution est active, les autres sont des instances de secours qui peuvent remplacer l'instance active. Voir aussi [gestionnaire de files d'attente mono-instance.](#page-224-0)

# **N**

# **liste de noms**

Objet WebSphere MQ contenant une liste de noms d'objets (par exemple, des noms de files d'attente).

## **service annuaire**

Dans WebSphere MQ sur les systèmes UNIX et Linux et WebSphere MQ for Windows, fonction qui détermine quel gestionnaire de files d'attente possède une file d'attente spécifiée.

#### **interface de service annuaire (NSI)**

Interface WebSphere MQ que les programmes écrits par les clients ou les fournisseurs et permettant de déterminer la propriété des noms de files d'attente doivent respecter. Fait partie de l'infrastructure WebSphere MQ.

# **transformation de nom**

Dans WebSphere MQ sur les systèmes UNIX et Linux et WebSphere MQ for Windows, processus interne qui modifie le nom d'un gestionnaire de files d'attente afin qu'il soit unique et valide pour le système utilisé. En mode externe, le nom du gestionnaire reste inchangé.

### **sac imbriqué**

Dans WebSphere MQ Administration Interface (MQAI), sac système inséré dans un autre sac de données.

## **Imbrication**

Dans WebSphere MQ Administration Interface (MQAI), méthode de regroupement d'informations renvoyés par WebSphere MQ.

### **NetBIOS (Système de base d'entrée-sortie de réseau)**

Interface standard avec des réseaux, des ordinateurs personnels utilisée sur des réseaux locaux pour fournir des fonctions de messages, de serveur d'impression et de serveur de fichiers. Programmes d'application utilisant NetBIOS n'ont pas besoin de gérer les détails des protocoles DLC (data link control) locaux.

#### **système de base d'entrée-sortie de réseau**

Voir NetBIOS.

#### **système de fichiers NTFS (New Technology File System)**

Un des systèmes de fichiers natifs dans les environnement d'exploitation Windows.

#### **noeud**

Dans Microsoft Cluster Server (MSCS), chaque ordinateur dans le cluster.

#### <span id="page-213-0"></span>**abonnement non durable**

Abonnement qui existe tant que la connexion entre l'application d'abonnement et le gestionnaire de files d'attente est ouverte. L'abonnement est supprimé lorsque l'application d'abonnement se déconnecte du gestionnaire de files d'attente volontairement ou suite à une perte de connexion. Voir aussi [abonnement durable](#page-199-0).

### **message non persistant**

Message qui n'est pas conservé après le redémarrage du gestionnaire de files d'attente. Voir aussi [message persistant](#page-215-0).

# **NSI**

Voir [interface de service annuaire.](#page-212-0)

#### **NTFS**

Voir [système de fichiers NTFS](#page-212-0).

#### **NUL**

Voir caractère nul.

#### **caractère nul (NUL)**

Caractère de contrôle avec la valeur X'00' représentant l'absence d'un caractère affiché ou imprimé.

# **O**

### **OAM**

Voir gestionnaire des droits d'accès aux objets.

#### **objet**

1. Dans WebSphere MQ, un gestionnaire de files d'attente, une file d'attente, une définition de processus, un canal, une liste de noms, un objet d'informations d'authentification, un objet de rubrique d'administration, un programme d'écoute, un objet service, ou (z/OS uniquement) un objet de structure d'unité de couplage ou une classe de stockage.

2. En conception ou programmation orientée objet, réalisation concrète (instance) d'une classe consistant en des données et des opérations associées à celles-ci. Un objet contient les données d'instance définies par la classe, mais cette dernière détient les opérations associées aux données.

### **gestionnaire des droits d'accès aux objets (OAM)**

Dans WebSphere MQ sur les systèmes UNIX et Linux , WebSphere MQ for IBM iet WebSphere MQ for Windows, service d'autorisation par défaut pour la gestion des commandes et des objets. La fonction OAM peut être remplacée par une fonction de sécurité fournie par le client ou lui être associée.

#### **descripteur d'objet**

Structure de données identifiant un objet WebSphere MQ déterminé. Le descripteur comprend le nom de l'objet et son type.

### **identificateur d'objet**

Identificateur ou jeton grâce auquel un programme accède à l'objet WebSphere MQ dont il se sert.

#### **programmation orientée objet**

Technique de programmation reposant sur les notions d'héritage et d'abstraction de données. A la différence des techniques de programmation par procédures, la programmation orientée objet s'intéresse non pas aux moyens permettant d'aboutir à un résultat, mais aux objets données qui interviennent dans le problème posé et à la manipulation de ces objets.

### **OCSP**

Protocole OSCP. Méthode permettant de vérifier si un certificat est révoqué.

### **transfert**

Dans WebSphere MQ for z/OS, processus automatique au cours duquel le journal actif d'un gestionnaire de files d'attente est transféré au journal d'archivage.

### **authentification unidirectionnelle**

Dans cette méthode d'authentification le gestionnaire de files d'attente présente le certificat au client, mais l'authentification n'est pas vérifiée depuis le client vers le gestionnaire de files d'attente.

<span id="page-214-0"></span>**ouvrir**

Permet d'établir un accès à un objet tel une file d'attente ou une rubrique.

# **interconnexion de systèmes ouverts**

Interconnexion de systèmes ouverts en fonction des normes ISO (International Organization for Standardization) pour l'échange d'informations.

# **OTMA (Open Transaction Manager Access)**

Composant d'IMS qui implémente un protocole client/serveur sans connexion et basé sur les transactions dans un environnement sysplex MVS. Le domaine du protocole est limité à celui de la fonction XCF (Cross-System Coupling Facility) sous z/OS. OTMA connecte des clients aux serveurs, de telle sorte que le client prenne en charge un réseau de taille importante (ou un nombre important de sessions) tout en conservant un haut degré de performance.

# **OPM**

Voir modèle de programmation de base.

### **modèle de programmation de base (OPM)**

Ensemble de fonctions pour compiler le code source et créer des programmes de langage de niveau élevé avant l'introduction du modèle d'environnement ILE (Integrated Language Environment).

### **initiative OSGi**

Un consortium de plus de 20 sociétés, dont IBM, qui crée des spécifications afin de décrire des normes ouvertes pour la gestion des voix, des données et des réseaux multimédia sans fil et câblés.

### **OSI**

Voir interconnexion de systèmes ouverts.

#### **norme d'annuaire OSI**

Norme X.500 qui définit un service d'annuaire exhaustif comprenant un modèle d'information, un espace annuaire, un modèle fonctionnel et un cadre d'authentification. De plus, X.500 définit le protocole DAP (Directory Access Protocol), que les clients utilisent pour accéder à l'annuaire. Le protocole LDAP (Lightweight Directory Access Protocol) permet de faciliter l'accès à X.500 à partir des clients d'un annuaire, afin de rendre cet annuaire disponible à éventail plus large de machines et d'applications.

# **Open Transaction Manager Access**

Voir OTMA (Open Transaction Manager Access).

### **canal de communications sortantes**

Canal qui prend les messages d'une file d'attente de transmission pour les envoyer à un autre gestionnaire de files d'attente.

# **tampon journal de sortie**

Dans WebSphere MQ for z/OS, mémoire tampon conservant les enregistrements du journal de reprise avant leur écriture dans le journal d'archivage.

### **paramètre de sortie**

Paramètre d'un appel MQI dans lequel le gestionnaire de files d'attente renvoie les informations suite à la réussite ou à l'échec de l'appel.

#### **surcharge**

Dans la programmation orientée objet, la capacité d'un opérateur ou d'une méthode d'avoir différentes significations dépendant du contexte. Par exemple, dans C++, un utilisateur peut redéfinir les fonctions et les opérateurs les plus standard lorsque les fonctions et les opérateurs sont utilisés avec les types de classes. Le nom de méthode ou l'opérateur demeure inchangé, mais les paramètres de méthode diffèrent au niveau du type, du nombre ou les deux. Cette différence est collectivement appelée la signature de la fonction ou de l'opérateur et chaque signature requiert une implémentation distincte.

# **P**

### **ensemble de pages**

Fichier VSAM utilisé lorsque WebSphere MQ for z/OS déplace des données (par exemple, des files d'attente et des messages) de mémoires tampons vers la mémoire principale, puis vers une mémoire permanente (disque).

### <span id="page-215-0"></span>**classe parent**

Classe de laquelle une autre classe hérite des méthodes, attributs et variable d'instance. Voir aussi [classe abstraite.](#page-188-0)

# **référentiel partiel**

Ensemble partiel d'informations sur les gestionnaires de files d'attente d'un cluster. Tous les gestionnaires de files d'attente de cluster n'hébergeant pas de référentiel complet gèrent un référentiel partiel. Voir aussi [référentiel complet.](#page-202-0)

### **gestionnaire de files d'attente partenaire**

Voir [gestionnaire de files d'attente éloignées.](#page-220-0)

### **PassTicket**

Dans la connexion sécurisée de la fonction de contrôle d'accès aux données, un mot de passe de remplacement, généré de manière dynamique, aléatoire et à utilisation unique qu'un poste de travail ou que tout autre client peut utiliser pour se connecter à l'hôte au lieu d'envoyer un mot de passe de la fonction de contrôle d'accès aux données à travers le réseau.

### **PCF**

Voir [commande programmable.](#page-216-0)

### **événement en instance**

Evénement non planifié qui est le résultat d'une demande de connexion par un adaptateur CICS.

#### **infiltration**

Dans le cadre d'une reprise sur incident, passage d'une routine de reprise à une autre routine de niveau supérieur, selon un chemin de contrôle prédéfini.

#### **événement Performances**

Catégorie d'événement indiquant qu'une condition limite est atteinte.

#### **trace des performances**

Option de trace WebSphere MQ avec laquelle les données de trace sont utilisées pour l'analyse et l'optimisation des performances.

# **file d'attente dynamique permanente**

File d'attente dynamique qui n'est supprimée à sa fermeture que si cette suppression est explicitement demandée. Les files d'attente dynamiques permanentes sont récupérées en cas d'incident affectant le gestionnaire de files d'attente ; elles peuvent donc contenir des messages persistants. Voir aussi [file d'attente dynamique temporaire.](#page-227-0)

#### **message persistant**

Message qui est conservé après le redémarrage du gestionnaire de files d'attente. Voir aussi [message](#page-213-0) [non persistant](#page-213-0).

### **certificat personnel**

Certificat pour lequel vous êtes le propriétaire de la clé privée correspondante. Ce certificat est associé à des gestionnaires de files d'attente ou à des applications.

# **PGM**

Voir [Pragmatic General Multicast](#page-216-0).

### **PID**

Voir [ID processus.](#page-216-0)

#### **commande PING**

Commande qui envoie un paquet de demande d'écho ICMP (Internet Control Message Protocol) à la passerelle, au routeur ou à l'hôte et attend une réponse.

#### **PKCS**

Normes PKCS. Il s'agit d'un ensemble de normes liées à la cryptographie dans lequel :

- la valeur 7 est destinée aux messages
- la valeur 11 est destinée aux modules de sécurité matériels
- la valeur 12 est destinée au format de fichier utilisé dans le référentiel de clés

#### **PKI**

Voir [infrastructure à clés publiques](#page-217-0).
#### <span id="page-216-0"></span>**texte en clair**

Voir [texte en clair.](#page-194-0)

#### **point de reprise**

Dans WebSphere MQ for z/OS, ensemble de copies de sauvegarde d'ensembles de pages WebSphere MQ for z/OS et fichiers journaux correspondants nécessaires à leur reprise. Ces copies constituent un point de reprise potentiel en cas de perte d'un ensemble de pages (par exemple, lors d'une erreur d'E-S de l'ensemble de pages).

#### **message incohérent**

Dans une file d'attente, un message incorrectement mis en forme que l'application de réceptionne peut traiter. Le message peut être livré de façon répétitive dans la file d'entrée et annulé de façon répétitive par l'application.

#### **polymorphisme**

Caractéristique de la programmation orientée objet permettant l'exécution différente d'une méthode, en fonction de la classe l'ayant implémentée. Le polymorphisme permet à une sous-classe de remplacer une méthode héritée sans affecter la méthode de la classe parent. Il permet également à un client d'accéder à au moins deux implémentations d'un objet depuis une seule interface.

#### **PGM (Pragmatic General Multicast)**

Protocole de transport multidiffusion fiable qui fournit une séquence de paquets à plusieurs destinataires simultanément.

#### **arrêt préemptif**

Dans WebSphere MQ, arrêt d'un gestionnaire de files d'attente qui intervient sans attendre la déconnexion des applications connectées ou la fin des appels MQI en cours. Voir aussi [arrêt](#page-203-0) [immédiat,](#page-203-0) [arrêt progressif.](#page-218-0)

#### **ordinateur attitré**

Ordinateur principal utilisé par une application s'exécutant sous le contrôle de Microsoft Cluster Server. Lors d'une défaillance de l'ordinateur attitré et de la reprise par transfert sur un autre ordinateur, MSCS procède à la surveillance de l'ordinateur attitré jusqu'à ce que ce dernier fonctionne correctement, puis y retransfère l'application.

#### **principal**

Une entité pouvant communiquer de manière sécurisée avec une autre entité. Un principal est identifié par son contexte de sécurité associé, qui définit ses droits d'accès.

#### **objet défini en mode privé**

Voir [objet défini localement](#page-207-0).

#### **données d'instance et méthodes privées**

En programmation orientée objet, méthodes et données d'instance qui ne sont accessibles qu'à l'implémentation de la même classe.

#### **objet définition de processus**

Objet WebSphere MQ contenant la définition d'une application WebSphere MQ. Par exemple, un gestionnaire de files d'attente utilise cette définition lorsqu'il traite des messages de déclenchement.

#### **ID de processus**

Identificateur unique représentant un processus. Un ID de processus est un entier positif est n'est pas réutilisé jusqu'à la fin de la durée de vie du processus.

#### **expéditeur**

Application qui crée et envoie des messages. Voir aussi [diffuseur de publications,](#page-217-0) [fournisseur de](#page-210-0) [message.](#page-210-0)

#### **commande programmable (PCF)**

Type de message WebSphere MQ utilisé par les applications suivantes : applications d'administration utilisateur pour placer des commandes PCF dans la file d'attente d'entrée des commandes système d'un gestionnaire de files d'attente déterminé, applications d'administration utilisateur pour obtenir les résultats d'une commande PCF depuis un gestionnaire de files d'attente déterminé et gestionnaire de files d'attente en tant que notification d'un événement. Voir aussi [commandes de script](#page-231-0) [WebSphere MQ.](#page-231-0)

#### <span id="page-217-0"></span>**modification provisoire de logiciel (PTF)**

Pour les produits System i, System p et System z, un module contenant des correctifs individuels ou multiples mis à la disposition de tous les consommateurs détenteurs d'une licence. Une modification provisoire du logiciel résout les défauts et peut fournir des améliorations.

#### **propriété**

Caractéristique d'un objet qui décrit l'objet. Une propriété peut être modifiée. Les propriétés peuvent décrire le nom, le type, la valeur ou le comportement d'un objet, entre autres choses.

#### **données d'instance et méthodes protégées**

En programmation orientée objet, méthodes et données d'instance qui ne sont accessibles qu'aux implémentations de la même classe ou de classes dérivées, ou à partir de classes amies.

#### **abonnement de proxy**

Un abonnement de proxy est un abonnement souscrit par un gestionnaire de files d'attente pour des rubriques publiées sur un autre gestionnaire de files d'attente. Un abonnement de proxy est transmis entre les gestionnaires de files d'attente pour chaque chaîne de rubrique souscrite par un abonnement. Vous ne créez pas des abonnements de proxy de manière explicite. Le gestionnaire de files d'attente le fait automatiquement en votre nom.

#### **modification provisoire du logiciel**

Voir modification provisoire du logiciel.

#### **clé publique**

Clé connue de tout le monde. Cette clé est généralement intégrée dans un certificat numérique qui indique le propriétaire de la clé publique.

#### **cryptographie à clés publiques**

Système de cryptographie utilisant deux clés : une clé publique connue de tous et une clé privée ou secrète connue uniquement du destinataire d'un message. La relation existant entre la clé publique et la clé privée est telle que seule la clé privée peut être utilisée pour déchiffrer les messages ayant été chiffrés avec la clé publique.

#### **infrastructure à clés publiques (PKI)**

Système de certificats électroniques, d'autorités de certification et d'enregistrement, qui vérifient l'identité de chaque partie d'une transaction réseau.

#### **données d'instance et méthodes publiques**

En programmation orientée objet, méthodes et données d'instance auxquelles toutes les classes ont accès.

#### **Publication**

Permet de rendre disponible les informations sur une rubrique spécifique pour un gestionnaire de files d'attente dans un système de publication/abonnement.

#### **diffuseur de publications**

Application qui met à la disposition d'un courtier dans un système de publication/abonnement des informations sur une rubrique spécifique.

#### **publication/abonnement**

Un type d'interaction de messagerie dans lequel des informations, fournies par des applications de publication, sont livrées par une infrastructure à toutes les applications abonnées ayant exprimé un intérêt pour ce type d'information.

#### **cluster de publication/abonnement**

Ensemble de gestionnaires de files d'attente interconnectés qui font partie d'un réseau de plusieurs gestionnaires de files d'attente pour les applications de publication/abonnement.

#### **put**

Dans le cadre de la mise en file d'attente de messages, utiliser les appels MQPUT ou MQPUT1 pour placer les messages dans une file d'attente. Voir aussi [parcourir](#page-192-0), [get.](#page-202-0)

#### **file d'attente**

<span id="page-218-0"></span>**Q**

Objet qui contient les messages des applications de mise en file d'attente des messages. Une file d'attente appartient toujours à un gestionnaire de files d'attente qui en assure la gestion.

#### **index des files d'attente**

Dans WebSphere MQ for z/OS, liste d'identificateurs de message ou liste d'identificateurs de corrélation qui peuvent être utilisés pour augmenter la vitesse des opérations MQGET dans la file d'attente.

#### **gestionnaire de files d'attente**

Un composant d'un système de mise en file d'attente de message mettant à la disposition des applications des fonctions de mise en file d'attente.

#### **événement du gestionnaire de files d'attente**

Evénement indiquant une erreur liée aux ressources utilisées par un gestionnaire de files d'attente. Par exemple, l'indisponibilité d'une file d'attente ou une modification importante du gestionnaire de files d'attente (par exemple, son arrêt ou son démarrage).

#### **groupe de gestionnaires de files d'attente**

Dans une table de définitions de canaux client (CCDT), groupe de gestionnaires de files d'attente auquel un client tente de se connecter lorsqu'une connexion est établie avec un serveur.

#### **sécurité au niveau du gestionnaire de files d'attente**

Dans WebSphere MQ for z/OS, vérifications d'autorisation effectuées à l'aide de profils RACF propres au gestionnaire de files d'attente.

#### **ensemble de gestionnaires de files d'attente**

Regroupement de gestionnaires de files d'attente dans WebSphere MQ Explorer qui permet à un utilisateur de réaliser des actions sur tous les gestionnaires de files d'attente du groupe.

#### **groupe de partage de files d'attente**

Dans WebSphere MQ for z/OS, groupe de gestionnaires de files d'attente dans le même sysplex qui peuvent accéder à un ensemble de définitions d'objets dans le référentiel partagé, ainsi qu'à un ensemble de files d'attente partagées dans l'unité de couplage. Voir aussi [file d'attente partagée.](#page-224-0)

#### **sécurité au niveau du groupe de partage de files d'attente**

Dans WebSphere MQ for z/OS, vérifications d'autorisation effectuées à l'aide de profils RACF partagés par tous les gestionnaires de files d'attente dans un groupe de partage de files d'attente.

#### **mettre au repos**

Permet de terminer un processus ou d'arrêter un système après avoir autorisé l'achèvement complet des opérations actives.

#### **arrêt progressif**

1. Type d'arrêt de l'adaptateur CICS. L'adaptateur se déconnecte de WebSphere MQ une fois que toutes les tâches actives sont terminées. Voir aussi [arrêt forcé](#page-201-0).

2. Dans WebSphere MQ, arrêt d'un gestionnaire de files d'attente permettant à toutes les applications connectées de se déconnecter. Voir aussi [arrêt immédiat](#page-203-0), [arrêt préemptif](#page-216-0).

#### **mise au repos**

Dans WebSphere MQ, état d'un gestionnaire de files d'attente avant son arrêt. Les programmes peuvent terminer leur traitement, mais aucun nouveau programme ne peut être lancé.

#### **disque quorum**

Disque auquel Microsoft Cluster Server a un accès exclusif pour stocker le journal de reprise du cluster et déterminer si un serveur est actif ou non. Un seul serveur à la fois peut être propriétaire du disque quorum. Toutefois, les serveurs du cluster peuvent entamer des négociations sur la propriété du disque.

### **R**

#### **RACF**

Voir [fonction de contrôle de l'accès aux données](#page-220-0).

#### <span id="page-219-0"></span>**RAID**

Voir système RAID (redundant array of independent disks).

#### **RBA**

Voir adresse relative en octets.

#### **Code retour**

Voir [code de retour](#page-221-0).

#### **lecture anticipée**

Option permettant l'envoi des messages à un client avant qu'une application ne les demande.

#### **code anomalie**

Code retour qui décrit la raison de l'échec ou de la réussite partielle d'un appel MQI (Message Queue Interface).

#### **exit de réception**

Type de programme d'exit de canal appelé après que l'agent MCA a repris le contrôle à la suite d'une réception de communications et a reçu l'unité de données via une liaison. Voir aussi [exit d'émission](#page-223-0) .

#### **canal récepteur**

Dans le cadre de la mise en file d'attente de messages, canal qui répond à un canal émetteur, reçoit des messages d'une liaison et les place dans une file d'attente locale.

#### **journal de reprise**

Dans WebSphere MQ for z/OS, fichiers contenant des informations nécessaires pour récupérer des messages, des files d'attente et le sous-système WebSphere MQ. Voir aussi [journal d'archivage.](#page-190-0)

#### **gestionnaire de fin de reprise (RTM)**

Programme qui gère toutes les fins de tâches normales ou anormales en passant la main à une routine de reprise associée à la fonction d'arrêt.

#### **système RAID (Redundant Array of Independent Disks)**

Ensemble d'au moins deux unités de disques physiques présentant à l'hôte une image d'une ou plusieurs unités de disque logiques. En cas de panne d'une unité physique, les données peuvent être lues ou régénérées depuis d'autres unités de disque de la batterie en raison de la redondance des données.

#### **message de référence**

Message se rapportant à un ensemble de données à transmettre. Des programmes d'exit de message joignent les données à ce message et les en extraient. Les données sont ainsi transmises sans être stockées sur une file d'attente.

#### **registre**

Référentiel contenant des informations d'accès et de configuration pour les utilisateurs, les systèmes et les logiciels.

#### **Editeur du registre**

Sous Windows, programme permettant à l'utilisateur de modifier le registre.

#### **structure du registre**

Dans des systèmes Windows, structure des données stockées dans le registre.

#### **adresse relative en octets (RBA)**

Décalage d'un enregistrement ou d'un intervalle de contrôle à partir du début de l'espace mémoire alloué au fichier auquel il appartient.

#### **messagerie en mode multidiffusion fiable**

Matrice de transport à rendement élevé et à faible temps d'attente conçue pour la distribution de données un à plusieurs ou l'échange de données plusieurs à plusieurs selon la technique de publication/abonnement d'un logiciel transitaire orienté message. RMM utilise l'infrastructure de multidiffusion IP pour garantir une conservation de ressources évolutive et une distribution d'informations dans les délais.

#### **file d'attente éloignée**

File d'attente appartenant à un gestionnaire de files d'attente éloignées. Les programmes peuvent placer des messages dans une file d'attente éloignée mais ne peuvent pas les en extraire. Voir aussi [file d'attente locale](#page-207-0).

#### <span id="page-220-0"></span>**gestionnaire de files d'attente éloignées**

Les gestionnaires auxquels le programme n'est pas relié, même s'ils se trouvent sur le même système que le programme. Voir aussi [gestionnaire de files d'attente locales.](#page-207-0)

#### **objet file d'attente éloignée**

Objet WebSphere MQ appartenant à un gestionnaire de files d'attente local. Cet objet définit les attributs d'une file d'attente appartenant à un autre gestionnaire. En outre, il est utilisé comme alias de gestionnaire de files d'attente et alias de file d'attente réponse.

#### **mise en file d'attente éloignée**

Dans le cadre de la mise en file d'attente de messages, utilisation des fonctions permettant aux applications de placer des messages dans des files d'attente appartenant à d'autres gestionnaires de files d'attente.

#### **message de réponse**

Message utilisé pour répondre à un message de demande. Voir aussi message de rapport , message de demande.

#### **file d'attente de réponses**

File d'attente dans laquelle le programme qui a émis un appel MQPUT exige un message de réponse ou de rapport.

#### **message de rapport**

Type de message fournissant des informations sur un autre message. Un message de rapport peut signaler qu'un message a été transmis, est arrivé à destination, a expiré ou n'a pu être traité pour une raison quelconque. Voir aussi message de réponse, message de demande.

#### **repository**

Ensemble d'informations concernant les gestionnaires de files d'attente membres d'un cluster. Ces informations comprennent les noms des gestionnaires, leurs emplacements, leurs canaux et les files qu'ils contiennent.

#### **gestionnaire de files d'attente de référentiel**

Gestionnaire de files d'attente hébergeant le référentiel complet, qui contient toutes les informations sur un cluster.

### **canal demandeur**

Dans le cadre de la mise en file d'attente de messages, canal pouvant être démarré en local pour lancer un canal serveur. Voir aussi [canal serveur](#page-223-0).

#### **message de demande**

Message utilisé pour demander une réponse à un autre programme. Voir aussi message de réponse, message de rapport.

#### **demande/réponse**

Type d'application de messagerie dans laquelle un message de demande est utilisé pour demander une réponse d'une autre application. Voir aussi [datagramme](#page-197-0).

#### **RESLEVEL**

Dans WebSphere MQ for z/OS, option contrôlant le nombre d'ID utilisateur vérifiés pour la sécurité des ressources d'API.

#### **chemin de résolution**

Ensemble des files d'attente ouvertes lorsqu'une application spécifie un alias ou une file d'attente éloignée en entrée d'un appel MQOPEN.

#### **ressource**

Fonction d'un système informatique ou d'exploitation nécessaire à l'exécution d'un travail, d'une tâche ou d'un programme d'exécution. Il s'agit de la mémoire principale, des unités d'E-S, de l'unité centrale, des fichiers, des bibliothèques, des dossiers, des serveurs d'applications et des programmes de contrôle et de traitement.

#### **fonction de contrôle d'accès aux données (RACF)**

Logiciel sous licence IBM permettant de contrôler l'accès en identifiant les utilisateurs auprès du système, en vérifiant les utilisateurs du système, en autorisant l'accès à des ressources protégées, en consignant les tentatives d'accès au système non autorisées et en consignant les accès à des ressources protégées.

#### <span id="page-221-0"></span>**adaptateur de ressources**

Implémentation de Java Enterprise Edition Connector Architecture permettant aux applications JMS et aux beans gérés par message en cours d'exécution sur un serveur d'applications d'accéder aux ressources d'un gestionnaire de files d'attente WebSphere MQ.

#### **gestionnaire de ressources**

Application, programme ou transaction qui gère des ressources partagées telles que les mémoires tampons et les fichiers, et en contrôle l'accès. WebSphere MQ, CICS et IMS sont des gestionnaires de ressources.

#### **Resource Recovery Services (RRS)**

Composant de z/OS utilisant un gestionnaire de point de synchronisation pour coordonner les modifications parmi les gestionnaires de ressources participants.

#### **canal répondeur**

Dans le cadre de la mise en file d'attente répartie, programme qui répond aux demandes de connexion au réseau provenant d'un autre système. Voir aussi [initiateur.](#page-204-0)

#### **resynchronisation**

Dans WebSphere MQ, option permettant de diriger un canal pour qu'il démarre et convertisse les messages d'état en attente de validation, mais sans réinitialiser le transfert des messages.

#### **code de retour**

Valeur renvoyée par un programme pour indiquer le résultat du traitement. Les codes d'achèvement et les codes anomalie sont des exemples de codes de retour.

#### **retour à l'expéditeur**

Option que peut utiliser un agent de canal de communication (MCA) dans l'impossibilité de délivrer un message. Dans ce cas, l'agent peut renvoyer le message à son expéditeur.

#### **algorithme RSA (Rivest-Shamir-Adleman)**

Technologie de chiffrement à clé publique développé par la société RSA Data Security, utilisé dans la mise en oeuvre d'IBM de SSL.

#### **RMM**

Voir [messagerie en mode multidiffusion fiable.](#page-219-0)

#### **abandon**

Voir [annulation.](#page-191-0)

#### **certificat racine**

Certificat situé en haut de la chaîne. S'il s'agit d'un certificat autosigné, il est utilisé uniquement pour signer d'autres certificats. Voir aussi [certificat autosigné](#page-222-0).

#### **RRS**

Voir Resource Recovery Services.

#### **RSA**

Voir algorithme RSA (Rivest-Shamir-Adleman).

#### **RTM**

Voir [gestionnaire de fin de reprise](#page-219-0).

#### **table de règles**

Fichier de commande contenant une ou plusieurs règles que le gestionnaire de files d'attente de rebuts applique aux messages de la file d'attente de rebut.

### **S**

#### **Scalable Parallel 2 (SP2)**

Système parallèle d'IBM sous UNIX. Il s'agit en fait de systèmes parallèles sous AIX dans un réseau à haut débit.

#### **Kit de développement de logiciels (SDK)**

Voir [kit de développement de logiciels](#page-225-0).

#### **SDWA**

Voir [zone de diagnostic du système](#page-226-0).

#### <span id="page-222-0"></span>**SECMEC**

Voir mécanisme de sécurité.

#### **SSSL (Secure Sockets Layer)**

Protocole de sécurité garantissant la confidentialité des données. SSL permet aux applications clientserveur de communiquer de sorte à éviter les interceptions électroniques, les falsifications et la contrefaçon de messages. Voir aussi [autorité de certification.](#page-193-0)

#### **interface d'activation de sécurité (SEI)**

Interface WebSphere MQ que doivent respecter les programmes écrits par les clients ou les fournisseurs pour vérifier les autorisations, fournir un identificateur utilisateur ou réaliser une authentification. Fait partie de l'infrastructure WebSphere MQ.

#### **exit de sécurité**

Il s'agit d'un programme d'exit de canal appelé une fois que la négociation initiale des données est terminée au démarrage du canal. Les exits de sécurité fonctionnent généralement par paires et peuvent être appelés sur les canaux de communication et les canaux MQI. La fonction principale de l'exit de sécurité consiste à activer l'agent MCA à chaque extrémité du canal pour qu'il authentifie son partenaire.

#### **identificateur de sécurité (SID)**

Sous Windows, complément de l'ID utilisateur qui transmet, pour identification, toutes les informations d'un compte utilisateur à la base de données du gestionnaire des comptes sécurisés de Windows, sur laquelle l'utilisateur est défini.

#### **mécanisme de sécurité (SECMEC)**

Utilitaire ou technique utilisé(e) pour mettre en oeuvre une fonction de sécurité. Ainsi, l'exécution d'une fonction peut nécessiter l'action de plusieurs mécanismes associés ou d'un seul. Les listes de contrôle d'accès, la cryptographie et les signatures numériques sont des mécanismes de sécurité.

#### **message de sécurité**

L'un des messages, envoyés par les exits de sécurité, appelés aux deux extrémités d'un canal, pour communiquer entre elles. Le format du message de sécurité est défini par l'utilisateur.

#### **fonction de sécurité**

Fonction d'un système informatique qui en protège les ressources. Le contrôle des accès est une fonction de sécurité.

#### **interface SSPI (Security Support Provider Interface)**

Dispositif utilisé par les applications en réseau pour appeler un SSP (security support provider) en vue d'établir des connexions authentifiées sur lesquelles elles pourront échanger des données en toute sécurité. Elle est disponible sur les systèmes Windows.

#### **certificat autosigné**

La signature numérique du certificat est générée à l'aide de la clé privée correspondant à la clé publique du certificat.

#### **segmentation**

La division d'un message trop volumineux pour un gestionnaire de files d'attente, une file d'attente ou une application, en plusieurs messages physiques moins volumineux, qui sont ensuite rassemblés par l'application ou le gestionnaire de files d'attente de réception.

#### **SEI**

Voir interface d'activation de sécurité.

#### **selector**

Identifiant d'un élément de données. Dans l'interface MQAI (WebSphere MQ Administration Interface), il existe deux types de sélecteur : un sélecteur utilisateur et un sélecteur système.

#### **sémaphore**

Dans les systèmes UNIX et Linux , méthode générale de communication entre deux processus qui étend les fonctions des signaux.

#### **canal émetteur**

Dans le cadre de la mise en file d'attente de messages, canal qui prend l'initiative de la transmission, supprime des messages d'une file d'attente de transmission et les place sur un canal demandeur ou récepteur via une liaison de données.

#### <span id="page-223-0"></span>**exit d'émission**

Type d'exit de canal appelé avant l'envoi de communications par un agent MCA, pour envoyer une unité de données via une liaison. Voir aussi [exit de réception.](#page-219-0)

#### **SPX (protocole Sequenced Packet Exchange)**

Protocole réseau orienté sessions qui offre des fonctions orientées connexion entre deux noeuds d'un réseau. Il est principalement utilisé par les applications client-serveur. Il repose sur le protocole IPX (Internet Packet Exchange), fournit un contrôle des flux et une reprise sur erreur et garantit la fiabilité du réseau physique.

#### **valeur de bouclage du numéro de séquence**

Dans WebSphere MQ, méthode garantissant que les deux extrémités d'une liaison de communication réinitialisent simultanément leurs numéros de séquences de messages. La transmission des messages avec numéro de séquence permet au canal récepteur de stocker les messages dans l'ordre approprié.

#### **sérialisation**

En programmation orientée objet, écriture séquentielle des données sur un support de communication, depuis la mémoire d'un programme.

#### **serveur**

1. Gestionnaire de files d'attente offrant des fonctions de mise en file d'attente à des applications client s'exécutant sur un poste de travail éloigné.

2. Progiciel ou ordinateur fournissant des services aux autres progiciels ou ordinateurs. Voir aussi [client.](#page-194-0)

#### **canal serveur**

Dans le cadre de la mise en file d'attente de messages, canal qui répond à un canal demandeur, supprime des messages d'une file d'attente de transmission et les place sur le canal demandeur via une liaison. Voir aussi [canal demandeur](#page-220-0).

#### **type de canal de connexion serveur**

Type de définition de canal MQI associée au serveur exécutant un gestionnaire de files d'attente. Voir aussi [type de canal de connexion client.](#page-194-0)

#### **intervalle de maintenance**

Intervalle de temps standard auquel le gestionnaire de files d'attente compare le délai séparant un Put ou un Get du Get suivant, ce qui lui permet de déterminer si les conditions d'un événement Intervalle de maintenance sont remplies. L'intervalle de maintenance d'une file d'attente constitue un des attributs de cette dernière.

### **événement d'intervalle de maintenance**

Evénement lié à l'intervalle de maintenance.

#### **objet service**

Objet pouvant lancer des processus supplémentaires lors du démarrage du gestionnaire de files d'attente et qui peut également arrêter les processus lorsque le gestionnaire de files d'attente s'arrête.

#### **session**

Connexion logique ou virtuelle entre deux postes, progiciels ou unités sur un réseau permettant aux deux éléments de communiquer et d'échanger des données pour la durée de la session.

#### **ID session**

Dans WebSphere MQ for z/OS, identificateur CICS unique qui définit la liaison de communication qu'un agent du canal de message utilisera lors du déplacement de messages d'une file d'attente de transmission à une liaison.

#### **authentification au niveau de la session**

Dans le cadre de l'architecture SNA, protocole de sécurité au niveau de la session, permettant à deux unités logiques (LU) de procéder mutuellement à leur authentification lors de l'activation d'une session. L'authentification au niveau de la session porte aussi le nom de vérification LU-LU.

#### <span id="page-224-0"></span>**cryptographie au niveau de la session**

Dans le cadre de l'architecture SNA, méthode de chiffrement et de déchiffrement de données circulant sur une session entre deux unités logiques.

#### **canal de communications entrantes partagé**

Dans WebSphere MQ for z/OS, canal démarré par un programme d'écoute à l'aide du port de groupe. La définition d'un canal partagé peut être stockée soit dans l'ensemble de pages 0 (privée), soit dans le référentiel partagé (globale).

#### **canal de communications sortantes partagé**

Dans WebSphere MQ for z/OS, canal déplaçant des messages depuis une file d'attente de transmission partagée. La définition d'un canal partagé peut être stockée soit dans l'ensemble de pages 0 (privée), soit dans le référentiel partagé (globale).

#### **file d'attente partagée**

Dans WebSphere MQ for z/OS, type de file d'attente locale. Il est possible d'accéder aux messages de cette file d'attente, stockés dans la fonction de couplage, par un ou plusieurs gestionnaires de files d'attente faisant partie d'un groupe de partage de files d'attente. La définition de la file est stockée dans le référentiel partagé. Voir aussi [groupe de partage de files d'attente](#page-218-0).

#### **référentiel partagé**

Dans WebSphere MQ for z/OS, base de données Db2 partagée utilisée pour conserver des définitions d'objet définies de façon globale.

#### **partage des conversations**

Fonction permettant à plusieurs conversations de partager une instance de canal, ou les conversations partageant une instance de canal.

#### **shell**

Interface logicielle entre les utilisateurs et le système d'exploitation. Les shells font généralement partie d'une des deux catégories suivantes : un interpréteur de ligne de commande, qui fournit une interface de ligne de commande au système d'exploitation ou un shell graphique qui fournit une interface graphique utilisateur.

#### **identificateur SCCS**

Voir [identificateur de sécurité.](#page-222-0)

#### **signal**

Mécanisme selon lequel un processus peut être notifié ou affecté par, un événement se produisant dans le système. Des exemples de tels événements sont des exceptions matérielles et des actions spécifiques par les processus.

#### **notification**

Dans WebSphere MQ for z/OS et WebSphere MQ pour Windows, fonction permettant au système d'exploitation d'avertir un programme lorsqu'un message attendu parvient à une file d'attente.

#### **signature**

Collection de types associés à une méthode. La signature comprend le type de la valeur de retour, s'il y en a, ainsi que le numéro, l'ordre, et le type de chaque argument de la méthode.

#### **certificat de signataire**

Certificat utilisé pour le chiffrement ou la signature.

#### **gestionnaire de files d'attente mono-instance**

Gestionnaire de files d'attente n'hébergeant pas plusieurs instances. Voir aussi [gestionnaire de files](#page-212-0) [d'attente multi-instance.](#page-212-0)

#### **consignation simple**

Méthode d'enregistrement de l'activité de WebSphere MQ for z/OS selon laquelle chaque modification est enregistrée dans un seul fichier. Voir aussi [consignation double.](#page-199-0)

#### **annulation en une phase**

Méthode consistant à ne terminer aucune tâche en cours et à annuler toutes les modifications en cours.

#### <span id="page-225-0"></span>**validation en une phase**

Méthode dans laquelle un programme peut exécuter des mises à jour à une ressource de validation sans les coordonner avec celles qui sont apportées aux ressources contrôlées par un autre gestionnaire de ressources.

#### **table d"initialisation de système**

Voir [table d'initialisation du système.](#page-226-0)

#### **SMF**

Voir [utilitaires de gestion du système.](#page-226-0)

#### **SNA**

Voir [architecture unifiée de réseau.](#page-227-0)

#### **kit de développement de logiciels (SDK)**

Ensemble d'utilitaires, d'interfaces de programme d'application (API) et de documentation permettant de développer des logiciels dans un langage informatique spécifique ou pour un environnement d'exploitation précis.

#### **gestionnaire de files d'attente source**

Voir [gestionnaire de files d'attente local.](#page-207-0)

#### **SP2**

Voir [Scalable Parallel 2.](#page-221-0)

#### **SPX**

Voir [SPX \(Sequenced Packet Exchange Protocol\)](#page-223-0).

**SSI** Voir [Interface SSPI \(Security Support Provider Interface\).](#page-222-0)

#### **SSL**

Voir [couche Secure Sockets Layer \(SSL\)](#page-222-0).

#### **SSLPeer**

La valeur de l'émetteur représente le nom distinctif du certificat personnel distant.

#### **client SSL ou TLS**

Extrémité d'initiation de la connexion. Un canal de communications sortantes à partir d'un gestionnaire de files d'attente est également un client SSL ou TLS.

#### **instance de secours du gestionnaire de files d'attente**

Instance d'un gestionnaire de files d'attente multi-instance en cours d'exécution qui peut remplacer l'instance active. Il existe une ou plusieurs instances de secours d'un gestionnaire de files d'attente multi-instance.

#### **strophe**

Groupe de lignes dans un fichier qui ensemble ont une fonction commune ou qui définissent une partie du système. Les strophes sont généralement séparées par des lignes vierges ou par des deux points, et chaque strophe est dotée d'un nom.

#### **réseau en étoile**

Réseau dans lequel tous les noeuds sont connectés à un noeud central.

#### **classe d'archivage**

Dans WebSphere MQ for z/OS, ensemble de pages servant à conserver les messages pour une file d'attente déterminée. La classe d'archivage est indiquée lors de la définition de la file d'attente.

### **stockage et acheminement**

Stockage temporaire de paquets, messages ou trames en un point d'un réseau avant leur retransmission vers leur destination.

#### **transfert en continu (streaming)**

En programmation orientée objet, sérialisation d'informations de classe et de données d'instance d'objet.

#### **s'abonner**

Permet de demander des informations sur une rubrique.

#### <span id="page-226-0"></span>**sous-système**

Sous z/OS, fournisseur de services exécutant une ou plusieurs fonctions sur demande uniquement. Par exemple, chaque gestionnaire de files d'attente WebSphere MQ for z/OS ou chaque système de gestion de base de données d'une instance de Db2 for z/OS est un sous-système z/OS.

#### **intervention du superviseur (SVC)**

Instruction qui interrompt le programme en cours d'exécution et passe la main au superviseur afin qu'il puisse exécuter la fonction indiquée par l'instruction.

#### **SVC**

Voir intervention du superviseur.

#### **basculement**

Passer d'une instance du gestionnaire de files d'attente multi-instance actif à une instance de secours. Un basculement résulte de l'arrêt délibéré de l'instance de gestionnaire de files d'attente multi-instance active par un opérateur.

#### **profil de commutation**

Dans WebSphere MQ for z/OS, profil RACF employé au démarrage de WebSphere MQ ou à l'exécution d'une commande d'actualisation de la sécurité. Chaque profil de commutation détecté par WebSphere MQ désactive la vérification de la ressource indiquée.

#### **cryptographie à clé symétrique**

Système de cryptographie dans lequel l'expéditeur d'un message et l'individu le recevant partage une clé secrète unique pour chiffrer et déchiffrer ce message. Ce système n'offre pas d'authentification. Voir aussi [cryptographie à clé asymétrique](#page-190-0).

#### **chaîne symptôme**

Informations de diagnostic affichées dans un format structuré et servant à effectuer une recherche dans la base de données de support logiciel d'IBM.

#### **messagerie synchrone**

Méthode de communication entre programmes selon laquelle un programme place un message dans la file d'attente de messages, puis attend une réponse avant de reprendre son traitement. Voir aussi [messagerie asynchrone.](#page-191-0)

#### **point de synchronisation**

Point durant le traitement d'une transaction, au stade duquel les ressources protégées sont synchronisées.

#### **sysplex**

Ensemble de systèmes z/OS communiquant via certains composants matériel multisystèmes et services logiciels.

#### **sac système**

Type de sac de données qui est créé par MQAI.

#### **commandes de contrôle du système**

Commandes utilisées pour traiter les entités spécifiques à certaines plateformes telles que les pools de mémoire tampon, les classes d'archivage et les ensembles de pages.

#### **zone de diagnostic du système (SDWA)**

Dans un environnement z/OS, données enregistrées dans une entrée SYS1.LOGREC décrivant une erreur de programme ou matérielle.

#### **table d'initialisation du système (SIT)**

Tableau contenant les paramètres utilisés par CICS au démarrage.

#### **élément système**

Type d'élément de données qui est créé par MQAI.

#### **utilitaires de gestion du système (SMF)**

Composant de z/OS qui collecte et enregistre une variété d'informations système et liées à des travaux.

#### **sélecteur système**

Dans l'interface MQAI (WebSphere MQ Administration Interface), identificateur d'élément système intégré dans le sac de données à sa création.

#### <span id="page-227-0"></span>**architecture unifiée de réseau (SNA)**

Description de la structure logique, des formats, des protocoles et des séquences opérationnelles nécessaires à la transmission d'informations sur des réseaux, ainsi qu'à la surveillance et la configuration de ces derniers.

### **T**

#### **falsification**

Violation de la sécurité des communications. Au cours de la transmission, les informations sont modifiées ou remplacées avant d'atteindre leur destinataire. Voir aussi [interception électronique,](#page-199-0) [usurpation d'identité](#page-203-0).

#### **thlqual (target library high-level qualifier)**

Qualificatif de haut niveau pour les noms de fichiers cible z/OS.

#### **gestionnaire de files d'attente cible**

Voir [gestionnaire de files d'attente éloignées.](#page-220-0)

#### **bloc de contrôle des tâches (TCB)**

Bloc de contrôle z/OS utilisé pour communiquer des informations concernant les tâches d'un espace adresse connectées à un sous-système.

#### **commutation de tâches**

Superposition d'opérations d'E-S et de traitements entre plusieurs tâches.

#### **TCB**

Voir bloc de contrôle des tâches.

#### **TCP**

Voir [protocole TCP.](#page-228-0)

#### **TCP/IP**

Voir [protocole TCP/IP](#page-228-0).

#### **note technique**

Document relativement court sur une seule rubrique.

#### **canal de télémétrie**

Un canal de télémétrie est une liaison de communication entre un gestionnaire de files d'attente sur WebSphere MQ et des clients MQTT. Chaque canal de peut avoir un ou plusieurs appareil(s) de télémétrie relié(s) à lui.

#### **client avancé de télémétrie**

Le client de télémétrie avancé est installé dans le sous-dossier mqxr de l'installation WebSphere MQ principale. Il s'agit d'un petit encombrement, les serveurs MQTT permettant à plusieurs clients MQTT de se connecter à lui et fournit une connexion en amont ou un pont vers WebSphere MQ. Les clients avancés peuvent commencer des messages au nom des clients lorsque la connexion en amont est perdue.

#### **client de télémétrie**

Les clients de télémétrie sont des clients MQTT installés dans le sous-dossier mqxr de l'installation WebSphere MQ principale. Les clients de télémétrie utilisent le protocole MQTT pour se connecter à MQ.

#### **service de télémétrie (MQXR)**

Un service MQ qui gère le serveur, la moitié du protocole MQTT (voir le serveur MWTT). Le service de télémétrie (MQXR) héberge les canaux de télémétrie.

#### **file d'attente dynamique temporaire**

File d'attente dynamique qui est supprimée à sa fermeture. Les files d'attente dynamiques temporaires ne sont pas récupérées en cas d'incident affectant le gestionnaire de files d'attente ; elles ne doivent donc contenir que des messages non persistants. Voir aussi [file d'attente dynamique](#page-215-0) [permanente.](#page-215-0)

#### **espace mémoire à téraoctets**

Zone de mémoire temporaire d'un téraoctet fournissant un stockage privé pour un processus.

#### <span id="page-228-0"></span>**notification d'arrêt**

Evénement en instance, activé lorsqu'un sous-système CICS réussit à se connecter à WebSphere MQ for z/OS.

#### **thlqual**

Voir [thlqual \(target library high-level qualifier\).](#page-227-0)

#### **unité d'exécution**

Flux d'instructions informatiques contrôlant un processus. Dans certains systèmes d'exploitation, une unité d'exécution est la plus petite unité d'opération dans un processus. Plusieurs unités d'exécution peuvent fonctionner simultanément, en effectuant différents travaux.

#### **ID transaction**

Voir identificateur de transaction.

#### **messagerie sans contrainte de temps**

Voir [messagerie asynchrone.](#page-191-0)

#### **TLS**

Protocole TLS, successeur du protocole SSL.

#### **TMF**

Voir TMF (Transaction Manager Facility).

#### **TMI**

Voir [interface de moniteur de déclenchement](#page-229-0).

#### **TP**

Voir programme transactionnel.

#### **trace**

Enregistrement du traitement d'un programme informatique ou d'une transaction. Les informations collectées à partir d'une trace peuvent être utilisées pour l'évaluation des problèmes et des performances.

#### **ID transaction**

Voir identificateur de transaction.

#### **identificateur de transaction (TID, ID de transaction, ID d'échange)**

Nom unique affecté à une transaction et utilisé pour identifier les actions associées à celle-ci.

#### **gestionnaire de transactions**

Unité logicielle qui coordonne les activités des gestionnaires de ressources en gérant les transactions générales et les décisions de validation ou d'abandon de ces dernières.

#### **TMF (Transaction Manager Facility)**

Dans IBM WebSphere MQ for HP Integrity NonStop Server, sous-système protégeant vos transactions commerciales et l'intégrité de vos bases de données. Souvent utilisé comme synonyme de NonStop Transaction Manager/MP.

#### **programme transactionnel**

Programme traitant des transactions dans un réseau SNA.

#### **protocole TCP**

Protocole de transmission utilisé sur Internet et sur les réseaux conformes aux normes de l'IETF (Internet Engineering Task Force) sur les protocoles interréseau. Le protocole TCP est un protocole de communication hôte à hôte fiable sur les réseaux à commutation de paquets et sur les réseaux interconnectés qui y sont associés. Voir aussi [protocole IP](#page-205-0).

#### **protocole TCP/IP**

Ensemble de protocoles de communication standard non propriétaires qui assurent des connexions fiables de bout en bout aux applications se trouvant sur des réseaux interconnectés de types différents.

#### **programme de transmission**

Voir [agent de canal de communication.](#page-209-0)

#### **file d'attente de transmission**

File d'attente locale dans laquelle sont stockés temporairement les messages destinés à un gestionnaire de files d'attente éloignées.

#### <span id="page-229-0"></span>**file d'attente de déclenchement**

File d'attente locale qui, lorsque le déclenchement y est activé et les conditions y afférent sont réunies, requiert l'écriture de messages de déclenchement.

#### **événement Déclenchement**

Evénement, par exemple, message arrivant dans une file d'attente, pour lequel le gestionnaire de files d'attente crée un message de déclenchement dans la file d'attente d'initialisation.

#### **déclenchement**

Dans WebSphere MQ, procédure permettant à un gestionnaire de files d'attente de démarrer automatiquement une application lorsqu'une file d'attente réunit certaines conditions prédéfinies.

#### **message de déclenchement**

Message contenant des informations concernant le programme qui doit être lancé par le moniteur de déclenchement.

#### **moniteur de déclenchement**

Application à fonctionnement continu tenant lieu de serveur pour une ou plusieurs files d'attente d'initialisation. Lorsqu'un message de déclenchement arrive dans une file d'attente d'initialisation, le moniteur de déclenchement le récupère. Il utilise alors les informations contenues dans le message pour lancer un processus serveur associé à la file d'attente dans laquelle l'événement Déclenchement est survenu.

#### **interface de moniteur de déclenchement (TMI)**

Interface WebSphere MQ que doivent respecter les programmes du moniteur de déclenchement écrits par les clients ou les fournisseurs. Fait partie de l'infrastructure WebSphere MQ.

#### **fichier de clés certifiées**

Emplacement des certificats de l'autorité de certification permettant de valider les certificats à partir d'un système distant. Voir aussi [fichier de clés.](#page-206-0)

#### **authentification bidirectionnelle**

Méthode d'authentification dans laquelle le gestionnaire de files d'attente et le client s'envoient mutuellement des certificats. Fonctionnalité également appelée authentification mutuelle.

#### **validation en deux phases**

Processus comportant deux étapes selon lequel les ressources récupérables et un sous-système externe sont validés. Au cours de cette première étape, les sous-systèmes du gestionnaire de base de données sont interrogés afin de s'assurer qu'ils sont prêt pour la validation. Si tous les soussystèmes répondent favorablement, le gestionnaire de base de données leur demande de procéder à la validation.

#### **type**

Caractéristique indiquant le format interne des données et qui détermine comment les données peuvent être utilisées.

### **U**

#### **UDP**

Voir [protocole de datagramme utilisateur.](#page-230-0)

#### **accès non autorisé**

Désigne le fait d'accéder aux ressources d'un système informatique sans disposer du droit d'accès.

#### **file d'attente de messages non transmis**

Voir [file d'attente de rebut.](#page-198-0)

#### **enregistrement d'annulation/reprise**

Enregistrement du fichier journal utilisé pour la reprise de données. La partie Reprise décrit une modification devant être apportée à l'objet WebSphere MQ et la partie Annulation explique comment annuler la modification si le travail n'est pas validé.

#### **unité de récupération**

Séquence d'opérations pouvant faire l'objet d'une reprise, effectuées dans un gestionnaire de ressources unique, tel qu'une instance de Db2 for z/OS. Voir aussi [unité de travail](#page-230-0).

#### <span id="page-230-0"></span>**unité d'oeuvre**

Séquence d'opérations, pouvant faire l'objet d'une reprise, effectuées par une application entre deux points de contrôle de cohérence. Une unité de travail débute au démarrage d'une transaction ou au niveau d'un point de synchronisation demandé par l'utilisateur. Elle se termine soit à un point de synchronisation demandé par l'utilisateur, soit à la fin d'une transaction.

#### **UOW**

Voir unité d'oeuvre.

#### **sac utilisateur**

Dans MQAI, type de sac de données qui est créé par l'utilisateur.

#### **protocole de datagramme utilisateur**

Protocole Internet offrant des fonctions, sans connexion mais peu fiables, d'envoi de datagrammes. Il permet à un programme d'application résidant sur une poste ou un processus d'envoyer un datagramme à un autre programme d'application sur un poste ou un processus distinct.

#### **élément utilisateur**

Dans MQAI, type d'élément de données qui est créé par l'utilisateur.

#### **sélecteur utilisateur**

Dans l'interface MQAI WebSphere, identificateur placé avec un élément de donnée dans un jeu de données pour identifier l'élément. WebSphere MQ fournit des sélecteurs d'utilisateurs prédéfinis pour les objets WebSphere MQ.

#### **jeton utilisateur (UTOKEN)**

Jeton de sécurité RACF qui encapsule ou représente les caractéristiques de sécurité d'un utilisateur. La fonction de contrôle d'accès aux données attribue un UTOKEN à chaque utilisateur se trouvant dans le système.

#### **fonctionnalité**

Dans WebSphere MQ, jeu de programmes fournissant à l'opérateur système ou à l'administrateur système des fonctions complétant celles fournies par les commandes WebSphere MQ.

#### **UTOKEN**

Voir jeton utilisateur.

#### **V**

#### **valeur**

Contenu d'un élément de données. Il peut s'agir d'un entier, d'une chaîne, ou du descripteur d'un autre jeu de données.

#### **méthode virtuelle**

En programmation orientée objet, méthode dotée de polymorphisme.

### **W**

#### **WebSphere MQ**

Famille de programmes IBM permettant de gérer des files d'attente de messages.

### **WebSphere MQ Administration Interface (MQAI)**

Interface de programmation qui exécute des tâches d'administration sur un gestionnaire de files d'attente WebSphere MQ à l'aide de sacs de données. Les sacs de données permettent à l'utilisateur de gérer des propriétés (ou paramètres) d'objets WebSphere MQ.

### **Classes WebSphere MQ pour .NET**

Ensemble de classes permettant à un programme écrit dans l'infrastructure de programmation .NET de se connecter à WebSphere MQ en tant que client MQ WebSphere ou de se connecter directement à un serveur WebSphere MQ.

#### **classes WebSphere MQ pour C++**

Ensemble de classes encapsulant l'interface MQI (Message Queue Interface) de WebSphere MQ dans le langage de programmation C++.

#### <span id="page-231-0"></span>**WebSphere MQ classes for Java**

Ensemble de classes encapsulant l'interface MQI (Message Queue Interface) de WebSphere MQ dans le langage de programmation Java.

#### **client .NET WebSphere MQ entièrement géré**

Partie d'un produit WebSphere MQ pouvant être installée sur un système sans installer le gestionnaire de files d'attente dans son intégralité. Le client .NET WebSphere MQ est utilisé par des applications .NET entièrement gérées et communique avec un gestionnaire de files d'attente sur un système de serveurs. Une application .NET qui n'est pas entièrement gérée utilise le client MQ WebSphere. Voir aussi [client](#page-194-0), client MQ WebSphere, client Java WebSphere MQ.

#### **client Java WebSphere MQ**

Partie d'un produit WebSphere MQ pouvant être installée sur un système sans installer le gestionnaire de files d'attente dans son intégralité. Le client Java WebSphere MQ est utilisé par des applications Java (les classes WebSphere MQ pour Java et les classes WebSphere MQ pour JMS) et il communique avec un gestionnaire de files d'attente sur un système de serveurs. Voir aussi [client](#page-194-0), client MQ WebSphere, client .NET WebSphere MQ entièrement géré.

#### **Client WebSphere MQ MQI**

Partie d'un produit WebSphere MQ pouvant être installée sur un système sans installer le gestionnaire de files d'attente dans son intégralité. Le client WebSphere MQ MQI accepte les appels MQI d'applications et communique avec un gestionnaire de files d'attente sur un système serveur. Voir aussi [client](#page-194-0), client WebSphere MQ MQI, client .NET WebSphere MQ entièrement géré.

#### **commandes de script WebSphere MQ**

Commandes lisibles par l'utilisateur, identiques sur toutes les plateformes et permettant de manipuler les objets WebSphere MQ. Voir aussi [commande programmable](#page-216-0) .

#### **serveur WebSphere MQ**

Gestionnaire de files d'attente qui fournit des fonctions de gestion de files d'attente à un ou plusieurs clients. Tous les objets WebSphere MQ, comme des files d'attente, existent uniquement sur le système du gestionnaire de files d'attente, à savoir la machine serveur MQI. Un serveur peut également prendre en charge les applications MQI locales normales.

#### **WebSphere MQ Telemetry**

WebSphere MQ Telemetry fournit des bibliothèques client de petite taille qui peuvent être intégrées dans des appareils intelligents s'exécutant sur une variété de plateformes différentes. Les applications créées avec les clients utilisent MQTT (MQ Telemetry Transport) et le service WebSphere MQ Telemetry (MQXR) pour publier des messages et s'abonner de manière fiable avec WebSphere MQ. Lorsque l'option d'installation personnalisée de WebSphere MQ pour installer Telemetry est sélectionnée, elle installe : 1) le service de télémétrie (MQXR) 2) les clients de télémétrie et 3) les clients avancés de télémétrie.

#### **Démon pour dispositifs WebSphere MQ Telemetry**

Le démon pour périphériques WebSphere MQ Telemetry est une application client avancée de MQTT V3. Il s'agit d'un très petit serveur MQTT d'encombrement conçu pour les systèmes embarqués.

#### **Windows NT Challenge/Response**

Protocole d'authentification employé sur des réseaux comportant des systèmes Windows NT et des systèmes autonomes.

#### **écoute en ligne**

Désigne le fait d'accéder à des informations circulant sur une ligne téléphonique ou tout autre support de communication. L'écoute en ligne a pour but d'accéder aux informations de manière illicite, sans être repéré.

### **X**

#### **X509**

Norme de l'Union Internationale des Télécommunications pour les infrastructures à clés publiques (PKI). Cette norme est chargée de définir le format du certificat de clé publique et du chiffrement à clé publique.

**XCF**

Voir [fonction de couplage multisystème.](#page-197-0)

### **ID d'échange**

Voir [identificateur de transaction](#page-228-0).

### **X/Open XA**

Interface XA de traitement transactionnel réparti de l'organisation X/Open. Norme proposée pour les communications de transactions réparties. Cette norme fournit une interface bidirectionnelle qui s'adresse aux gestionnaires de ressources qui donnent accès aux ressources partagées lors des transactions, ainsi qu'à une fonction de transaction qui contrôle et convertit les transactions.

# **Fonctions d'accessibilité pour IBM WebSphere MQ**

Les fonctions d'accessibilité aident les utilisateurs souffrant d'un handicap (mobilité réduite ou vision limitée) à se servir des contenus des technologies de l'information.

### **Fonctions d'accessibilité**

IBM WebSphere MQ propose les fonctions d'accessibilité principales suivantes :

- Fonctionnement au clavier uniquement
- Opérations utilisant un lecteur d'écran

IBM WebSphere MQ utilise la dernière norme W3C, [WAI-ARIA 1.0](https://www.w3.org/TR/wai-aria/) ([https://www.w3.org/TR/wai](https://www.w3.org/TR/wai-aria/)[aria/\)](https://www.w3.org/TR/wai-aria/), pour garantir la conformité à [US Section 508](https://www.access-board.gov/guidelines-and-standards/communications-and-it/about-the-section-508-standards/section-508-standards) ([https://www.access-board.gov/guidelines-and](https://www.access-board.gov/guidelines-and-standards/communications-and-it/about-the-section-508-standards/section-508-standards)[standards/communications-and-it/about-the-section-508-standards/section-508-standards](https://www.access-board.gov/guidelines-and-standards/communications-and-it/about-the-section-508-standards/section-508-standards)), et [Web](https://www.w3.org/TR/WCAG20/) [Content Accessibility Guidelines \(WCAG\) 2.0 \(https://www.w3.org/TR/WCAG20/](https://www.w3.org/TR/WCAG20/)). Pour tirer parti des fonctions d'accessibilité, utilisez la dernière édition de votre lecteur d'écran avec le navigateur Web le plus récent pris en charge par ce produit.

Les informations en ligne du produit IBM WebSphere MQ dans IBM Documentation sont activées pour l'accessibilité. Les fonctions d'accessibilité de l'IBM Documentation sont décrites ici : [https://](https://www.ibm.com/docs/about/releasenotes.html) [www.ibm.com/docs/about/releasenotes.html](https://www.ibm.com/docs/about/releasenotes.html).

### **Navigation au clavier**

Ce produit utilise les touches de navigation standard.

### **Informations relatives à l'interface**

Le moyen le plus accessible d'utiliser IBM WebSphere MQ consiste à employer l'interface de ligne de commande. Pour plus d'informations sur l'utilisation des commandes, voir Comment utiliser les commandes de contrôle IBM WebSphere MQ et Administration à l'aide des commandes MQSC.

Pour Windows, l'installation d'IBM WebSphere MQ s'effectue en utilisant une installation non interactive. Pour plus d'informations, voir Installation avancée à l'aide de msiexec.

Les interfaces utilisateur d'IBM WebSphere MQ ne comportent pas de contenus clignotant 2 à 55 fois par seconde.

L'interface utilisateur Web d'IBM WebSphere MQ ne repose pas sur des feuilles de style en cascade pour l'affichage du contenu et pour fournir une expérience conviviale. Toutefois, la documentation du produit s'appuie sur des feuilles de style en cascade. IBM WebSphere MQ offre aux utilisateurs malvoyants un moyen équivalent d'utiliser les paramètres d'affichage du système d'un utilisateur, y compris le mode de contraste élevé. Vous pouvez contrôler la taille de police en utilisant les paramètres du périphérique ou du navigateur.

### **Informations d'accessibilité connexes**

En plus des sites Web de support et du centre d'assistance IBM, IBM a établi un service de téléscripteur pour les clients atteints de surdité ou dont l'ouïe est réduite afin qu'ils puissent accéder au service commercial et au service de support :

Service de téléscripteur 800-IBM-3383 (800-426-3383) (en Amérique du Nord)

### **IBM et l'accessibilité**

Pour plus d'informations sur l'engagement d'IBM en matière d'accessibilité, visitez le site [IBM](https://www.ibm.com/able) [Accessibility\(www.ibm.com/able\)](https://www.ibm.com/able).

### **Accessibilité sur Windows**

Les interfaces utilisateur d'IBM WebSphere MQ ne comportent pas de touches spéciales. Elles répondent aux recommandations Windows pour les touches de raccourci des éléments tels que les menus contextuels, les boîtes de dialogue et les boutons dans ces boites. Vous accédez à ces touches de raccourci de la façon habituelle. Voir l'aide Windows pour plus d'informations (dans l'index de l'aide Windows, recherchez le terme *clavier* ; pour les fonctions d'accessibilité, recherchez le terme *Accessibilité*).

### **Fonctions spéciales liées à l'accessibilité**

Le comportement visuel normal de certaines des interfaces utilisateur d'IBM WebSphere MQ change lorsque vous activez les fonctions d'accessibilité :

• Mode fort contraste

En mode fort contraste, le tableau de bord, l'assistant de préparation d'IBM WebSphere MQ, ainsi que Postcard et la configuration par défaut masquent les bitmaps de l'arrière-plan et utilisent les couleurs système pour le texte afin que celui-ci soit bien net et lisible.

• Mode lecteur d'écran

Quand un lecteur d'écran est en service, l'assistant de préparation IBM WebSphere MQ, la Configuration par défaut et l'application Postcard simplifient leur apparence en masquant les bitmaps de l'arrièreplan, les effets de mise en évidence, les ombres des boîtes et tous les autres éléments pouvant perturber le lecteur d'écran.

• état de l'objet Explorateur

Le composant Explorer d'IBM WebSphere MQ utilise des icônes pour indiquer l'état des objets, comme des gestionnaires de files d'attente. Les lecteurs d'écrans ne peuvent pas interpréter ces icônes, il existe donc une option d'affichage d'une description textuelle de l'icône. Pour sélectionner cette option, dans l'explorateur, cliquez sur **Fenêtre** > **Préférences** > **WebSphere MQ Explorer** et sélectionnez **Afficher le statut des objets après le nom d'objet**.

# **Remarques**

#### :NONE.

Le présent document peut contenir des informations ou des références concernant certains produits, logiciels ou services IBM non annoncés dans ce pays. Pour plus de détails, référez-vous aux documents d'annonce disponibles dans votre pays, ou adressez-vous à votre partenaire commercial IBM. Toute référence à un produit, logiciel ou service IBM n'implique pas que seul ce produit, logiciel ou service IBM puisse être utilisé. Tout autre élément fonctionnellement équivalent peut être utilisé, s'il n'enfreint aucun droit d'IBM. Il est de la responsabilité de l'utilisateur d'évaluer et de vérifier lui-même les installations et applications réalisées avec des produits, logiciels ou services non expressément référencés par IBM.

IBM peut détenir des brevets ou des demandes de brevet couvrant les produits mentionnés dans le présent document. La remise de ce document ne vous donne aucun droit de licence sur ces brevets ou demandes de brevet. Si vous désirez recevoir des informations concernant l'acquisition de licences, veuillez en faire la demande par écrit à l'adresse suivante :

IBM EMEA Director of Licensing IBM Corporation Tour Descartes Armonk, NY 10504-1785 U.S.A.

Pour toute demande d'informations relatives au jeu de caractères codé sur deux octets, contactez le service de propriété intellectuelle IBM ou envoyez vos questions par courrier à l'adresse suivante :

Intellectual Property Licensing Legal and Intellectual Property Law IBM Japan, Ltd. 19-21, Nihonbashi-Hakozakicho, Chuo-ku Tokyo 103-8510, Japon

**Le paragraphe suivant ne s'applique ni au Royaume-Uni, ni dans aucun pays dans lequel il serait contraire aux lois locales.** LE PRESENT DOCUMENT EST LIVRE "EN L'ETAT" SANS AUCUNE GARANTIE EXPLICITE OU IMPLICITE. IBM DECLINE NOTAMMENT TOUTE RESPONSABILITE RELATIVE A CES INFORMATIONS EN CAS DE CONTREFACON AINSI QU'EN CAS DE DEFAUT D'APTITUDE A L'EXECUTION D'UN TRAVAIL DONNE. Certaines juridictions n'autorisent pas l'exclusion des garanties implicites, auquel cas l'exclusion ci-dessus ne vous sera pas applicable.

Le présent document peut contenir des inexactitudes ou des coquilles. Ce document est mis à jour périodiquement. Chaque nouvelle édition inclut les mises à jour. IBM peut, à tout moment et sans préavis, modifier les produits et logiciels décrits dans ce document.

Les références à des sites Web non IBM sont fournies à titre d'information uniquement et n'impliquent en aucun cas une adhésion aux données qu'ils contiennent. Les éléments figurant sur ces sites Web ne font pas partie des éléments du présent produit IBM et l'utilisation de ces sites relève de votre seule responsabilité.

IBM pourra utiliser ou diffuser, de toute manière qu'elle jugera appropriée et sans aucune obligation de sa part, tout ou partie des informations qui lui seront fournies.

Les licenciés souhaitant obtenir des informations permettant : (i) l'échange des données entre des logiciels créés de façon indépendante et d'autres logiciels (dont celui-ci), et (ii) l'utilisation mutuelle des données ainsi échangées, doivent adresser leur demande à :

IBM Corporation Coordinateur d'interopérabilité logicielle, département 49XA 3605 Autoroute 52 N

Rochester, MN 55901 U.S.A.

Ces informations peuvent être soumises à des conditions particulières, prévoyant notamment le paiement d'une redevance.

Le logiciel sous licence décrit dans le présent document et tous les éléments sous disponibles s'y rapportant sont fournis par IBM conformément aux dispositions du Contrat sur les produits et services IBM, aux Conditions Internationales d'Utilisation de Logiciels IBM ou de tout autre accord équivalent.

Les données de performance indiquées dans ce document ont été déterminées dans un environnement contrôlé. Par conséquent, les résultats peuvent varier de manière significative selon l'environnement d'exploitation utilisé. Certaines mesures évaluées sur des systèmes en cours de développement ne sont pas garanties sur tous les systèmes disponibles. En outre, elles peuvent résulter d'extrapolations. Les résultats peuvent donc varier. Il incombe aux utilisateurs de ce document de vérifier si ces données sont applicables à leur environnement d'exploitation.

Les informations concernant des produits non IBM ont été obtenues auprès des fournisseurs de ces produits, par l'intermédiaire d'annonces publiques ou via d'autres sources disponibles. IBM n'a pas testé ces produits et ne peut confirmer l'exactitude de leurs performances ni leur compatibilité. Elle ne peut recevoir aucune réclamation concernant des produits non IBM. Toute question concernant les performances de produits non IBM doit être adressée aux fournisseurs de ces produits.

Toute instruction relative aux intentions d'IBM pour ses opérations à venir est susceptible d'être modifiée ou annulée sans préavis, et doit être considérée uniquement comme un objectif.

Le présent document peut contenir des exemples de données et de rapports utilisés couramment dans l'environnement professionnel. Ces exemples mentionnent des noms fictifs de personnes, de sociétés, de marques ou de produits à des fins illustratives ou explicatives uniquement. Toute ressemblance avec des noms de personnes, de sociétés ou des données réelles serait purement fortuite.

Licence sur les droits d'auteur :

Le présent logiciel contient des exemples de programmes d'application en langage source destinés à illustrer les techniques de programmation sur différentes plateformes d'exploitation. Vous avez le droit de copier, de modifier et de distribuer ces exemples de programmes sous quelque forme que ce soit et sans paiement d'aucune redevance à IBM, à des fins de développement, d'utilisation, de vente ou de distribution de programmes d'application conformes aux interfaces de programmation des plateformes pour lesquels ils ont été écrits ou aux interfaces de programmation IBM. Ces exemples de programmes n'ont pas été rigoureusement testés dans toutes les conditions. Par conséquent, IBM ne peut garantir expressément ou implicitement la fiabilité, la maintenabilité ou le fonctionnement de ces programmes.

Si vous visualisez ces informations en ligne, il se peut que les photographies et illustrations en couleur n'apparaissent pas à l'écran.

# **Documentation sur l'interface de programmation**

Les informations d'interface de programmation, si elles sont fournies, sont destinées à vous aider à créer un logiciel d'application à utiliser avec ce programme.

Ce manuel contient des informations sur les interfaces de programmation prévues qui permettent au client d'écrire des programmes pour obtenir les services de IBM WebSphere MQ.

Toutefois, lesdites informations peuvent également contenir des données de diagnostic, de modification et d'optimisation. Ces données vous permettent de déboguer votre application.

**Important :** N'utilisez pas ces informations de diagnostic, de modification et d'optimisation en tant qu'interface de programmation car elles sont susceptibles d'être modifiées.

## **Marques**

IBM, le logo IBM , ibm.com, sont des marques d' IBM Corporation dans de nombreux pays. La liste actualisée de toutes les marques d' IBM est disponible sur la page Web "Copyright and trademark

information"www.ibm.com/legal/copytrade.shtml. Les autres noms de produits et de services peuvent être des marques d'IBM ou d'autres sociétés.

Microsoft et Windows sont des marques de Microsoft Corporation aux Etats-Unis et/ou dans d'autres pays.

UNIX est une marque de The Open Group aux Etats-Unis et dans certains autres pays.

Linux est une marque de Linus Torvalds aux Etats-Unis et/ou dans certains autres pays.

Ce produit inclut des logiciels développés par le projet Eclipse (http://www.eclipse.org/).

Java ainsi que tous les logos et toutes les marques incluant Java sont des marques d'Oracle et/ou de ses sociétés affiliées.

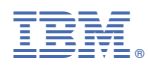

Référence :